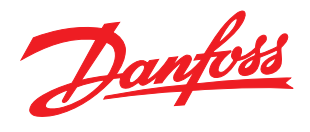

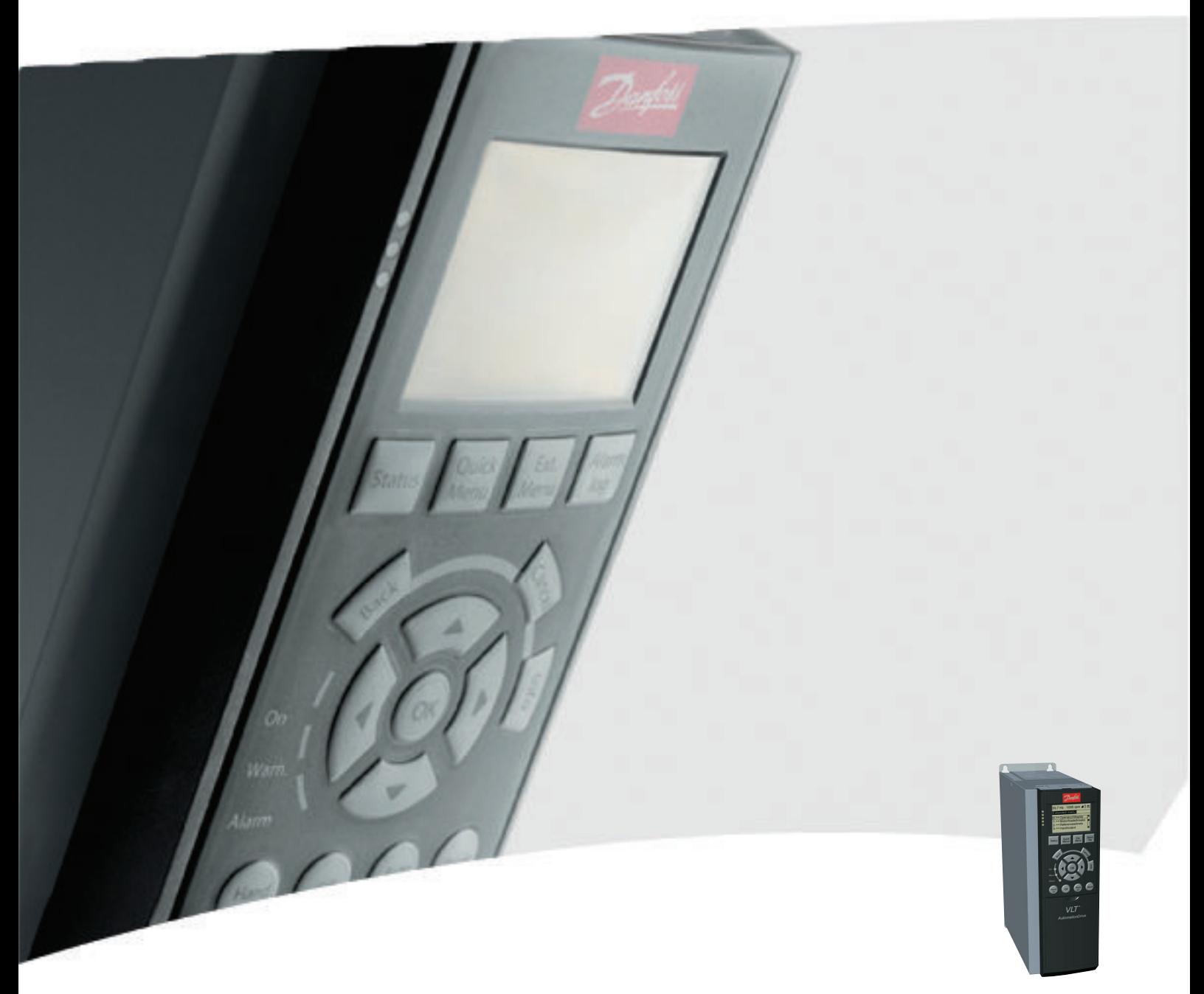

# Инструкция по эксплуатации

VLT® AutomationDrive FC 300

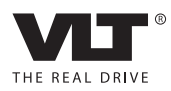

Danfoss

# Техника безопасности

# ВНИМАНИЕ!

## ВЫСОКОЕ НАПРЯЖЕНИЕ!

В подключенных к сети переменного тока преобразователях частоты имеется опасное напряжение. Установка, запуск и обслуживание должны осуществляться только компетентным персоналом. Несоблюдение этого требования может привести к летальному исходу или получению серьезных травм.

### Высокое напряжение

Частотные преобразователи подключены к опасному сетевому напряжению. Необходимо соблюдать повышенную осторожность для защиты от электрошока. Монтаж, запуск или обслуживание данного оборудования должны выполнять только должным образом подготовленные специалисты, компетентные в сфере электронного оборудования.

# ВНИМАНИЕ!

## НЕПРЕДНАМЕРЕННЫЙ ПУСК!

Если преобразователь частоты подключен к сети питания переменного тока, двигатель может включиться в любое время. Преобразователь частоты, двигатель и любое подключенное оборудование должны быть в состоянии готовности. Неготовность к работе при подключении преобразователя частоты к сети питания переменного тока может привести к летальному исходу, получению серьезных травм или к повреждению оборудования.

### Непреднамеренный пуск

Если преобразователь частоты подключен к сети переменного тока, двигатель можно запустить с помощью внешнего переключателя, команды по шине последовательной связи, с использованием входного сигнала задания либо после устранения неисправности. Предпринимайте все необходимые меры для защиты от непреднамеренного пуска.

# ВНИМАНИЕ!

### ВРЕМЯ РАЗРЯДКИ!

В преобразователях частоты установлены конденсаторы в цепи постоянного тока, которые остаются заряженными даже после отключения сетевого питания. Для предотвращения поражения электрическим током следует отключить сетевое питание переменного тока от преобразователя частоты перед выполнением любых работ по обслуживанию или ремонту и затем подождать в течение периода, указанного в *Таблица 1.1*. Несоблюдение такого периода ожидания после отключения питания перед началом обслуживания или ремонта устройства может привести к летальному исходу или серьезным травмам.

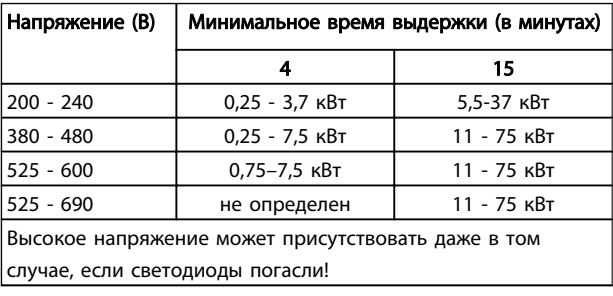

#### Время разрядки

#### Символы

В настоящем руководстве используются следующие знаки.

Teхника безопасности VLT<sup>\*</sup>AutomationDrive Руководство по эксплуатации

# Danfoss

# ВНИМАНИЕ!

Означает потенциально опасную ситуацию; если не принять меры для ее недопущения, существует риск получения тяжелых либо смертельных травм.

# ПРЕДУПРЕЖДЕНИЕ

Предупреждает о потенциально опасной ситуации, которая, если ее не избежать, может привести к получению незначительных травм или травм средней тяжести. Также может использоваться для обозначения потенциально небезопасных действий.

# ПРЕДУПРЕЖДЕНИЕ

Означает ситуацию, которая может привести только к повреждению оборудования или другой собственности.

# ПРИМЕЧАНИЕ

Выделяет информацию, на которую следует обратить внимание во избежание ошибок или для повышения эффективности работы.

Разрешения

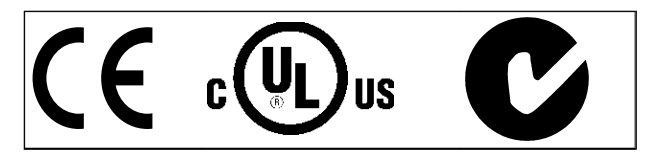

Danfoss

# Оглавление VLT®AutomationDrive Руководство по эксплуатации

# Оглавление

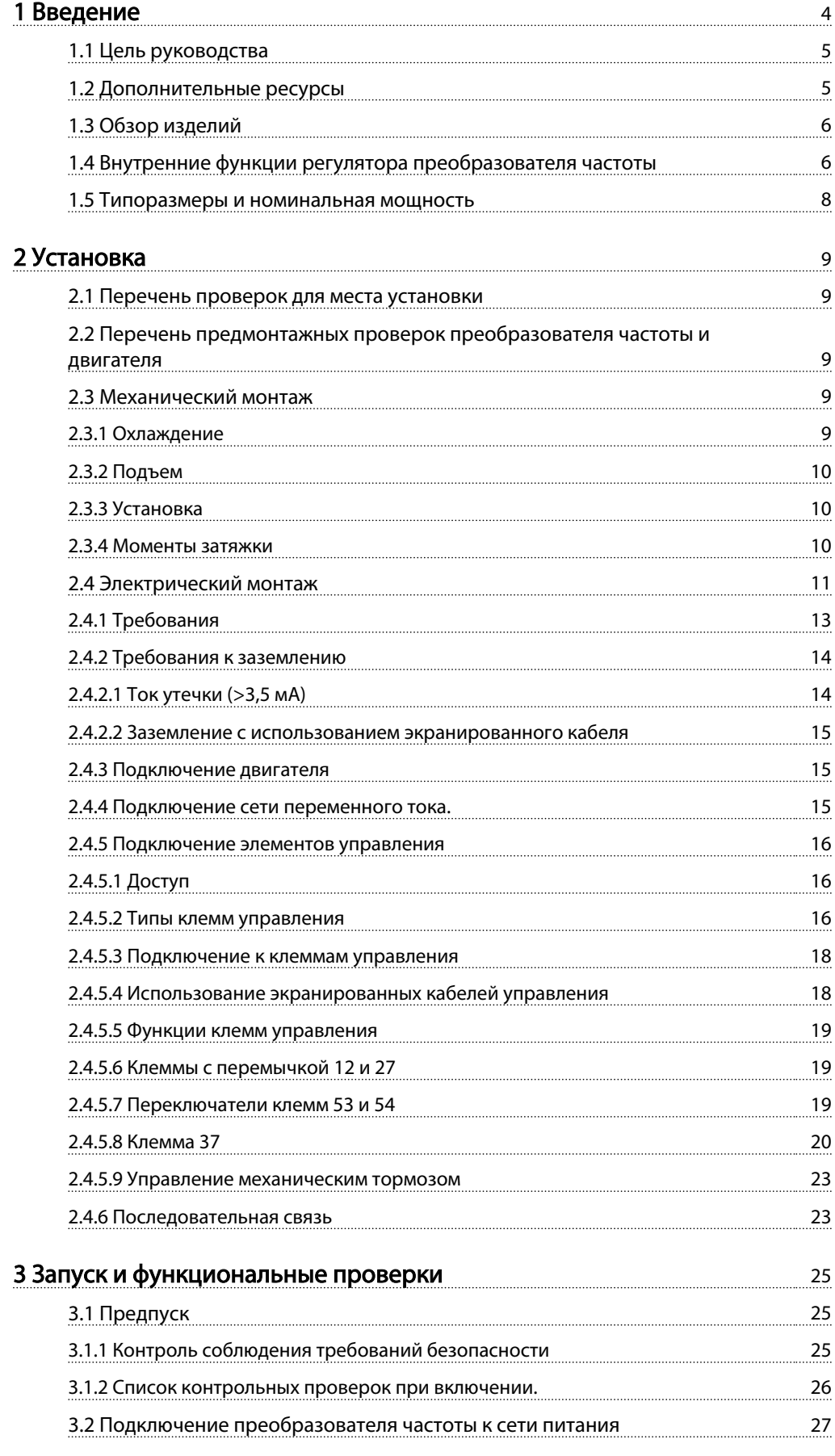

 $M$ G.33.AI.50 - VLT<sup>®</sup> является зарегистрированным товарным знаком компании Danfoss 1

Danfoss

# Оглавление VLT®AutomationDrive Руководство по эксплуатации

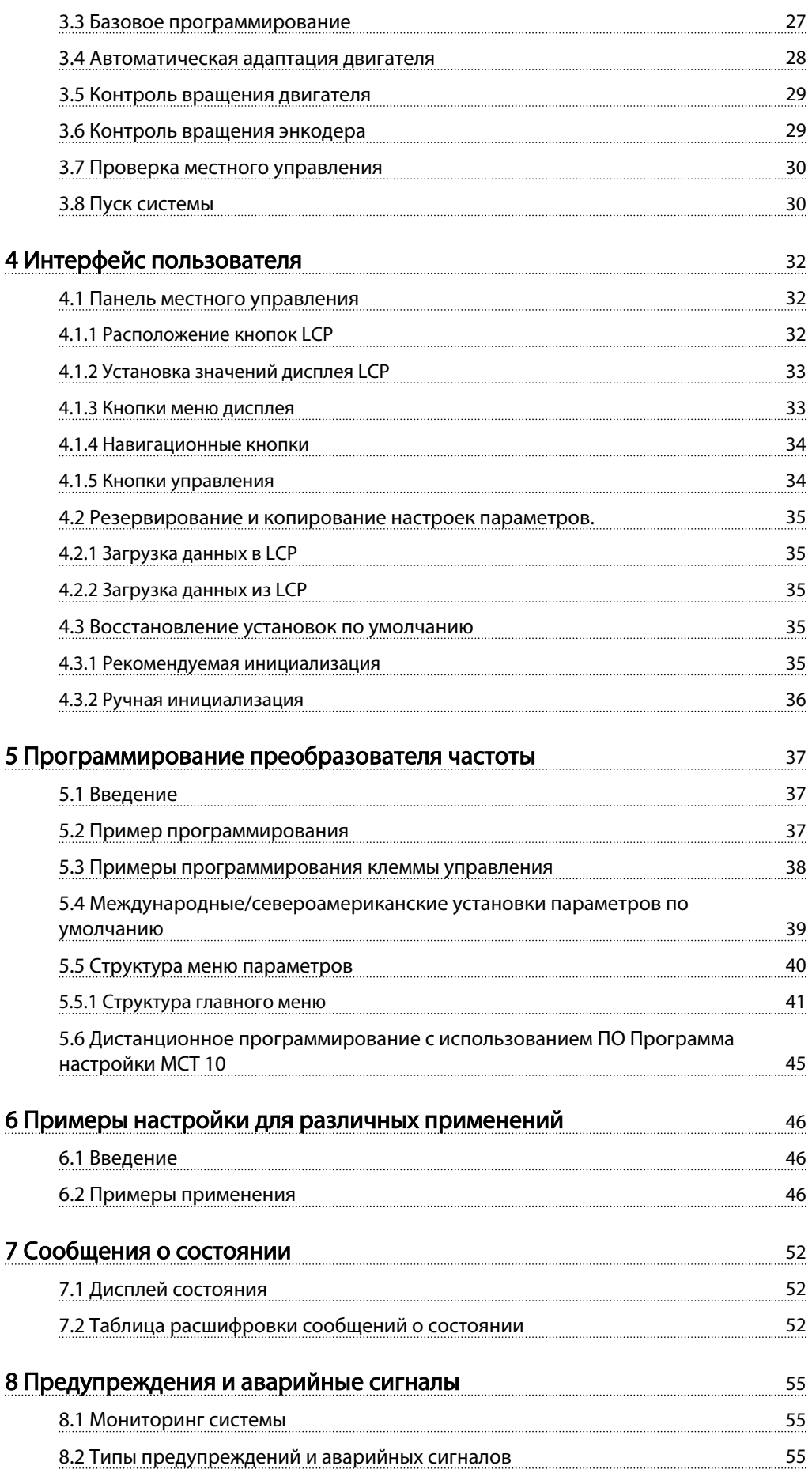

# Оглавление VLT®AutomationDrive Руководство по эксплуатации

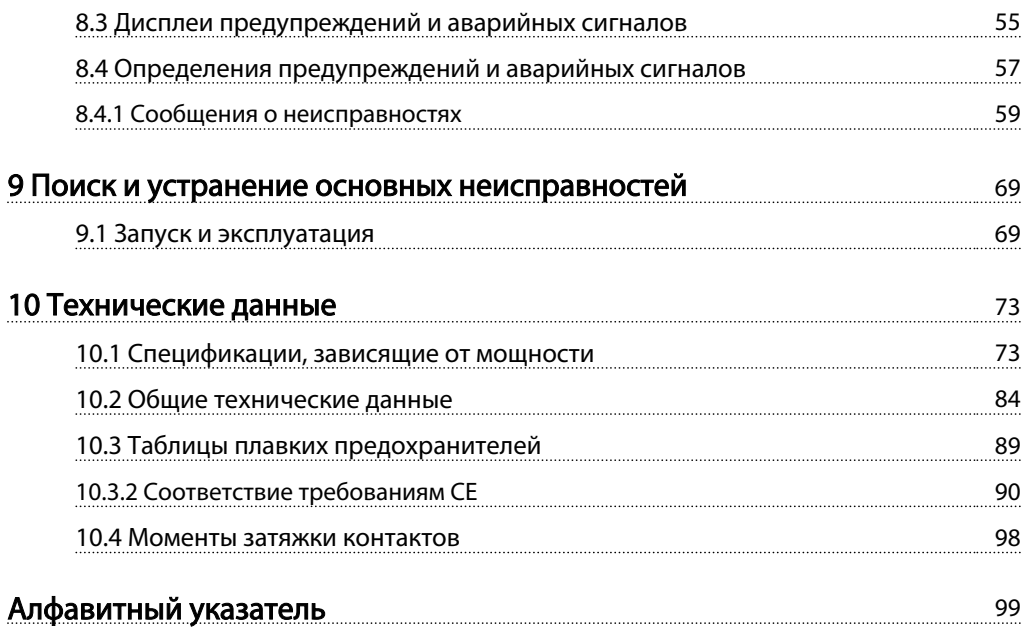

Danfoss

<span id="page-6-0"></span>**Введение** VLT<sup>\*</sup>AutomationDrive<br>Bведение Duranger Development Development Руководство по эксплуатации

# Введение

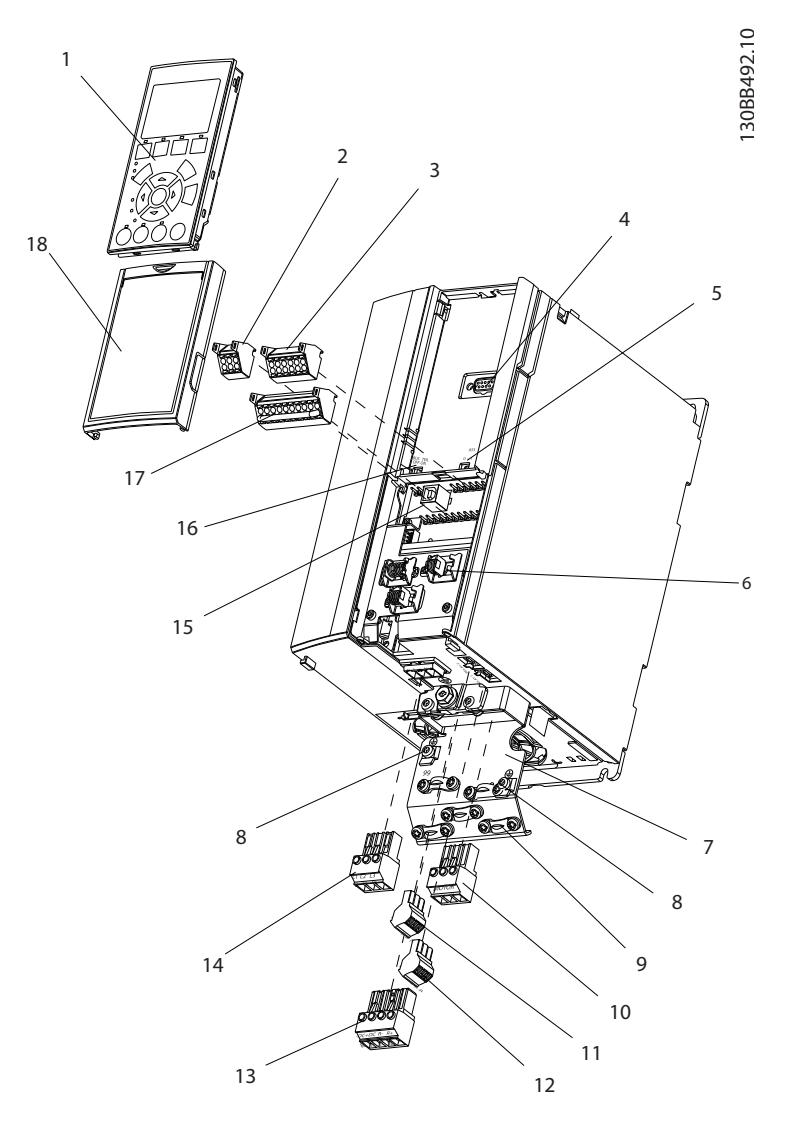

### Рисунок 1.1 Изображение с пространственным разделением деталей, вид A1-A3, IP20

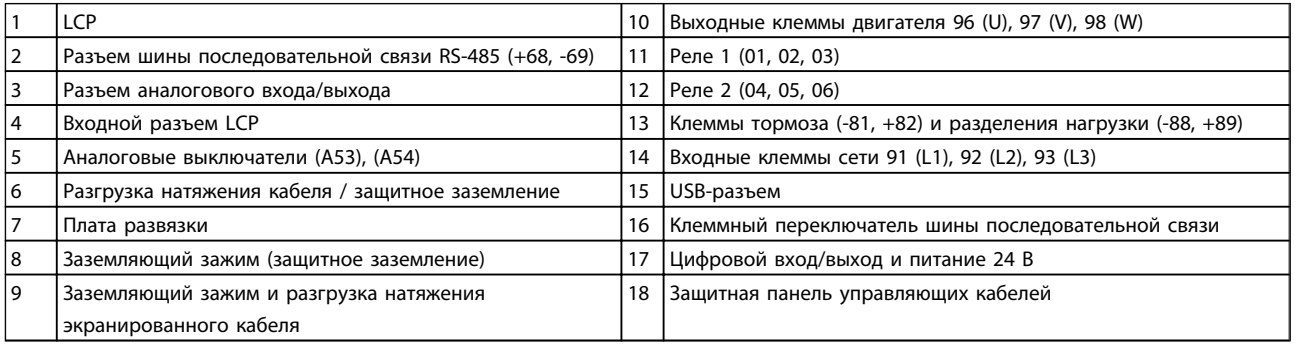

Danford

<span id="page-7-0"></span>Введение VLT®AutomationDrive Руководство по эксплуатации

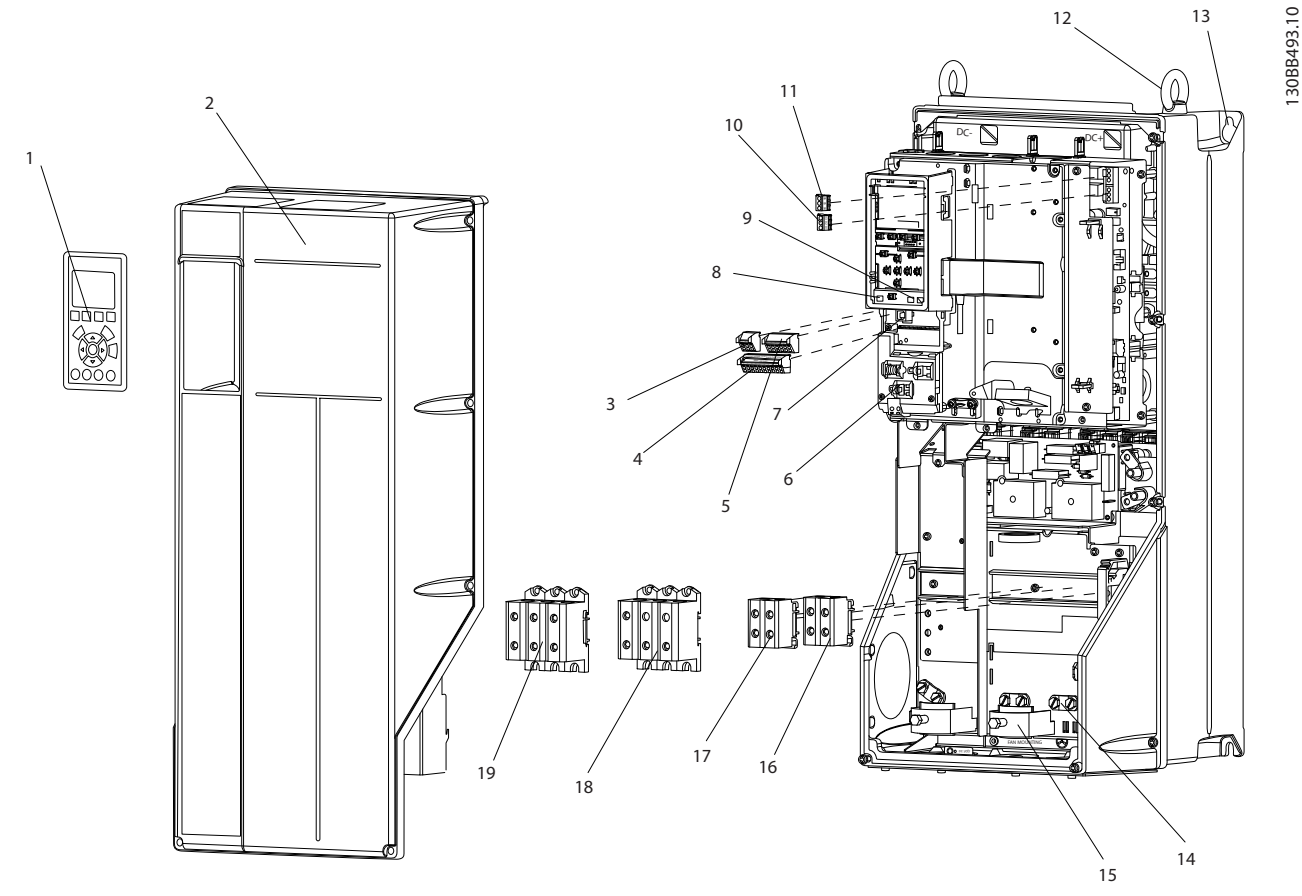

Рисунок 1.2 Изображение с пространственным разделением деталей, вид В и С, IP55/66

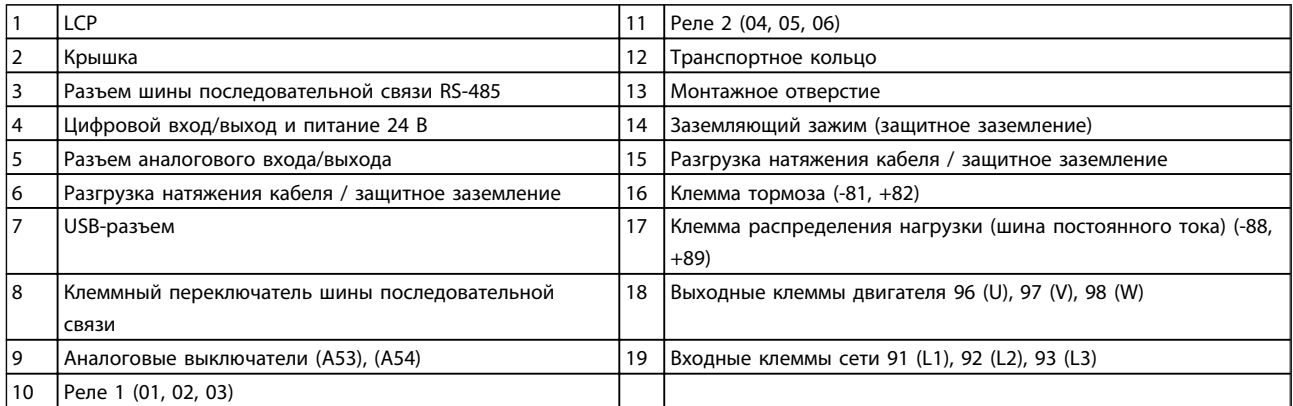

# 1.1 Цель руководства

Данное руководство содержит подробную информацию о монтаже и вводе в эксплуатацию преобразователя частоты. В главе 2 *Монтаж* представлены требования к монтажу механической и электрической части, включая подключение питания, двигателя, управляющей проводки и последовательной связи, а также описание функций клемм управления. В главе 3 *Запуск и функциональные проверки* приводятся подробные инструкции по запуску, базовому программированию и функциональным проверкам. Остальные главы содержат дополнительные подробности. К ним относятся интерфейс пользователя, подробные процедуры программирования, примеры применения, запуск программы диагностики и устранения неисправностей, а также технические характеристики оборудования.

# 1.2 Дополнительные ресурсы

Существует дополнительная информация о функциях и программировании преобразователь частоты.

1 1

- Руководство по эксплуатации
- <span id="page-8-0"></span>• Руководство по программированию содержит более подробное описание работы с параметрами и множество примеров применения.
- Руководство по проектированию содержит подробное описание возможностей, в том числе и функциональных, по проектированию систем управления двигателями.
- Дополнительные публикации и руководства можно запросить в компании Danfoss. Список см. по адресу http://www.danfoss.com/ Products/Literature/Technical+Documentation.htm.
- Некоторые из описанных процедур могут отличаться в зависимости от подключенного дополнительного оборудования. Рекомендуется прочитать инструкции, прилагаемые к таким дополнительным устройствам, для ознакомления с особыми требованиями.

Обратитесь к своему поставщику Danfoss или перейдите по ссылке

*http://www.danfoss.com/Products/Literature/Technical +Documentation.htm* для выполнения загрузки или получения дополнительной информации.

# 1.3 Обзор изделий

Преобразователь частоты представляет собой регулятор электродвигателей, который служит для преобразования переменного тока сети на входе в переменный ток с другой формой колебаний на выходе. Регулировка выходной частоты и напряжения позволяет управлять скоростью или крутящим моментом двигателя. Преобразователь частоты может изменять скорость двигателя в ответ на сигнал обратной связи от системы, такого как от датчиков положения на ленточном конвейере. Преобразователь частоты может также осуществлять регулировку двигателя, передавая дистанционные команды с внешних регуляторов.

Помимо этого, преобразователь частоты выполняет мониторинг состояния двигателя и системы, активирует предупреждения и аварийные сигналы при повреждениях, включает и останавливает двигатель, оптимизирует энергоэффективность, обеспечивает защиту линейных гармонических функций и предлагает прочие функции по управлению, мониторингу и повышению эффективности. Функции по управлению и мониторингу доступны в виде индикации состояний, подающихся на внешнюю систему управления или сеть последовательной связи.

# 1.4 Внутренние функции регулятора преобразователя частоты

Ниже приводится блок-схема внутренних составляющих преобразователя частоты. Описание их функций см. в *[Таблица 1.1](#page-9-0)*.

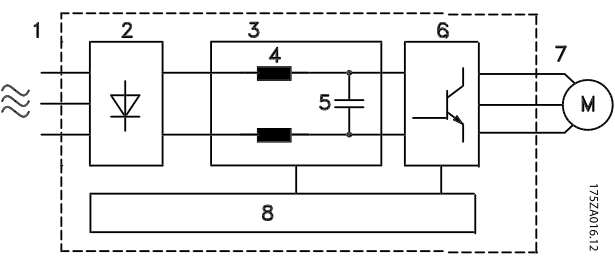

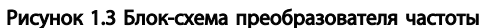

Danfoss

1 1

# <span id="page-9-0"></span>**Введение** VLT<sup>\*</sup>AutomationDrive<br>Bведение Durangement Description Руководство по эксплуатации

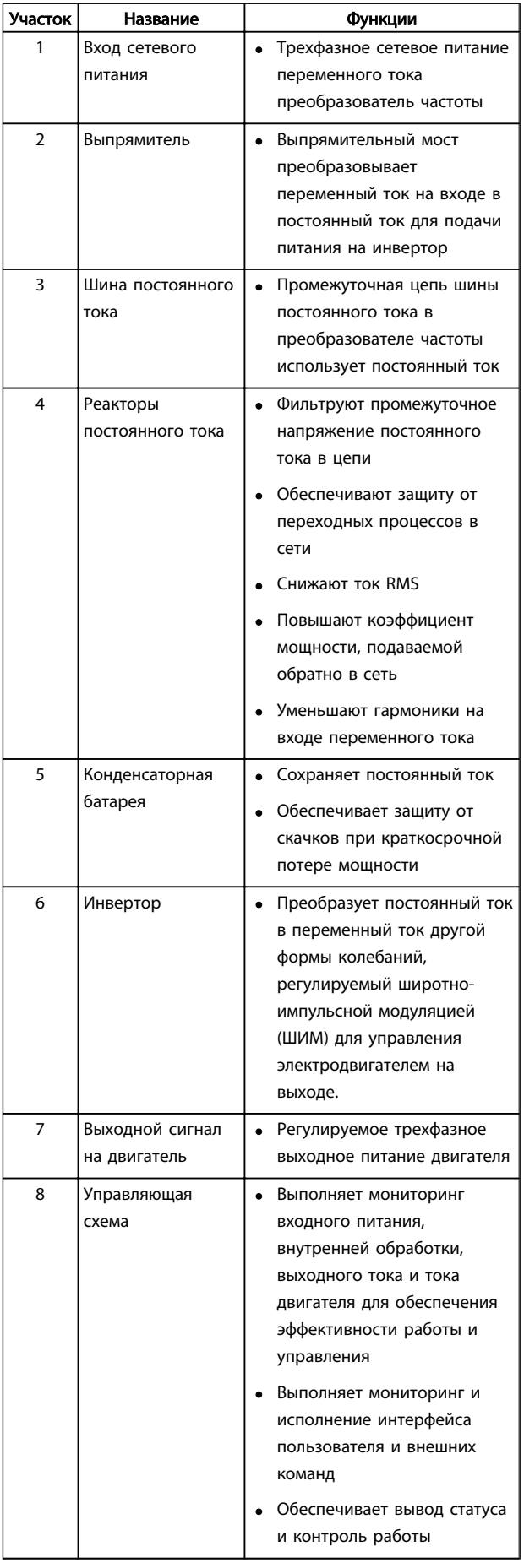

Danfoss

<span id="page-10-0"></span>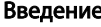

# Введение VLT®AutomationDrive Руководство по эксплуатации

# 1.5 Типоразмеры и номинальная мощность

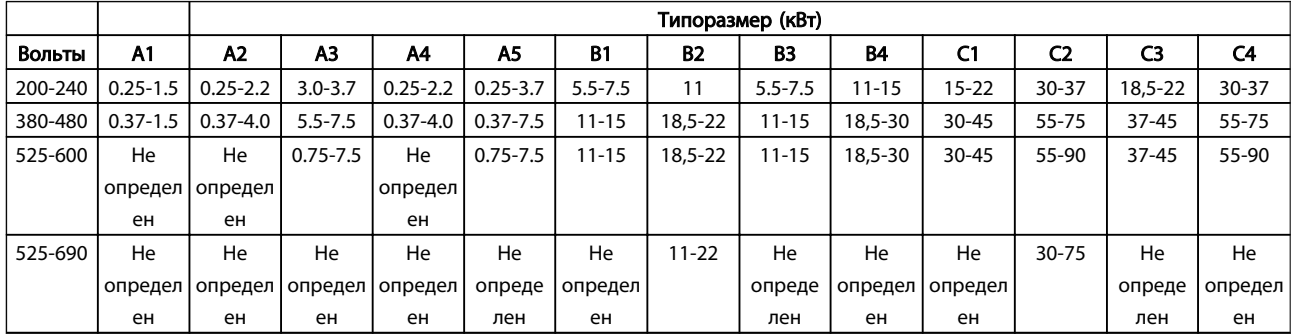

Таблица 1.2 Типоразмеры и номинальная мощность

Danfoss

# <span id="page-11-0"></span>2 Установка

# 2.1 Перечень проверок для места установки

- преобразователь частоты охлаждается окружающим воздухом. Для обеспечения оптимальной работы устройства соблюдайте предельно допустимые значения температуры окружающей среды.
- Убедитесь, что место, подготовленное для монтажа преобразователь частоты имеет достаточную несущую способность.
- Избегайте попадания пыли и грязи во внутреннюю часть преобразователь частоты. Постоянно поддерживайте чистоту компонентов. При использовании на строительных площадках следует использовать защитный кожух. Могут понадобиться дополнительные корпуса класса защиты IP55 (NEMA 12) или IP66 (NEMA 4).
- Сохраните руководство, чертежи и схемы, чтобы иметь подробные рекомендации по монтажу и эксплуатации всегда под рукой. Важно, чтобы операторы оборудования имели доступ к данному руководству.
- Разместите оборудование как можно ближе к двигателю. Кабели электродвигателя должны быть как можно короче. Проверьте характеристики электродвигателя, чтобы получить фактические допуски. Запрещается использовать
	- с электродвигателем неэкранированные провода длиной более 300 метров (1000 футов),
	- 150-метровые (500 футов)экранированные провода.

# 2.2 Перечень предмонтажных проверок преобразователя частоты и двигателя

- Сравните номер модели устройства, указанный на паспортной табличке, с заказом на соответствие оборудования
- Убедитесь, что все детали рассчитаны на одинаковое напряжение:

Сеть (питание)

Преобразователь частоты

Двигатель

• Убедитесь в том, что преобразователь частоты имеетзначение тока на выходе, равное полному току нагрузкиили превышающее его при максимальной производительности двигателя.

> Размеры двигателя должны соответствовать мощности преобразователь частоты, чтобы обеспечить необходимуюзащиту от перегрузок

Если номинальная мощность преобразователь частоты меньше номинальной мощности двигателя, двигатель не достигнет оптимальной выходной мощности.

## 2.3 Механический монтаж

# 2.3.1 Охлаждение

- Для надлежащей циркуляции охлаждающего воздуха установите устройство на устойчивую ровную поверхность или прикрепите к опциональной задней панели (см. *[2.3.3 Установка](#page-12-0)*).
- В верхней и нижней части преобразователя следует оставить доступ воздуха для охлаждения. Обычно зазор должен составлять 100–225 мм (4–10 дюймов). См. *[Рисунок 2.1](#page-12-0)* с параметрами требуемых зазоров.
- Ошибка монтажа может привести к перегреву и снижению уровня производительности.
- Следует принять во вниманиеснижение значений при температурах от 40 °C (104°F) до 50 °C (122 °F) и с высоты 1000 м (3300 футов) над уровнем моря. Более подробную информацию см. в Руководстве по проектированию к оборудованию.

 $\overline{\mathbf{2}}$ 

Danfoss

<span id="page-12-0"></span>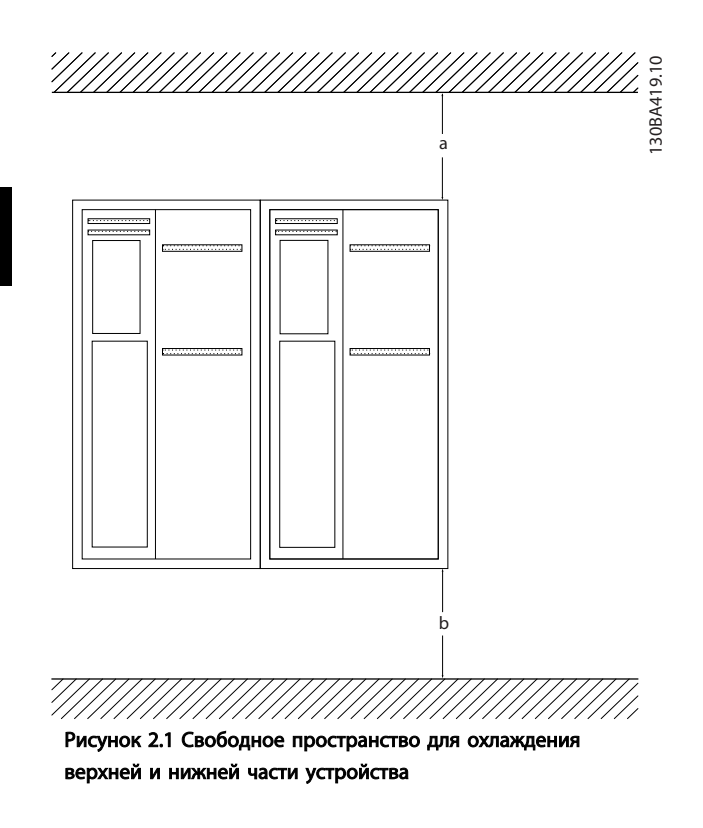

Размеры | A1-A5 | B1-B4 | C1, C3 | C2, C4 а/b (мм) | 100 | 200 | 200 | 225

- Установите устройство на устойчивую ровную поверхность или прикрепите к опциональной задней панели для обеспечения циркуляции охлаждающего воздуха (см. *Рисунок 2.2* и *Рисунок 2.3*).
- Ошибка монтажа может привести к перегреву и снижению уровня производительности.
- Если на устройстве имеются утопленные монтажные отверстия, используйте их при настенном монтаже.

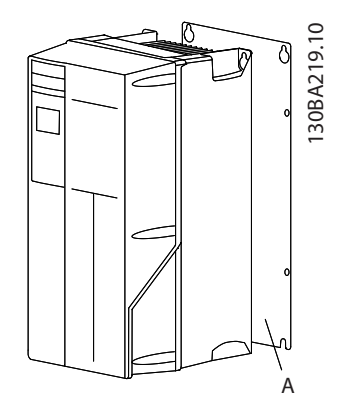

Рисунок 2.2 Правильная установка с использованием задней панели

**Таблица 2.1 Требования к минимальным зазорам для циркуляции воздухя**ежащим образом для обеспечения достаточного В позиции А показана задняя панель, установленная воздушного охлаждения устройства.

# 2.3.2 Подъем

- Для того чтобы определить способ безопасного подъема, проверьте массу устройства.
- Найдите подходящее подъемное устройство.
- В случае необходимости воспользуйтесь подъемно-транспортным оборудованием, краном или вилочным подъемником с номинальной мощностью, которая позволит переместить данное устройство.
- Для подъема устройства воспользуйтесь транспортными кольцами, если они входят в комплект поставки.

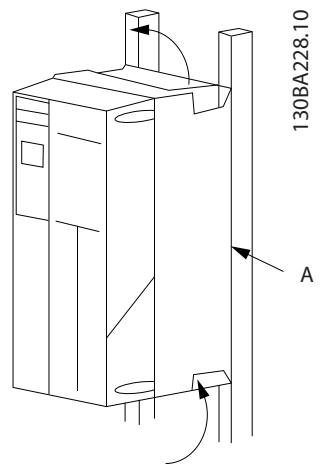

Рисунок 2.3 Правильный монтаж с использованием реек

# 2.3.3 Установка

- Установите устройство в вертикальном положении.
- преобразователь частоты могут быть установлены без зазора вплотную друг к другу.
- Убедитесь, что место, подготовленное для монтажа, выдержит массу устройства.

# ПРИМЕЧАНИЕ

При монтаже на рейки требуется задняя панель.

### 2.3.4 Моменты затяжки

См. *10.4.1 Моменты затяжки контактов* с описанием требуемых усилий затяжки.

Danfoss

<span id="page-13-0"></span>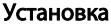

# VLT<sup>\*</sup>AutomationDrive Руководство по эксплуатации

## 2.4 Электрический монтаж

В данном разделе подробно описывается процедура подключения преобразователь частоты. Здесь представлено описание следующих видов работ.

- Подключение двигателя к выходным клеммампреобразователь частоты.
- Подключение питания переменного тока к входным клеммампреобразователь частоты.
- Подключение элементов управления и последовательной связи.
- Проверка входной мощности и мощности электродвигателя после подачи питания, программирование требуемых функций клемм управления

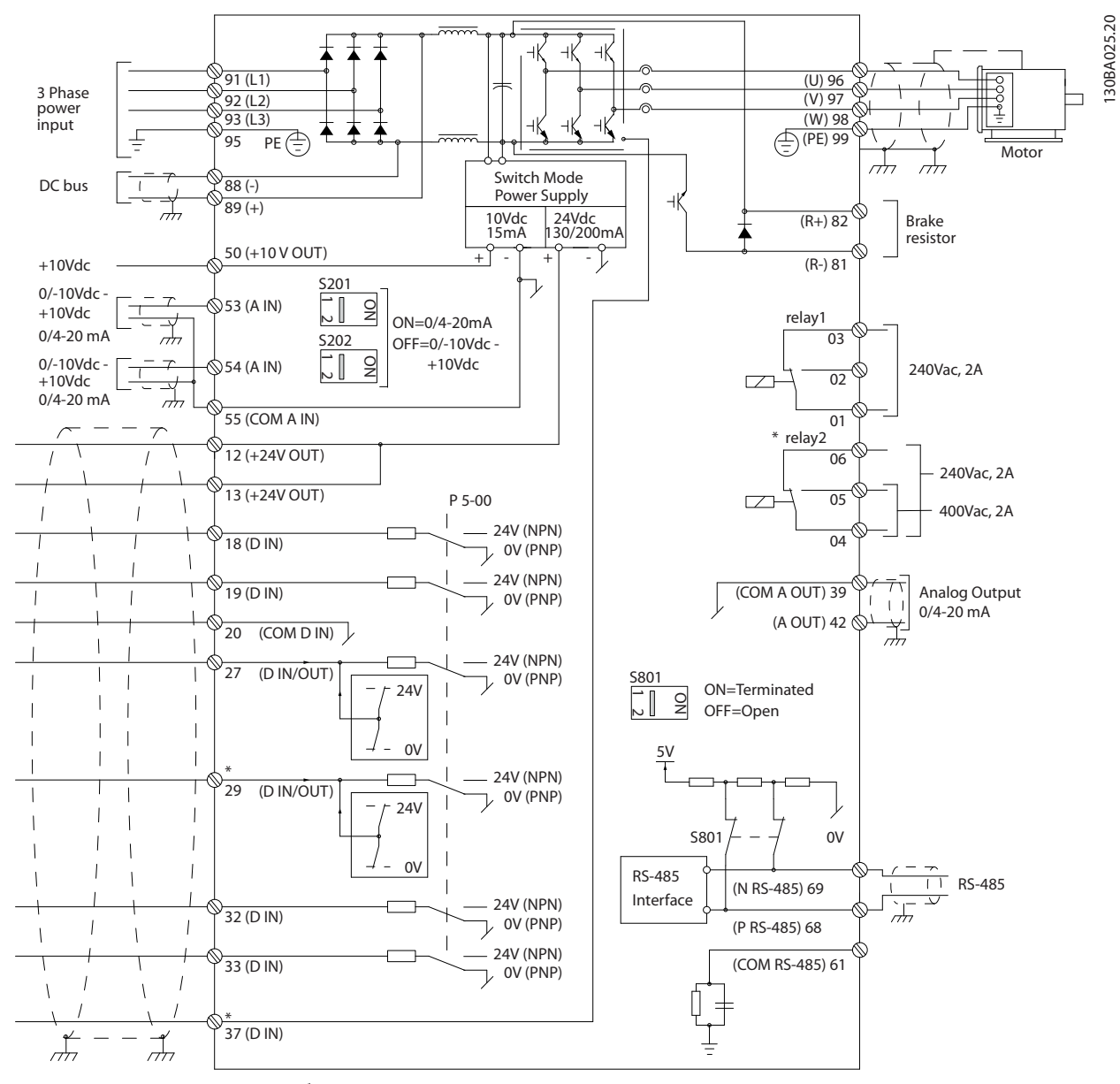

Рисунок 2.4 Схематический чертеж базовой схемы подключения.

### A = аналоговый, D = цифровой

Клемма 37 используется для безопасного останова. Указания по установке безопасного останова приведены в Руководстве по проектированию.

Danfoss

\* Клемма 37 отсутствует в автоматическом приводе FC 301 (за исключением типоразмера А1). Реле 2 и клемма 29 не функционируют в автоматическом приводе FC 301.

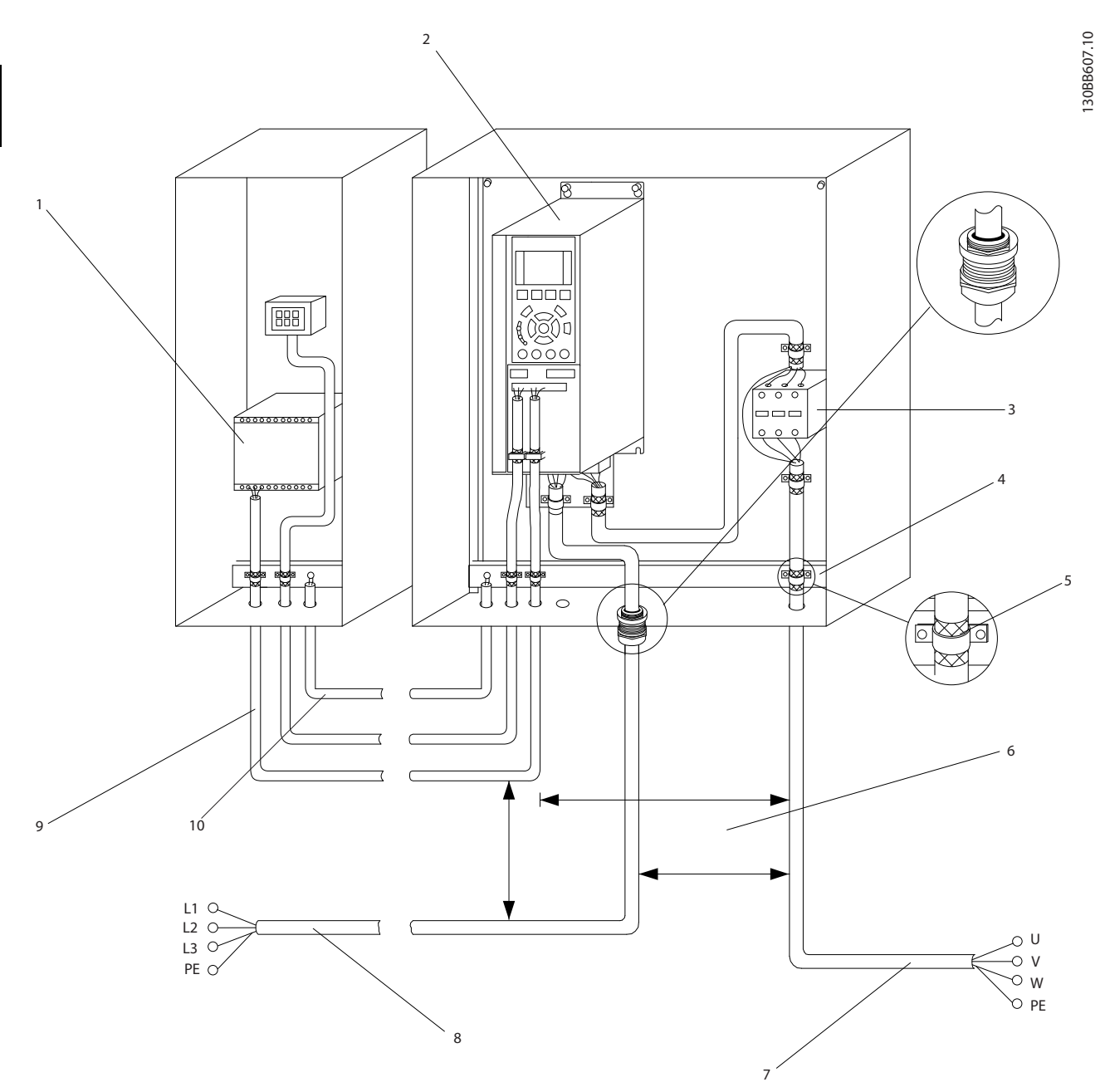

### Рисунок 2.5 Типовые электрические соединения

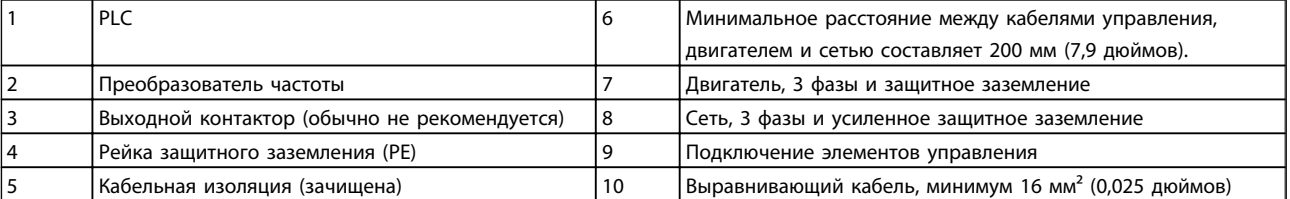

2 2

Danfoss

# <span id="page-15-0"></span>2.4.1 Требования

# ВНИМАНИЕ!

# ОПАСНОЕ ОБОРУДОВАНИЕ!

Торсионные валы и электрическое оборудование могут быть опасны. Все электромонтажные работы должны выполняться в соответствии с государственными и местными нормами электробезопасности. Настоятельно рекомендуется, чтобы все монтажные, пусконаладочные работы и техническое обслуживание выполнялись только квалифицированным и специально обученным персоналом. Отказ следовать данным рекомендациям может привести к летальному исходу или серьезным травмам.

# ПРЕДУПРЕЖДЕНИЕ ИЗОЛЯЦИЯ ПРОВОДОВ!

Проложите провода входного питания, кабеля двигателя и управляющую проводку в трех разных металлических кабелепроводах, либо используйте изолированный экранированный кабель для изоляции высокочастотных помех. Несоблюдение требований к изоляции силовых кабелей, проводки двигателя и управляющей проводки может привести к снижению эффективности преобразователя частоты и работы соответствующего оборудования.

### В целях безопасности необходимо выполнить следующие требования.

- Электронные средства управления подключены к опасному сетевому напряжению. При подключении питания к устройству необходимо соблюдать повышенную осторожность во избежание поражения электрическим током.
- Отдельно прокладывайте кабели двигателя от разных преобразователей частоты. Индуцированное напряжение от выходных кабелей двигателей, проложенных рядом друг с другом, может зарядить конденсаторы оборудования даже при выключенном и изолированном оборудовании.

#### Защита оборудования от перегрузки

• Функция преобразователя частоты, активируемая электронной системой, обеспечивает защиту двигателя от перегрузки. Данная функция рассчитывает уровень повышения для начала отсчета времени для функции отключения (останова выхода контроллера). Чем выше увеличение значения тока, тем быстрее выполняется отключение. Защита двигателя от перегрузки соответствует классу 20. См. *[8 Предупреждения и аварийные](#page-57-0)*

*[сигналы](#page-57-0)* с подробным описанием функции отключения.

- Поскольку проводка двигателя является источником тока высоких частот, важно прокладывать проводку силовых сетей, проводку двигателя и управляющую проводку отдельно. Используйте металлические кабелепроводы или изолированный экранированный кабель. Несоблюдение требований к изоляции силовых кабелей, проводки двигателя и управляющей проводки может привести к снижению эффективности работы оборудования.
- Все преобразователи частоты должны быть оборудованы системой защиты от короткого замыкания и перегрузки по току. Для реализации такой защиты следует использовать входные предохранители, см. *Рисунок 2.6*. Если они не устанавливаются производителем, их должен установить специалист во время монтажа. Максимальные номиналы предохранителей см. в *[10.3 Таблицы](#page-91-0) [плавких предохранителей](#page-91-0)*.

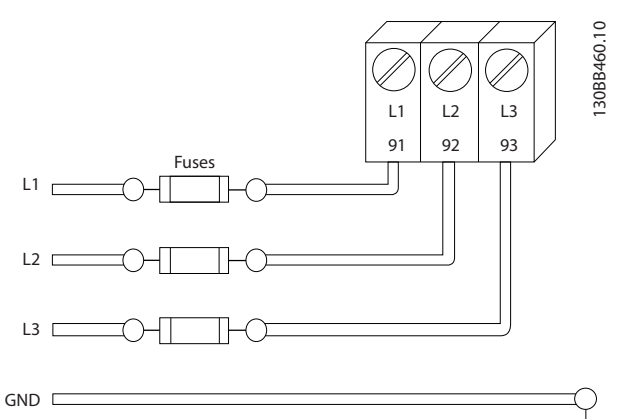

Рисунок 2.6 Преобразователь частоты Плавкие предохранители

#### Тип и номинал провода

- Вся система проводки должна соответствовать государственным и местным нормам и правилам в отношении сечения провода и температуры окружающей среды.
- Компания Danfoss рекомендует применять силовые кабели из медного провода, рассчитанного на минимальную температуру 75°C.
- См. *[10.1 Спецификации, зависящие от](#page-75-0) [мощности](#page-75-0)* с описанием рекомендуемых размеров кабеля.

2 2

2 2

#### <span id="page-16-0"></span>Установка VLT®AutomationDrive Руководство по эксплуатации

# 2.4.2 Требования к заземлению

# ВНИМАНИЕ!

# ОПАСНОСТЬ ЗАЗЕМЛЕНИЯ!

В целях безопасности оператора важно правильно заземлить преобразователь частоты в соответствии с государственными и местными нормами электробезопасности, а также согласно инструкциям, содержащимся в данном руководстве. Блуждающие токи превышают 3,5 мА. Неправильно выполненное заземление преобразователь частоты может привести к летальному исходу или серьезным травмам.

# ПРИМЕЧАНИЕ

Ответственность за неправильное заземление оборудования в соответствии с государственными и местными нормами и стандартами электробезопасности несет пользователь или сертифицированный специалист, проводящий электромонтажные работы.

- Выполняйте заземление электрооборудования в соответствии с государственными и местными нормами электробезопасности.
- Оборудование с блуждающими токами выше 3,5 мА следует надлежащим образом заземлить, см. *Ток утечки (>3,5 мА).*
- Специальныйзаземляющий кабель требуется для входного питания, проводки двигателя и управляющей проводки.
- Для выполнения заземления надлежащим образом следует использовать зажимы, которые входят в комплект оборудования.
- Запрещается совместно заземлять несколько преобразователь частоты с использованием последовательного подключения.
- Заземляющие провода должны быть как можно короче.
- Для уменьшения электрических помех рекомендуется использовать многожильный провод.
- Соблюдайте требования производителя двигателя, относящиеся к его подключению.

# 2.4.2.1 Ток утечки (>3,5 мА)

Соблюдайте национальные и местные нормативы, относящиеся к защитному заземлению оборудования с током утечки > 3,5 мА. Технология Преобразователь частоты предполагает высокочастотное переключение при высокой мощности. При этом генерируются токи утечки через заземление. Ток при отказе преобразователь частоты, возникающий на выходных силовых клеммах, может содержать компонент постоянного тока, который может приводить

к зарядке конденсаторов фильтра и к образованию переходных токов заземления. Ток утечки на землю зависит от различных конфигураций системы, включая использование RFI фильтров, экранированных кабелей двигателя, а также от мощности преобразователь частоты.

В соответствии со стандартом EN/IEC61800-5-1 (стандарт по системам силового привода) следует соблюдать особую осторожность в том случае, если ток утечки превышает 3,5 мА. Заземление следует усилить одним из следующих способов.

- Сечение провода заземления должно быть не менее 10 мм²
- Следует использовать два отдельных провода заземления соответствующих размеров.

Дополнительную информацию см. в стандарте EN 60364-5-54 § 543.7

### Использование RCD.

Если используются датчики остаточного тока (RCD), также известные как автоматические выключатели для защиты от утечек на землю (ELCB), соблюдайте следующие требования.

> Используйте только RCD типа В, которые могут обнаруживать переменные и постоянные токи.

Используйте RCD с задержкой по пусковым токам, чтобы предотвратить отказы в связи с переходными токами на землю.

Размеры RCD следует подбирать с учетом конфигурации системы и условий окружающей среды.

<u>Danfoss</u>

## <span id="page-17-0"></span>2.4.2.2 Заземление с использованием экранированного кабеля

Для проводки двигателя предлагаются зажимы заземления (см. *Рисунок 2.7*).

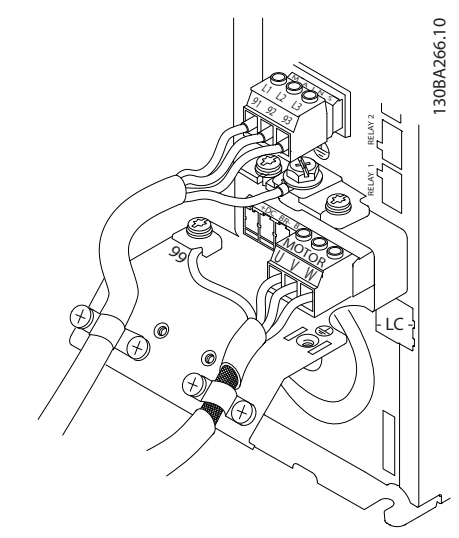

Рисунок 2.7 Заземление с помощью экранированного кабеля

# 2.4.3 Подключение двигателя

# ВНИМАНИЕ!

# ИНДУЦИРОВАННОЕ НАПРЯЖЕНИЕ!

Отдельно прокладывайте выходные кабели двигателя от разных преобразователей частоты. Индуцированное напряжение от выходных кабелей двигателей, проложенных рядом друг с другом, может зарядить конденсаторы оборудования даже при выключенном и изолированном оборудовании. Несоблюдение требований к раздельной прокладке выходных кабелей двигателя может привести к летальному исходу или серьезным травмам.

- Максимальные размеры проводов указаны в *[10.1 Спецификации, зависящие от мощности](#page-75-0)*.
- Соблюдайте требования государственных и местных норм электробезопасности для размеров кабеля.
- Заглушки проводки двигателя или панели доступа соответствуют требованиям стандарта IP21 и выше (NEMA1/12).
- Запрещается устанавливать конденсаторы между преобразователем частоты и двигателем для компенсации коэффициента мощности.
- Запрещается подключать пусковое устройство или устройство переключения полярности между преобразователем частоты и двигателем.
- Подключите проводку трехфазного двигателя к клеммам 96 (U), 97 (V), и 98 (W).
- Заземлите кабель в соответствии с данными инструкциями по заземлению.
- Крутящий момент клемм должен соответствовать данным, указанным в *10.4.1 Моменты затяжки контактов*.
- Соблюдайте требования производителя двигателя, относящиеся к его подключению.

На*Рисунок 2.8* показано подключение сетевого питания, двигатель и заземление для базовых преобразователей частоты. Фактические конфигурации отличаются для разных типов устройств и дополнительного оборудования.

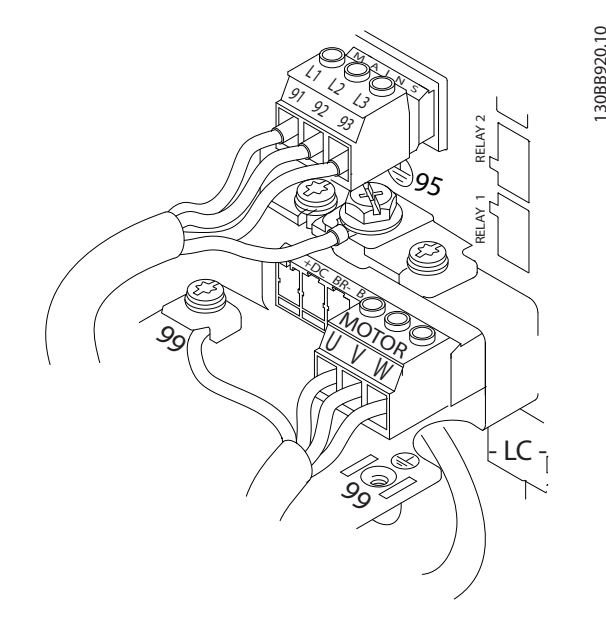

Рисунок 2.8 Проводка двигателя, силовых кабелей и заземления

## 2.4.4 Подключение сети переменного тока.

- Размер проводов в зависимости от входного тока преобразователь частоты. Максимальный размер проводов указан в *[10.1 Спецификации,](#page-75-0) [зависящие от мощности](#page-75-0)*.
- Используйте кабель размером, рекомендуемым государственными и местными нормами электробезопасности.
- Подключите проводку 3-фазного входного питания переменного тока к клеммам L1, L2 и L3 (см. *Рисунок 2.8*).
- В зависимости от конфигурации оборудования входное питание подключается к силовым входным клеммам или ко входу разъединителя.

130BB920.10

30BB920.

Danfoss

- <span id="page-18-0"></span>Установка VLT®AutomationDrive Руководство по эксплуатации
	- Заземлите кабель в соответствии с инструкциями по заземлению, указанными в *[2.4.2 Требования к заземлению](#page-16-0)*.
	- Все преобразователи частоты могут использоваться как с изолированным источником входного тока, так и с заземленными силовыми линиями. При подаче питания из изолированного источника сетей (сети ИТ или плавающая схема треугольника) или из сетей TT/TN-S с заземленной фазой (заземленная схема треугольника) установите *14-50 Фильтр ВЧ-помех* в положение Выкл. В выключенном положении встроенные конденсаторы защиты от ВЧ-помех между шасси и промежуточной цепью выключаются во избежание повреждения промежуточной цепи и для уменьшения емкостных токов на землю согласно стандарту IEC 61800-3. 330 молите король в соответетем и с смольными и в соответе король и смольные и смольных смольных смольных смольных смольных смольных смольных смольных смольных смольных смольных смольных смольных смольных смольных смольн

# 2.4.5 Подключение элементов управления

- Необходимо изолировать провода подключения элементов управления от высоковольтных компонентов преобразователя частоты.
- Если преобразователь частоты подключен к термистору для развязки PELV, провода подключения элементов управления данного термистора должны отвечать требованиям усиленной/двойной изоляции. Рекомендуется напряжение питания 24 В пост.тока.

# 2.4.5.1 Доступ

- Снимите крышку с помощью отвертки. См. *Рисунок 2.9*.
- Или снимите переднюю крышку, ослабив

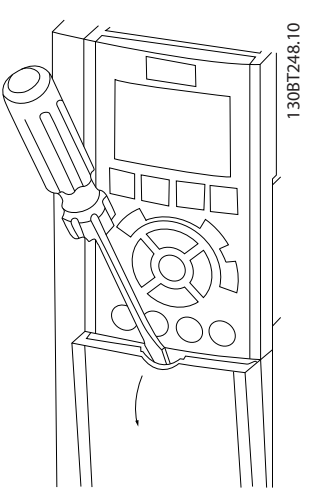

Рисунок 2.9 Доступ к подключению элементов управления в корпусах A2, A3, B3, B4, C3 и C4

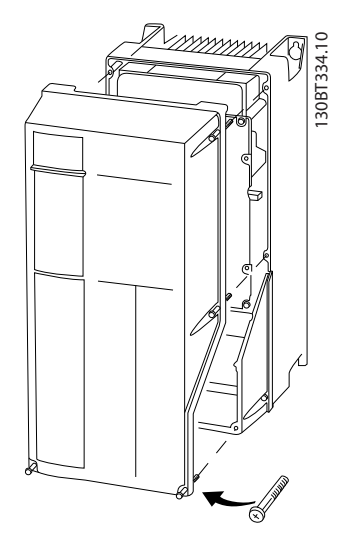

Рисунок 2.10 Доступ к подключению элементов управления в корпусах A4, A5, B1, B2, C1 и C2

Перед затяжкой крышек см. *Таблица 2.2*

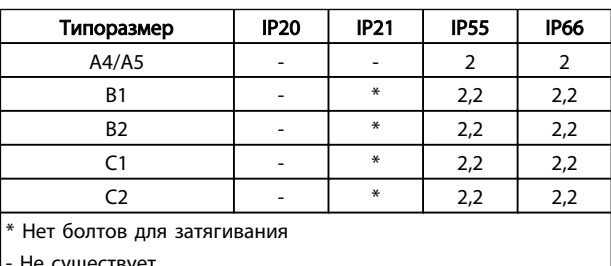

- Не существует

#### Таблица 2.2 Моменты затяжки для крышек (Нм)

## 2.4.5.2 Типы клемм управления

На *[Рисунок 2.11](#page-19-0)* показаны съемные разъемы преобразователя частоты. Функции клемм и значения по умолчанию приведены в *[Таблица 2.3](#page-20-0)*.

<u>Danfoss</u>

<span id="page-19-0"></span>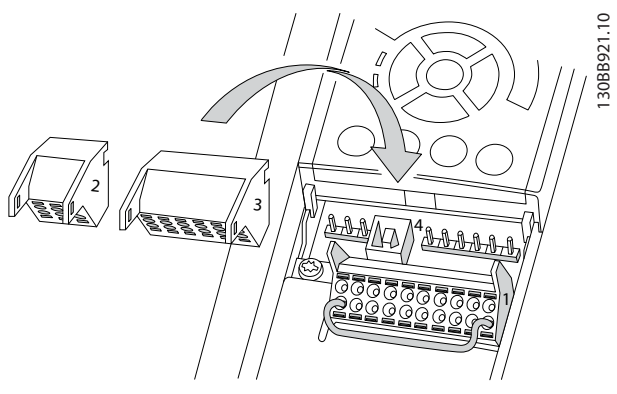

Рисунок 2.11 Расположение клемм управления

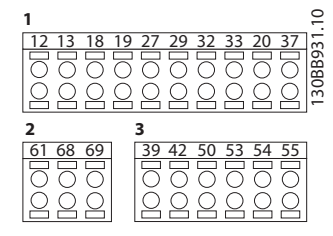

Рисунок 2.12 Номера клемм

- Разъем 1 содержит четыре программируемые клеммы цифровых входов, две дополнительные клеммы, программируемые для использования с цифровыми выходами либо цифровыми выходами, клемму питания24 В пост. тока и общую клемму для дополнительного пользовательского источника питания 24 В пост. тока. FC 302 и FC 301 (дополнительные устройства в приложении A1) также обеспечивают цифровой вход для функции STO (Безопасный останов крутящего момента).
- Разъем 2 содержит клеммы (+)68 и (-)69 для порта последовательной связи RS-485
- Разъем 3 имеет два аналоговых входа, один аналоговый выход, клемму питания 10 В пост. тока и общие клеммы для входов и выходов.
- Разъем 4 содержит порт USB для использования с Программа настройки MCT 10.
- Кроме того, имеются два выхода реое типа С, которые могут располагаться в разных местах в зависимости от конфигурации и типоразмера преобразователя частоты.
- На некоторых дополнительных устройствах, доступных для заказа, могут присутствовать дополнительные клеммы. См. руководство к соответствующему дополнительному устройству.

Более подробное описание см. в разделе 10.2 Общие технические характеристики

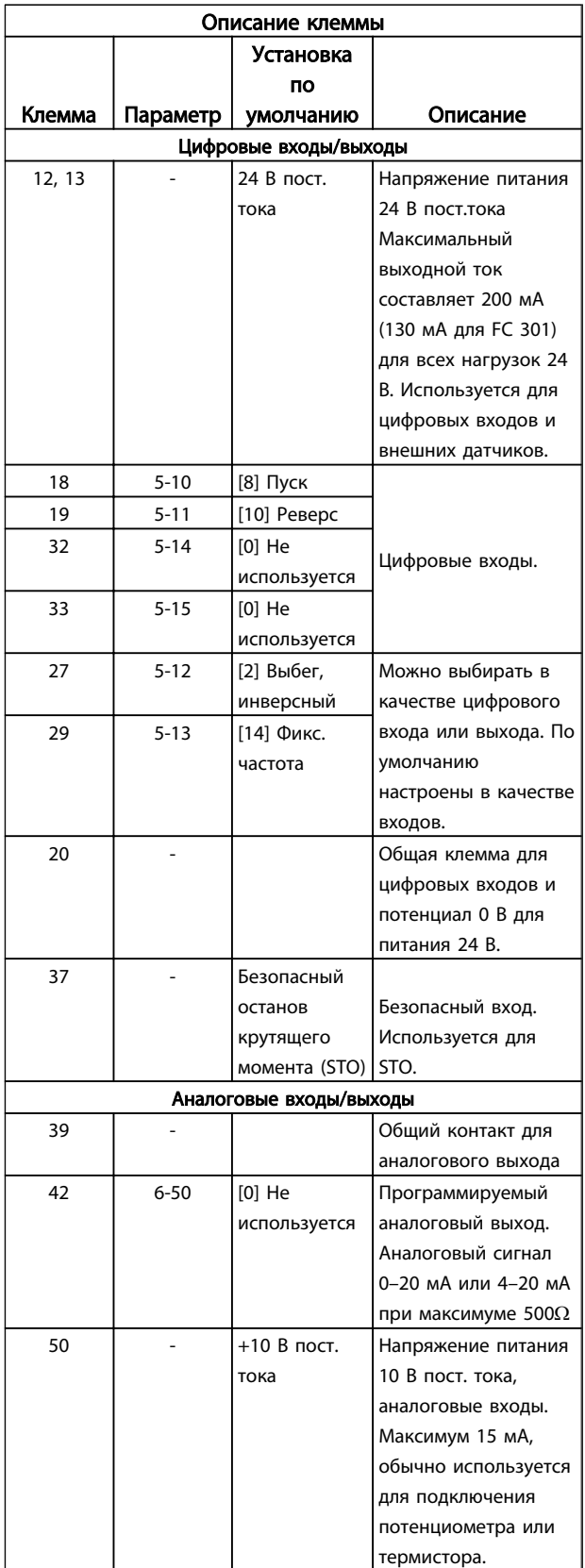

2 2

Danfors

<span id="page-20-0"></span>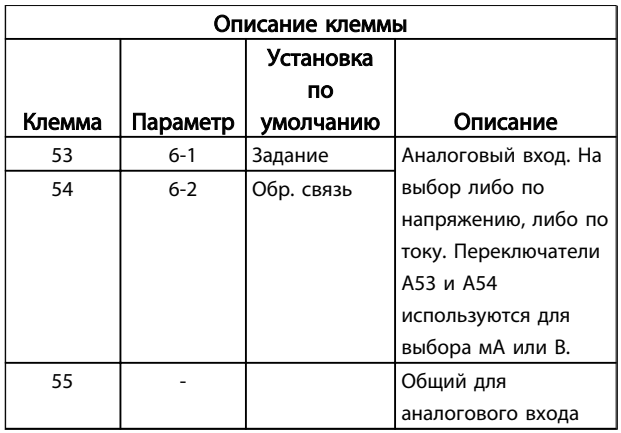

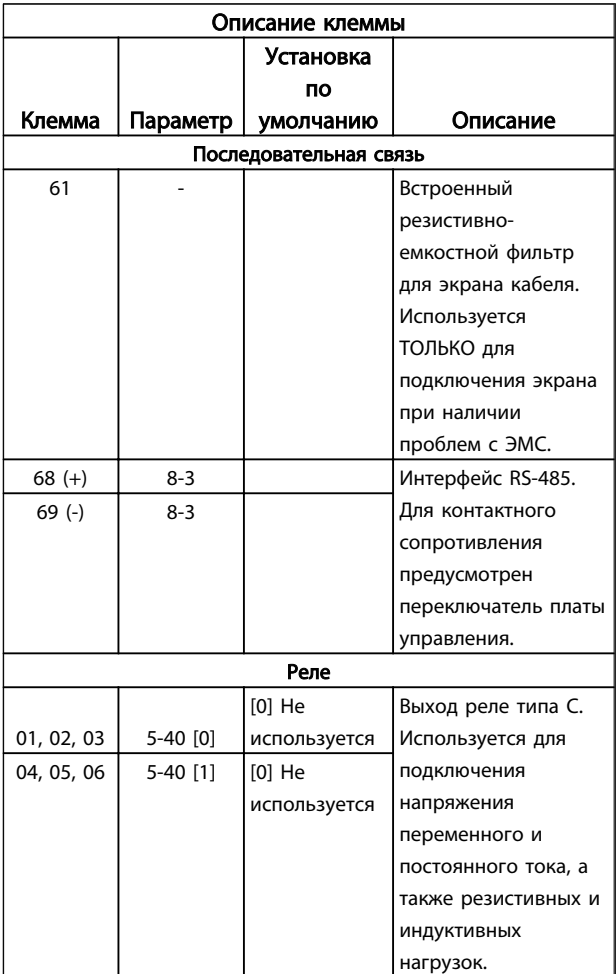

#### Таблица 2.3 Описание клеммы

# 2.4.5.3 Подключение к клеммам управления

Разъемы клемм управления можно отключать от преобразователь частоты для облегчения установки, как показано на *[Рисунок 2.11](#page-19-0)*.

- 1. Раскройте контакт, вставив небольшую отвертку в прорезь, расположенную над или под контактом, как показано на *Рисунок 2.13*.
- 2. Вставьте зачищенный управляющий провод в контакт.
- 3. Выньте отвертку для фиксации управляющего провода в контакте.
- 4. Убедитесь в том, что контакт надежно закреплен. Слабый контакт может привести к сбоям в работе оборудования или к снижению рабочих характеристик.

Размеры проводов для клемм управления см. в *[10.1 Спецификации, зависящие от мощности](#page-75-0)*.

Типичные подключения элементов управления см. в *[6 Примеры настройки для различных применений](#page-48-0)*.

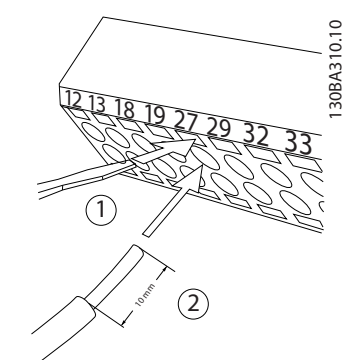

Рисунок 2.13 Подключение элементов управления

## 2.4.5.4 Использование экранированных кабелей управления

#### Правильное экранирование

В большинстве случаев предпочтительным методом будет фиксация управляющих кабелей и кабелей последовательной связи с помощью входящих в комплект зажимов экрана на обоих концах, что позволит обеспечить наилучший контакт для высокочастотных кабелей.

Если потенциалы земли преобразователя частоты и PLC различаются между собой, могут возникнуть электрические помехи, способные нарушить работу всей системы. Эта проблема решается установкой выравнивающего кабеля рядом с кабелем управления. Мин. поперечное сечение: 16 мм².

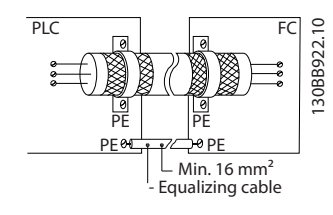

Контуры заземления 50/60 Гц

<span id="page-21-0"></span>Если используются очень длинные кабели управления, могут возникать контуры заземления. Для их устранения следует подключить один конец экрана к земле через конденсатор емкостью 100 нФ (обеспечив короткие выводы).

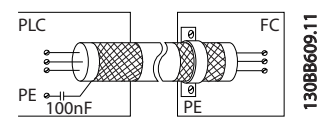

# Избегайте помех ЭМС в системе последовательной связи

Эта клемма подключается к земле через внутреннюю цепочку RC. Для снижения помех между проводниками используются кабели с витыми парами. Рекомендуемый метод показан ниже:

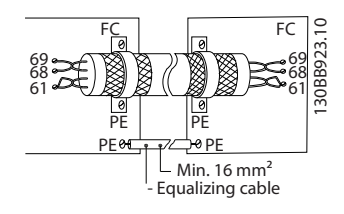

В качестве альтернативы, соединение к клемме 61 может быть пропущено:

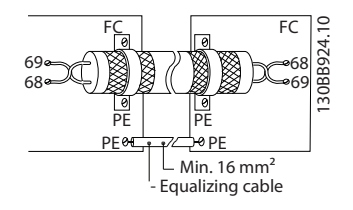

# 2.4.5.5 Функции клемм управления

Функции Преобразователь частоты управляются путем получения входных сигналов управления.

- Для каждой клеммы программируется поддерживаемая функция с использованием параметров данной клеммы. В *[Таблица 2.3](#page-20-0)* приведены клеммы с соответствующими параметрами.
- Очень важно, чтобы каждая клемма управления была правильно запрограммирована на работу с соответствующей функцией. Подробные сведения о доступе к параметрам см. в *[4 Интерфейс пользователя](#page-34-0)*, информация о программировании приводится в *[5 Программирование преобразователя](#page-39-0) [частоты](#page-39-0)*.
- По умолчанию клеммы запрограммированы, чтобы обеспечить работу преобразователь частоты в стандартном режиме работы.

# 2.4.5.6 Клеммы с перемычкой 12 и 27

Между клеммами 12 (или 13) и 27 может понадобиться перемычка для работы преобразователь частоты с запрограммированными значениями заводских настроек по умолчанию.

- Клемма 27 цифрового входа служит для получения команды внешней блокировки 24 В постоянного тока. Во многих случаях применения пользователь подключает внешнее устройство блокировки к клемме 27.
- Если устройство блокировки отсутствует, соедините перемычкой клемму управления 12 (рекомендуется) или 13 с клеммой 27. Это позволит передать внутренний сигнал 24 В на клемму 27
- При отсутствии сигнала устройство не будет работать.
- При отображении в строке состояния в нижней части LCP показаний АВТОМАТИЧЕСКИЙ УДАЛЕННЫЙ СИГНАЛ ОСТАНОВА ВЫБЕГОМ устройство готово к работе, но не хватает входного сигнала на клемме 27.
- При фабричной установке дополнительного оборудования на клемму 27 не удаляйте эту проводку.

# 2.4.5.7 Переключатели клемм 53 и 54

- Клеммы аналоговых входов 53 и 54 можно назначать как для работы со входными сигналами напряжения (-10–10 В), так и со входными сигналами тока(0/4–20 мА).
- Перед изменением положения переключателя отключите преобразователь частоты от сети.
- Для выбора типа сигнала используются переключатели A53 и A54. U для выбора напряжения, I для выбора тока.
- Доступ к переключателям можно получить, сняв крышку LCP (см. *[Рисунок 2.14](#page-22-0)*). Обратите внимание, что некоторые дополнительные платы для устройства могут закрывать данные переключатели, и для изменения позиции переключателя их потребуется снять. Всегда отключайте питание устройства перед снятием дополнительных плат.
- Клемма 53 по умолчанию используется для сигнала задания скорости в разомкнутом контуре, заданном в *16-61 Клемма 53, настройка переключателя*.
- Клемма 54 по умолчанию используется для сигнала обратной связи в закрытом контуре,

Danfoss

<span id="page-22-0"></span>*переключателя*. 30BT310.10 130BT310.10  $\overline{\phantom{0}}$ OÏ o<br>z  $\sim$ BUS TER. OFF-ON A53 A54 U- I U- I  $\Rightarrow$ VLT Рисунок 2.14 Расположение переключателей клемм 53 и 54 и

заданном в *16-63 Клемма 54, настройка*

# 2.4.5.8 Клемма 37

#### Клемма 37, функция безопасного останова

переключатель оконечной нагрузки шины

FC 302 и FC 301 (дополнительно для корпуса A1) могут использовать функцию безопасного останова через клемму управления 37. Безопасный останов отключает управляющее напряжение на силовых полупроводниках выходной ступени преобразователь частоты, что в свою очередь препятствует генерированию напряжения, требуемого для вращения двигателя. Если активирован безопасный останов (T37), преобразователь частоты подает аварийный сигнал, затем выполняется отключение устройства и двигатель останавливается с выбегом. Потребуется произвести перезапуск вручную. Функция безопасного останова может использоваться для аварийной остановки преобразователь частоты. В нормальном режиме работы, когда безопасный останов не требуется, следует использовать функцию обычной остановки преобразователя частоты. При использовании автоматического перезапуска следует соблюдать требования, указанные в стандарте ISO 12100-2, параграф 5.3.2.5.

#### Условия исполнения обязательств

Установка функции безопасного останова и использование данной функции выполняется силами пользователя.

- Внимательно прочтите нормы и правила техники безопасности, относящиеся к предупреждению несчастных случаев.
- Следует ознакомиться с общими инструкциями и инструкциями по технике безопасности, приведенными в данном описании, а также с расширенным описанием в Руководстве по проектированию.
- Следует хорошо знать общие стандарты и стандарты в области техники безопасности, относящиеся к тем или иным способам применения.

Пользователь выступает в качестве: интегратора, оператора, персонала для обслуживания и поддержки.

#### Стандарты

Использование функции безопасного останова на клемме 37 требует от пользователя соблюдения всех нормативов безопасности, включая соответствующие законы, регуляторные акты и предписания. Дополнительная функция безопасного останова соответствует следующим стандартам.

EN 954-1: 1996, категория 3

IEC 60204-1: 2005, категория 0 неуправляемый останов

IEC 61508: 1998 SIL2

IEC 61800-5-2: 2007 — функция безопасного останова крутящего момента (STO)

- IEC 62061: 2005 SIL CL2
- ISO 13849-1: 2006 категория 3 PL d

ISO 14118: 2000 (EN 1037) — предотвращение неожиданного включения

Следует иметь в виду, что информации и указаний инструкции по эксплуатации недостаточно для правильного и безопасного использования режима безопасного останова. Следует соблюдать инструкции и использовать информацию, приведенные в соответствующем *Руководстве по проектированию*.

#### Защитные меры

- Установка и ввод в эксплуатацию систем безопасности должны выполняться только квалифицированным персоналом, обладающим соответствующими навыками.
- Устройство следует устанавливать в шкафах IP54 или в других подобных условиях.
- Кабель между клеммой 37 и внешним устройством защиты должен быть защищен от короткого замыкания в соответствии с таблицей D.4 стандарта ISO 13849-2.
- Если на ось двигателя воздействуют какие-либо внешние силы (например, нагрузки от подвешенного оборудования), следует

Danfoss

<span id="page-23-0"></span>использовать дополнительные меры (например, удерживающий тормоз) для предотвращения рисков.

# Установка и настройка безопасного останова ВНИМАНИЕ!

ФУНКЦИЯ БЕЗОПАСНОГО ОСТАНОВА! Функция безопасного останова НЕ ОТКЛЮЧАЕТ сетевое напряжение от преобразователь частоты или от вспомогательных контуров. Работы с электрической частью преобразователь частоты или двигателя можно проводить только после отключения сетевого питания и после истечения периода, указанного в инструкциях по технике безопасности данного руководства. Несоблюдение требования к отключению сетевого питания от устройства и соответствующего периода ожидания может привести к летальному исходу или получению серьезных травм.

- Не рекомендуется останавливать преобразователь частоты с использованием функции безопасного останова крутящего момента. Если работа преобразователь частоты прекращается с использованием данной функции, устройство будет отключено и остановится с выбегом. Если это недопустимо (например, является опасным), преобразователь частоты и оборудование перед использованием данной функции следует остановить с применением соответствующего режима остановки. В зависимости от применения может потребоваться использование механического тормоза.
- При использовании преобразователей частоты для синхронных двигателей и двигателей с постоянными магнитами, в случае неисправности силовых полупроводников для нескольких IGBT: Несмотря на активацию функции безопасного останова крутящего момента преобразователь частоты может генерировать компенсирующий крутящий момент, который поворачивает двигатель максимум на 180/p градусов, где p означает количество полюсных пар.
- Эта функция используется только для выполнения механических работ на преобразователь частоты или в соответствующих зонах машины. Данная функция не обеспечивает электробезопасности. Данную функцию не следует использовать в качестве функции управления для запуска и/ или останова преобразователь частоты.

Для безопасной установки преобразователь частотыследует соблюдать следующие требования:

- 1. Снимите перемычку между клеммами управления 37 и 12 либо 13. Разрезать или разорвать перемычку недостаточно, это не сможет защитить от короткого замыкания. (См. перемычку на *Рисунок 2.15*.)
- 2. Подключите внешнее реле безопасности через нормально разомкнутую функцию безопасности (следует соблюдать инструкцию, прилагаемую к защитному устройству) к клемме 37 (безопасный останов) и к одной из клемм 12 либо 13 (24 В пост. тока). Защитное реле должно соответствовать требованиям категории 3 (EN 954-1) / PL «d» (ISO 13849-1).

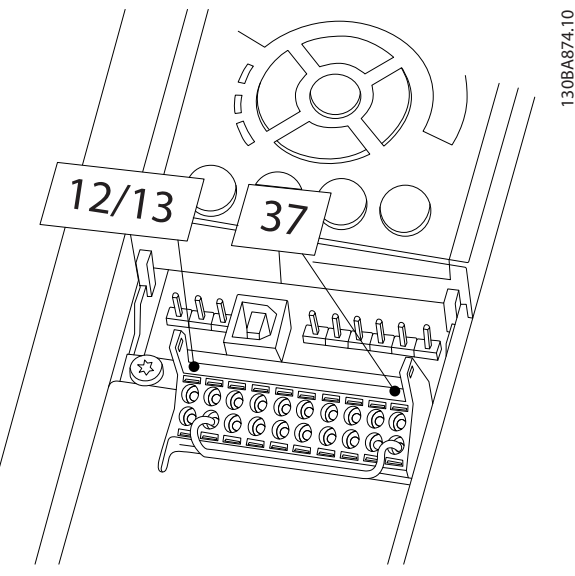

Рисунок 2.15 Соедините перемычкой клемму 12/13 (24 В) и клемму 37.

Danfoss

2 2

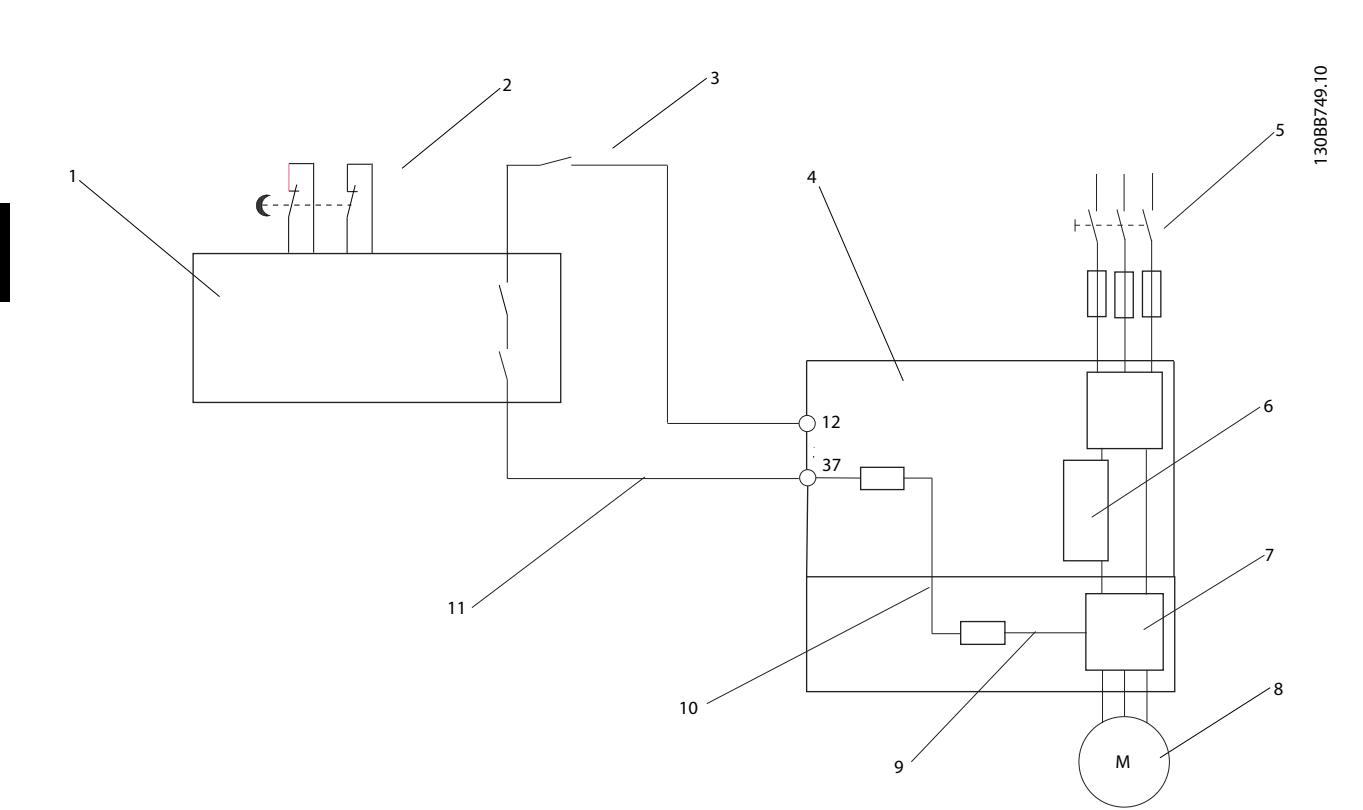

### Рисунок 2.16 Установка для осуществления останова категории 0 (EN 60204-1) в соответствии с категорией безопасности 3 (EN 954-1) / PL «d» (ISO 13849-1).

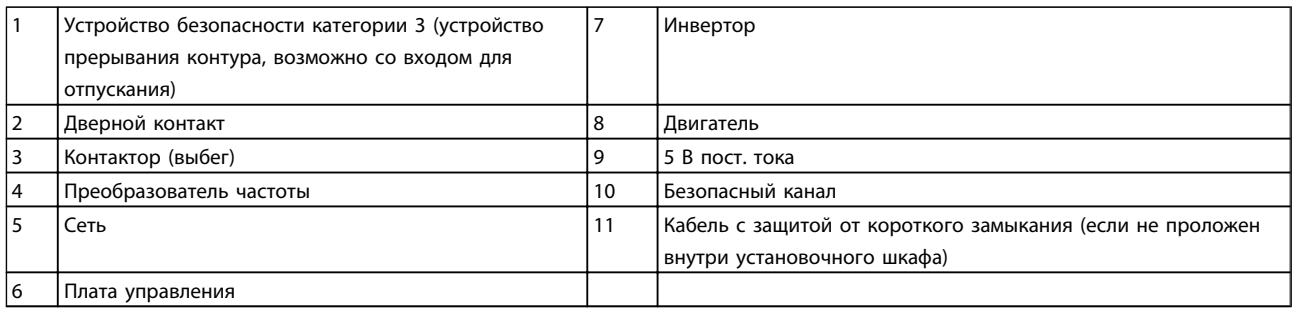

### Проверка безопасного останова при вводе в эксплуатацию

После выполнения монтажа и перед началом работы проведите эксплуатационные испытания установки с использованием функции безопасного останова. Кроме того, проводите такие испытания после каждого изменения установки.

# <span id="page-25-0"></span>2.4.5.9 Управление механическим тормозом

При использовании привода в оборудовании для подъема-опускания грузов должна быть возможность управления электромеханическим тормозом:

- Управление тормозом осуществляется с использованием выхода реле или цифрового выхода (клемма 27 или 29).
- Пока преобразователь частоты не может «поддерживать» двигатель, например, когда нагрузка слишком велика, выход должен быть замкнут (напряжение должно отсутствовать).
- Следует выбрать У*правление механическим тормозом* [32] в пар. 5-4\* для прикладных задач с электромеханическим тормозом.
- Тормоз отпущен, когда ток двигателя превышает значение, заданное в *2-20 Ток отпускания тормоза*.
- Тормоз срабатывает, если выходная частота меньше частоты, установленной в *2-21 Скорость включения тормоза [об/мин]*или *2-22 Скорость включения тормоза [Гц]*, и только в том случае, если преобразователь частоты выполняет команду останова.

Если преобразователь частоты находится в аварийном режиме или в случае перенапряжения, механический тормоз немедленно срабатывает.

При вертикальном движении основным моментом является то, что нагрузка должна поддерживаться, останавливаться, контролироваться (повышаться, понижаться) в совершенно безопасном режиме в течение всего времени работы. Поскольку преобразователь частоты - небезопасное устройство защиты, разработчик крана/подъемника (поставщикразработчик) должен выбрать тип и число используемых устройств защиты (например, переключатель скорости, аварийный тормоз и т.д.), чтобы обеспечить возможность останова нагрузки в случае аварии или несрабатывания системы в соответствии с государственными нормативами о кранах/подъемниках.

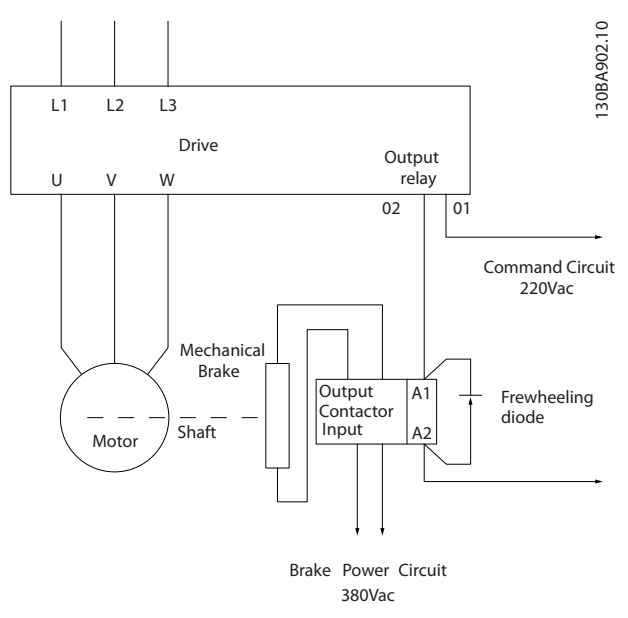

Рисунок 2.17 Подключение механического тормоза к Преобразователь частоты

# 2.4.6 Последовательная связь

Подключите провода интерфейса последовательной связи RS-485 к клеммам (+)68 и (-)69.

- Рекомендуется использовать экранированный кабель последовательной связи.
- Правильное подключение заземления описано в *[2.4.2 Требования к заземлению](#page-16-0)*.

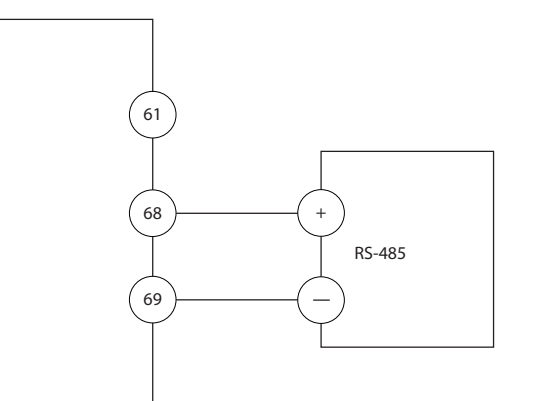

Рисунок 2.18 Схема подключения интерфейса последовательной связи

Для базовой настройки связи выберите следующие параметры:

- 1. Тип протокола в *8-30 Протокол*.
- 2. Адрес преобразователя частоты в *8-31 Адрес*.
- 3. Скорость передачи в *8-32 Скорость передачи данных*.

130BB489.10

30BB489.10

Danfoss

• В преобразователе частоты используются два протокола связи. Соблюдайте требования производителя двигателя, относящиеся к его подключению.

Danfoss FC

### Modbus RTU

- Функции можно программировать удаленно с использованием программного обеспечения для протокола и подключения RS-485, либо через группу параметров 8-\*\* *Связь и дополнительные устройства*.
- Выбор конкретного протокола связи приводит к изменению параметров, заданных по умолчанию, для соблюдения спецификаций данного протокола и активации специализированных параметров этого протокола.
- В преобразователь частоты можно устанавливать дополнительные платы для увеличения количества протоколов связи. Инструкция по установке и эксплуатации дополнительных карт находится в документации к ним.

Danfoss

# <span id="page-27-0"></span>3 Запуск и функциональные проверки

# 3.1 Предпуск

3.1.1 Контроль соблюдения требований безопасности

# ВНИМАНИЕ!

### ВЫСОКОЕ НАПРЯЖЕНИЕ!

При неправильном подключении входных и выходных разъемов возникает риск присутствия высокого напряжения на клеммах. Если провода питания для нескольких двигателей неправильно уложены в одном кабелепроводе, существует риск того, что ток утечки приведет к заряду конденсаторов, находящихся в преобразователь частоты, даже при его отключении от сети питания. При первом запуске не используйте допущения в отношении силовых узлов. Выполните все предпусковые процедуры. Невыполнение предпусковых процедур может привести к получению травм или повреждению оборудования.

- 1. Входное питание устройства должно быть ВЫКЛЮЧЕНО и изолировано. Разъединители преобразователь частотысами по себе не являются достаточным средством изоляции входного питания.
- 2. Убедитесь, что на входных клеммах L1 (91), L2 (92) и L3 (93), а также в линиях «фаза-фаза» и «фаза-земля» отсутствует напряжение.
- 3. Убедитесь в отсутствии напряжения на выходных клеммах 96 (U), 97 (V), and 98 (W), а также в линиях «фаза-фаза» и «фаза-земля».
- 4. Убедитесь в цельности цепи электродвигателя, измерив значение сопротивления в точках U-V (96-97), V-W (97-98) и W-U (98-96).
- 5. Убедитесь в надлежащем заземлении преобразователь частоты и двигателя.
- 6. Осмотрите преобразователь частоты на предмет надежного подключения к клеммам.
- 7. Запишите следующие данные с паспортной таблички двигателя: мощность, напряжение, частота, ток полной нагрузки и номинальная скорость. Эти значения потребуются в дальнейшем для ввода данных, указанных на паспортной табличке электродвигателя.
- 8. Убедитесь, что напряжение источника питания соответствует напряжению преобразователь частоты и двигателя.

Danfoss

# <span id="page-28-0"></span>3.1.2 Список контрольных проверок при включении.

# ПРЕДУПРЕЖДЕНИЕ

Перед включением устройства в сеть проведите полный осмотр системы, как подробно описано в *Таблица 3.1*. После завершения проверки сделайте соответствующие отметки в списке.

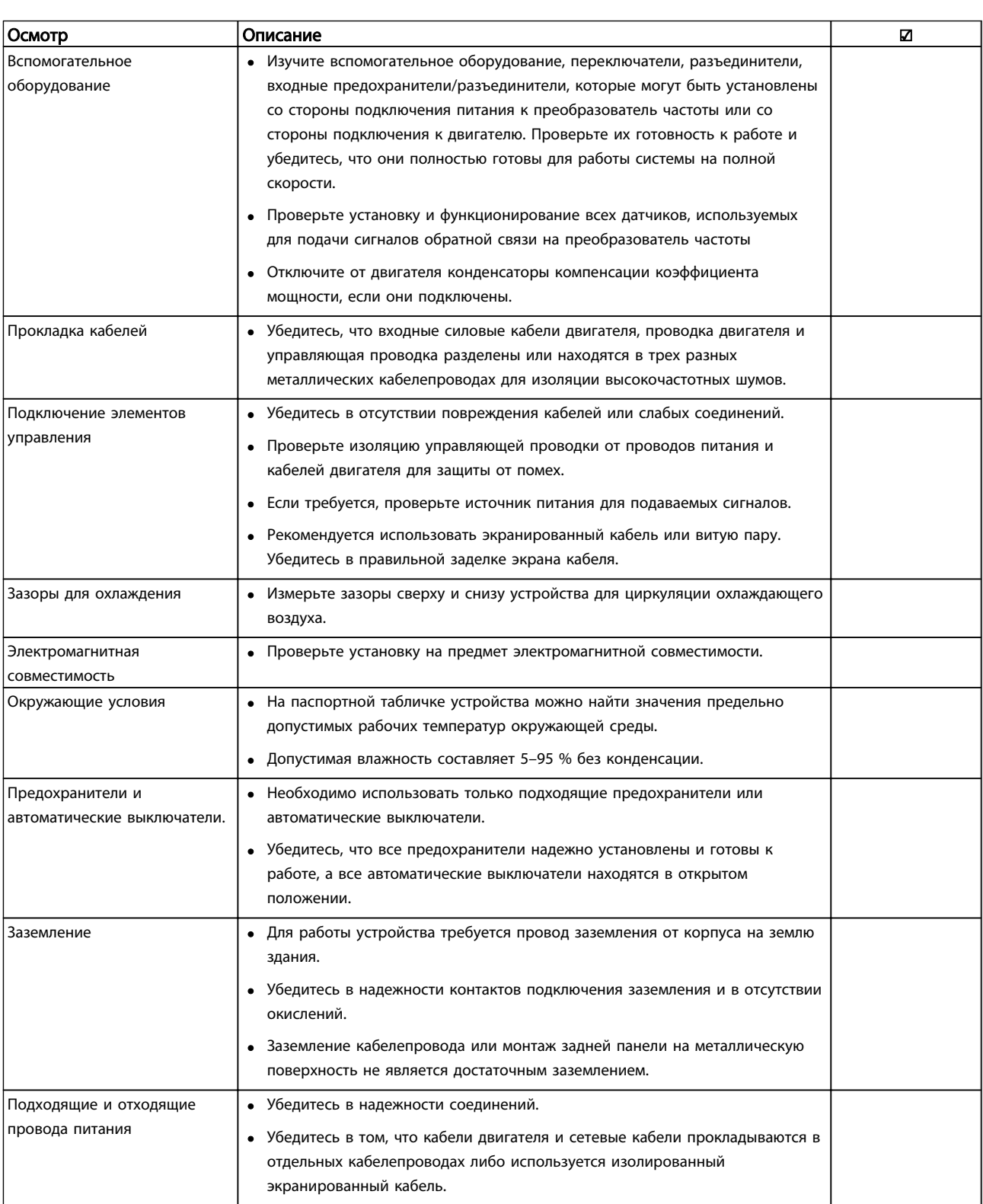

<u>Danfoss</u>

<span id="page-29-0"></span>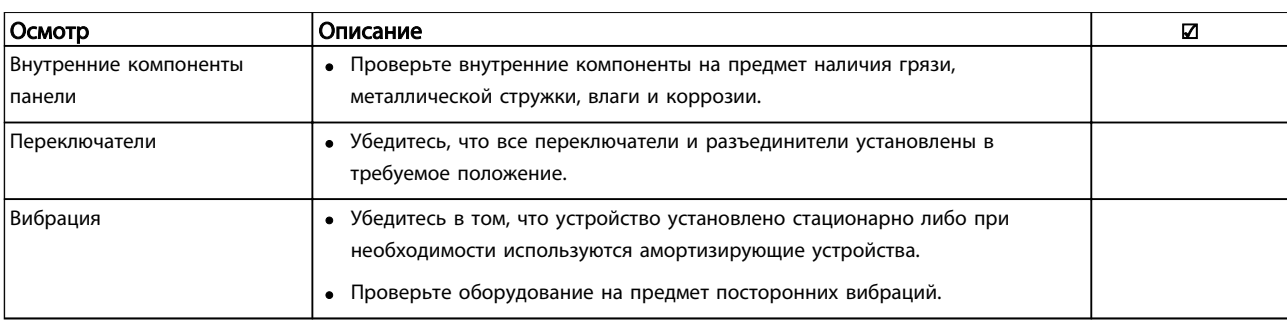

#### Таблица 3.1 Список контрольных проверок перед включением

## 3.2 Подключение преобразователя частоты к сети питания

# ВНИМАНИЕ!

# ВЫСОКОЕ НАПРЯЖЕНИЕ!

В подключенных к сети переменного тока преобразователях частоты имеется опасное напряжение. Установка, запуск и обслуживание должны осуществляться только компетентным персоналом. Несоблюдение этого требования может привести к летальному исходу или получению серьезных травм.

# |АВНИМАНИЕ!|

# НЕПРЕДНАМЕРЕННЫЙ ПУСК!

Если преобразователь частоты подключен к сети питания переменного тока, двигатель может включиться в любое время. преобразователь частоты, двигатель и любое подключенное оборудование должны быть в состоянии готовности. Неготовность к работе при подключении преобразователь частоты к сети питания переменного тока может привести к летальному исходу, получению серьезных травм или к повреждению оборудования.

- 1. Убедитесь, что напряжение входной линии питания находится в пределах 3 % от номинального. В противном случае следует откорректировать входное напряжение перед выполнением дальнейших действий. Повторите процедуру после корректировки напряжения.
- 2. Убедитесь, что все подключения дополнительного оборудования соответствуют сфере его применения.
- 3. Убедитесь, что все управляющие регуляторы оператора переведены в положение ВЫКЛ. Двери панелей должны быть закрыты, либо должна быть установлена крышка.
- 4. Подайте питание на устройство. НЕ ЗАПУСКАЙТЕ преобразователь частоты на данном этапе. Если используются разъединители, переведите их в положение ВКЛ. для подачи питания на преобразователь частоты.

# ПРИМЕЧАНИЕ

При отображении в строке состояния в нижней части LCP показаний АВТОМАТИЧЕСКИЙ УДАЛЕННЫЙ СИГНАЛ ОСТАНОВА ВЫБЕГОМ, устройство готово к работе, но не хватает входного сигнала на клемме 27. Подробнее см. в *[Рисунок 2.15](#page-23-0)*.

### 3.3 Базовое программирование

Перед включением преобразователей частоты требуется выполнить базовое программирование устройств для достижения оптимальных рабочих характеристик. Базовое программирование подразумевает ввод параметров, указанных в паспортной табличке двигателя для установки минимальной и максимальной рабочей скорости электродвигателя. Вводите данные с соблюдением следующей процедуры. Рекомендуемые параметры предназначаются для запуска и проверки устройства. Прикладные настройки данных параметров могут отличаться. См *[4 Интерфейс пользователя](#page-34-0)* с детальным описанием ввода параметров с использованием LCP.

Вводите данные при ВКЛЮЧЕННОМ питании, но до включения преобразователя частоты.

- 1. Дважды нажмите кнопку [Main Menu] на LCP.
- 2. Используйте кнопки навигации для выбора группы параметров 0-\*\* *Управление/ отображение* и нажмите [OK].

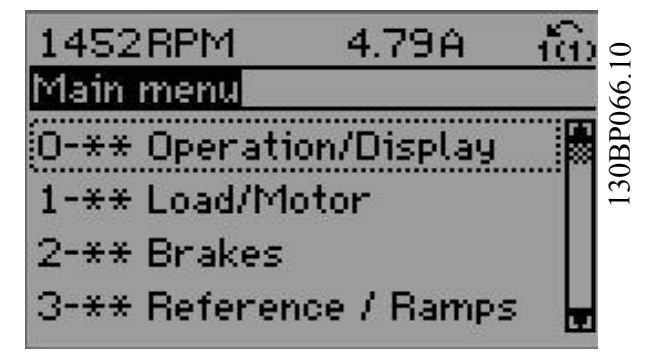

<u> Danfost</u>

#### <span id="page-30-0"></span>Запуск и функциональные про...

- VLT®AutomationDrive Руководство по эксплуатации
- 3. Используйте кнопки навигации для выбора группы параметров 0-0\* *Основные настройки* и нажмите [OK].

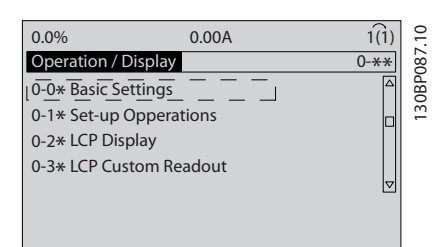

4. Используйте кнопки навигации для выбора *0-03 Региональные установки* и нажмите [ОК].

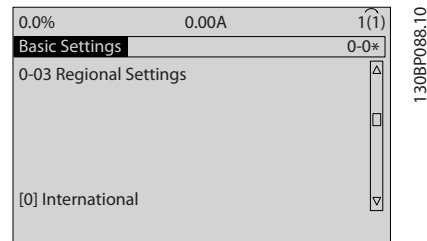

- 5. Используйте кнопки навигации для выбора требуемого значения: *Международные* или *Северная Америка*, затем нажмите [OK]. (При этом изменяются значения по умолчанию, принятые для целого ряда основных параметров, полный список см. в *[5.4 Международные/североамериканские](#page-41-0) [установки параметров по умолчанию](#page-41-0)*.)
- 6. Нажмите кнопку [Quick Menu] на LCP.
- 7. Используйте кнопки навигации для выбора группы параметров *Q2 Быстрая настройка и нажмите* [OK].

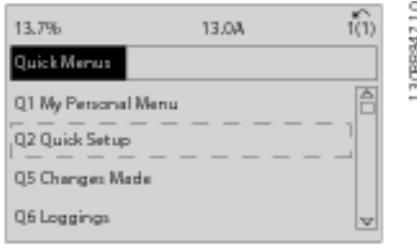

- 8. Выберите язык и нажмите [OK]. Затем введите данные электродвигателя в параметрах с 1– 20/1–21 по 1–25. Информацию можно найти на паспортной табличке электродвигателя.
	- *1-20 Мощность двигателя [кВт]* или *1-21 Мощность двигателя [л.с.]*
	- *1-22 Напряжение двигателя*
	- *1-23 Частота двигателя*

#### *1-24 Ток двигателя*

*1-25 Номинальная скорость двигателя*

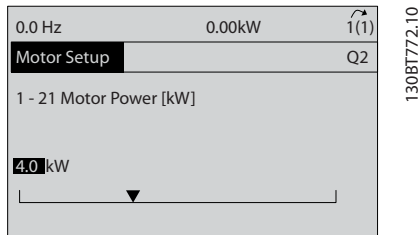

- 9. Между клеммами управления 12 и 27 следует установить перемычку. В данном случае нужно оставить *5-12 Клемма 27, цифровой вход* на уровне заводского значения по умолчанию. В противном случае выберите *Не используется*. Для преобразователей частоты с дополнительным обводом Danfoss перемычка не требуется.
- 10. *3-02 Мин. задание*
- 11. *3-03 Макс. задание*
- 12. *3-41 Время разгона 1*
- 13. *3-42 Время замедления 1*
- 14. *3-13 Место задания*. Привязано к ручному/ автоматическому режиму\* локальное дистанционное задание.

На этом процедура быстрой настройки завершена. Нажмите [Status] для возврата к рабочему дисплею.

#### 3.4 Автоматическая адаптация двигателя

Автоматическая адаптация двигателя (ААД) реализует алгоритм контроля, при выполнении которого измеряются электрические параметры двигателя для оптимизации его взаимодействия с преобразователь частоты.

- преобразователь частоты строит математическую модель двигателя для регулировки тока электродвигателя В ходе процедуры также выполняется проверка баланса входных фаз электропитания. Производится сравнение характеристик двигателя с данными, введенными в параметрах с 1–20 по 1–25.
- При ее выполнении двигатель не вращается, и это не причиняет никакого вреда двигателю
- Для некоторых двигателей полную проверку выполнить невозможно. В данном случае следует выбрать *Включ. упрощ. AАД.*
- Если к двигателю подключен выходной фильтр, выберите *Включ. упрощ. AАД.*

<u>Danfoss</u>

- <span id="page-31-0"></span>• Если активируются какие-либо сигнальные и предупреждающие индикаторы, см. *[8 Предупреждения и аварийные сигналы](#page-57-0)*
- Для получения оптимальных результатов процедуру следует выполнять на холодном двигателе.

#### Для выполнения ААД

- 1. Нажмите [Main Menu] для доступа к параметрам.
- 2. Прокрутите до группы параметров 1-\*\* *Нагрузка и электродвигатель*.
- 3. Нажмите [OK].
- 4. Прокрутите до группы параметров 1-2\* *Данные двигателя*.
- 5. Нажмите [OK].
- 6. Прокрутите до пункта *1-29 Авто адаптация двигателя (AАД)*.
- 7. Нажмите [OK].
- 8. Выберите *Включ. полной ААД*.
- 9. Нажмите [OK].
- 10. Следуйте инструкциям на дисплее.
- 11. Тест будет выполнен автоматически; после его завершения на экран будет выведено соответствующее сообщение.

### 3.5 Контроль вращения двигателя

Перед началом эксплуатации преобразователя частоты проверьте направление вращения электродвигателя.

1. Нажмите [Hands on].

2. Нажмите [►] для установки положительного задания.

3. Проверьте, что отображаемая скорость положительная.

Если *1-06 Clockwise Direction* установлен как [0]\* Нормальный (Normal) (по час. стрелке по умолчанию):

4a. Проверьте, что двигатель вращается по часовой стрелке.

5a. Проверьте что стрелка направления панели LCP по часовой стрелке.

Если *1-06 Clockwise Direction* установлено на [1] инверсию (против часовой стрелки):

> 4b. Проверьте, что двигатель вращается против часовой стрелки.

5b. Проверьте, что стрелка направления панели LCP против часовой стрелки.

# 3.6 Контроль вращения энкодера

Контроль вращения энкодера только при использовании ОС энкодера. Контроль вращения энкодера при разомкнутом контуре по умолчанию.

1. Проверьте соответствие соединения энкодера схеме электрических соединений.

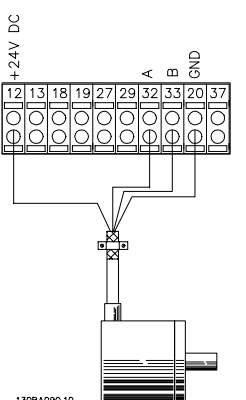

# ПРИМЕЧАНИЕ

#### При использовании дополнительного устройства энкодера см. руководство дополнительного устройства

- 2. Введите источник сигнала обратной связи ПИДрегулятора скорости вращения *7-00 Ист.сигн.ОС ПИД-рег.скор.*.
- 3. Нажмите [Hand On]
- 4. Нажмите [►] для установки положительного задания скорости вращения (*1-06 Clockwise Direction* при [0]\* нормальной работе).
- 5. Проверьте в *16-57 Feedback [RPM]*, что обратный сигнал положительный

# ПРИМЕЧАНИЕ

Если обратный сигнал отрицательный, соединение энкодера неверное!

# <span id="page-32-0"></span>3.7 Проверка местного управления

# ПРЕДУПРЕЖДЕНИЕ

# ЗАПУСК ДВИГАТЕЛЯ!

Убедитесь, что двигатель, система и все подключенное оборудование готово к запуску. Ответственность за обеспечение безопасной эксплуатации оборудования в любых условиях работы несет пользователь. Несоблюдение этого требования может привести к получению травм или к повреждению оборудования.

# ПРИМЕЧАНИЕ

Кнопка hand on на LCP подает команду местного пуска на преобразователь частоты. Кнопка OFF выполняет останов.

При работе в режиме местного управления, стрелки «вверх» и «вниз» на LCP используются для увеличения и уменьшения выходного сигнала скорости от преобразователь частоты. Кнопки со стрелками «влево» и «вправо» перемещают курсор по цифровому дисплею.

- 1. Нажмите [Hand On].
- 2. Разгоните преобразователь частоты до полной скорости нажатием кнопки [▲]. При переводе курсора в левую сторону от десятичной точки вводимые значения изменяются быстрее.
- 3. Обратите внимание на наличие каких-либо проблем с ускорением.
- 4. Нажмите [OFF].
- 5. Обратите внимание на наличие каких-либо проблем с замедлением.

Если обнаружены проблемы с ускорением

- Если активируются какие-либо сигнальные и предупреждающие индикаторы, см. *[8 Предупреждения и аварийные сигналы](#page-57-0)*
- Убедитесь в правильности ввода данных двигателя.
- Увеличьте время изменения скорости в *3-41 Время разгона 1*
- Увеличьте значение предела по току в *4-18 Предел по току*.
- Увеличьте значение предела крутящего момента в *4-16 Двигательн.режим с огранич. момента*.

Если обнаружены проблемы с замедлением

- Если активируются какие-либо сигнальные и предупреждающие индикаторы, см. *[8 Предупреждения и аварийные сигналы](#page-57-0)*
- Убедитесь в правильности ввода данных двигателя.
- Увеличьте значение времени замедления в *3-42 Время замедления 1*.
- Активируйте контроль превышения напряжения в *2-17 Контроль перенапряжения*.

См. *[8.4 Определения предупреждений и аварийных](#page-59-0) [сигналов](#page-59-0)* для возврата преобразователь частоты в исходное состояние после отключения.

# ПРИМЕЧАНИЕ

*[3.1 Предпуск](#page-27-0)* В *3.7 Проверка местного управления* данной главы описываются процедуры подачи питания на преобразователь частоты, базового программирования, настройки и функциональной проверки.

# 3.8 Пуск системы

Для выполнения процедур, описанных в данном разделе, требуется выполнить подключение всех пользовательских проводов и провести программирование в соответствии с применением устройства. *[6 Примеры настройки для различных](#page-48-0) [применений](#page-48-0)* может помочь при выполнении данной задачи. Другие вспомогательные материалы по настройке приведены в *[1.2 Дополнительные ресурсы](#page-7-0)*. После пользовательской настройки в соответствии с применением рекомендуется выполнить следующую процедуру.

# <u>АПРЕДУПРЕЖДЕНИЕ</u>

# ЗАПУСК ДВИГАТЕЛЯ!

Убедитесь, что двигатель, система и все подключенное оборудование готово к запуску. Ответственность за обеспечение безопасной эксплуатации оборудования в любых условиях работы несет пользователь. Несоблюдение этого требования может привести к получению травм или к повреждению оборудования.

- 1. Нажмите [Auto On].
- 2. Убедитесь, что функции внешнего управления подключены к преобразователь частоты соответствующим образом, и проведено все необходимое программирование.
- 3. Подайте внешнюю команду пуска.
- 4. Отрегулируйте задание скорости по всему диапазону.
- 5. Снимите внешнюю команду пуска.

3 3

Danfoss

6. Обратите внимание на наличие каких-либо проблем.

Если активируются какие-либо сигнальные и предупреждающие индикаторы, см. *[8 Предупреждения и](#page-57-0) [аварийные сигналы](#page-57-0)*.

130BB465.10

30BB465.10

# <span id="page-34-0"></span>4 Интерфейс пользователя

## 4.1 Панель местного управления

Панель местного управления (LCP) представляет собой комбинацию дисплея и клавиатуры и расположена на передней части преобразователя. LCP является пользовательским интерфейсом преобразователя частоты.

LCP выполняет несколько пользовательских функций.

- Пуск, останов и регулирование скорости в режиме местного управления .
- Отображение рабочих данных, статуса, предупреждений и оповещений
- Программирование функций преобразователя частоты.
- Ручной сброс преобразователя после возникновения сбоя, если не активирована функция автоматического сброса.

Предлагается также дополнительная цифровая LCP (NLCP). Принцип работы NLCP аналогичен принципу работы LCP. Детальное описание использования NLCP см. в руководстве по программированию.

# ПРИМЕЧАНИЕ

Регулирование контрастности изображения на дисплее производится путем нажатия кнопки [STATUS] или вверх/вниз.

# 4.1.1 Расположение кнопок LCP

LCP разделена на четыре функциональные зоны (см. *Рисунок 4.1*).

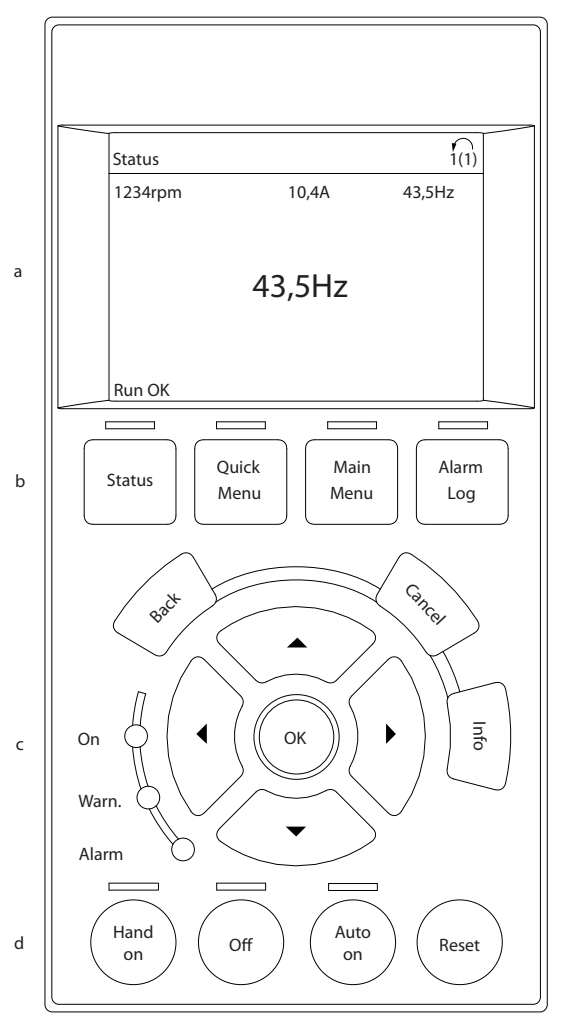

Рисунок 4.1 LCP

- a. Дисплей.
- b. Кнопки меню дисплея, при помощи которых на дисплее можно отобразить опции состояния, программирования или истории сообщений об ошибках.
- c. Кнопки навигации для программирования функций, передвижения курсора по дисплею и управления скоростью в режиме локального управления. Сюда входят также индикаторы состояния.
- d. Кнопки установки режимов работы и кнопка сброса.

Danfoss

# <span id="page-35-0"></span>4.1.2 Установка значений дисплея LCP

Дисплей включается при подключении преобразователя частоты к сети питания, клемме шины постоянного тока или внешнему источнику питания 24 В.

Отображаемую на LCP информацию можно настроить в соответствии с требованиями пользователя.

- Все показания дисплея связаны с конкретными параметрами.
- Опции выбираются в главном меню *0-2\**
- Статус преобразователя частоты в нижней строке дисплея не выбирается — он генерируется автоматически. Более подробную информацию и определения см. в *[7 Сообщения](#page-54-0) [о состоянии](#page-54-0)*.

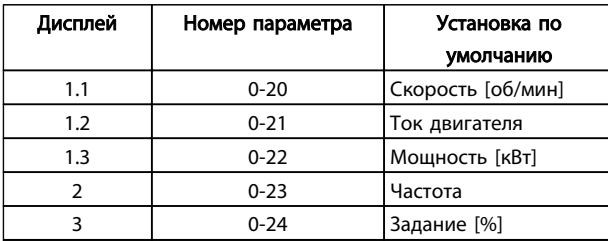

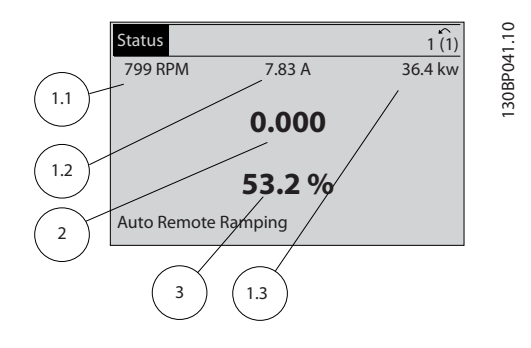

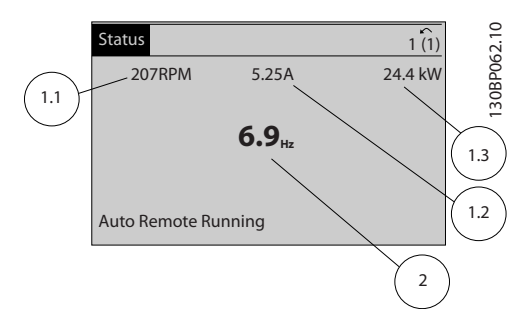

# 4.1.3 Кнопки меню дисплея

Кнопки меню обеспечивают доступ к установке параметров, позволяют переключать режимы дисплея состояния во время работы и просматривать данные журнала отказов.

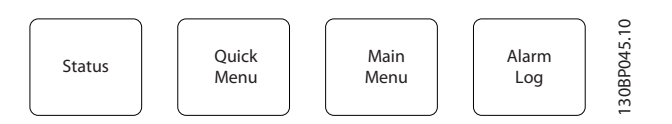

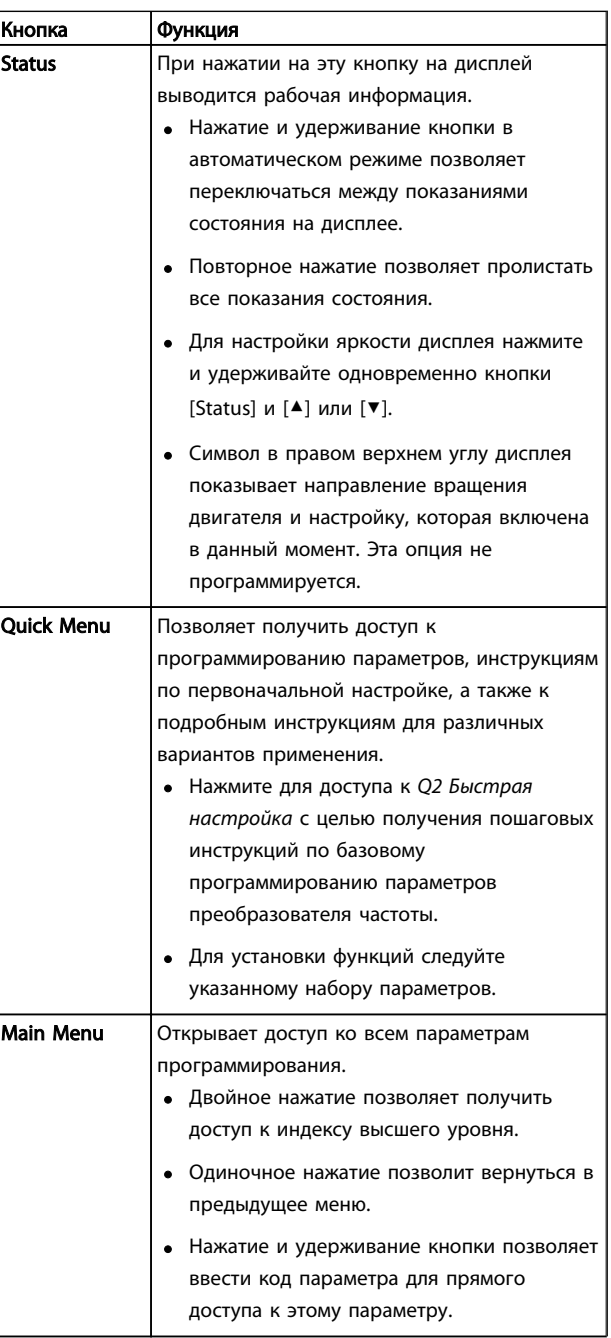
Danfoss

# Интерфейс пользователя

# VLT®AutomationDrive Руководство по эксплуатации

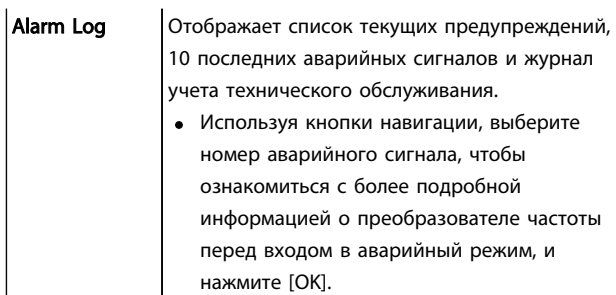

# 4.1.4 Навигационные кнопки

Кнопки навигации используются для программирования функций и перемещения курсора на дисплее. При помощи кнопок навигации можно также контролировать скорость в режиме локального (ручного) управления. В этой же зоне расположены три световых индикатора состояния преобразователя частоты.

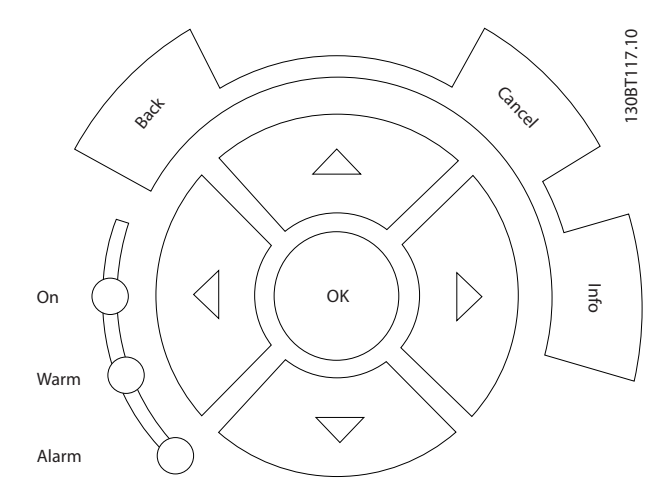

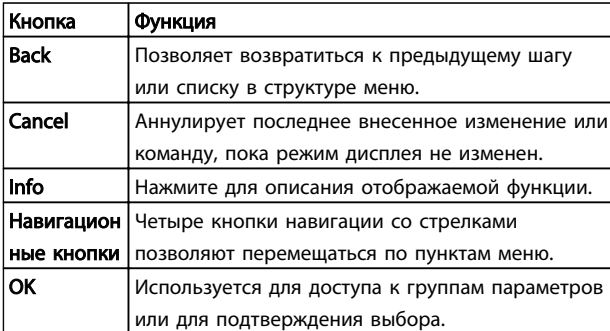

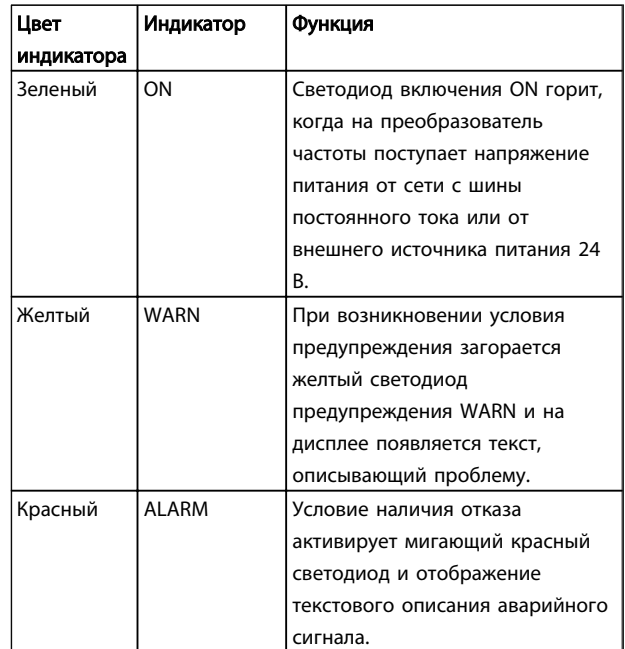

# 4.1.5 Кнопки управления

Кнопки управления находятся в нижней части панели управления.

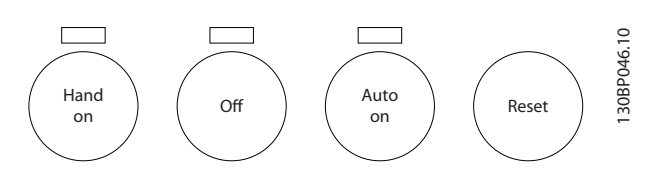

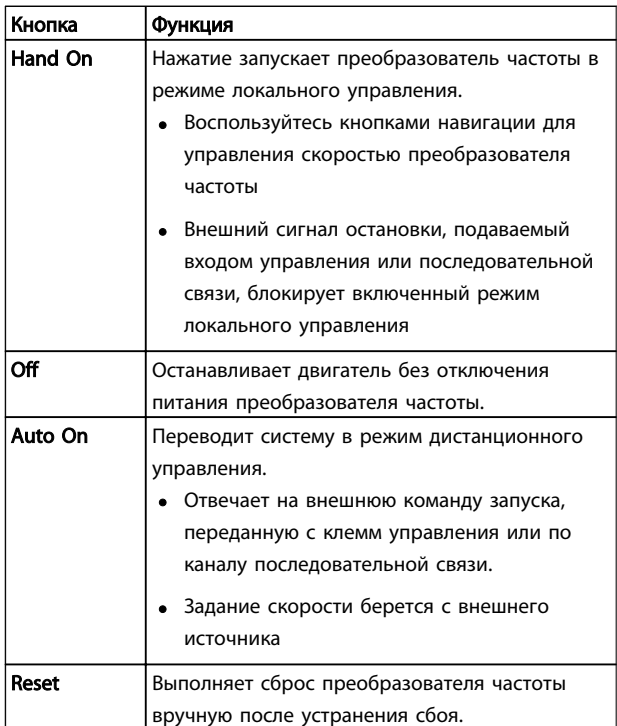

Danfoss

# 4.2 Резервирование и копирование настроек параметров.

Данные программирования хранятся внутри преобразователя частоты.

- Данные можно загрузить в LCP память как резервную копию.
- После сохранения в LCP данные можно загрузить обратно в преобразователь частоты.
- Или же их можно загрузить в другие преобразователи частоты посредством подключения к ним LCP и загрузки сохраненных настроек. (Это быстрый способ программирования нескольких устройств с одинаковыми настройками.)
- Инициализация возврата настроек преобразователя частоты к заводским настройкам не приводит к изменению данных, хранящихся в памяти LCP.

# **ABHUMAHUE!**

# НЕПРЕДНАМЕРЕННЫЙ ПУСК!

Если преобразователь частоты подключен к сети питания переменного тока, двигатель может включиться в любое время. Преобразователь частоты, двигатель и любое подключенное оборудование должны быть в состоянии готовности. Неготовность к работе при подключении преобразователя частоты к сети питания переменного тока может привести к летальному исходу, получению серьезных травм или к повреждению оборудования.

# 4.2.1 Загрузка данных в LCP

- Нажмите [OFF] для остановки двигателя перед  $\mathbf{1}$ загрузкой или выгрузкой данных.
- $2<sub>1</sub>$ Перейдите к 0-50 Копирование с LCP.
- 3. Нажмите [ОК].
- 4. Выберите *Все в* LCP.
- $5<sub>1</sub>$ Нажмите [ОК]. Индикатор выполнения операции показывает процесс загрузки.
- 6. Нажмите [Hand On] или [Auto On] для возврата к нормальному режиму работы.

# 4.2.2 Загрузка данных из LCP

- $\mathbf{1}$ Нажмите [ОҒҒ] для остановки двигателя перед загрузкой или выгрузкой данных.
- $\mathcal{L}$ Перейдите к 0-50 Копирование с LCP.
- $\mathbf{z}$ Нажмите [ОК].
- 4. Выберите *Все из LCP*.
- 5. Нажмите [ОК]. Индикатор выполнения операции показывает процесс загрузки.
- 6. Нажмите [Hand On] или [Auto On] для возврата к нормальному режиму работы.
- 4.3 Восстановление установок по умолчанию

# <u>ПРЕДУПРЕЖДЕНИЕ</u>

Инициализация восстанавливает установки по умолчанию для устройства. Любые данные программирования, данные двигателя, локализации и записи мониторинга будут утеряны. При выгрузке данных в LCP перед инициализацией выполняется резервирование.

Восстановление параметров преобразователя частоты на установки по умолчанию выполняются путем инициализации преобразователя частоты. Инициализация может выполняться посредством 14-22 Режим работы или вручную.

- Инициализация с использованием 14-22 Режим работы не изменяет данные преобразователя частоты, такие как часы работы, выбор последовательной связи, настройки персонального меню, журнал регистрации отказов, журнал учета неисправностей и прочие функции мониторинга.
- Рекомендуется использовать 14-22 Режим работы.
- Инициализация вручную аннулирует все данные двигателя, программирования, локализации и мониторинга и восстанавливает заводские настройки.

# 4.3.1 Рекомендуемая инициализация

- $\mathbf{1}$ Дважды нажмите [Main Menu] для доступа к параметрам.
- $2.$ Прокрутите до пункта 14-22 Режим работы.
- $\overline{3}$ . Нажмите ГОКТ.
- $\overline{4}$ . Прокрутите до пар. Инициализация.
- $5<sub>1</sub>$ Нажмите [ОК].
- 6. Отключите электропитание преобразователя и подождите, пока не погаснет дисплей.
- $\overline{7}$ . Подключите питание к устройству.

При запуске установки параметров восстанавливаются до заводских. Это может занять немного больше времени, чем обычно.

Danfoss

- 8. На дисплее отображается Авар.сигнал 80.
- 9. Нажмите [Reset] для возврата в рабочий режим.

# 4.3.2 Ручная инициализация

- 1. Отключите электропитание преобразователя и подождите, пока не погаснет дисплей.
- 2. При подаче питания на устройство нажмите одновременно [Status], [Main Menu] и [OK].

Во время запуска по умолчанию восстанавливаются заводские настройки. Это может занять немного больше времени, чем обычно.

При ручной инициализации не выполняется сброс следующей информации в преобразователе частоты.

- *15-00 Время работы в часах*
- *15-03 Кол-во включений питания*
- *15-04 Кол-во перегревов*
- *15-05 Кол-во перенапряжений*

Danfoss

# 5 Программирование преобразователя частоты

# 5.1 Введение

Преобразователь частоты запрограммирован на выполнение своих функций с применением параметров. Нажатием на кнопку [Quick Menu] или [Main Menu] на LCP открывается доступ к параметрам. (Более подробную информацию об использовании функциональных кнопок LCP см. в 4 Интерфейс пользователя.) Доступ к параметрам возможен также через ПК с использованием Программа настройки МСТ 10 (см. 5.6.1 Дистанционное программирование с использованием).

Быстрое меню предназначено для исходного включения (Q2-\*\* Быстрая установка). Данные, вводимые в параметр, могут привести к изменению опций. доступных для параметров, следующих далее по списку.

В главном меню доступны все параметры, что позволяет настраивать преобразователь частоты для работы в более сложных системах.

# 5.2 Пример программирования

Ниже приведен пример программирования преобразователя частоты для стандартного использования в разомкнутом контуре с помощью быстрого меню.

- Эта процедура позволяет запрограммировать преобразователь частоты на получение аналогового сигнала управления 0-10 В пост. тока на клемме 53.
- Преобразователь частоты будет реагировать, подавая выходной сигнал на двигатель с частотой 6-60 Гц пропорционально входному сигналу (0-10 В пост. тока = 6-60 Гц).

Выберите следующие параметры, используя навигационные кнопки для прокрутки заголовков, каждое действие подтверждается нажатием кнопки [ОК].

 $\mathbf{1}$ 3-15 Источник задания 1

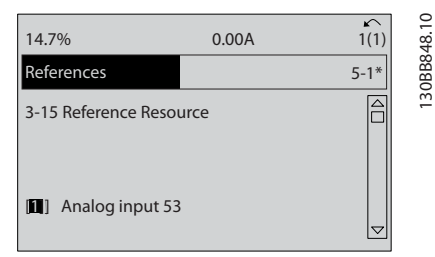

 $2.$ 3-02 Мин. задание. Установите минимальное внутреннее задание преобразователя частоты на 0 Гц. (Это задает минимальную скорость преобразователя частоты на уровне 0 Гц.)

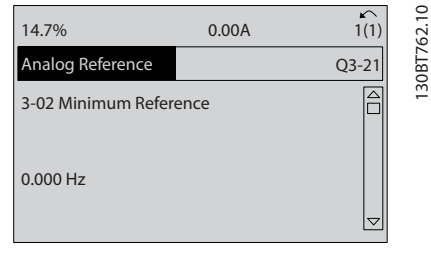

 $\mathbf{z}$ 3-03 Макс, задание. Установите максимальное внутреннее задание преобразователя частоты на 60 Гц. (Это задает максимальную скорость для преобразователя частоты на уровне 60 Гц. Обратите внимание, что выбор между 50/60 Гц зависит от региона.)

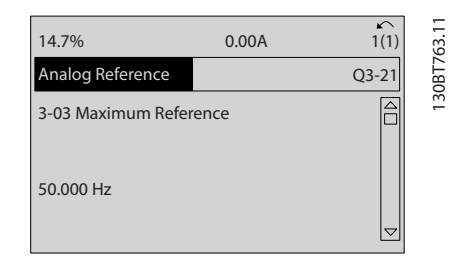

 $\overline{4}$ 6-10 Клемма 53, низкое напряжение. Установите минимальное заданиевнешнего напряжения на клемме 53 на 0 В. (Минимальный входной сигнал в этом случае составляет 0 В.)

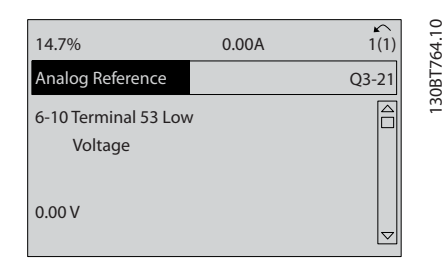

Danfoss

- Программирование преобразов... VLT®AutomationDrive Руководство по эксплуатации
	- 5. *6-11 Клемма 53, высокое напряжение*. Установите максимальное внешнее задание напряжения на клемме 53 на 10 В. (В результате максимальный выходной сигнал будет установлен на 10 В.)

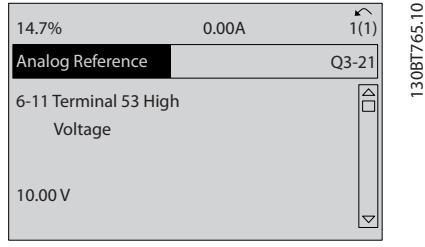

6. *6-14 Клемма 53, низкое зад./обр. связь*. Установите минимальное задание скорости на клемме 53 на уровне 6 Гц. (В этом случае преобразователь частоты получает информацию о том, что минимальное напряжение на клемме 53 (0В) равно на выходе 6 Гц.)

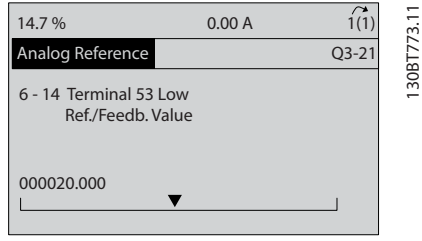

7. *6-15 Клемма 53, высокое зад./обр. связь*. Установите максимальное задание скорости на клемме 53 на уровне 60 Гц. (В этом случае преобразователь частоты получает информацию о том, что максимальное напряжение на клемме 53 (10В) равно на выходе 60 Гц.)

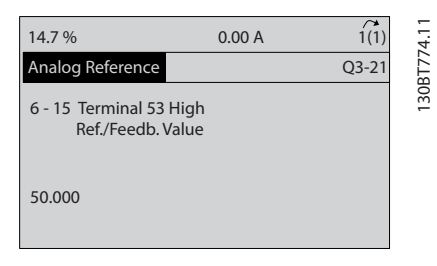

После подключения к клемме 53 преобразователя частоты внешнего устройства, подающего управляющий сигнал 0–10 В, система будет готова к работе. Обратите внимание, что полоса прокрутки, показанная справа на последнем изображении дисплея, будет располагаться снизу, что будет указывать на завершение процедуры.

На *Рисунок 5.1* показано подключение проводов, требуемое для активации данной настройки.

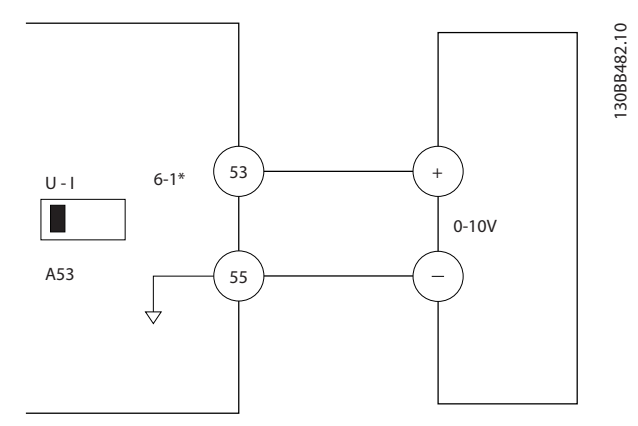

Рисунок 5.1 Пример подключения к внешнему устройству с управляющим сигналом 0–10 В (слева преобразователь частоты, справа внешнее устройство).

# 5.3 Примеры программирования клеммы управления

Клеммы управления программируются.

- Каждая клемма может выполнять присущие только ей функции.
- Параметры конкретной схемы активируют функцию.
- Для надлежащего функционирования преобразователь частоты клеммы управления должны быть
	- правильно соединены
	- запрограммированы на выполнение предусмотренной функции
	- получать сигнал

В *[Таблица 2.3](#page-20-0)* указаны номера параметров клемм управления и установки по умолчанию. (Настройку по умолчанию можно изменить в *0-03 Региональные установки*.)

Ниже приводится пример доступа к клемме 18 для просмотра параметра по умолчанию.

1. Дважды нажмите на кнопку [Main Menu], прокрутите до пункта 5-\*\* *Цифровой Вход/ Выход* и нажмите [OK].

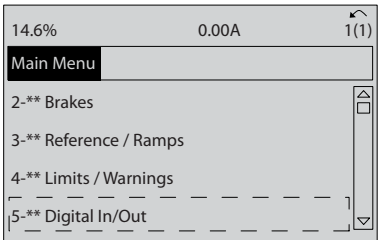

5 5

Danfoss

# Программирование преобразов... VLT®AutomationDrive Руководство по эксплуатации

2. Перейдите к группе параметров 5-1\* *Цифровые входы* и нажмите [OK].

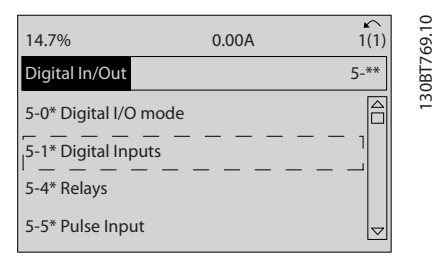

3. Прокрутите до пункта *5-10 Клемма 18, цифровой вход*. Чтобы принять новое значение, нажмите кнопку [OK]. Используется заводская настройка *Запуск*.

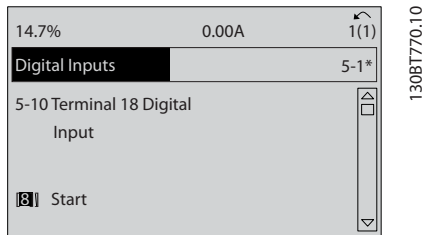

# 5.4 Международные/ североамериканские установки параметров по умолчанию

Установка *0-03 Региональные установки* в значение [0] *Международные* или [1] *Северная Америка* вносит некоторые изменения в некоторые параметры международных или североамериканских установок по умолчанию. *Таблица 5.1* содержит данные параметров согласно этим изменениям.

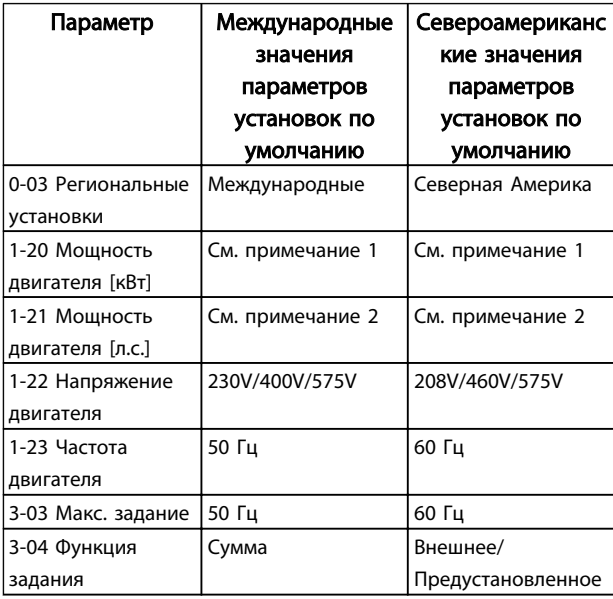

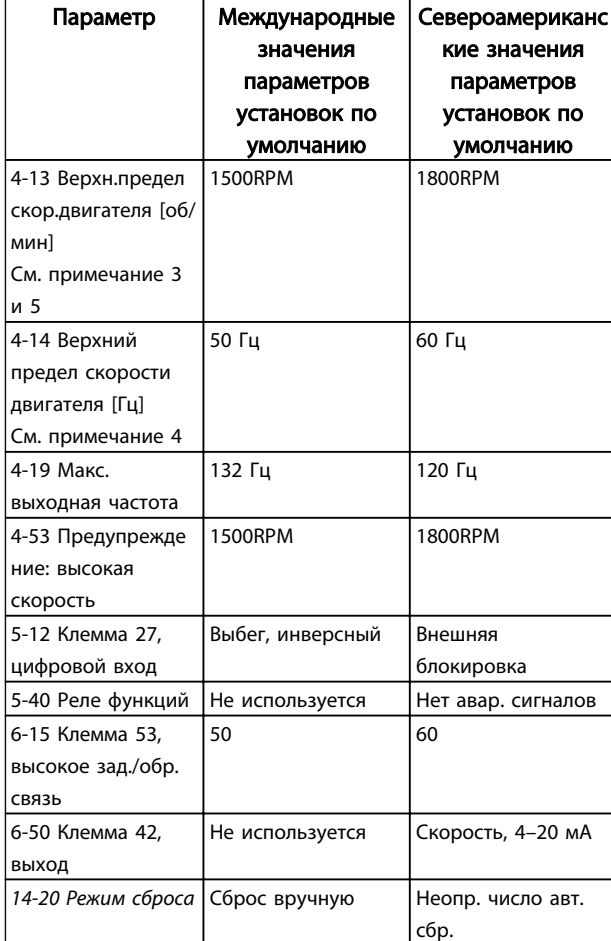

# Таблица 5.1 Международные/североамериканские установки параметров по умолчанию

*Примечание 1. 1-20 Мощность двигателя [кВт] отображается только в том случае, если для 0-03 Региональные установки установлено значение [0] Международные.*

*Примечание 2. 1-21 Мощность двигателя [л.с.] , отображается только в том случае, если для 0-03 Региональные установки установлено значение [1] Северная Америка.*

*Примечание 3. этот параметр будет видимым только в том случае, если для 0-02 Единица измер. скор. вращ. двигат. установлено значение [0] об/мин.*

*Примечание 4. Этот параметр будет видимым только в том случае, если для 0-02 Единица измер. скор. вращ. двигат. установлено значение [1] Гц.*

*Примечание 5. Значение по умолчанию зависит от числа полюсов двигателя. Для четырехполюсного двигателя международное значение по умолчанию составляет 1500 об/ мин, а для двухполюсного двигателя - 3000 об/мин. Соответствующие значения для Северной Америки - 1800 и 3600 об/мин.*

Изменения, вносимые в установки по умолчанию, сохраняются; их можно просмотреть в быстром меню и заодно выполнить программирование параметров.

Danfoss

- 1. Нажмите [Quick Menu].
- $2.$ Прокрутите меню до строки Q5 Внесение изменений и нажмите [ОК].

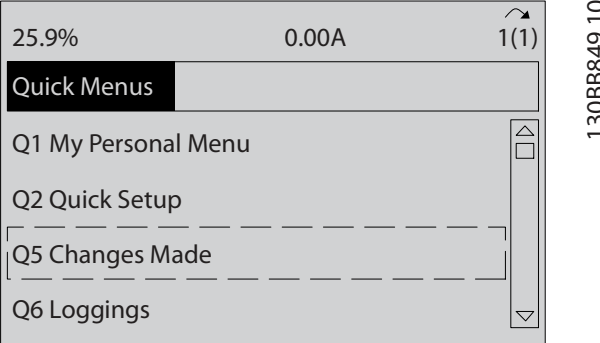

- 
- $\overline{3}$ . Выберите пункт О5-2 Начиная с заводских настроек для просмотра всех программных изменений или Q5-1 Последние 10 изменений для просмотра самых последних настроек.

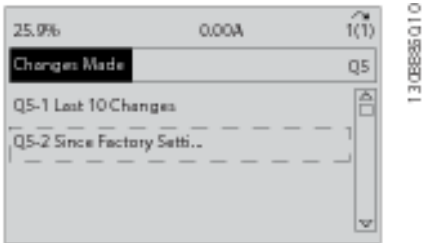

# 5.5 Структура меню параметров

Правильное программирование устройства согласно применению зачастую подразумевает настройку функций в нескольких связанных между собой параметрах. Эти настройки параметров содержат преобразователь частоты системную информацию, которая необходима преобразователь частоты для нормального функционирования. Сведения о системе могут включать в себя такие параметры, как тип входного и выходного сигнала, программируемые клеммы, минимальный и максимальный диапазоны сигнала, пользовательские параметры отображения, автоматический перезапуск и прочее.

- Детальное описание программирования параметров и вариантов настройки см. в разделе Дисплей LCP.
- Нажмите [Info] в любом режиме меню для просмотра дополнительной информации о данной функции.
- Чтобы ввести код параметра и получить прямой доступ к нему, нажмите и удерживайте кнопку [Main Menu].
- Подробное описание настроек для типовых способов применения приводятся в 6 Примеры настройки для различных применений.

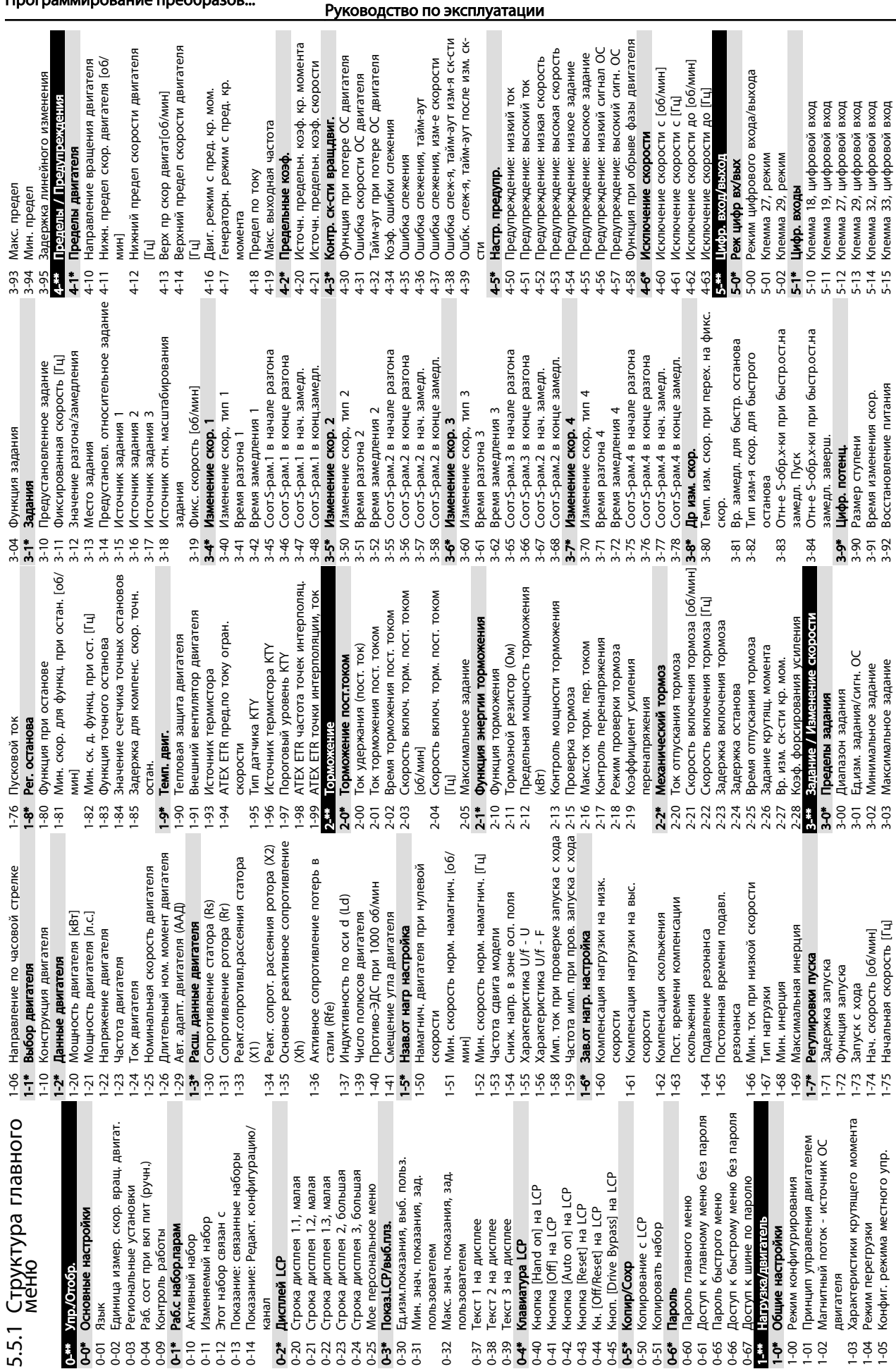

Программирование преобразов... VLT®AutomationDrive

Danfoss

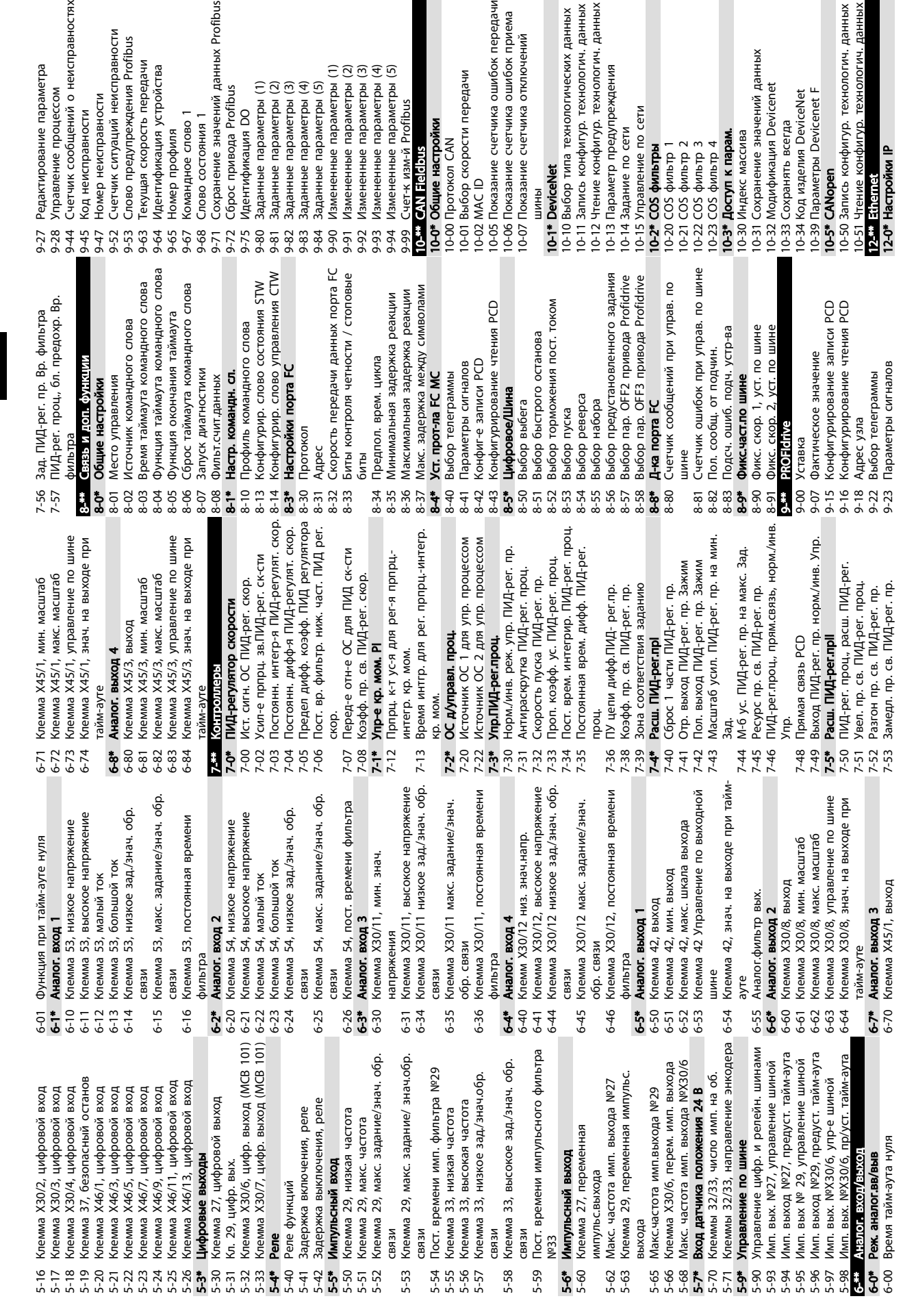

Программирование преобразов... VLT®AutomationDrive Руководство по эксплуатации Danfoss

2-94 Защита «лавины» широковещ. пакетов 14-4\* Опт. энергопотр. 2-22 Чтение конфигур. технологич. данных 2-21 Запись конфигур. технологич. данных 2-23 Размер записи конфигур. технологич. щ. пакетов данных<br>12-24 Размер чтения конфигур. технологич. 12-21 Запись конфигур. технологич. данных 12-22 Чтение конфигур. технологич. данных 12-23 Размер записи конфигур. технологич. 12-24 Размер чтения конфигур. технологич. станции<br>12-51 Адрес сконфигурированной станции 12-51 Адрес сконфигурированной станции 2-42 Подсч.сообщ. об искл.подч.устр-ва щ. об искл.подч.устр-ва 2-50 Псевдоним сконфигурированной 12-50 Псевдоним сконфигурированной 2-28 Сохранение значений данных данных<br>12-27 Первичн. главное устройство 12-28 Сохранение значений данных 2-41 Подсчет сообщ. подч. устр-ва 2-91 Автоматическое пересечение 12-27 Первичн. главное устройство еа-d-b/x ·rgou ·ri 2-89 Прозрач. порт канала сокета 12-91 Автоматическое пересечение 12-89 Прозрач. порт канала сокета 12-94 Защита «лавины» широкове Фильтр «лавины» широкове 2-30 Параметр предупреждения 12-30 Параметр предупреждения 2-03 Межсетев. шлюз по умолч. 12-03 Межсетев. шлюз по умолч. 2-00 Назначение адреса IP 2-93 Неправ. длина кабеля 12-93 Неправ. длина кабеля 12-00 Назначение адреса IP 2-05 Истек срок владения 2-12 Автомат. согласован. 12-05 Истек срок владения 12-12 Автомат. согласован. 2-20 Пример управления 2-32 Управление по сети 2-37 Taймер запрета COS 12-37 Таймер запрета COS 2-90 Диагностика кабеля 12-20 Пример управления 12-32 Управление по сети 12-90 Диагностика кабеля 12-11 Продолжит. связи 12-09 Физический адрес<br>**12-1\* Пар. кан Ethernet** Физический адрес 2-29 Сохранять всегда 2-34 Обознач. изд. CIP 2-40 Параметр статуса 12-11 Продолжит. связи 12-29 Сохранять всегда 12-40 Параметр статуса 12-9\* Расш. сл. Ethernet 12-1\* Пар. кан Ethernet 2-10 Состояние связи 12-34 Обознач. изд. CIP 2-9\* Pacuu. cn. Ethernet 12-10 Состояние связи 2-31 Задание по сети 2-8\* Доп. Cn Ethernet 2-14 Дуплексн. связь 12-31 Задание по сети 12-8\* Доп. Сл Ethernet 2-13 Скорость связи 12-14 Дуплексн. связь 12-2\* Технол. данные 2-59 Craryc EtherCAT 12-59 Статус EtherCAT 2-02 Маска подсети 2-06 Серверы имен 12-2\* Технол. данные 2-92 Слежение IGMP 12-92 Слежение IGMP 12-13 Скорость связи 12-02 Маска подсети 2-35 Параметр EDS 12-06 Серверы имен 2-33 Модифик. CIP 2-04 Cepsep DHCP 12-35 Параметр EDS 12-96 Конфиг. порта 12-04 Сервер DHCP 12-33 Модифик. CIP 12-41 Подсчет сооб 2-81 Cepsep HTTP 2-82 Cepsep SMTP 12-82 Сервер SMTP 2-07 Имя домена 12-81 Сервер HTTP 12-07 Имя домена Фильтр COS 12-4\* Modbus TCP 2-80 Cepaep FTP 12-80 Сервер FTP 2-08 Имя хоста 12-3\* Ethernet/IP 12-42 Подсч.сооб 12-3\* Ethernet/IP 12-08 Имя хоста 2-01 Appec IP 12-5\* EtherCAT 12-5\* EtherCAT 12-01 Адрес IP 12-38 12-95

1**4-8\* Доп-но**<br>14-80 Доп. устр. с пит. от вн. 24 В пост. тока 15-14 Кол-во событий перед срабатыванием 14-80 Доп. устр. c пит. от вн. 24 В пост. тока 15-14 Кол-во событий перед срабатыванием 15-30 Журнал неисправностей: код ошибки 15-30 Журнал неисправностей: код ошибки 15-50 № версии ПО силовой платы<br>15-51 Заводск. номер преобразов. частоты 15-51 Заводск. номер преобразов. частоты 15-31 Журнал неисправностей: значение 15-31 Журнал неисправностей: значение 15-49 № версии ПО платы управления 14-89 Обнаружение дополнительного № версии ПО платы управления 15-32 Журнал неисправностей: время 14-89 Обнаружение дополнительного 15-32 Журнал неисправностей: время 15-45 Текущее обозначение<br>15-46 Hoмер для заказа преобразов. 15-46 Номер для заказа преобразов. 14-74 Устар. расш. слово состояния 14-74 Устар. расш. слово состояния 14-56 Емкостной выходной фильтр 15-47 № для заказа силовой платы<br>15-48 Идент. номер LCP № версии ПО силовой платы 14-56 Емкостной выходной фильтр № для заказа силовой платы 15-53 Серийный № силовой платы 14-59 Факт. кол-во инверт. блоков<br>1**4-7\* Совместимость** Факт. кол-во инверт. блоков 15-53 Серийный № силовой платы 15-03 Кол-во включений питания тэл том регистр.: значение<br>15-21 Журнал регистр.: значение 15-03 Кол-во включений питания 15-07 Сброс счетчика наработки 5-20 Журнал регистр.: событие 15-21 Журнал регистр.: значение 15-07 Сброс счетчика наработки 15-20 Журнал регистр.: событие 14-50 Фильтр ВЧ-помех<br>14-51 Корр.нап. на шине пост.т 14-51 Корр.нап. на шине пост.т 15-05 Кол-во перенапряжений 15-05 Кол-во перенапряжений 15-22 Журнал регистр.: время 15-44 Начальное обозначение 15-\*\* Информация о приводе 15-44 Начальное обозначение 15-22 Журнал регистр.: время 15-12 Событие срабатывания 15-10 Источник регистрации 15-11 Интервал регистрации 15-12 Событие срабатывания 15-00 Время работы в часах 15-10 Источник регистрации 15-11 Интервал регистрации 15-00 Время работы в часах щее обозначение 15-06 Сброс счетчика кВтч 15-06 Сброс счетчика кВтч 15-13 Режим регистрации 15-04 Кол-во перегревов 15-1\* Настр. рег. данных 15-13 Режим регистрации щая среда **15-4\* Идентиф. привода**<br>15-40 Тип FC<br>15-41 Силовая часть 14-73 Устар. сл. предупр. 14-73 Устар. сл. предупр. 15-01 Наработка в часах 15-04 Кол-во перегревов 15-1\* Настр. рег. данных 14-72 Слово устар. сигн. 15-01 Наработка в часах 14-53 Контроль вентил. 14-72 Слово устар. сигн. 15-4\* Идентиф. привода 15-48 Идент. номер LCP Фильтр ВЧ-помех 14-53 Контроль вентил. 14-90 Уровень отказа<br>15<sup>-ен</sup> Информация о цэ 4-43 Cos ф двигателя 5-0\* Рабочие данные 15-2\* Журн регистрац. 14-57 Инд.вых.фильтр 15-0\* Рабочие данные 15-2\* Журн регистрац. 14-43 Cos φ двигателя 14-55 Выход. фильтр 14-57 Инд.вых.фильтр 14-7\* Совместимость 14-90 Уровень отказа 14-52 Упр. вентилят. устройства<br>1<del>4-9\*</del> Уст-ки неиспр. 14-55 Выход. фильтр 14-9\* Уст-ки неиспр. 15-41 Силовая часть 14-52 Упр. вентилят. 5-02 Счетчик кВтч 15-42 Напряжение 15-02 Счетчик кВтч 15-3\* Рег. неиспр. 15-42 Напряжение 15-3\* Рег. неиспр. 15-43 Версия ПО 15-43 Версия ПО 14-5\* Окружаю частоты 14-40 Уровень изменяющ. крутящ. момента<br>14-41 Мин. намагничивание АОЭ 13-43 Оператор логического соотношения 2 13-41 Оператор логического соотношения 1 щ. момента 13-41 Оператор логического соотношения 13-43 Оператор логического соотношения 14-25 Задержка отключ. при пред. крут. 14-11 Напряж. сети при отказе питания 14-25 Задержка отключ. при пред. крут. 14-11 Напряж. сети при отказе питания 14-30 Рег-р пр. по току, пропорц. усил. 14-30 Рег-р пр. по току, пропорц. усил. 14-04 Случайная частота ШИМ<br>14-06 Внесение поправки на простой 14-12 Функция при асимметрии сети<br>14-13 Коэф. шага отказ питания<br>14-14 Т-аут кинет. резерва 14-31 Рег-р пр. по току, вр. интегрир. 14-32 Регул-р предела по току, время 14-06 Внесение поправки на простой 14-31 Рег-р пр. по току, вр. интегрир. 14-32 Регул-р предела по току, время Функция при асимметрии сети 14-10 Неисправность сети питания 12-99 Счетчики аудиовиз. информ. 14-10 Неисправность сети питания 14-24 Задрж. откл. при прд. токе 14-24 Задрж. откл. при прд. токе 14-41 Мин. намагничивание АОЭ на полности с полности с полности на полители и с полности на полители и с полности на полности на полности и с 13-52 Действие контроллера SL<br>**14-\*\* Спец. функции** 14-0\* Переключение инвертора 14-0\* Переключение инвертора 14-21 Время автом. перезапуска 13-51 Событие контроллера SL 13-52 Действие контроллера SL 14-13 Коэф. шага отказ питания 13-\*\* Интеллектуальная логика моменте<br>14-26 Зад. отк. при неисп. инв. 13-51 Событие контроллера SL 14-26 Зад. отк. при неисп. инв. 1**3-2\* Таймеры**<br>13-20 Таймер контроллера SL 13-20 Таймер контроллера SL 3-00 Режим контроллера SL 13-00 Режим контроллера SL 14-28 Производ. настройки 4-3\* Регул. пределов тока 14-01 Частота коммутации 14-28 Производ. настройки 14-3\* Регул. пределов тока 13-11 Оператор сравнения 13-11 Оператор сравнения 13-12 Результат сравнения 13-12 Результат сравнения логич.соотношения3 14-00 Модель коммутации 13-10 Операнд сравнения 13-40 Булева переменная логич.соотношения1 логич.соотношения2 логич.соотношения2 логич.соотношения3 14-00 Модель коммутации 14-01 Частота коммутации 14-14 Т-аут кинет. резерва логич.соотношения1 13-42 Булева переменная 13-44 Булева переменная 2-99 Счетчики аудиовиз. 13-10 Операнд сравнения 14-2\* Сброс отключения 13-40 Булева переменная 13-42 Булева переменная 13-44 Булева переменная 14-04 Случайная частота 13-02 Событие останова 14-2\* Сброс отключения 14-42 Мин. частота AO3 13-02 Событие останова 14-42 Мин. частота АОЭ фильтра<br>14-35 Защита от срыва 14-40 Уровень изменяю 13-01 Событие запуска 14-03 Сверхмодуляция 13-01 Событие запуска 13-4\* Правила логики 14-23 Устан. кода типа 14-35 Защита от срыва 14-4\* Опт. энергопотр. 14-03 Сверхмодуляция 14-23 Устан. кода типа 13-4\* Правила логики 4-1\* Вкл./Выкл. сети 14-29 Сервисный код 13-0\* Hactpoinka SLC 14-1\* Вкл./Выкл. сети 14-22 Режим работы 14-29 Сервисный код 13-0\* Настройка SLC 14-20 Режим сброса 13-1\* Компараторы 14-\*\* Спец. функции 14-22 Режим работы 14-20 Режим сброса 13-1\* Компараторы 13-5\* Состояние 13-03 C6poc SLC 13-03 Сброс SLC 13-5\* Состояние  $13 - 1$ 

5-62 Номер для заказа доп. устройства 15-61 Версия прогр. обеспеч. доп. устр. 15-62 Номер для заказа доп. устройства 5-63 Серийный номер доп. устройства 15-61 Версия прогр. обеспеч. доп. устр. 15-63 Серийный номер доп. устройства 16-19 Температура датчика КТҮ<br>16-20 Угол двигателя<br>16-21 Крутящий момент [%], выс. разр. щий момент [%], выс. разр. 16-05 Основное фактич. значение [%] 16-39 Температура платы управления 16-39 Температура платы управления 16-05 Основное фактич. значение [%] 15-74 Доп. устройство в гнезде С0<br>15-75 Версия ПО доп. устройства С0 15-75 Версия ПО доп. устройства С0 15-77 Версия ПО доп. устройства С1 6-41 Нижняя строка состояния LCP 5-71 Версия ПО доп. устройства А 15-73 Версия ПО доп. устройства В 15-77 Версия ПО доп. устройства С1 16-35 Тепловая нагрузка инвертора 16-41 Нижняя строка состояния LCP 5-60 Доп. устройство установлено 16-35 Тепловая нагрузка инвертора 6-40 Буфер регистрации заполнен 15-60 Доп. устройство установлено 15-71 Версия ПО доп. устройства А 15-73 Версия ПО доп. устройства В 16-33 Энергия торможения /2 мин 16-40 Буфер регистрации заполнен 15-76 Доп. устройство в гнезде С1 16-18 Тепловая нагрузка двигателя 16-30 Напряжение цепи пост. тока 15-74 Доп. устройство в гнезде C0 16-25 Крутящий момент [Hм], выс.<br>**16-3\* Состояние привода** 16-30 Напряжение цепи пост. тока 16-33 Энергия торможения /2 мин 5-72 Доп. устройство в гнезде В 15-76 Доп. устройство в гнезде C1 щий момент [Нм], выс. 15-72 Доп. устройство в гнезде В 16-38 Состояние SL контроллера 16-38 Состояние SL контроллера 16-19 Температура датчика KTY 16-52 Обратная связь [ед. изм.] 16-52 Обратная связь [ед. изм.] 15-93 Измененные параметры 16-32 Энергия торможения /с 15-93 Измененные параметры 16-32 Энергия торможения /с 5-99 Метаданные параметра 15-99 Метаданные параметра 16-12 Напряжение двигателя щий момент [Нм] 5-70 Доп. устр. в гнезде А 16-22 Крутя 15-92 Заданные параметры щий момент [%] 15-70 Доп. устр. в гнезде A 6-09 Показ. по выб. польз. 16-09 Показ. по выб. польз. 15-92 Заданные параметры 16-1\* Состояние двигателя 6-49 Источник сбоя тока 6-51 Импульсное задание 16-51 Импульсное задание 6-01 Задание [ед. измер.] 16-01 Задание [ед. измер.] 16-49 Источник сбоя тока 16-3\* Состояние привода 15-98 Идентиф. привода 6-5\* Зад-е и обр. связь 15-98 Идентиф. привода 16-17 Скорость [об/мин] 16-5\* Зад-е и обр. связь 16-0\* Общее состояние<br>16-00 Командное слово 6-50 Внешнее задание щее состояние 16-00 Командное слово 16-02 Задание %<br>16-03 слово состояния 16-50 Внешнее задание 16-03 слово состояния 5-6\* Идентиф. опций 15-6\* Идентиф. опций I5-59 Имя файла CSIV 15-59 Имя файла CSIV щность [кВт] щность [л.с.] 16-20 Угол двигателя 15-9\* Инф. о парам. 16-34 Темп. радиат. 15-9\* Инф. о парам. 16-1\* Состояние дви 16-36 Инв. ном. ток 16-37 Инв. макс. ток 16-37 Инв. макс. ток 16-14 Ток двигателя 16-34 Темп. радиат. 16-36 Инв. ном. ток 16-15 Частота [%] 16-\*\* Показания 16-\*\* Показания 16-13 Частота<br>16-14 Ток дви<br>16-15 Частота<br>16-16 Крутящ 16-10 Мо 16-11 Мо

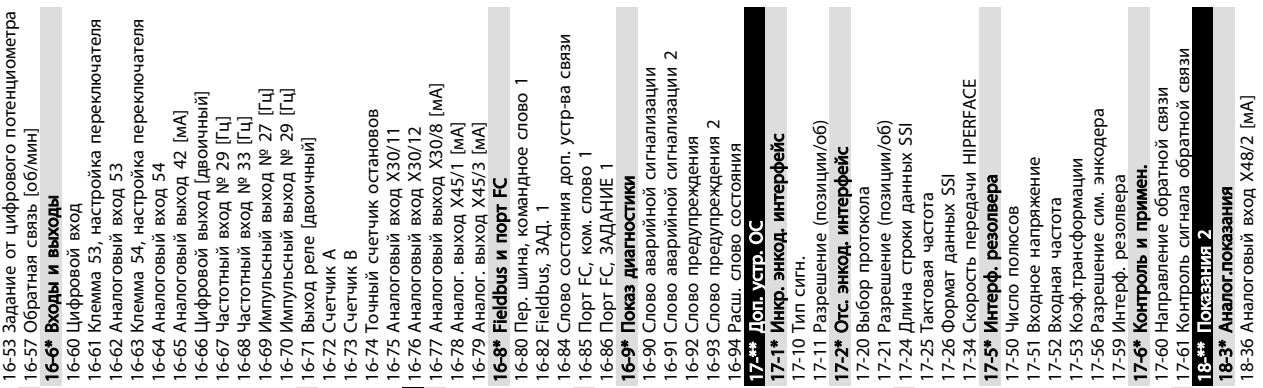

12-98 Интерф. счетчики

2-98 Интерф. счетчики

Danfoss

32-06 Тактовая

задание/знач. обр. оян. врем. фильтра

Программирование преобразов... VLT®AutomationDrive

лавн. устр.

маации

Ñ

gб e)

Руководство по эксплуатации

датч. темп.

зм. темп.

ел выс. предел

тоян. врем.

дел выс. темп.

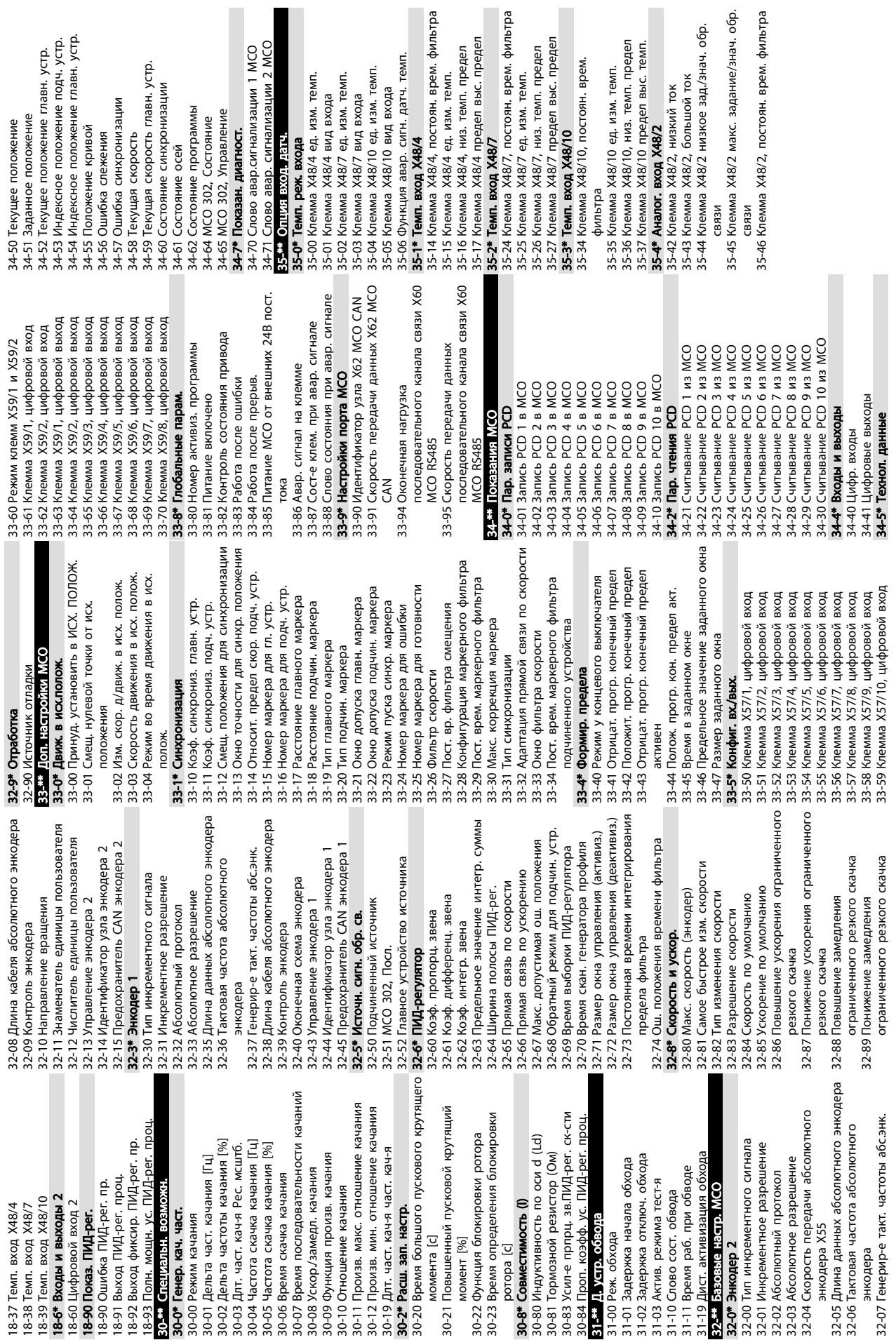

30-09 30-22

Danfoss

# 5.6 Дистанционное программирование с использованием ПО Программа настройки MCT 10

Компания Danfoss предлагает программное решение для разработки, хранения и передачи программных команд преобразователь частоты. Программа настройки MCT 10 позволяет пользователю подключать к преобразователь частоты ПК и выполнять программирование без использования LCP. Также программирование преобразователь частоты можно выполнить автономно и затем легко загрузить данные в преобразователь частоты. Также возможно загрузить готовый профиль преобразователь частоты на ПК для резервного хранения или анализа.

Разъем связи USB и клемма RS-485 могут подключаться к преобразователь частоты.

Программное обеспечение Программа настройки MCT 10 можно бесплатно скачать на сайте www.VLTsoftware.com. Кроме того, можно заказать CD-диск, указав в заказе номер позиции 130B1000. В руководстве пользователя представлены детальные инструкции по эксплуатации.

# <span id="page-48-0"></span>6 Примеры настройки для различных применений

# 6.1 Введение

# ПРИМЕЧАНИЕ

Между клеммами 12 (или 13) и 27 может понадобиться перемычка для работы преобразователь частоты с запрограммированными значениями заводских настроек по умолчанию. Подробнее см. в *[2.4.1.1 Клеммы](#page-21-0) [с перемычкой 12 и 27](#page-21-0)*.

Примеры, приведенные в данном разделе, носят справочный характер для наиболее распространенных случаев применения.

- Установки параметров являются региональными установками по умолчанию, если не оговорено иное (выбирается в *0-03 Региональные установки*).
- Параметры, имеющие отношение к клеммам, а также их значения указаны рядом со схемами.
- В случаях, когда требуются установки переключателя для аналоговых клемм А53 или А54, приводятся рисунки.

# 6.2 Примеры применения

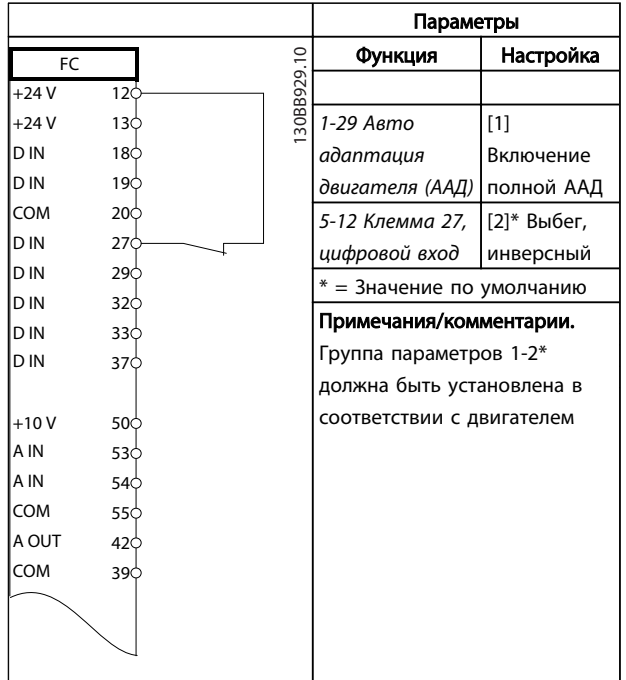

Таблица 6.1 ААД с подсоединенным T27

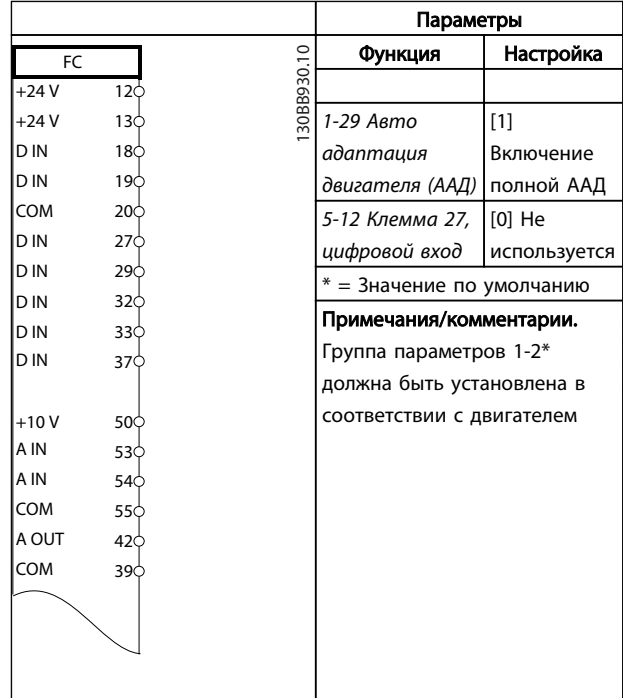

# Таблица 6.2 ААД без подсоединенного Т27

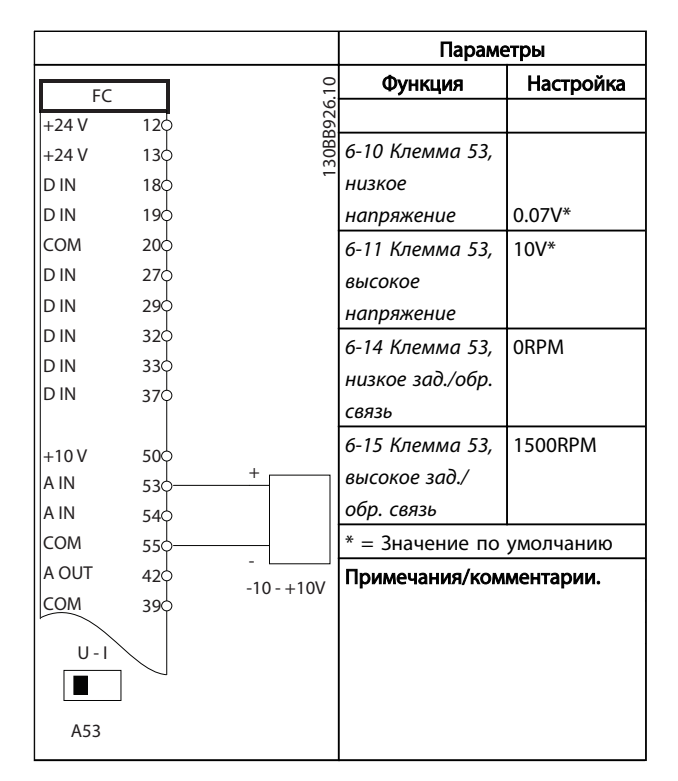

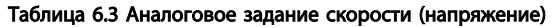

<u>Danfoss</u>

VLT®AutomationDrive Руководство по эксплуатации

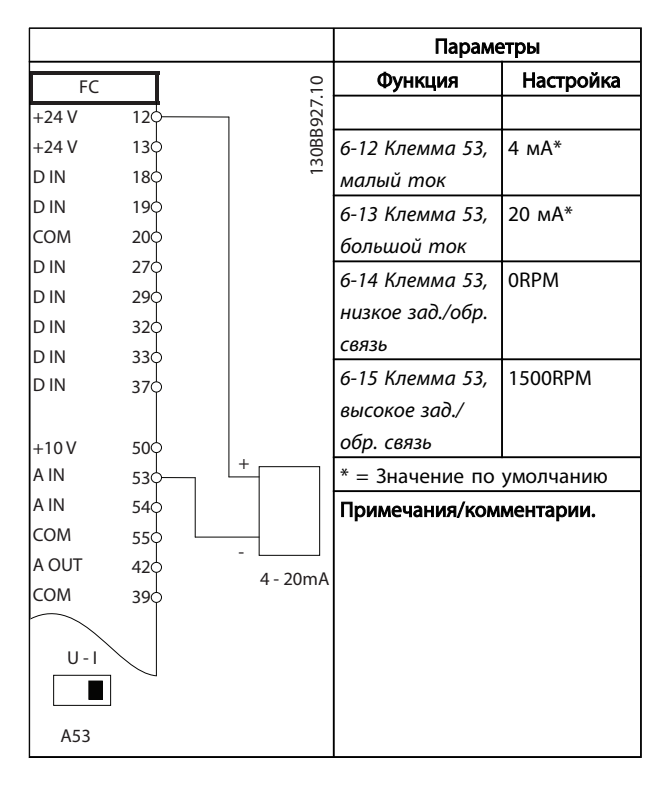

Таблица 6.4 Аналоговое задание скорости (ток)

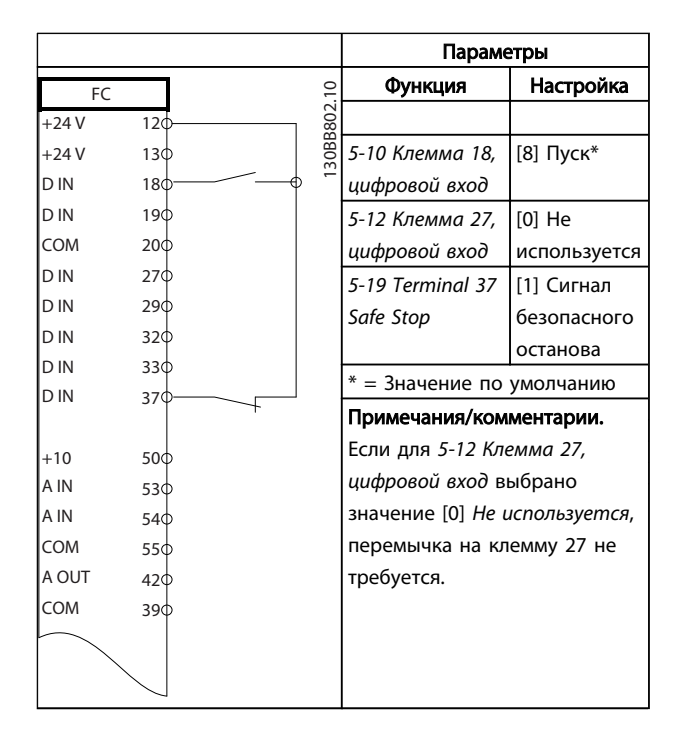

#### Таблица 6.5 Команда пуска / останова с безопасным остановом

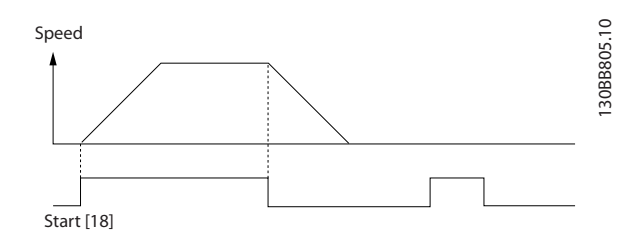

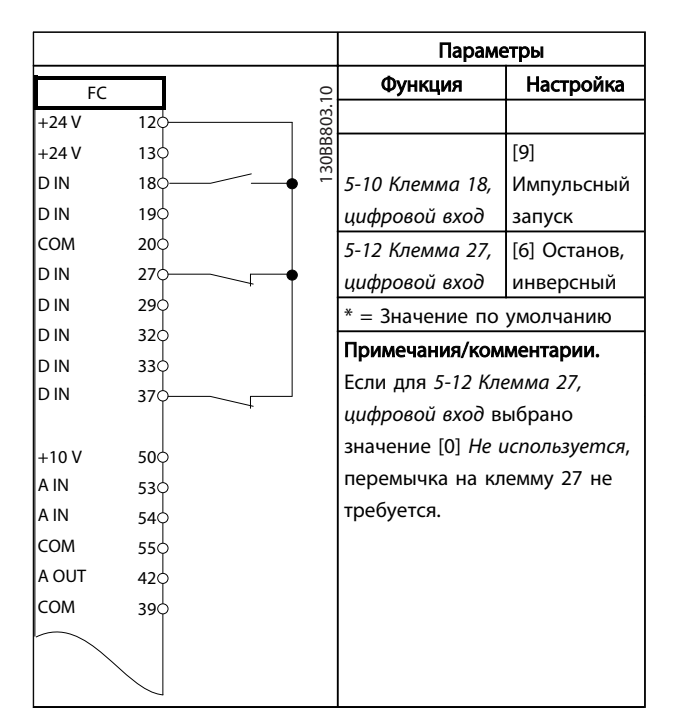

#### Таблица 6.6 Импульсный пуск/останов

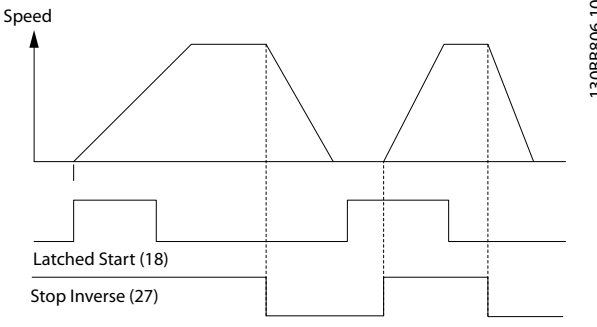

6 6

<u> Danfoss</u>

VLT®AutomationDrive Руководство по эксплуатации

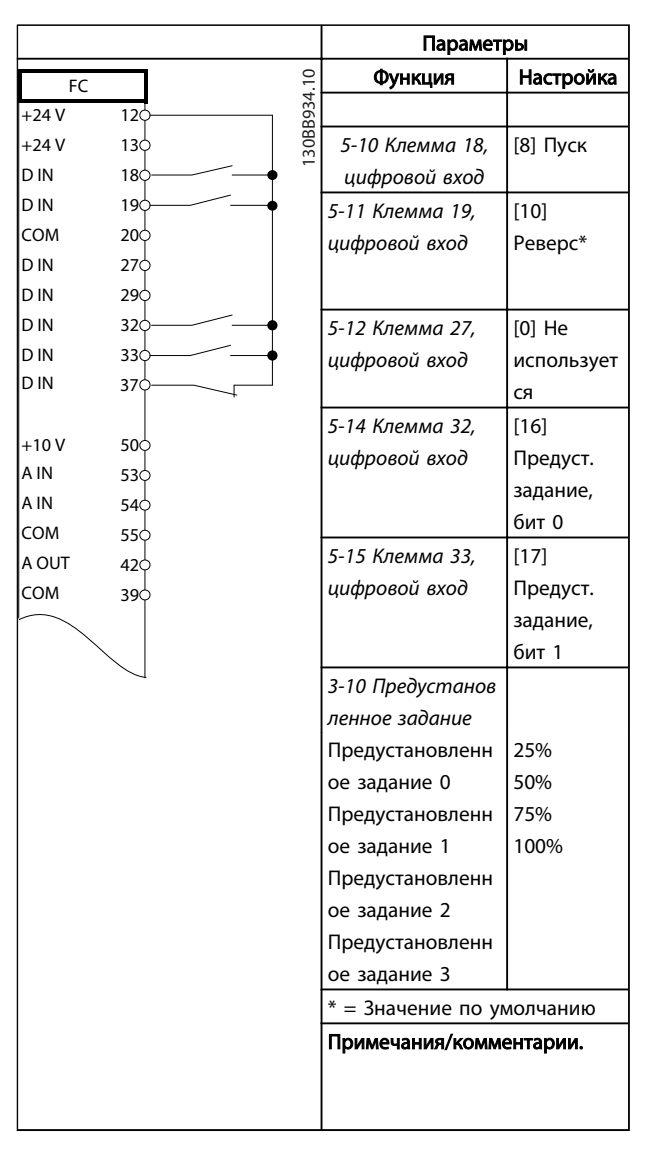

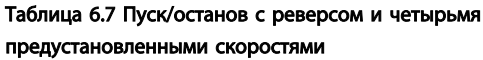

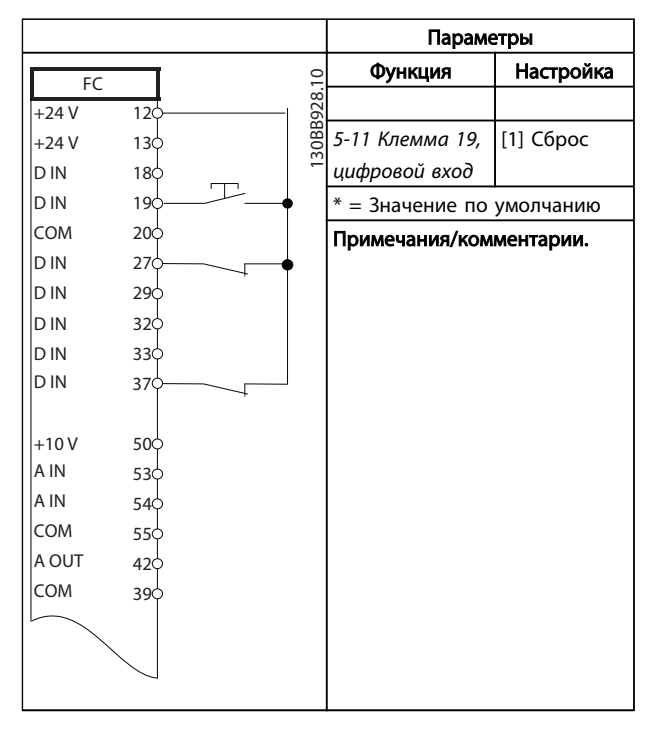

Таблица 6.8 Внешний сброс аварийной сигнализации

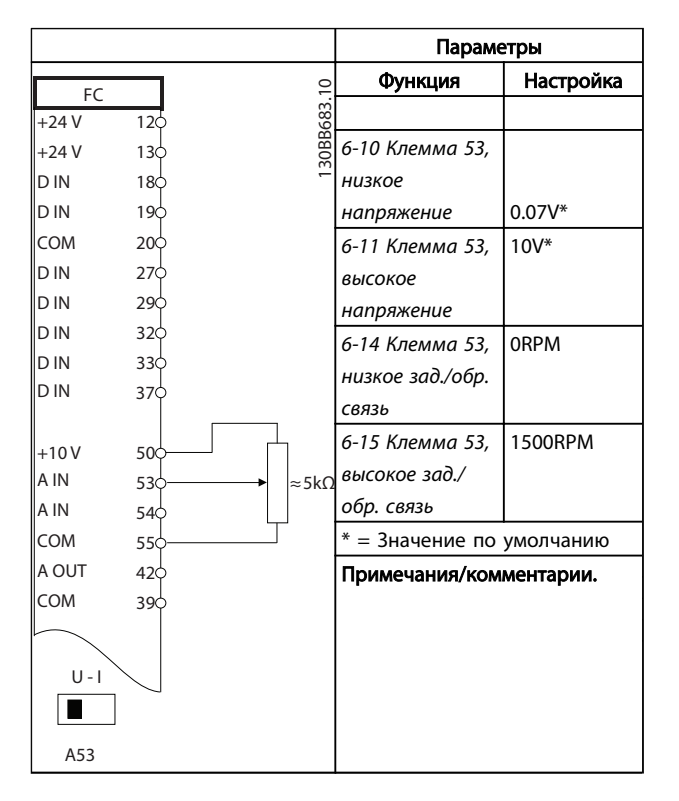

# Таблица 6.9 Задание скорости (с помощью ручного потенциометра)

<u> Danfoss</u>

# VLT®AutomationDrive Руководство по эксплуатации

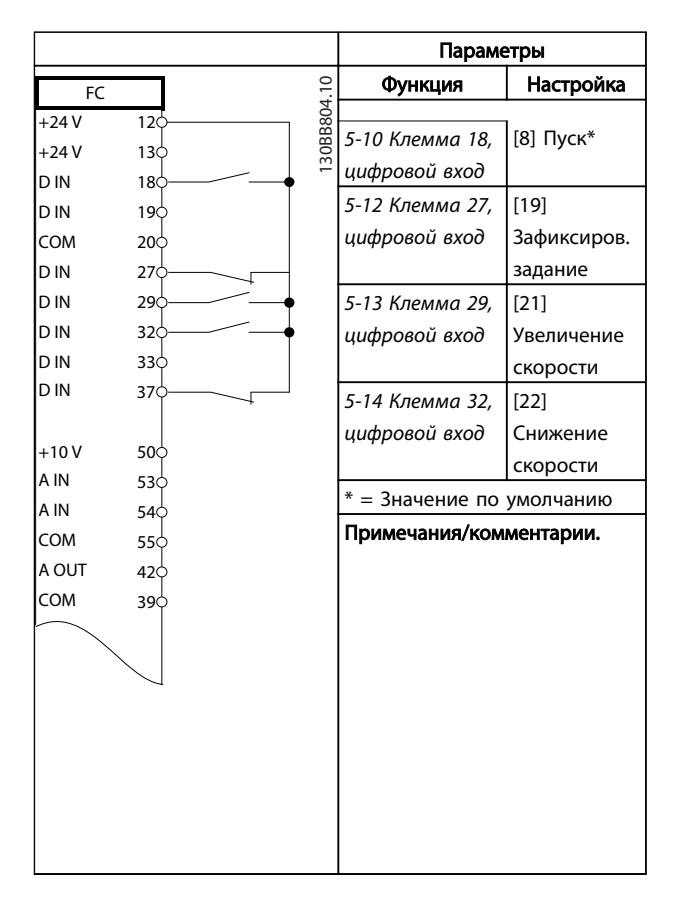

#### Таблица 6.10 Увеличение/снижение скорости

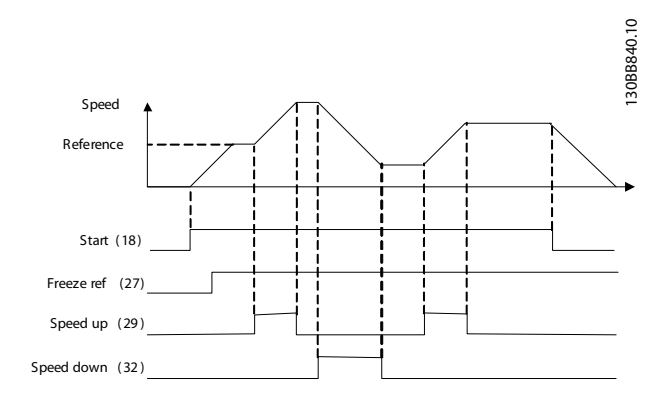

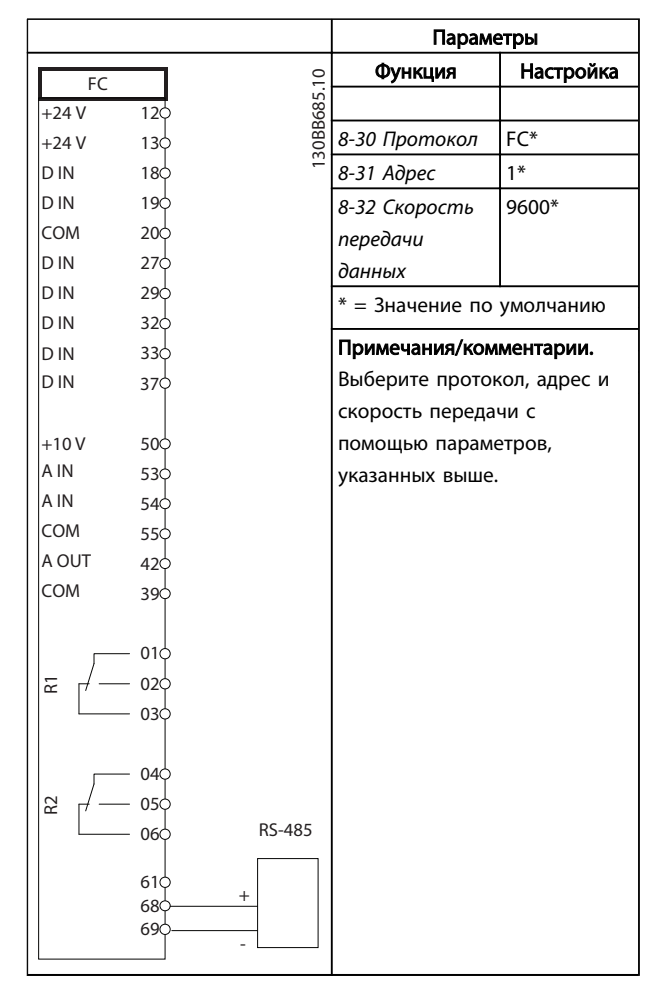

Таблица 6.11 RS-485 Подключение сети

# ПРЕДУПРЕЖДЕНИЕ

В термисторах следует использовать усиленную/ двойную изоляцию в соответствии с требованиями к изоляции PELV.

<u>Danfoss</u>

Функция Настройка

 $\approx$ 

#### Примеры настройки для разли...

VLT®AutomationDrive Руководство по эксплуатации

> FC  $+24V$ +24 V D IN D IN

 $120$  $13\overline{2}$  $18<sup>1</sup>$  $19<sup>1</sup>$  $20<sup>1</sup>$  $27\frac{1}{2}$  $29<sup>1</sup>$  $32\overline{0}$  $33\overline{0}$  $37<sub>o</sub>$ 

 $50<sub>5</sub>$  $53\overline{6}$ 54 55  $42<sup>c</sup>$ ام د

 $01/$  $02$  $02$ 

04 05  $nc$ 

D IN COM

D IN D IN D IN D IN

 $+10V$ A IN A IN lcoм A OUT lcoм

R1

R2

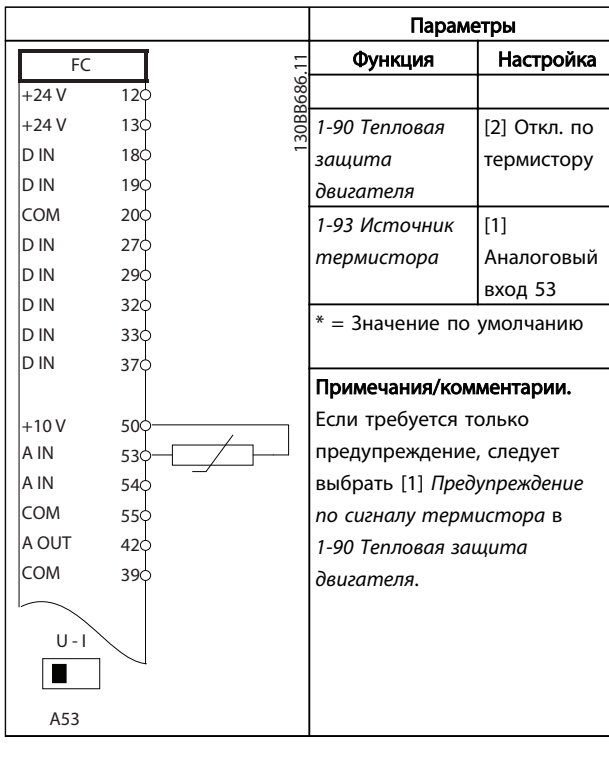

Таблица 6.12 Термистор двиг.

Параметры

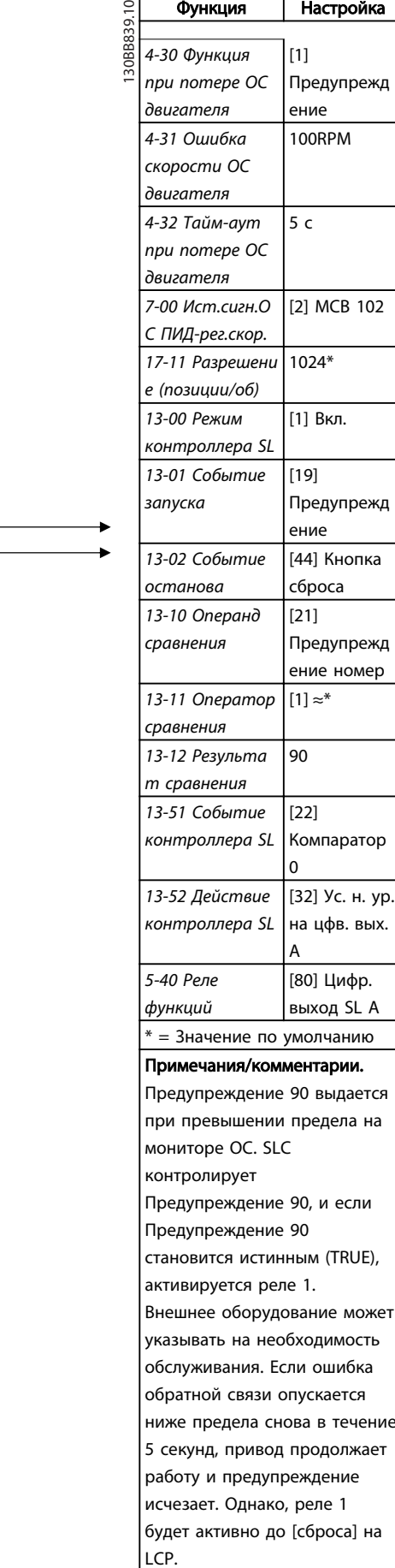

Danfoss

# VLT<sup>\*</sup>AutomationDrive Руководство по эксплуатации

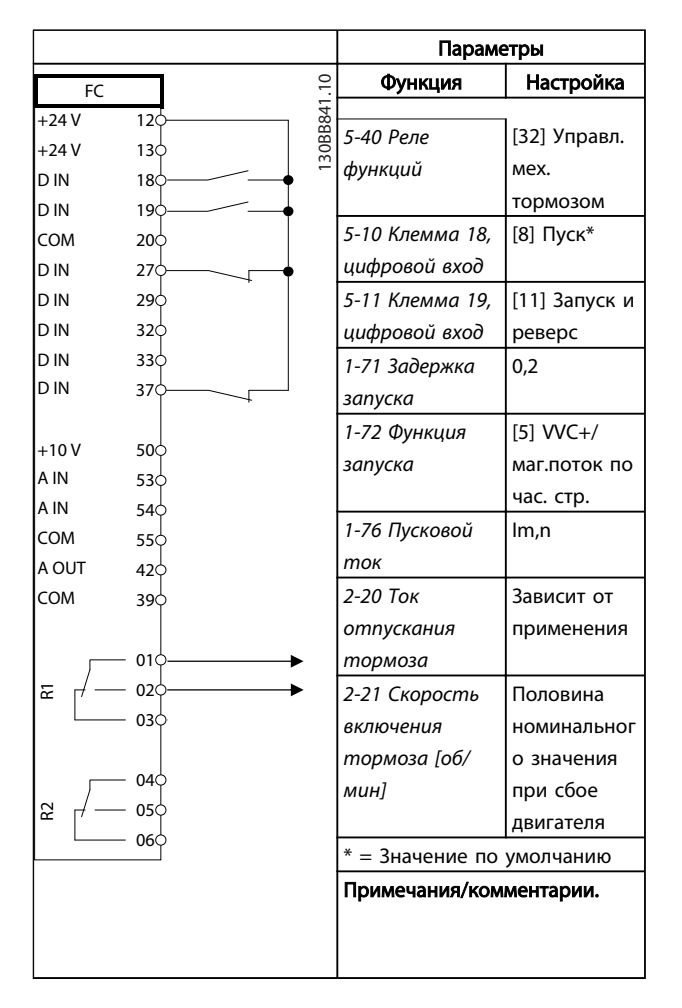

Таблица 6.14 Управление механическим тормозом

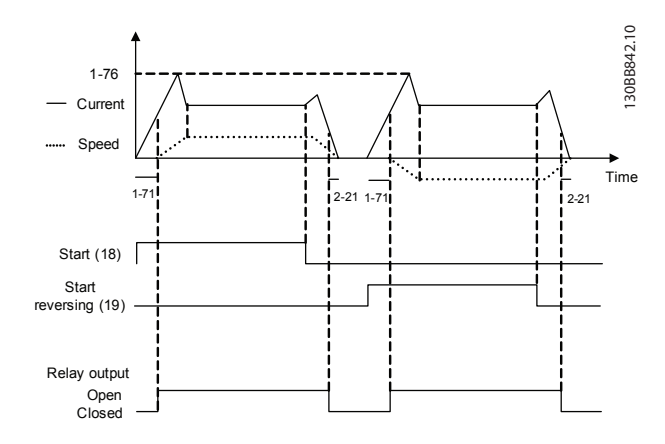

# 7 Сообщения о состоянии

# 7.1 Дисплей состояния

Если преобразователь частоты находится в в режиме отображения состояния, сообщения о состоянии будут генерироваться автоматически в преобразователь частоты и отображаться в нижней строке на экране (см. Рисунок 7.1.)

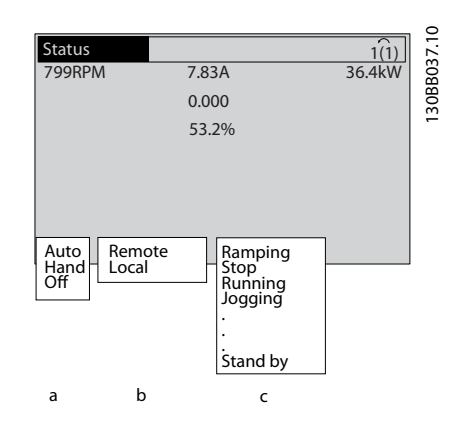

#### Рисунок 7.1 Дисплей состояния

- a. Первое слово в строке состояния указывает на источник возникновения команды останова/ пуска.
- $b.$ Второе слово в строке состояния указывает на источник возникновения команды скорости.
- c. Последняя часть строки состояния выдает статус преобразователь частоты на данный момент. Они отображают действующий рабочий режим преобразователь частоты.

# **ПРИМЕЧАНИЕ**

В автоматическом/дистанционном режиме преобразователь частоты получает внешние команды для выполнения функций.

# 7.2 Таблица расшифровки сообщений о состоянии

В следующих трех таблицах определяется значение команд сообщения о состоянии.

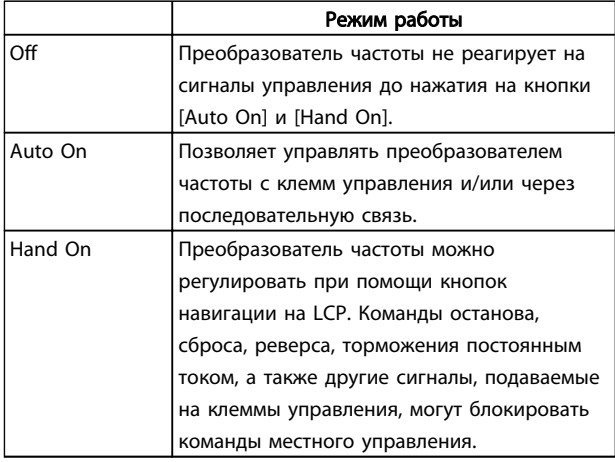

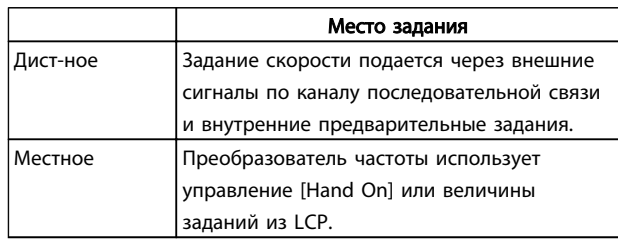

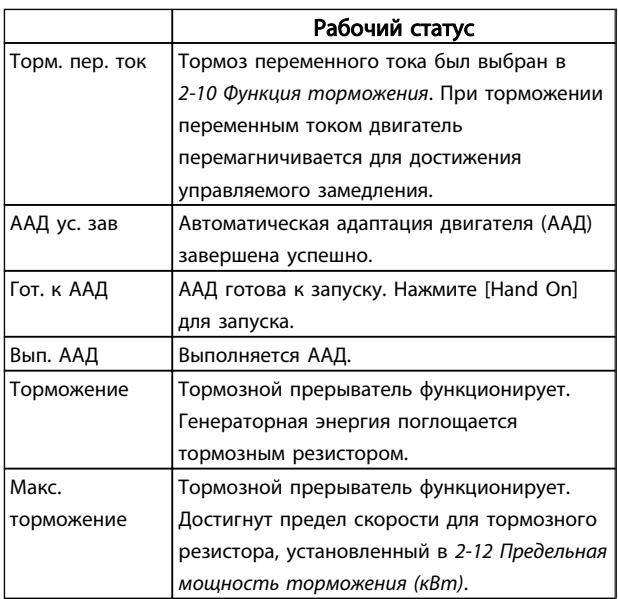

Danfoss

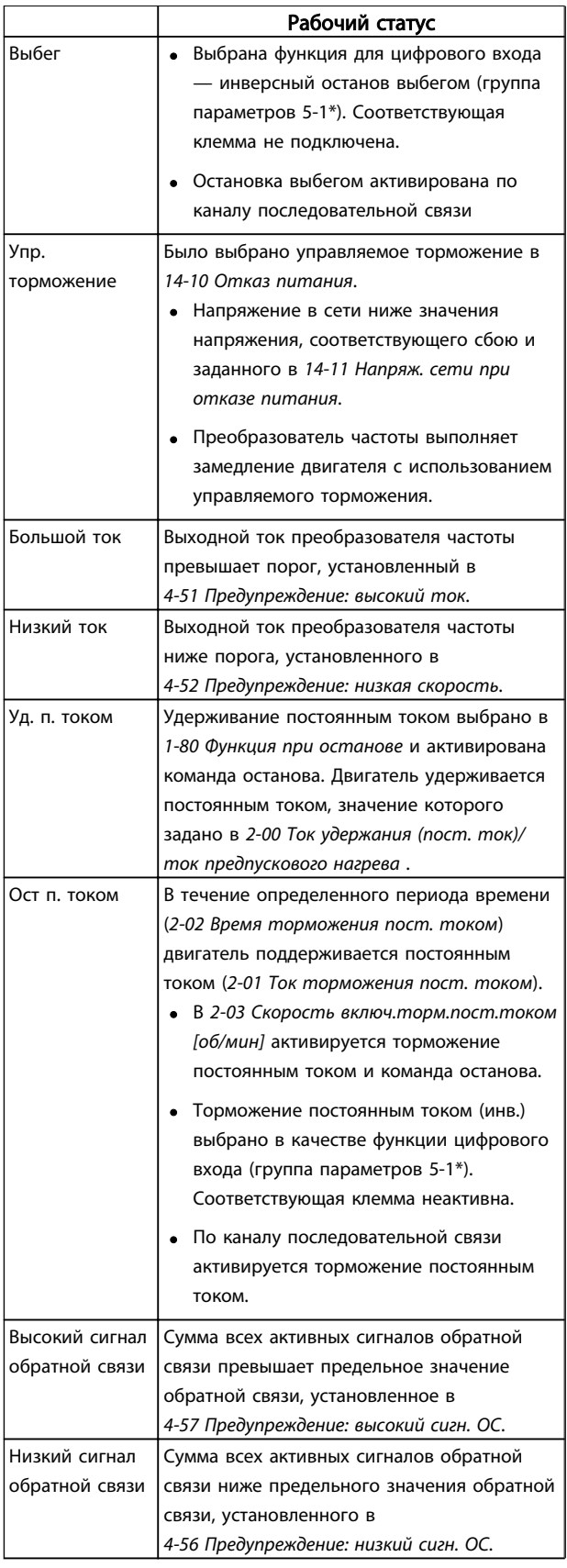

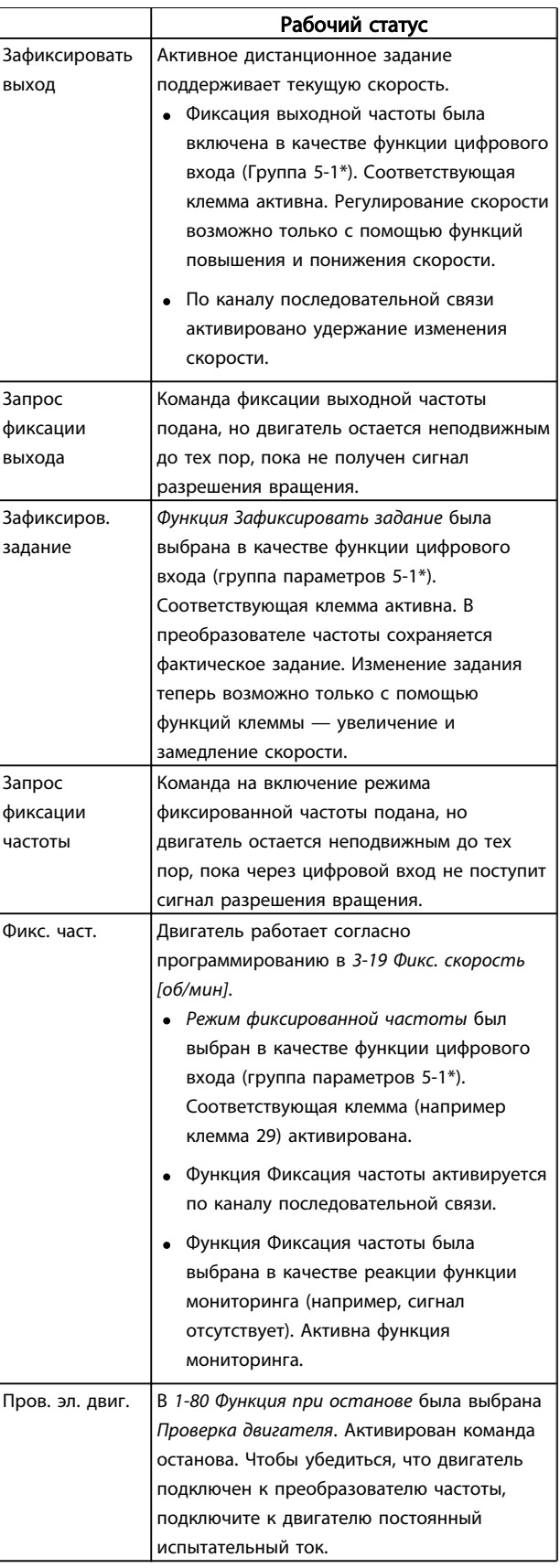

7 7

Danfoss

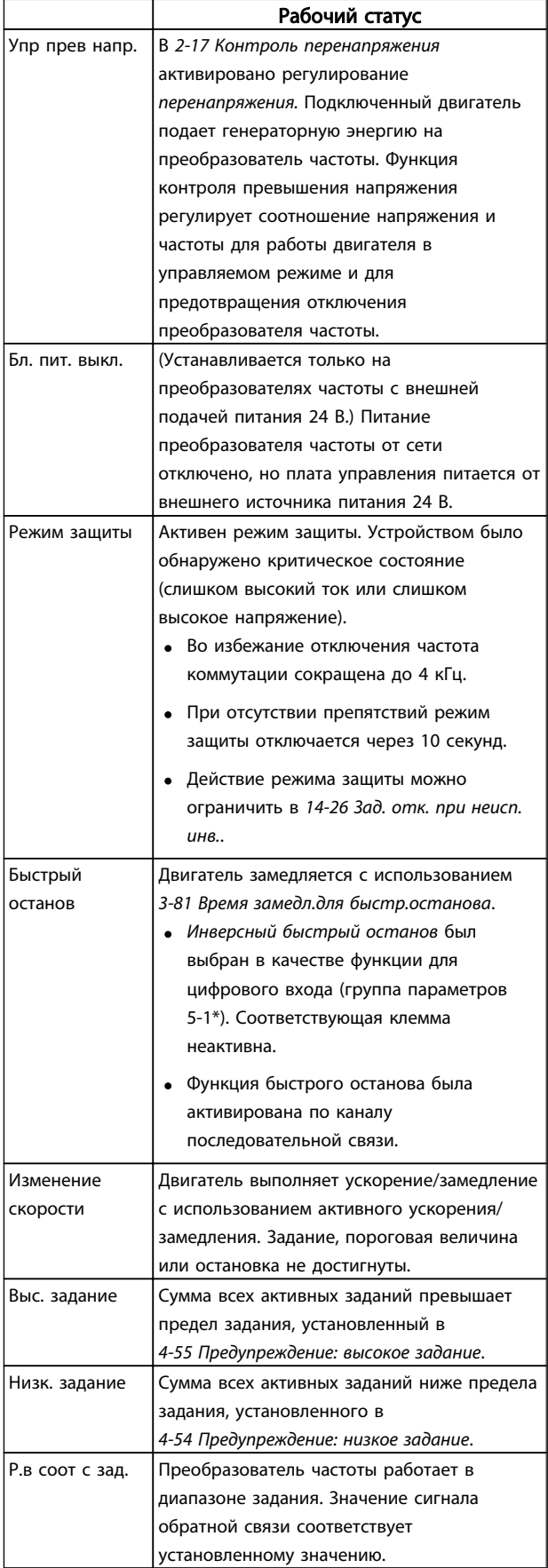

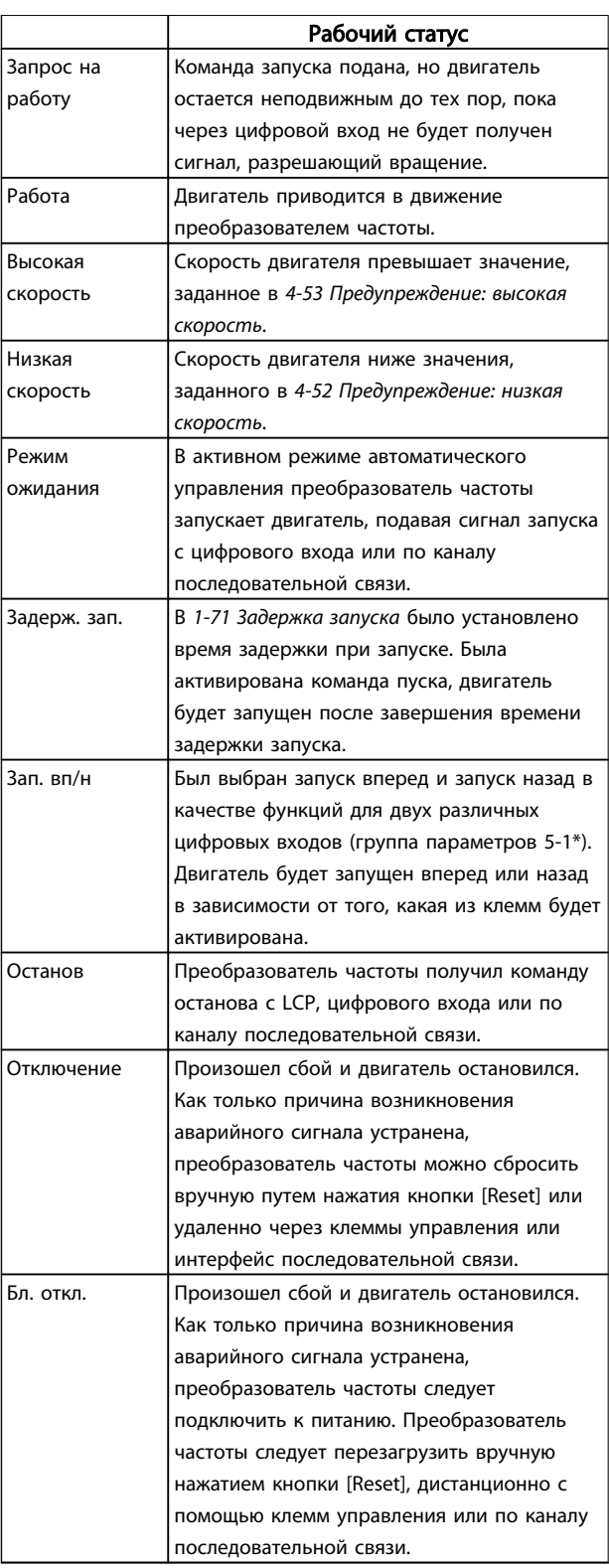

7 7

# 8 Предупреждения и аварийные сигналы

# 8.1 Мониторинг системы

преобразователь частоты контролирует состояние питания на входе, выходных сигналов коэффициента мощности двигателя, а также другие рабочие параметры системы. Предупреждение или аварийный сигнал не обязательно означают, что проблема связана с самим преобразователь частоты. Во многих случаях преобразователь частоты может оповещать о сбое, связанном со входным питанием, нагрузкой или температурой двигателя, внешними сигналами или с другими параметрами, контролируемыми внутренней логикой преобразователя частоты. Строго рекомендуется проверять внешние параметры, указанные в аварийном предупреждении или сигнале, подаваемом преобразователь частоты.

# 8.2 Типы предупреждений и аварийных сигналов

#### Предупреждения

Предупреждение выводится в том случае, если приближается аварийное состояние, или при ненормальной работе оборудования. преобразователь частоты. Предупреждение сбрасывается автоматически при устранении причины.

#### Аварийные сигналы Отключение

Аварийный сигнал подается в том случае, если преобразователь частоты отключается, т. е. преобразователь частоты приостанавливает работу для недопущения поврежденияпреобразователь частоты или прочего оборудования. Двигатель останавливается с выбегом. преобразователь частотыбудет продолжать работать и контролировать состояние преобразователь частоты. После того как сбой ликвидирован, преобразователь частоты можно перезагрузить. После этого он снова будет готов к работе.

Режим отключения можно сбросить четырьмя способами:

- Нажмите [RESET] на LCP
- Команда сброса для цифрового входа
- Команда сброса для интерфейса последовательной связи
- Автосброс

#### Блокировка отключения

Аварийный сигнал, который приводит к блокировке отключения преобразователь частоты, требует для сброса отключения и включения входного питания. Двигатель останавливается с выбегом. Логика

преобразователь частоты будет продолжать работать и контролировать состояние преобразователь частоты. Отключите входное питание от преобразователь частоты и устраните причину неисправности, затем снова подайте питание. При этом преобразователь частоты перейдет в состояние отключения (как описано выше), и его сброс можно выполнить одним из указанных четырех способов.

# 8.3 Дисплеи предупреждений и аварийных сигналов

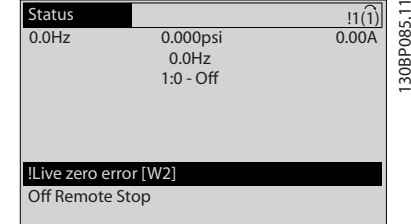

Аварийный сигнал или аварийный сигнал с блокировкой отключения загорается и мигает на дисплее вместе с кодом аварийного сигнала.

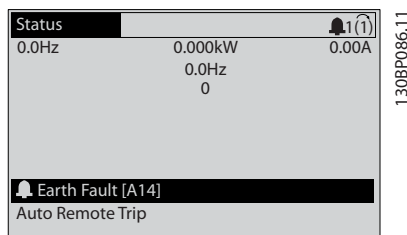

Кроме вывода текстового сообщения и аварийного кода на дисплей преобразователь частоты используются также световые индикаторы состояния.

Danfoss

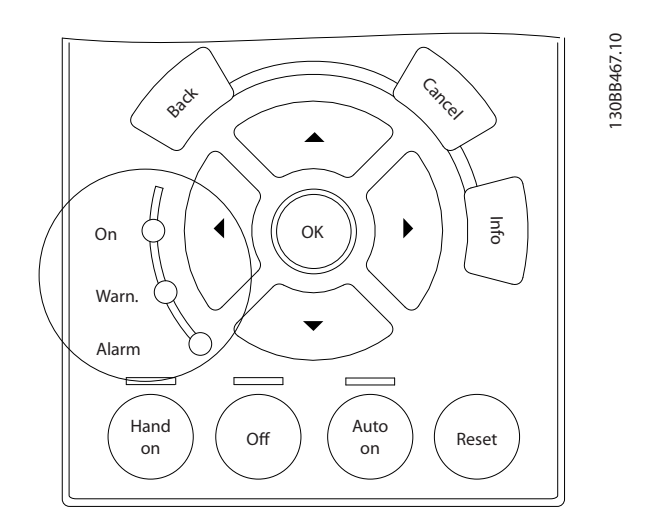

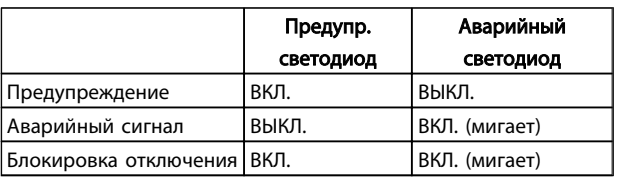

Danfoss

# 8.4 Определения предупреждений и аварийных сигналов

определяет, было ли активировано предупреждение перед активацией аварийного сигнала, и приведет ли аварийный сигнал к отключению устройства либо к блокировке отключения.

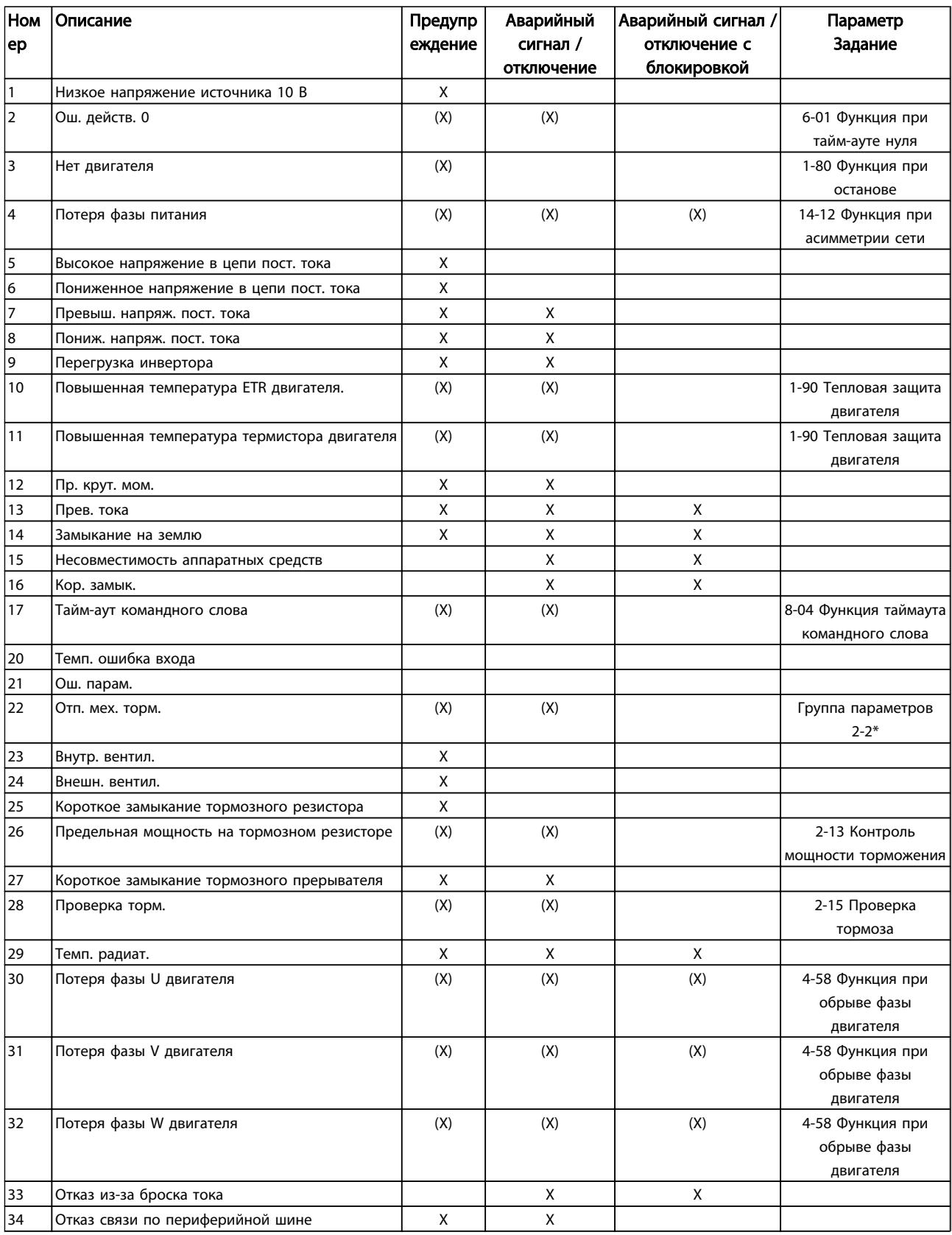

Danfoss

# VLT<sup>\*</sup>AutomationDrive Руководство по эксплуатации

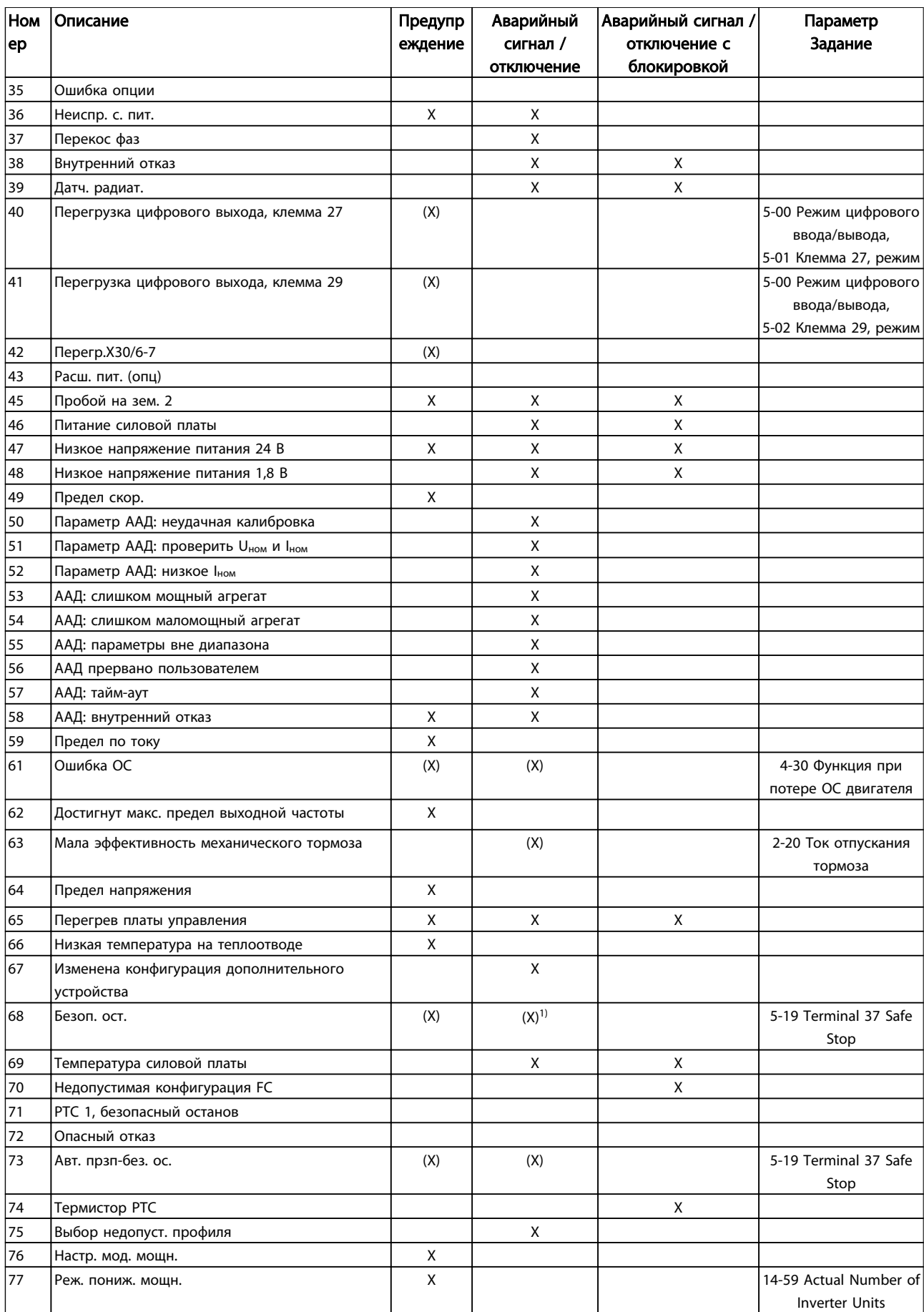

Danfoss

# **VLT<sup>\*</sup>AutomationDrive** Руководство по эксплуатации

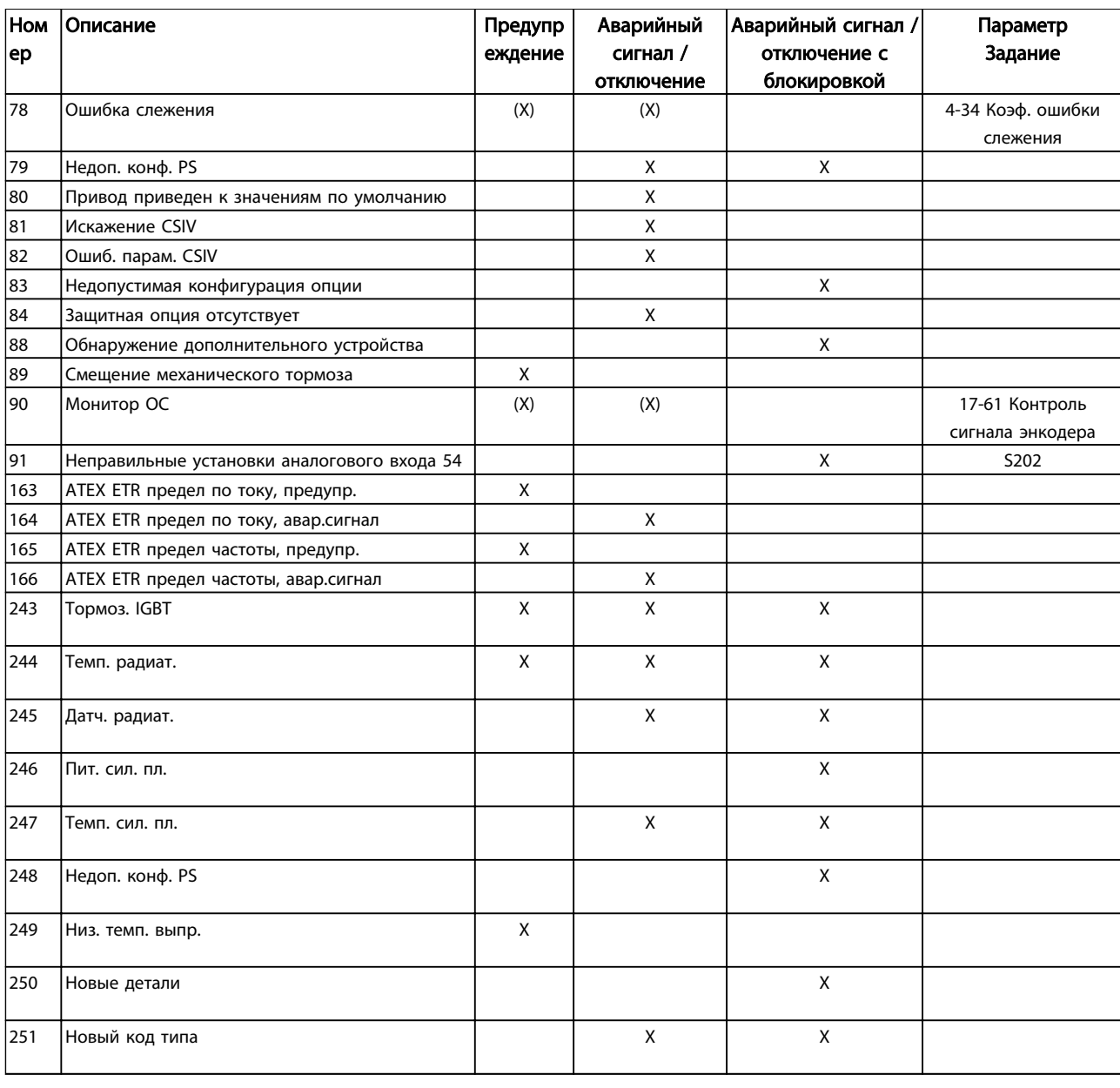

#### Таблица 8.1 Перечень кодов аварийных сигналов/предупреждений

(X) Зависит от параметра

1) Невозможен автоматический сброс с помощью 14-20 Режим сброса

# 8.4.1 Сообщения о неисправностях

Ниже приводится информация о предупреждениях / аварийных сигналах, описывающая условия их возникновения, возможные причины и способ устранения либо процедурупоиска неисправностей.

# ПРЕДУПРЕЖДЕНИЕ 1, Низкое напряжение источника 10 B

Напряжение на плате управления ниже 10 В с клеммы 50.

Снимите часть нагрузки с клеммы 50, поскольку источник питающего напряжения 10 В перегружен. Макс. 15 мА или мин. 590  $\Omega$ .

Это может быть вызвано коротким замыканием в подсоединенном потенциометре или неправильным подключением проводов потенциометра.

#### Устранение неисправностей

Извлеките провод из клеммы 50. Если предупреждения не возникает, проблема с подключением проводов. Если предупреждение не исчезает, замените плату управления.

# ПРЕДУПРЕЖДЕНИЕ/АВАРИЙНЫЙ СИГНАЛ 2, Ош. действ. 0

Это предупреждение или аварийный сигнал возникают только при программировании пользователем соответствующей функции в 6-01 Функция при таймауте нуля. Сигнал на одном из аналоговых входов составляет менее 50 % от минимального значения, запрограммированного для данного входа. Это условие может быть вызвано неисправностью проводов или отказом устройства, посылающего сигнал.

<u>Danfoss</u>

#### Предупреждения и аварийные ...

### VLT®AutomationDrive Руководство по эксплуатации

#### Устранение неисправностей

Проверьте соединения на всех клеммах аналогового входа. Клеммы 53 и 54 платы управления для сигналов, клемма 55 общая. Клеммы 11 и 12 MCB 101 для сигналов, клемма 10 общая. Клеммы 1, 3, 5 MCB 109 для сигналов, клеммы 2, 4, 6 общие.

Проверьте, чтобы установки

программирования преобразователь частоты и переключателя совпадали с типом аналогового сигнала..

Выполните тестирование сигнала входной клеммы.

#### ПРЕДУПРЕЖДЕНИЕ/АВАРИЙНЫЙ СИГНАЛ 3, нет двигателя

К выходу преобразователь частотыдвигатель не подключен.

# ПРЕДУПРЕЖДЕНИЕ/АВАРИЙНЫЙ СИГНАЛ 4, Потеря фазы питания

Отсутствует фаза со стороны источника питания или слишком велика асимметрия сетевого напряжения. Это сообщение появляется также при отказе входного выпрямителя в преобразователь частоты. Дополнительные устройства программируются в

*14-12 Функция при асимметрии сети*.

#### Устранение неисправностей

8 8

Проверьте напряжение питания и токи питания на входе преобразователь частоты.

#### ПРЕДУПРЕЖДЕНИЕ 5, Высокое напряжение в цепи пост. тока

Напряжение промежуточной цепи (пост. тока) выше значения, при котором формируется предупреждение о высоком напряжении. Предел зависит от номинального значения напряжения преобразователь частоты. преобразователь частоты не блокируется.

# ПРЕДУПРЕЖДЕНИЕ 6, Пониженное напряжение в цепи пост. тока

Напряжение промежуточной цепи (постоянного тока) ниже значения, при котором формируется предупреждение о пониженном напряжении. Предел зависит от номинального значения напряжения преобразователь частоты. преобразователь частоты не блокируется.

# ПРЕДУПРЕЖДЕНИЕ/АВАРИЙНЫЙ

СИГНАЛ 7, Превышенное напряжение пост. тока Если напряжение в промежуточной цепи превышает

предельно допустимое значение, преобразователь частоты через некоторое время отключается.

#### Устранение неисправностей

Подключите тормозной резистор.

Увеличьте время изменения скорости.

Выберите тип изменения скорости.

Включите функции в *2-10 Функция торможения*.

Нарастите *14-26 Зад. отк. при неисп. инв.*.

# ПРЕДУПРЕЖДЕНИЕ/АВАРИЙНЫЙ СИГНАЛ 8, Пониж. напряж. пост. тока

Если напряжение промежуточной цепи (постоянного тока) падает ниже предела напряжения, преобразователь частоты проверяет, подключен ли резервный источник питания 24 В пост. тока. Если резервный источник питания 24 В пост. тока не подключен, преобразователь частоты отключается через заданное время. Время зависит от размера блока.

#### Устранение неисправностей

Убедитесь в том, что напряжение питания соответствует напряжению преобразователь частоты.

Выполните проверку входного напряжения.

Выполните проверку заряда и цепи выпрямителя.

# ПРЕДУПРЕЖДЕНИЕ/АВАРИЙНЫЙ СИГНАЛ 9, Перегрузка инвертора

преобразователь частоты находится вблизи порога отключения ввиду перегрузки (слишком большой ток в течение слишком длительного времени). Счетчик электронной тепловой защиты инвертора выдает предупреждение при 98 % и отключает преобразователь при 100 %; отключение сопровождается аварийным сигналом. *Невозможно* выполнитьсброс преобразователь частоты, пока счетчик не окажется на уровне ниже 90 %. Неисправность заключается в том, что преобразователь частоты находится в состоянии перегрузки на уровне

более 100% в течение длительного времени.

#### Устранение неисправностей

Сравните выходной ток на LCP с номинальным током преобразователь частоты.

Сравните выходной ток, показанный на панели LCP с измеренным током двигателя.

Отобразите термальную нагрузку привода на LCP и проверьте значение. При превышении номинальных значений непрерывного токапреобразователь частоты значения счетчика увеличиваются. При значениях менее номинальных значений непрерывного тока преобразователь частоты значения счетчика уменьшаются.

См. раздел о снижении номинальных характеристик в *Руководстве по проектированию* для получения информации, если необходима высокая частота коммутации.

# ПРЕДУПРЕЖДЕНИЕ/АВАРИЙНЫЙ СИГНАЛ 10, Температура перегрузки двигателя

Электронная тепловая защита (ETR) сигнализирует о перегреве двигателя. Установите, должен ли преобразователь частоты подавать сигнал

Danfors

#### Предупреждения и аварийные ...

#### VLT®AutomationDrive Руководство по эксплуатации

предупреждения или аварийный сигнал при достижении счетчиком показания 100 %, в *1-90 Тепловая защита двигателя*. Неисправность возникает в том случае, когда двигатель находится в состоянии перегрузки на уровне более 100 % в течение длительного времени.

#### Устранение неисправностей

Проверьте, не перегрелся ли двигатель.

Проверьте, нет ли механической перегрузки двигателя.

Проверьте правильность установки тока двигателя в *1-24 Ток двигателя*.

Убедитесь в том, чтоданные двигателя в параметрах с 1–20 по 1–25 заданы правильно.

Если используется внешний вентилятор, убедитесь в том, что он выбран в *1-91 Внешний вентилятор двигателя*.

Выполнение ААД в *1-29 Авто адаптация двигателя (AАД)* может более точно согласовать преобразователь частоты с двигателем и снизить тепловую нагрузку.

# ПРЕДУПРЕЖДЕНИЕ/АВАРИЙНЫЙ СИГНАЛ 11, Перегрев термистора двигателя

Термистор может быть отключен. Установите, должен ли преобразователь частоты подавать сигнал предупреждения или аварийный сигнал в *1-90 Тепловая защита двигателя*.

#### Устранение неисправностей

Проверьте, не перегрелся ли двигатель.

Проверьте, нет ли механической перегрузки двигателя.

При использовании клемм 53 или 54 проверьте правильность подключения термистора между клеммами 53 или 54 (вход аналогового напряжения) и клеммой 50 (напряжение питания +10 В) и что клеммный переключатель для клемм 53 и 54 установлен на напряжение. Проверьте выбор клеммы 53 или 54 в *1-93 Источник термистора*.

При использовании цифровых входов 18 или 19 проверьте правильность подсоединения термистора к клемме 18 или 19 (только цифровой вход PNP) и клемме 50. Убедитесь в том, что в *1-93 Источник термистора* выбрана клемма 18 или 19.

# ПРЕДУПРЕЖДЕНИЕ/АВАРИЙНЫЙ СИГНАЛ 12, Пр. крут. мом.

Крутящий момент выше значения, установленного в *4-16 Двигательн.режим с огранич. момента*, или выше значения, установленного в *4-17 Генераторн.режим с огранич.момента*. *14-25 Задержка отключ.при пред. моменте* может использоваться для замены типа

реакции: вместо простого предупреждения предупреждение с последующим аварийным сигналом.

#### Устранение неисправностей

Если крутящий момент двигателя превышен при разгоне двигателя, следует увеличить время разгона.

Если предел крутящего момента генератора превышен при замедлении, следует увеличить время замедления.

Если предел крутящего момента достигается во время работы, может потребоваться увеличение предела крутящего момента. Убедитесь в возможности безопасной работы на высоких значениях крутящего момента.

Проверьте систему на предмет избыточного увеличения значения тока двигателя.

# ПРЕДУПРЕЖДЕНИЕ/АВАРИЙНЫЙ СИГНАЛ 13, Превышение тока

Превышен предел пикового тока инвертора (около 200 % от номинального тока). Предупреждение будет подаваться в течение приблизительно 1,5 секунд, после чего преобразователь частоты будет отключен с подачей аварийного сигнала. Эта неисправность может быть вызвана ударной нагрузкой или быстрым ускорением с высокими нагрузками инерции. Если выбран режим расширенного управления механическим тормозом, то сигнал отключения может быть сброшен извне.

#### Устранение неисправностей

Отключите питание и проверьте, можно ли повернуть вал двигателя.

Проверьте, соответствует ли размер двигателя преобразователь частоты.

Проверьте параметры с 1–20 по 1–25 на предмет правильности данных двигателя.

#### АВАРИЙНЫЙ СИГНАЛ 14, Пробой на землю

Происходит разряд тока с выходных фаз на землю либо в кабеле между преобразователь частоты и двигателем, либо в самом двигателе.

#### Устранение неисправностей

Выключите питание преобразователь частоты и устраните пробой на землю.

Измерьте сопротивление к земле проводки двигателя и самого двигателя с помощью мегомметра.

# АВАРИЙНЫЙ СИГНАЛ 15, Несовместимость аппаратных средств

Установленное дополнительное устройство не управляется существующей платой управления (аппаратно или программно).

Зафиксируйте значение следующих параметров и свяжитесь с поставщиком Danfoss:

- *15-40 Тип ПЧ*
- *15-41 Силовая часть*
- *15-42 Напряжение*
- *15-43 Версия ПО*
- *15-45 Текущее обозначение*
- *15-49 № версии ПО платы управления*
- *15-50 № версии ПО силовой платы*
- *15-60 Доп. устройство установлено*
- *15-61 Версия прогр. обеспеч. доп. устр.*

#### АВАРИЙНЫЙ СИГНАЛ 16, Короткое замыкание

В двигателе или проводке двигателя присутствует короткое замыкание.

Отключите питание преобразователь частоты и устраните короткое замыкание.

### ПРЕДУПРЕЖДЕНИЕ/АВАРИЙНЫЙ СИГНАЛ 17, Тайм-аут командного слова

Нет связи с преобразователь частоты.

Предупреждение выдается только в том случае, если *8-04 Функция таймаута управления* НЕ установлен на значение [0] *Выкл.*

Если для *8-04 Функция таймаута управления* установлено значение *Останов и отключение*, появляется предупреждение, и преобразователь частоты замедляет вращение до остановки, а затем отображается аварийный сигнал.

#### Устранение неисправностей

Проверьте соединения на кабеле последовательной связи.

Нарастите *8-03 Время таймаута управления*.

Проверьте работу оборудования связи.

Проверьте надлежащую установку с учетом требований ЭМС.

# ПРЕДУПРЕЖДЕНИЕ / АВАРИЙНЫЙ СИГНАЛ 20, ошибка темп. входа

Датчик температуры не подключен.

# ПРЕДУПРЕЖДЕНИЕ / АВАРИЙНЫЙ СИГНАЛ 21, ошибка параметра

Параметр не входит в заданный диапазон. Номер параметра указан на LCP. Для параметра необходимо указать действительное значение.

# ПРЕДУПРЕЖДЕНИЕ/АВАРИЙНЫЙ СИГНАЛ 22, механический тормоз подъемного механизма

Полученное значение показывает характер сбоя 0 = заданное значение крутящего момента не было достигнуто до истечения таймаута. 1 = до истечения тайм-аута отсутствовал сигнал обратной связи с тормозом.

#### ПРЕДУПРЕЖДЕНИЕ 23, Отказ внутреннего вентилятора

Функция предупреждения об отказе вентилятора проверяет работу вентилятора. Предупреждение об отказе вентилятора можно отключить с помощью *14-53 Контроль вентил.*.

#### Устранение неисправностей

Убедитесь в правильной работе вентилятора.

Отключите и снова включите питание преобразователь частоты для проверки кратковременной работы вентилятора при включении.

Проверьте датчики на радиаторе и плате управления.

#### ПРЕДУПРЕЖДЕНИЕ 24, Отказ внешнего вентилятора

Функция предупреждения об отказе вентилятора проверяет работу вентилятора. Предупреждение об отказе вентилятора можно отключить с помощью *14-53 Контроль вентил.*.

#### Устранение неисправностей

Убедитесь в правильной работе вентилятора.

Отключите и снова включите питание преобразователь частоты для проверки кратковременной работы вентилятора при включении.

Проверьте датчики на радиаторе и плате управления.

# ПРЕДУПРЕЖДЕНИЕ 25, Короткое замыкание тормозного резистора

Во время работы осуществляется контроль состояния тормозного резистора. Если происходит короткое замыкание, функция торможения отключается и подается предупреждение. преобразователь частоты еще работает, но уже без функции торможения. Отключите питание преобразователь частоты и замените тормозной резистор (см. *2-15 Проверка тормоза*).

# ПРЕДУПРЕЖДЕНИЕ/АВАРИЙНЫЙ СИГНАЛ 26, Предельная мощность на тормозном резисторе

Мощность, передаваемая на тормозной резистор, рассчитывается как среднее значение за 120 секунд работы. Расчет основывается на напряжении промежуточной цепи и значении тормозного сопротивления, указанного в *2-16 Макс.ток торм.пер.ток*. Предупреждение включается, когда рассеиваемая тормозная мощность превышает 90 %. Если в *2-13 Контроль мощности торможения* выбрано значение *Отключение* [2], то когда рассеиваемая тормозная мощность превышает 100 %, преобразователь частоты отключается.

# ПРЕДУПРЕЖДЕНИЕ/АВАРИЙНЫЙ СИГНАЛ 27, Отказ тормозного прерывателя

В процессе работы контролируется транзистор, и если происходит его короткое замыкание, отключается функция торможения и появляется предупреждение.

преобразователь частоты может продолжать работать, но поскольку тормозной транзистор замкнут накоротко, на тормозной резистор передается значительная мощность, даже если он не включен.

Отключите питание преобразователь частоты и снимите тормозной резистор.

# ПРЕДУПРЕЖДЕНИЕ/АВАРИЙНЫЙ СИГНАЛ 28, Тормоз не прошел проверку

Тормозной резистор не подключен или не работает. Проверить *2-15 Проверка тормоза*.

#### АВАРИЙНЫЙ СИГНАЛ 29, Темп. радиат.

Превышение максимальной температуры радиатора. Отказ по температуре не будет сброшен, пока температура не снизится ниже заданного значения температуры радиатора. Точки отключения и сброса зависят от мощности преобразователь частоты.

#### Устранение неисправностей

Убедитесь в отсутствии следующих условий.

Слишком высокая температура окружающей среды.

Слишком длинный кабель двигателя.

Неправильный зазор для циркуляции воздуха над преобразователь частоты и под ним.

Блокировка циркуляции воздуха вокруг преобразователь частоты.

Поврежден вентилятор радиатора.

Загрязненный радиатор.

# АВАРИЙНЫЙ СИГНАЛ 30, Потеря фазы U двигателя

Обрыв фазы U между преобразователь частоты и двигателем.

Отключите питание преобразователь частоты и проверьте фазу U двигателя.

# АВАРИЙНЫЙ СИГНАЛ 31, Потеря фазы V двигателя

Обрыв фазы V между преобразователь частоты и двигателем.

Отключите питание преобразователь частоты и проверьте фазу V двигателя.

# АВАРИЙНЫЙ СИГНАЛ 32, Потеря фазы W двигателя

Обрыв фазы W между преобразователь частоты и двигателем.

Отключите питание преобразователь частоты и проверьте фазу W двигателя.

# АВАРИЙНЫЙ СИГНАЛ 33, Отк. по брс. тока

Слишком много включений питания за короткое время. Охладите агрегат до рабочей температуры.

#### ПРЕДУПРЕЖДЕНИЕ/АВАРИЙНЫЙ СИГНАЛ 34, Отказ связи

Связь между периферийной шиной и дополнительной платой связи отсутствует.

#### ПРЕДУПРЕЖДЕНИЕ/АВАРИЙНЫЙ СИГНАЛ 35, неисправность дополнительного устройства

Получен аварийный сигнал дополнительного устройства. Аварийный сигнал относится к дополнительному устройству. Наиболее вероятной причиной является сбой включения питания или связи.

### ПРЕДУПРЕЖДЕНИЕ/АВАРИЙНЫЙ СИГНАЛ 36, Неиспр. с. пит.

Это предупреждение / аварийный сигнал активизируется только в случае пропадания напряжения питания на преобразователь частоты и если для *14-10 Отказ питания* НЕ установлено значение [0] *Не используется.* Проверьте предохранители преобразователь частоты и сетевое питание устройства.

#### АВАРИЙНЫЙ СИГНАЛ 37, фазовый дисбаланс

Между силовыми блоками выявлен дисбаланс токов

#### АВАРИЙНЫЙ СИГНАЛ 38, Внутренний отказ

При возникновении внутренней ошибки отображается кодовый номер, как указано в таблице ниже.

#### Устранение неисправностей

Отключите и снова включите питание преобразователь частоты.

Убедитесь в правильности установки дополнительных устройств.

Убедитесь в надежности и полноте соединений.

Возможно, потребуется связаться с вашим поставщиком Danfoss или с сервисным отделом. Для дальнейшей работы с целью устранения неисправности следует запомнить ее кодовый номер.

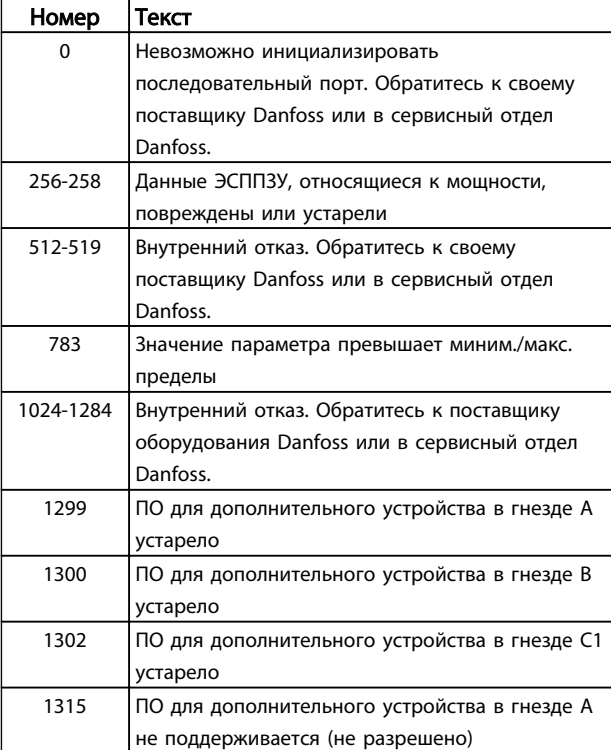

Danfoss

#### Предупреждения и аварийные ...

VLT®AutomationDrive Руководство по эксплуатации

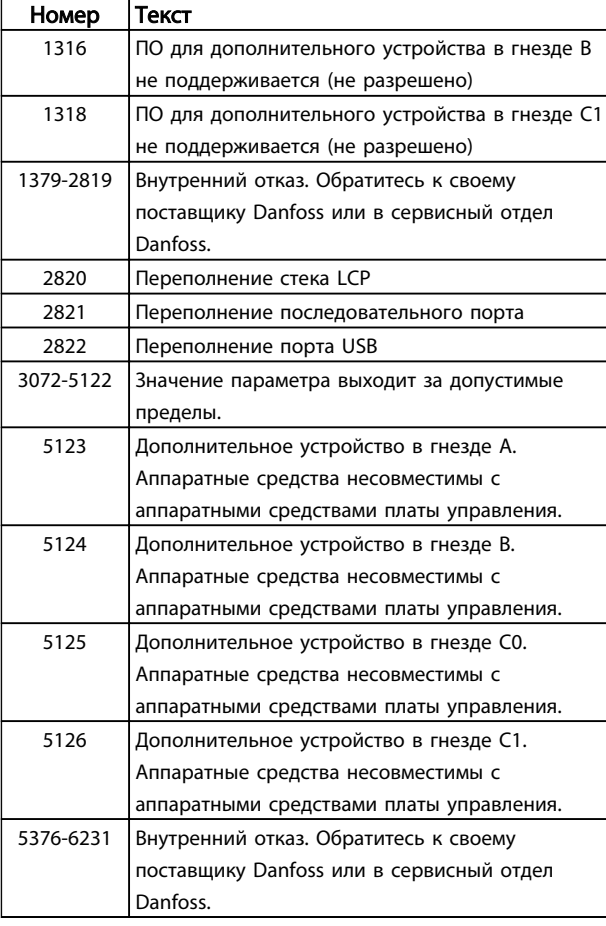

### АВАРИЙНЫЙ СИГНАЛ 39, Датч. радиат.

Обратная связь от датчика радиатора отсутствует.

Сигнал с термального датчика IGBT не поступает на силовую плату. Проблема может возникнуть на силовой плате, на плате привода входа или ленточном кабеле между силовой платой и платой привода входа.

# ПРЕДУПРЕЖДЕНИЕ 40, Перегрузка цифрового выхода, клемма 27

Проверьте нагрузку, подключенную к клемме 27, или устраните короткое замыкание. Проверить *5-00 Режим цифрового ввода/вывода* и *5-01 Клемма 27, режим*.

### ПРЕДУПРЕЖДЕНИЕ 41, Перегрузка цифрового выхода, клемма 29

Проверьте нагрузку, подключенную к клемме 29, или устраните короткое замыкание. Проверить *5-00 Режим цифрового ввода/вывода* и *5-02 Клемма 29, режим*.

# ПРЕДУПРЕЖДЕНИЕ 42, Перегрузка цифрового выхода на клемме Х30/6 или перегрузка цифрового выхода на клемме Х30/7

Для клеммы Х30/6 проверьте нагрузку, подключенную к клемме X30/6 или устраните короткое замыкание. Проверить *5-32 Клемма Х30/6, цифр. выход (MCB 101)*.

Для клеммы Х30/7 проверьте нагрузку, подключенную к клемме X30/7, или устраните короткое замыкание. Проверить *5-33 Клемма Х30/7, цифр. выход (MCB 101)*.

#### АВАРИЙНЫЙ СИГНАЛ 43, Внеш. питание

Внешн. доп. реле MCB 113 смонтировано без внешнего источника питания 24 В=. Подключите внешний источник питания 24 В= или укажите, что внешний источник питания не используется с помощью *14-80 Option Supplied by External 24VDC* [0]. Для изменения *14-80 Option Supplied by External 24VDC* необходимо включение-выключение питания.

#### АВАРИЙНЫЙ СИГНАЛ 45, Пробой на зем. 2

Пробой на землю при запуске.

#### Устранение неисправностей

Убедитесь в правильном подключении заземления и в надежности соединений.

Убедитесь в правильном выборе размера провода.

Проверьте кабели на предмет короткого замыкания или утечки на землю.

#### АВАРИЙНЫЙ СИГНАЛ 46, Подключение силовой платы

На силовую плату подается питание, не соответствующее расчетному диапазону.

Имеется три источника питания в режиме коммутации источника питания на силовой плате: 24 В, 5 В, +/- 18 В. При источнике питания 24 В постоянного тока с дополнительным устройством MCB 107 отслеживаются только источники питания 24 В и 5 В. При питании от трех фаз напряжения сети отслеживаются все три источника.

#### Устранение неисправностей

Убедитесь в исправности силовой платы.

- Убедитесь в исправности платы управления.
- Убедитесь в исправности дополнительной платы.

Если используется питание 24 В пост. тока, проверьте правильность подачи питания.

# ПРЕДУПРЕЖДЕНИЕ 47, Н напр пит 24 В

Источник питания постоянного тока 24 В пост. тока измеряется на плате управления. Возможно, перегружен внешний резервный источник 24 В пост. тока; в случае иной причины следует обратиться к поставщику оборудования Danfoss.

#### ПРЕДУПРЕЖДЕНИЕ 48, Низкое напряжение питания 1,8 В

Источник питания 1,8 В пост. тока, использующийся на плате управления, выходит из допустимых пределов. Источник питания измеряется на плате управления. Убедитесь в исправности платы управления. Если установлена дополнительная карта, убедитесь в отсутствии перенапряжения.

# ПРЕДУПРЕЖДЕНИЕ 49, Предел скор.

Когда значение скорости находится вне диапазона, установленного в *4-11 Нижн.предел скор.двигателя[об/ мин]* и *4-13 Верхн.предел скор.двигателя [об/мин]*, преобразователь частоты выводит предупреждение. Когда значение скорости ниже предела, указанного в

*1-86 Низ. скорость откл. [об/мин]* (за исключением запуска и останова), преобразователь частоты отключится.

### AВАРИЙНЫЙ СИГНАЛ 50, калибровкаAАД, не выполняется

Обратитесь к своему поставщикуDanfoss или в сервисный отдел Danfoss.

АВАРИЙНЫЙ СИГНАЛ 51, ААД,: проверить Unom и Inom

Значения напряжения двигателя, тока двигателя и мощности двигателя заданы неправильно. Проверьте значения параметров от 1–20 до 1–25.

#### АВАРИЙНЫЙ СИГНАЛ 52, низкое значение Inom при ААД,

Слишком мал ток двигателя. Проверьте значение параметра в *4-18 Предел по току*.

# AВАРИЙНЫЙ СИГНАЛ 53, ААД,: слишком мощный двигатель

Слишком мощный двигатель для выполнения ААД,.

### AВАРИЙНЫЙ СИГНАЛ 54, ААД,: слишком маломощный двигатель

Электродвигатели имеют слишком малую мощность для проведения ААД,.

#### AВАРИЙНЫЙ СИГНАЛ 55, ААД,: параметры вне диапазона

Значения параметров двигателя находятся вне допустимых пределов. Невозможно выполнить ААД,.

#### AВАРИЙНЫЙ СИГНАЛ 56, AАД: прервано пользователем

AАД была прервана пользователем.

# АВАРИЙНЫЙ СИГНАЛ 57, таймаут ААД,

Попробуйте еще раз перезапустить ААД,. При повторных перезапусках возможен перегрев двигателя.

# AВАРИЙНЫЙ СИГНАЛ 58, AАД: внутренняя

неисправность

Обратитесь к своему поставщикуDanfoss.

# ПРЕДУПРЕЖДЕНИЕ 59, Предел по току

Ток двигателя больше значения, установленного в *4-18 Предел по току*. Убедитесь в том, чтоданные двигателя в параметрах с 1–20 по 1–25 заданы правильно. Возможно, требуется увеличить значение предела по току. Убедитесь в безопасности эксплуатации системы с более высоким пределом по току.

### АВАРИЙНЫЙ СИГНАЛ 60, Внешняя блокировка

Цифровой входной сигнал указывает на отказ за пределами преобразователь частоты. Внешняя блокировка привела к отключению преобразователь частоты. Устраните внешнюю неисправность. Чтобы возобновить нормальную работу, подайте 24В пост.тока на клемму, запрограммированную для внешней блокировки. Выполните сброс преобразователь частоты.

# ПРЕДУПРЕЖДЕНИЕ/АВАРИЙНЫЙ СИГНАЛ 61, ошибка ОС

несоответствие между вычисленным значением скорости и измеренным значением скорости от устройства обратной связи. Функция «Предупреждение/

Аварийный сигнал/Отключение» устанавливается в *4-30 Функция при потере ОС двигателя*. Принимаются погрешность, задаваемая в *4-31 Ошибка скорости ОС двигателя*, и допустимое время возникновения ошибки, устанавливаемое в *4-32 Тайм-аут при потере ОС двигателя*. Функция может быть введена в действие при выполнении процедуры сдачи в эксплуатацию.

# ПРЕДУПРЕЖДЕНИЕ 62, Достигнут макс. предел выходной частоты

Выходная частота достигла значения, установленного в *4-19 Макс. выходная частота*. Проверьте систему для определения причины. Возможно, требуется увеличить предел выходной частоты. Убедитесь в возможности безопасной работы системы с более высокой выходной частотой. Предупреждение будет сброшено, когда частота на выходе упадет ниже максимального предела.

### АВАРИЙНЫЙ СИГНАЛ 63, малая эффективность механического тормоза

Фактический ток двигателя не превышает значения тока «отпускания тормоза» в течение промежутка времени «Задержка пуска».

# ПРЕДУПРЕЖДЕНИЕ/АВАРИЙНЫЙ СИГНАЛ 65, Перегрев платы управления

Температура платы управления, при которой происходит ее отключение, равна 80 °C.

#### Устранение неисправностей

Убедитесь в том, что температура окружающей среды находится в допустимых пределах.

Удостоверьтесь в отсутствии засорения фильтров.

Проверьте работу вентилятора.

Проверьте плату управления.

### ПРЕДУПРЕЖДЕНИЕ 66, Низкая температура радиатора

преобразователь частоты слишком холодный для работы. Данное предупреждение основывается на показаниях датчика температуры модуля IGBT. Увеличьте значение температуры окружающей среды. Кроме того, небольшой ток может подаваться на преобразователь частоты при остановке двигателя, если установить *2-00 Ток удержания (пост. ток)/ток предпускового нагрева* на 5% и *1-80 Функция при останове*.

# АВАРИЙНЫЙ СИГНАЛ 67, Изменена конфигурация дополнительного устройства модуля

После последнего выключения питания добавлено или удалено несколько дополнительных устройств. Убедитесь в том, что изменение конфигурации было намеренным, и выполните сброс преобразователь частоты.

#### АВАРИЙНЫЙ СИГНАЛ 68, Актив. безоп. останов

Потеря сигнала 24В пост. тока а клемме 37 приведет к отключению преобразователь частоты. Чтобы возобновить нормальную работу, подайте 24В пост. тока на клемму 37 и выполните сброс преобразователь частоты.

#### АВАРИЙНЫЙ СИГНАЛ 69, Температура силовой платыТемпература силовой платы

Температура датчика силовой платы либо слишком высокая, либо слишком низкая.

#### Устранение неисправностей

Убедитесь в том, что температура окружающей среды находится в допустимых пределах.

Удостоверьтесь в отсутствии засорения фильтров.

Проверьте работу вентилятора.

Проверьте силовую плату.

#### АВАРИЙНЫЙ СИГНАЛ 70, недопустимая конфигурация привода

Плата управления и плата питания несовместимы. Обратитесь к своему поставщику и сообщите код типа устройства, указанный на паспортной табличке, и номера позиций плат для проверки совместимости.

#### АВАРИЙНЫЙ СИГНАЛ 71, безопасный останов PTC 1

Безопасный останов активизирован платой термистора PTC в MCB 112 (вследствие перегрева двигателя). Обычная работа может быть возобновлена, когда от MCB 112 заново поступит напряжение 24 В постоянного тока на клемму 37 (при понижении температуры двигателя до приемлемого значения) и когда будет дезактивирован. После этого следует подать сигнал сброса (по шине, через цифровой вход/выход или нажатием кнопки [RESET]).

#### АВАРИЙНЫЙ СИГНАЛ 72, опасный отказ

Безопасный останов с блокировкой отключения. Аварийный сигнал о серьезной неполадке подается при несанкционированном сочетании команд безопасного останова. Такое происходит, если X44/10 активизирован платой термистора PTC в MCB 112 VLT, но тем не менее безопасного останова не происходит. Кроме того, если MCB 112 является единственным устройством, использующим безопасный останов (указывается выбором [4] или [5] в *5-19 Terminal 37 Safe Stop*), несанкционированным сочетанием считается активизация безопасного останова без активизации X44/10. В таблице ниже указаны несанкционированные сочетания, в результате которых подается аварийный сигнал 72. Следует учитывать, что при активизации X44/10 при выборе 2 или 3 сигнал следует игнорировать! Тем не менее MCB 112 будет в состоянии активизировать кнопку безопасного останова [Safe Stop].

# ПРЕДУПРЕЖДЕНИЕ 73, автоматический перезапуск при безопасном останове

Безопасный останов. Обратите внимание, что при включении автоматического перезапуска двигатель может запуститься, если неисправность устранена.

#### АВАРИЙНЫЙ СИГНАЛ 79, Термистор PTC

Аварийный сигнал в связи с дополнительным устройством ATEX. PTC не работает.

#### АВАРИЙНЫЙ СИГНАЛ 75, недопустимый выбор профиля

Значение параметра не может быть записано во время работы двигателя. Например, остановите двигатель перед записью профиля MCO *8-10 Профиль командного слова*.

#### ПРЕДУПРЕЖДЕНИЕ 76, настройка модуля мощности

Требуемое количество модулей мощности не соответствует обнаруженному количеству активных модулей мощности.

#### Устранение неисправностей:

Такая ситуация возникает при замене модуля в корпусе F, если данные мощности силовой платы модуля не соответствуют требованиям преобразователь частоты. Убедитесь в правильности номера позиции детали и силовой платы.

#### 77 ПРЕДУПРЕЖДЕНИЕ, Реж. пониж. мощн.

Это предупреждение показывает, что преобразователь частоты работает в режиме пониженной мощности (т. е. число секций инвертора меньше допустимого). Это предупреждение формируется при включениивыключении питания, когда преобразователь частоты настроен на работу с меньшим количеством инверторов и не отключится.

#### АВАРИЙНЫЙ СИГНАЛ 78, ошибка слежения

Разница между установленным значением и фактическим значением превышает значение, установленное в *4-35 Ошибка слежения*. Отключите данную функцию с помощью *4-34 Коэф. ошибки слежения* или выберите аварийный сигнал/ предупреждение в *4-34 Коэф. ошибки слежения*. Выполните механическую проверку в зоне нагрузки и двигателя, проверьте подключение ОС «двигатель – энкодер – преобразователь частоты. Выберите функцию ОС двигателя в *4-30 Функция при потере ОС двигателя*. Отрегулируйте диапазон ошибки слежения в *4-35 Ошибка слежения* и *4-37 Ошибка слежения, изм-е скорости*.

# АВАРИЙНЫЙ СИГНАЛ 79, Недопустимая конфигурация отсека питания

Плата масштабирования имеет неверный номер позиции или не установлена. Разъем МК102 на силовой плате не может быть установлен.

# АВАРИЙНЫЙ СИГНАЛ 80, привод приведен к значениям по умолчанию

Значения параметров приведены к значениям по умолчанию настроек после ручного сброса. Выполните сброс устройства для устранения аварийного сигнала.

АВАРИЙНЫЙ СИГНАЛ 81, повреждение CSIV

В файле CSIV выявлены синтаксические ошибки.

АВАРИЙНЫЙ СИГНАЛ 82, ошибка параметра CSIV Ошибка инициализации параметра CSIV.

<u>Danfoss</u>

# АВАРИЙНЫЙ СИГНАЛ 83, недопустимая конфигурация дополнительного устройства

Совместная работа смонтированных дополнительных устройств не поддерживается.

# АВАРИЙНЫЙ СИГНАЛ 84, защитное дополнительное устройство не обнаружено

Защитное дополнительное устройство удалено без общего сброса. Заново подключите защитное дополнительное устройство.

# АВАРИЙНЫЙ СИГНАЛ 88, обнаружение дополнительного устройства

Обнаружено изменение схемы дополнительного устройства. Такой аварийный сигнал подается, если *14-89 Option Detection* установлен на [0] *Фиксированную конфигурацию* и если схема дополнительного устройства по каким-либо причинам изменилась. Перед тем как принять изменение, необходимо активировать изменение схемы дополнительного устройства в *14-89 Option Detection*. Если изменение конфигурации не принято, можно сбросить Аварийный сигнал 88 (отключение с блокировкой) после переустановки/ корректировки конфигурации дополнительного устройства.

#### ПРЕДУПРЕЖДЕНИЕ 89, смещение механического тормоза

Монитор тормоза подъемного устройства обнаружил скорость двигателя > 10 об/мин.

#### АВАРИЙНЫЙ СИГНАЛ 90, монитор ОС

Проверьте подключение дополнительного энкодера/ резолвера и, если потребуется, замените MCB 102 или MCB 103.

#### АВАРИЙНЫЙ СИГНАЛ 91, неправильные установки аналогового входа 54

Переключатель S202 установлен в положение (Выкл.) (вход по напряжению), в то время как к аналоговому входу, клемма 54, подключен датчик KTY.

#### АВАРИЙНЫЙ СИГНАЛ 92, Нет потока

В системе обнаружено отсутствие потока. *22-23 Функция при отсутствии потока* устанавливается на аварийный сигнал. Выполните поиск неисправностей в системе и перезагрузите преобразователь частоты после устранения сбоя.

# АВАРИЙНЫЙ СИГНАЛ 93, Сухой ход насоса

Отсутствие потока в системе при высокой скорости работы преобразователь частоты может указывать на сухой ход насоса. *22-26 Функция защиты насоса от сухого хода* устанавливается на подачу аварийного сигнала. Выполните поиск неисправностей в системе и перезагрузите преобразователь частоты после устранения сбоя.

#### АВАРИЙНЫЙ СИГНАЛ 94, Конец характеристики

Сигнал обратной связи ниже заданного значения. Это может указывать на присутствие утечки в системе. *22-50 Функция на конце характеристики* устанавливается на аварийный сигнал. Выполните поиск

неисправностей в системе и перезагрузите преобразователь частоты после устранения сбоя.

# АВАРИЙНЫЙ СИГНАЛ 95, Обрыв ремня

Крутящий момент оказывается ниже значения, заданного для состояния с отсутствием нагрузки, что указывает на обрыв ремня. *22-60 Функция обнаружения обрыва ремня* устанавливается на аварийный сигнал. Выполните поиск неисправностей в системе и перезагрузите преобразователь частоты после устранения сбоя.

#### АВАРИЙНЫЙ СИГНАЛ 96, Пуск задержан

Пуск двигателя задержан вследствие активной защиты от короткого цикла. *22-76 Интервал между пусками* активируется. Выполните поиск неисправностей в системе и перезагрузите преобразователь частоты после устранения сбоя.

# ПРЕДУПРЕЖДЕНИЕ 97, Останов задержан

Останов двигателя задержан вследствие активной защиты от короткого цикла. *22-76 Интервал между пусками* активируется. Выполните поиск неисправностей в системе и перезагрузите преобразователь частоты после устранения сбоя.

### ПРЕДУПРЕЖДЕНИЕ 98, Отказ часов

Время не установлено либо отказали часы RTC. Выполните сброс часов в *0-70 Дата и время*.

# ПРЕДУПРЕЖДЕНИЕ 163, ATEX ETR предел по току, предупреждение

Достигнуто предельное значение кривой номинального тока ATEX ETR. Предупреждение активизируется при достижении 83% и отключается при 65% допустимой тепловой перегрузке.

# АВАРИЙНЫЙ СИГНАЛ 164, ATEX ETR предел по току, аварийный сигнал

Превышено допустимое значение тепловой перегрузки ATEX ETR.

# ПРЕДУПРЕЖДЕНИЕ 165, ATEX ETR предел частоты, предупреждение

преобразователь частоты работает более 50 секунд со значением ниже минимально допустимой частоты (*1-98 ATEX ETR interpol. points freq.* [0]).

### АВАРИЙНЫЙ СИГНАЛ 166, ATEX ETR предел частоты, авар.сигнал

преобразователь частоты работает более 60 секунд (в течение 600 секунд) со значением ниже минимально допустимой частоты (*1-98 ATEX ETR interpol. points freq.* [0]).

# АВАРИЙНЫЙ СИГНАЛ 243, тормозной IGBT

Данный аварийный сигнал — только для приводов типоразмера F. Аналогичен аварийному сигналу 27. Значение в журнале аварийных сигналов обозначает, какой модуль питания вызвал аварийный сигнал:

<u>Danfoss</u>

#### АВАРИЙНЫЙ СИГНАЛ 244, Температура радиатора

Данный аварийный сигнал - только для преобразователей частоты типоразмера F. Аналогичен аварийному сигналу 29. Значение в журнале аварийных сигналов обозначает, какой модуль питания вызвал аварийный сигнал:

# АВАРИЙНЫЙ СИГНАЛ 245, Датч. радиат.

Данный аварийный сигнал - только для преобразователей частотытипоразмера F. Аналогичен аварийному сигналу 39. Значение в журнале аварийных сигналов показывает, какой модуль питания вызвал аварийный сигнал

1 = левый инверторный модуль.

2 = средний инверторный модуль в F2 или F4 преобразователь частоты.

2 = правый инверторный модуль в F1 или F3 преобразователь частоты.

3 = правый инверторный модуль в F2 или F4 преобразователь частоты.

5 = модуль выпрямителя.

#### АВАРИЙНЫЙ СИГНАЛ 246, Подключение силовой платы

Данный аварийный сигнал - только для

8 8

преобразователь частоты типоразмера F. Аналогичен аварийному сигналу 46. Значение в журнале аварийных сигналов показывает, какой модуль питания вызвал аварийный сигнал

1 = левый инверторный модуль.

2 = средний инверторный модуль в F2 или F4 преобразователь частоты.

2 = правый инверторный модуль в F1 или F3 преобразователь частоты.

3 = правый инверторный модуль в F2 или F4 преобразователь частоты.

5 = модуль выпрямителя.

# АВАРИЙНЫЙ СИГНАЛ 69, Температура силовой платыТемпература силовой платы

Данный аварийный сигнал - только для преобразователь частоты типоразмера F. Аналогичен аварийному сигналу 69. Значение в журнале аварийных сигналов показывает, какой модуль питания вызвал аварийный сигнал

1 = левый инверторный модуль.

2 = средний инверторный модуль в F2 или F4 преобразователь частоты.

2 = правый инверторный модуль в F1 или F3 преобразователь частоты.

3 = правый инверторный модуль в F2 или F4 преобразователь частоты.

5 = модуль выпрямителя.

### АВАРИЙНЫЙ СИГНАЛ 248, Недопустимая конфигурация отсека питания

Данный аварийный сигнал - только для преобразователей частотытипоразмера F. Аналогичен аварийному сигналу 79. Значение в журнале аварийных сигналов обозначает, какой модуль питания вызвал аварийный сигнал:

1 = левый инверторный модуль.

2 = средний инверторный модуль в F2 или F4 преобразователь частоты.

2 = правый инверторный модуль в F1 или F3 преобразователь частоты.

3 = правый инверторный модуль в F2 или F4 преобразователь частоты.

5 = модуль выпрямителя.

# ПРЕДУПРЕЖДЕНИЕ 249, Низкая температура выпр.

Сбой датчика IGBT (только для высокомощных устройств).

# ПРЕДУПРЕЖДЕНИЕ 250, Новая деталь

Была выполнена замена одного из компонентов в преобразователь частоты. Выполните сброс преобразователь частоты для возврата к нормальной работе.

### ПРЕДУПРЕЖДЕНИЕ 251, Новый код типа

В преобразователь частоты был заменен компонент и изменился код типа. Выполните сброс преобразователь частоты для возврата к нормальной работе.

Danfoss

# 9 Поиск и устранение основных неисправностей

# 9.1 Запуск и эксплуатация

См. *Журнал аварий* в *[Таблица 4.1](#page-35-0)*.

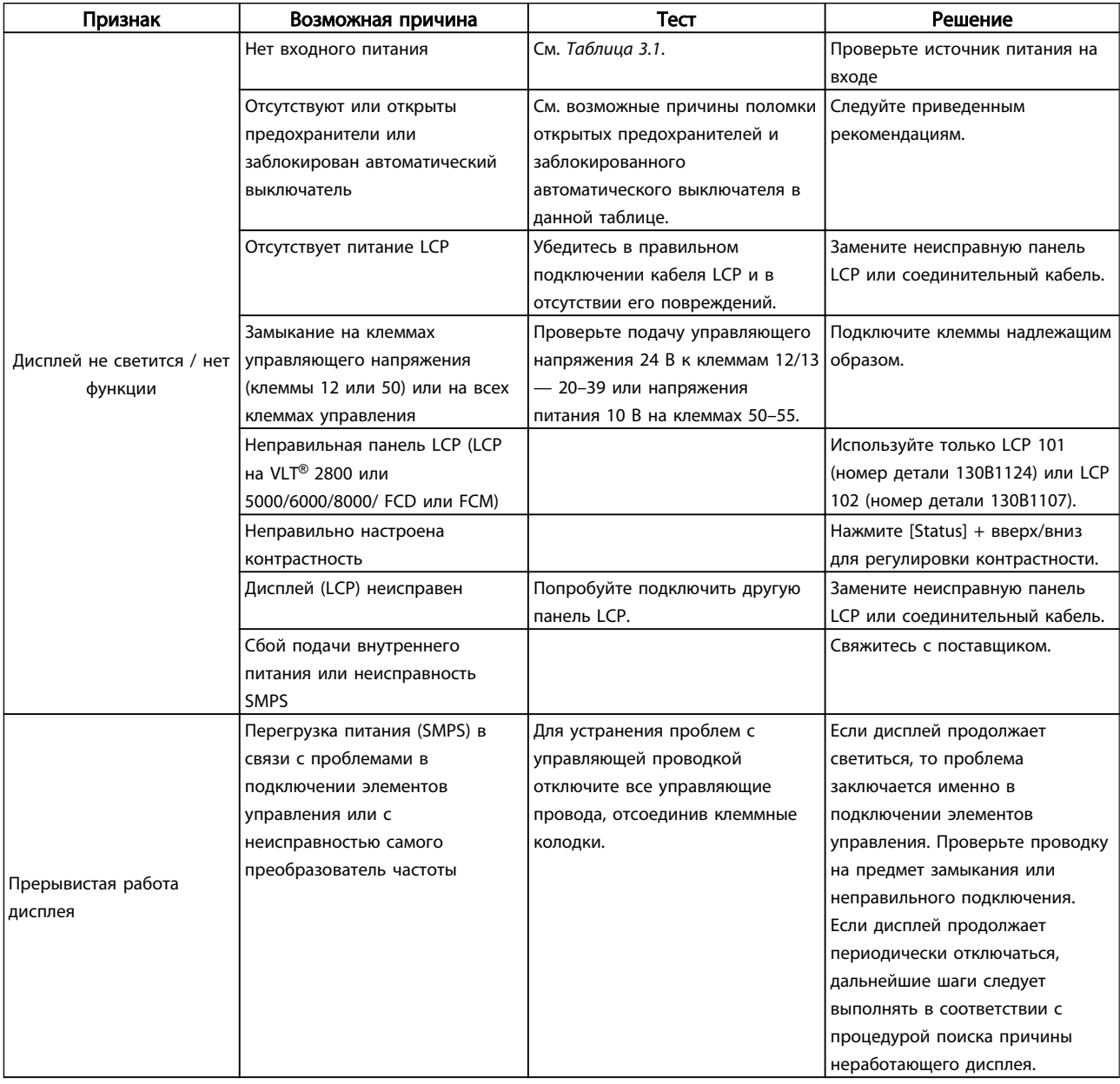
Danfoss

#### Поиск и устранение основных... VLT®AutomationDrive Руководство по эксплуатации

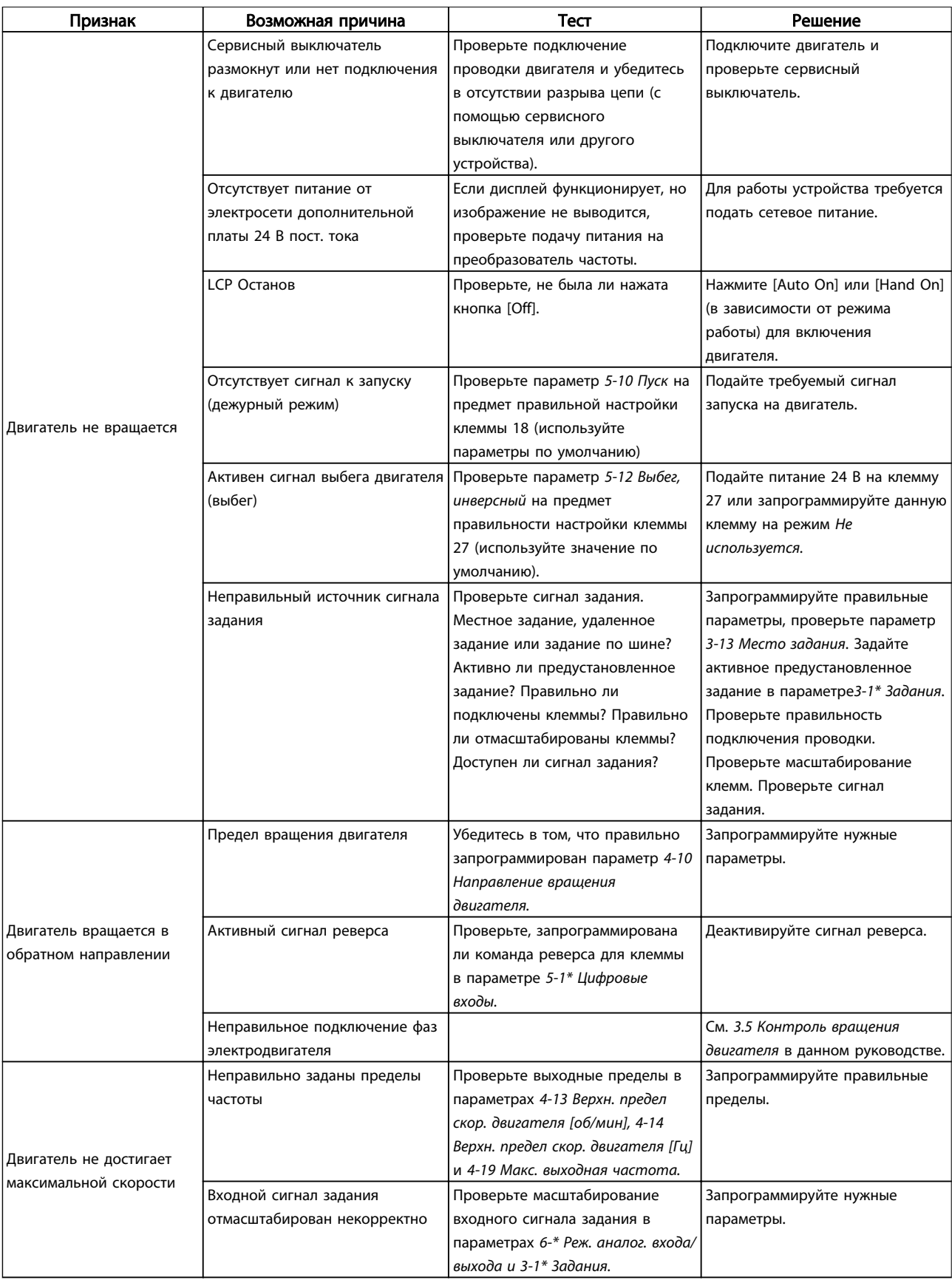

Danfoss

#### Поиск и устранение основных... VLT®AutomationDrive Руководство по эксплуатации

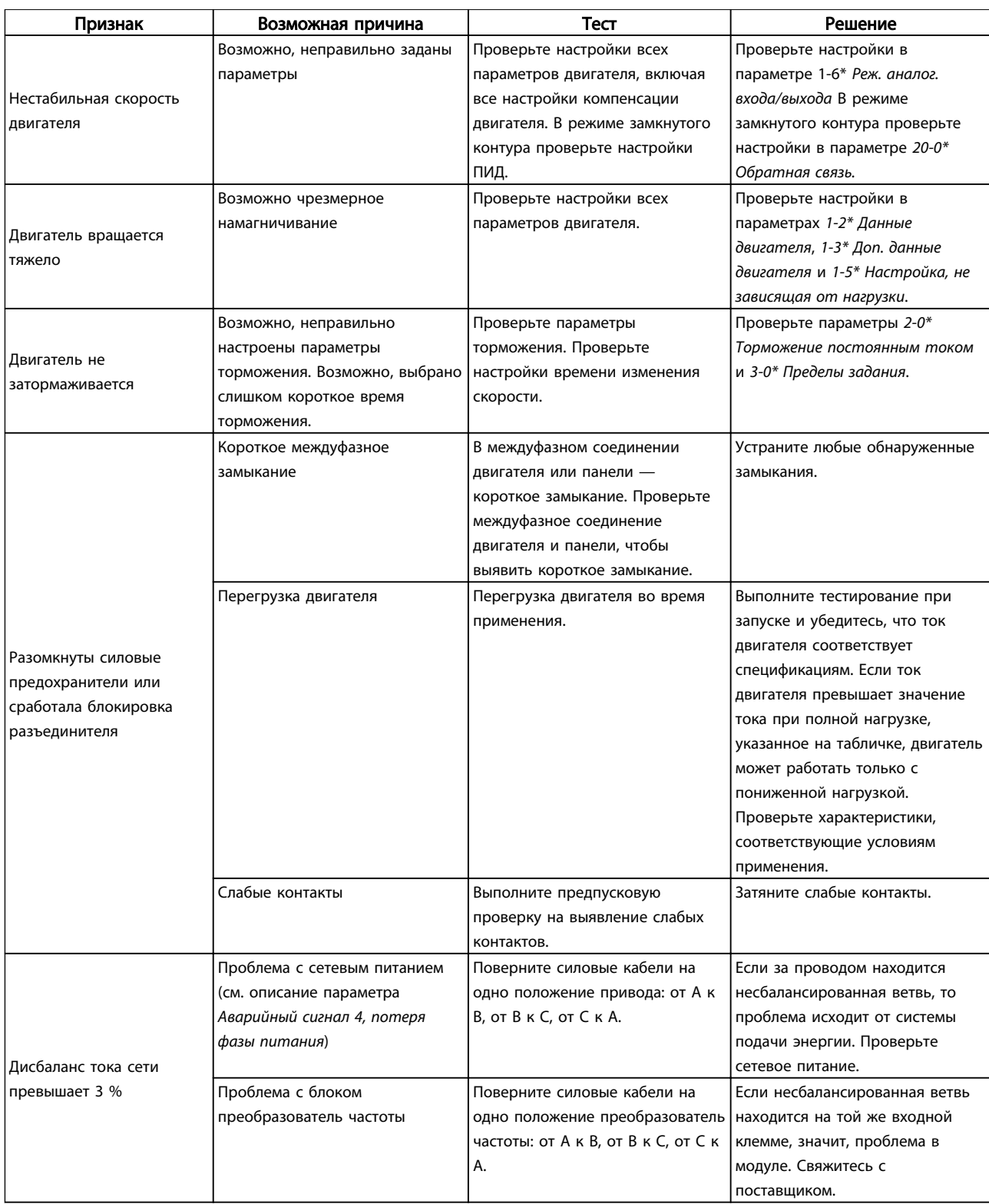

Danfoss

#### Поиск и устранение основных... VLT®AutomationDrive Руководство по эксплуатации

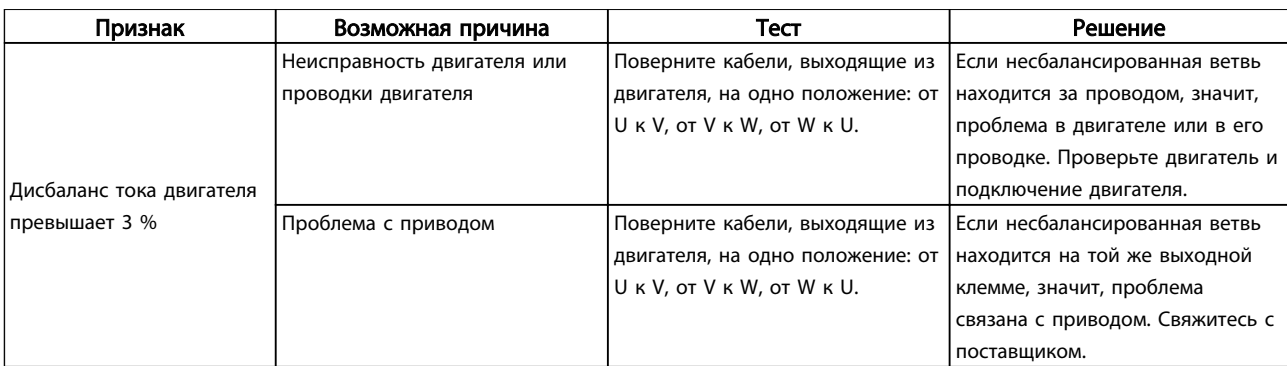

Danfoss

# <span id="page-75-0"></span>10 Технические данные

## 10.1 Спецификации, зависящие от мощности

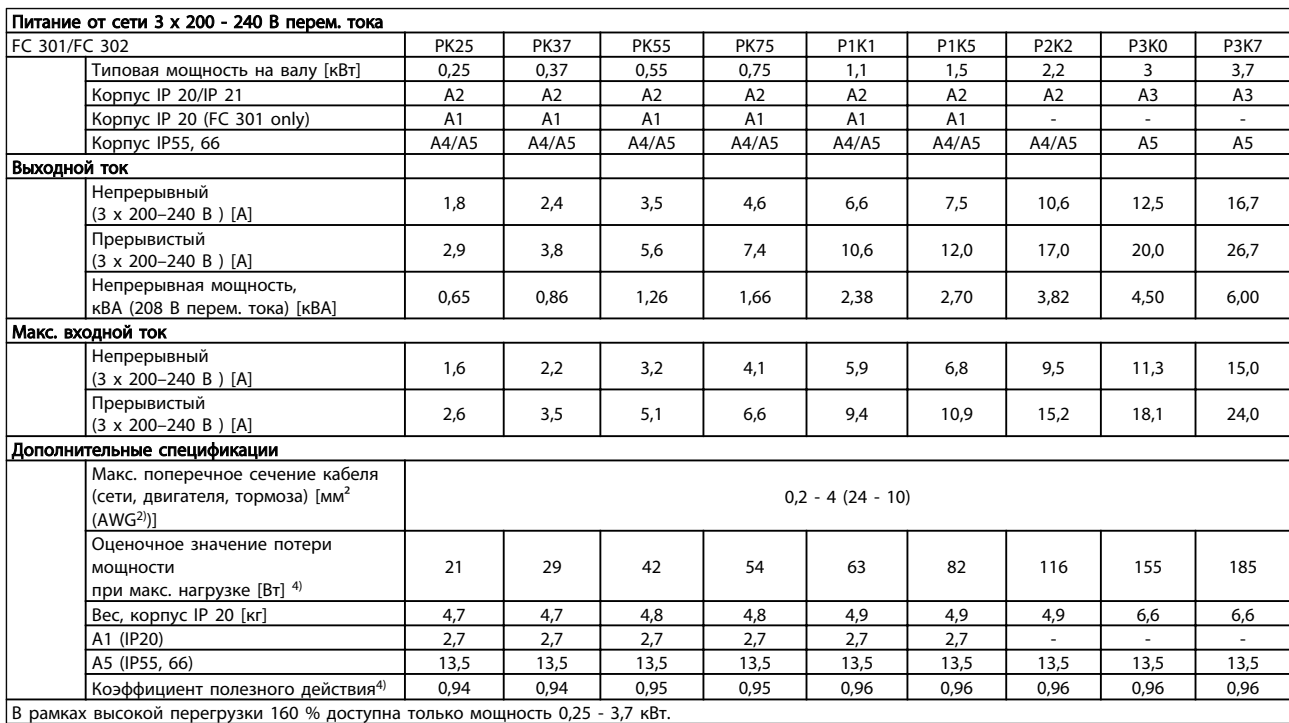

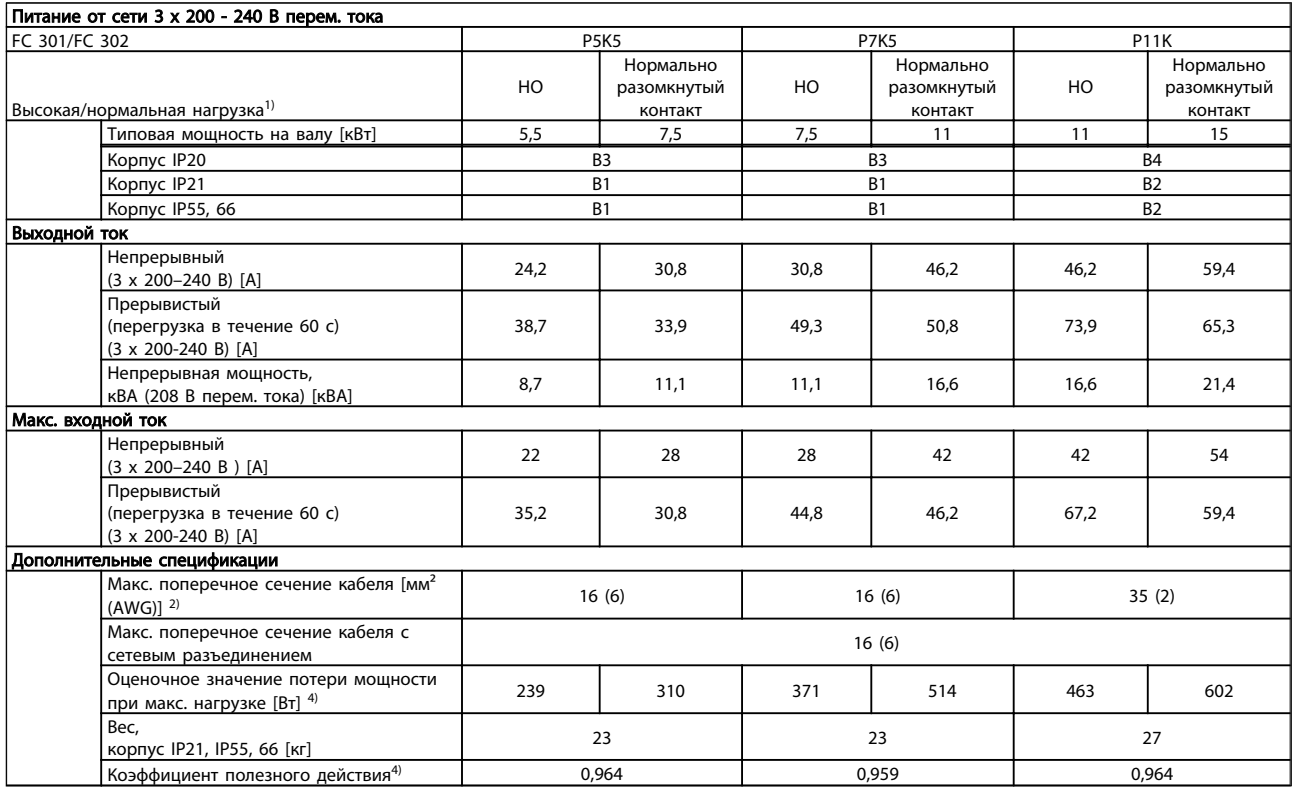

Danfoss

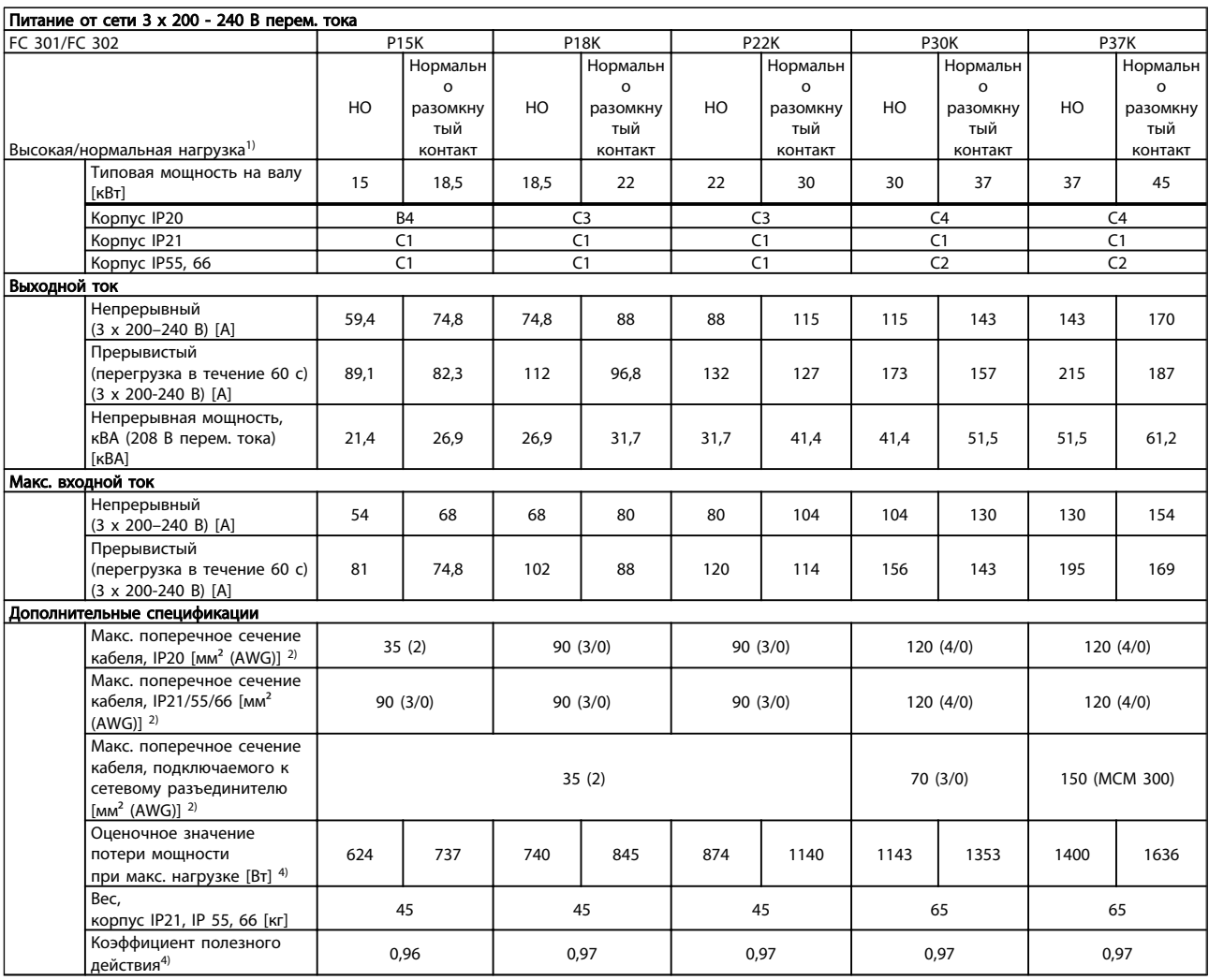

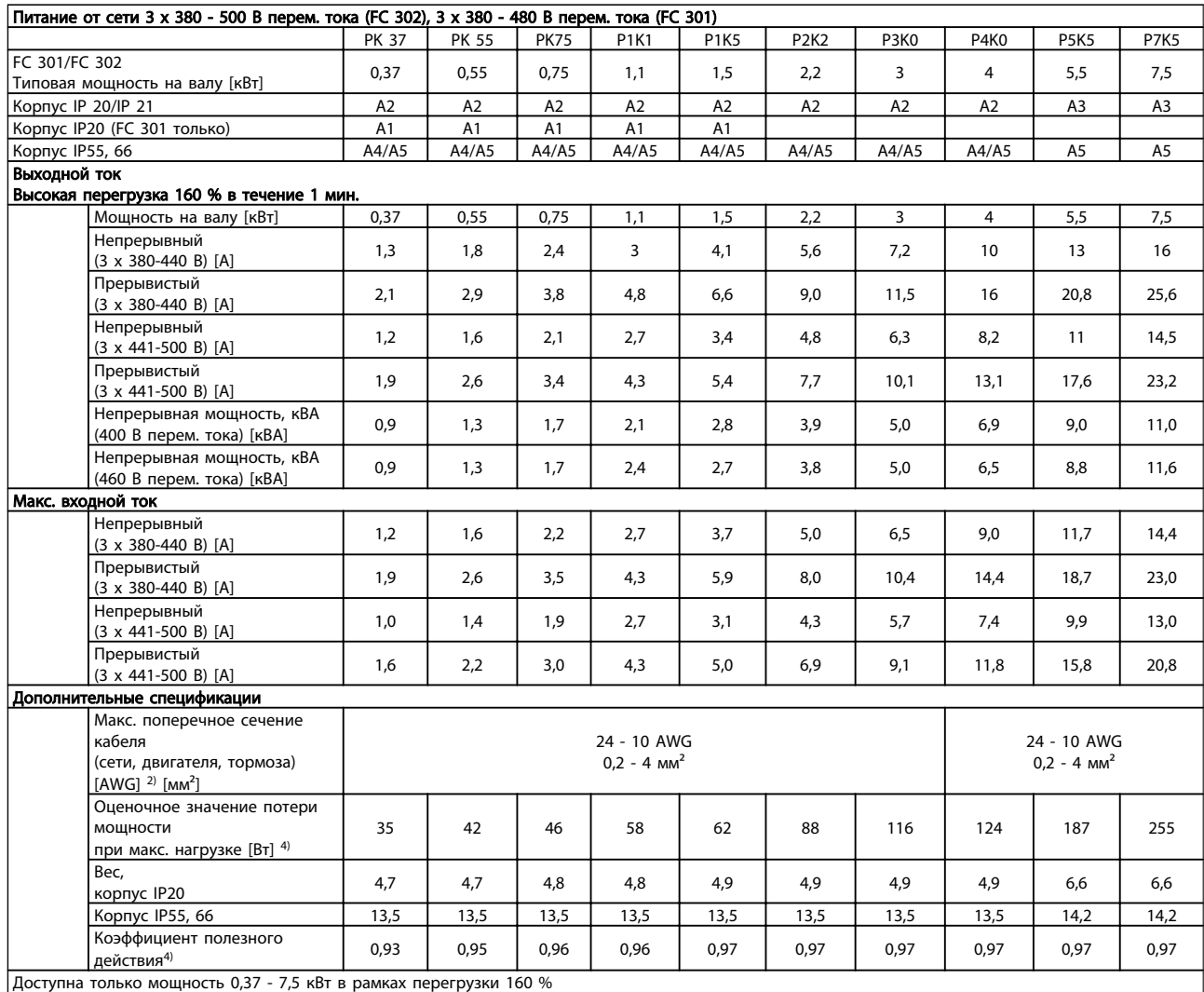

10 10

Danfoss

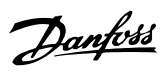

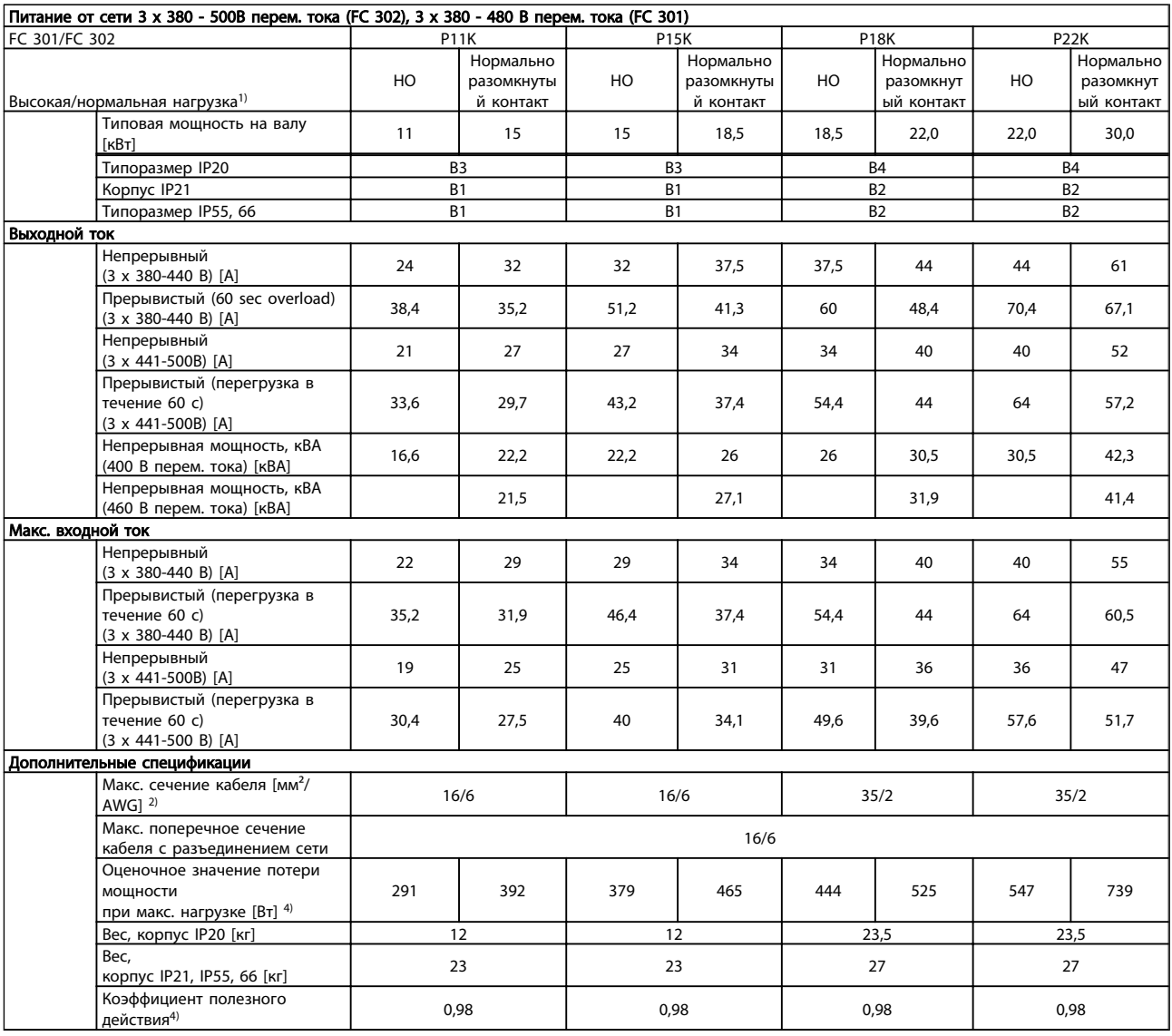

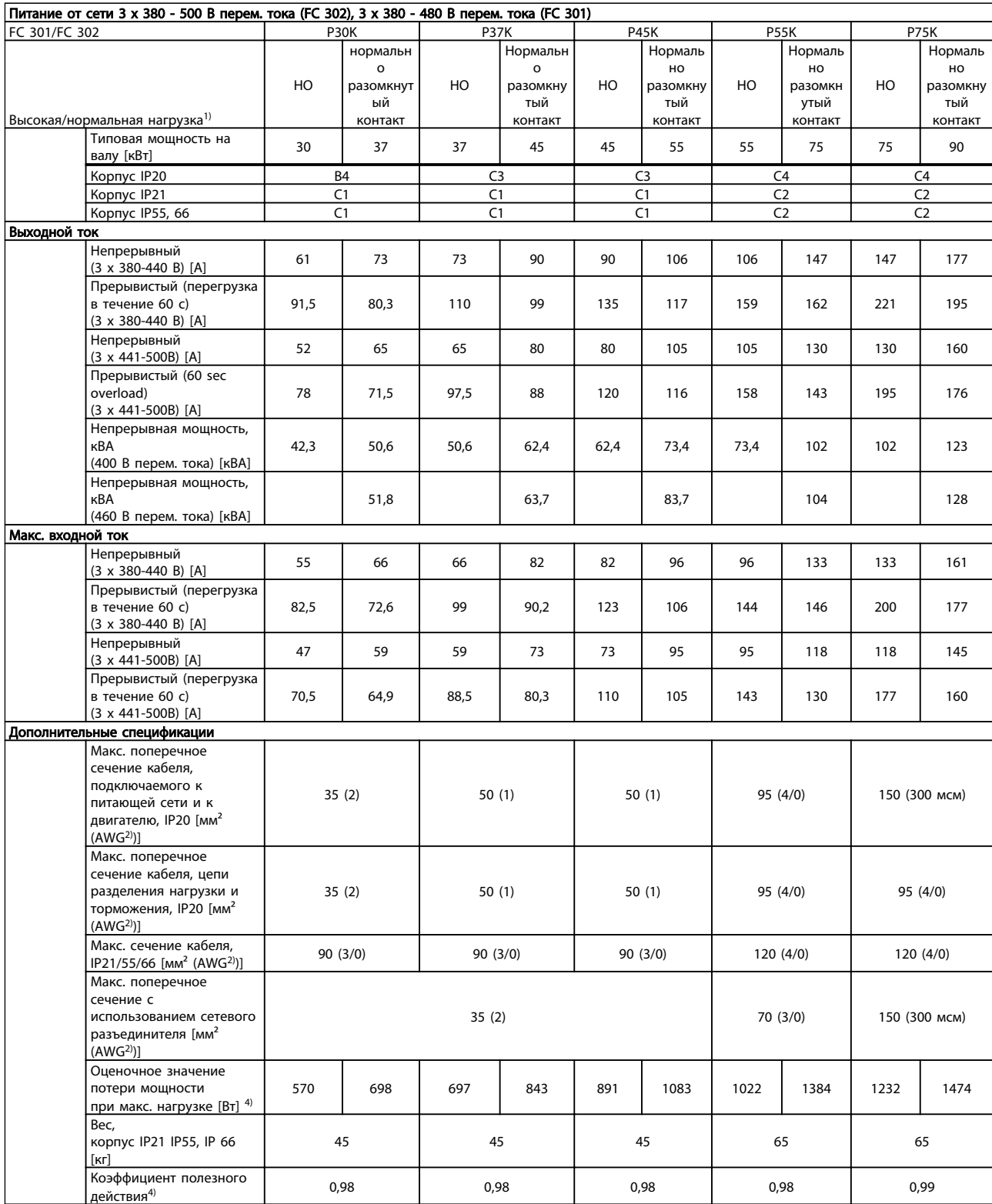

10 10

Danfoss

<span id="page-80-0"></span>

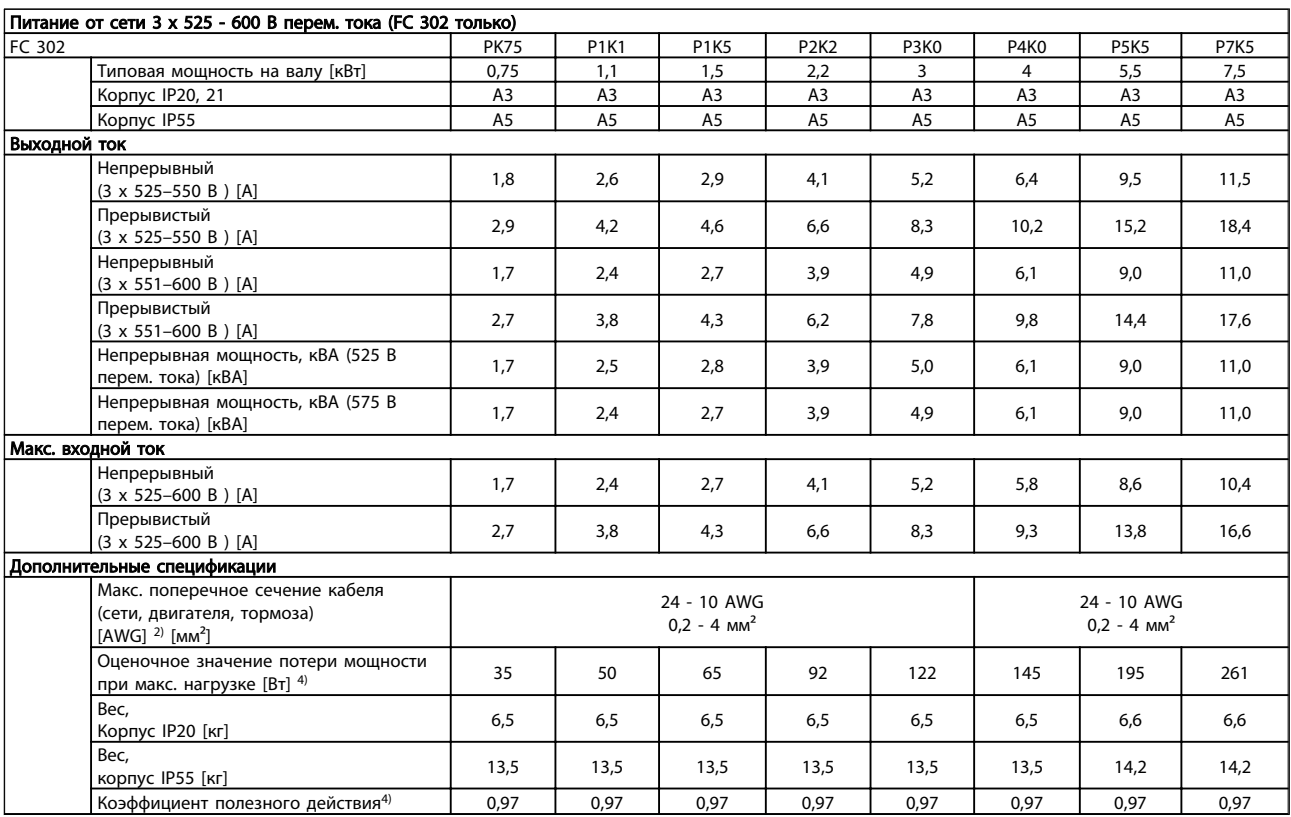

<span id="page-81-0"></span>TEXHIVECK и примерения VLT<sup>\*</sup>AutomationDrive Руководство по эксплуатации

|                                           | Питание от сети 3 х 525 - 600 В перем. тока                                                                                                    |                         |                                                    |                |                                                |                |                                     |                   |                                             |                |                                      |
|-------------------------------------------|----------------------------------------------------------------------------------------------------|-------------------------|----------------------------------------------------|----------------|------------------------------------------------|----------------|-------------------------------------|-------------------|---------------------------------------------|----------------|--------------------------------------|
| FC 302                                    |                                                                                                    | <b>P11K</b>             |                                                    | <b>P15K</b>    |                                                | <b>P18K</b>    |                                     | P <sub>2</sub> 2K |                                             | P30K           |                                      |
| Высокая/нормальная нагрузка <sup>1)</sup> |                                                                                                    | HO                      | Нормальн<br>$\Omega$<br>разомкнут<br>ый<br>контакт | HO             | Нормальн<br>$\circ$<br>разомкнут<br>ый контакт | HO             | Нормально<br>разомкнутый<br>контакт | HO                | Нормаль<br>HO<br>разомкну<br>тый<br>контакт | HO             | Нормально<br>разомкнут<br>ый контакт |
| Типовая мощность на валу [кВт]            |                                                                                                    | 11                      | 15                                                 | 15             | 18,5                                           | 18.5           | 22                                  | 22                | 30                                          | 30             | 37                                   |
|                                           | Корпус IP21, 55, 66                                                                                                    |                         | <b>B1</b>                                          |                | <b>B1</b>                                      |                | <b>B2</b>                           |                   | B <sub>2</sub>                              |                | C1                                   |
| Корпус IP20                               |                                                                                                    | B <sub>3</sub>          |                                                    | B <sub>3</sub> |                                                | B <sub>4</sub> |                                     | <b>B4</b>         |                                             | B <sub>4</sub> |                                      |
| Выходной ток                              |                                                                                                    |                         |                                                    |                |                                                |                |                                     |                   |                                             |                |                                      |
|                                           | Непрерывный<br>$(3 \times 525 - 550 B) [A]$                                                                                                    | 19                      | 23                                                 | 23             | 28                                             | 28             | 36                                  | 36                | 43                                          | 43             | 54                                   |
|                                           | Прерывистый<br>$(3 \times 525 - 550 B) [A]$                                                                                                    | 30                      | 25                                                 | 37             | 31                                             | 45             | 40                                  | 58                | 47                                          | 65             | 59                                   |
|                                           | Непрерывный<br>$(3 \times 525 - 600 B) [A]$                                                                                                    | 18                      | 22                                                 | 22             | 27                                             | 27             | 34                                  | 34                | 41                                          | 41             | 52                                   |
|                                           | Прерывистый<br>$(3 \times 525 - 600 B) [A]$                                                                                                    | 29                      | 24                                                 | 35             | 30                                             | 43             | 37                                  | 54                | 45                                          | 62             | 57                                   |
|                                           | Непрерывная мощность (550<br>В перем. тока) [кВА]                                                                                                   | 18,1                    | 21,9                                               | 21,9           | 26,7                                           | 26,7           | 34,3                                | 34,3              | 41,0                                        | 41,0           | 51,4                                 |
|                                           | Непрерывная мощность, кВА<br>(575 В перем. тока) [кВА]                                                                                              | 17,9                    | 21,9                                               | 21,9           | 26,9                                           | 26,9           | 33,9                                | 33,9              | 40,8                                        | 40,8           | 51,8                                 |
| Макс. входной ток                         |                                                                                                    |                         |                                                    |                |                                                |                |                                     |                   |                                             |                |                                      |
|                                           | Непрерывный<br>при 550 В [A]                                                                                                    | 17,2                    | 20,9                                               | 20,9           | 25,4                                           | 25,4           | 32,7                                | 32,7              | 39                                          | 39             | 49                                   |
|                                           | Прерывистый<br>при напряжении 550 В [A]                                                                                                    | 28                      | 23                                                 | 33             | 28                                             | 41             | 36                                  | 52                | 43                                          | 59             | 54                                   |
|                                           | Непрерывный<br>при напряжении 575 В [A]                                                                                                    | 16                      | 20                                                 | 20             | 24                                             | 24             | 31                                  | 31                | 37                                          | 37             | 47                                   |
|                                           | Прерывистый<br>при напряжении 575 В [A]                                                                                                    | 26                      | 22                                                 | 32             | 27                                             | 39             | 34                                  | 50                | 41                                          | 56             | 52                                   |
|                                           | Дополнительные спецификации                                                                                                    |                         |                                                    |                |                                                |                |                                     |                   |                                             |                |                                      |
|                                           | Макс. поперечное сечение<br>кабеля IP20<br>(сеть, двигатель, цепь<br>разделения нагрузки и<br>торможения)<br>$[MM^{2} (AWG^{2})]$                   | 16(6)<br>16(6)<br>16(6) |                                                    |                |                                                | 35(2)          |                                     |                   |                                             |                |                                      |
|                                           | Макс. поперечное сечение<br>кабеля IP21, 55, 66<br>(сеть, двигатель, цепь<br>разделения нагрузки и<br>торможения)<br>[ $MM^2$ (AWG <sup>2)</sup> )] |                         |                                                    |                |                                                | 35(2)          |                                     |                   |                                             | 90(3/0)        |                                      |
|                                           | Макс. поперечное сечение с<br>использованием сетевого<br>разъединителя [мм <sup>2</sup> (AWG <sup>2)</sup> )]                                       |                         |                                                    |                |                                                |                |                                     |                   |                                             | 35(2)          |                                      |
|                                           | Оценочное значение потери<br>мощности<br>при макс. нагрузке [Bт] <sup>4)</sup>                                                                      |                         | 225                                                |                | 285                                            |                | 329                                 |                   | 700                                         |                | 700                                  |
|                                           | Bec.<br>корпус IP21, [кг]                                                                                                    | 23                      |                                                    | 23             |                                                | 27             |                                     | 27                |                                             | 27             |                                      |
|                                           | Bec,<br>корпус IP20 [кг]                                                                                                    |                         | 12                                                 | 12             |                                                | 23,5           |                                     | 23,5              |                                             | 23,5           |                                      |
|                                           | Коэффициент полезного<br>действия <sup>4)</sup>                                                                                                    |                         | 0,98                                               | 0,98           |                                                | 0,98           |                                     | 0,98              |                                             | 0,98           |                                      |

Danfoss

Danfoss

<span id="page-82-0"></span>

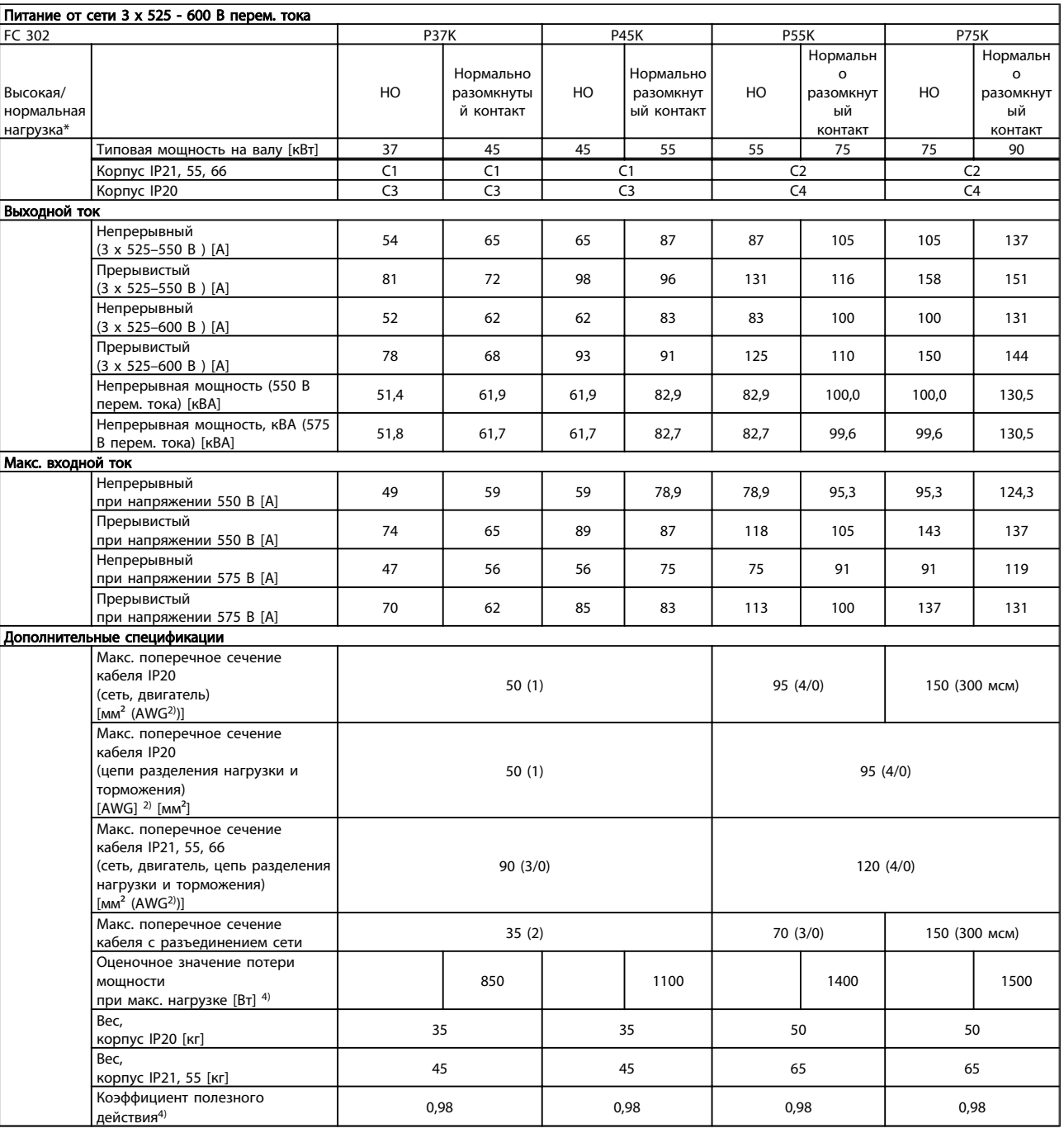

Danfoss

TEXHIVECK и примерения VLT<sup>\*</sup>AutomationDrive Руководство по эксплуатации

|                   | Питание от сети 3 х 525- 690 В перем. тока                                                                               |             |                                     |                |                                      |      |                                      |                   |                                      |  |
|-------------------|----------------------------------------------------------------------------------------------------|-------------|-------------------------------------|----------------|--------------------------------------|------|--------------------------------------|-------------------|--------------------------------------|--|
| FC 302            |                                                                                                    | <b>P11K</b> |                                     | <b>P15K</b>    |                                      |      | <b>P18K</b>                          | P <sub>2</sub> 2K |                                      |  |
|                   | Высокая/нормальная нагрузка <sup>1)</sup>                                                                                | HO          | Нормально<br>разомкнутый<br>контакт | HO             | Нормально<br>разомкнуты<br>й контакт | HO   | Нормально<br>разомкнуты<br>й контакт | HO                | Нормально<br>разомкнут<br>ый контакт |  |
|                   |                                                                                                    |             |                                     |                |                                      |      |                                      |                   |                                      |  |
|                   | Типовая выходная мощность<br>на валу [кВт] при напряжении<br>550 B                                                       | 7,5         | 11                                  | 11             | 15                                   | 15   | 18,5                                 | 18,5              | 22                                   |  |
|                   | Типовая выходная мощность<br>на валу [л.с.] при напряжении<br>575 B                                                      | 11          | 15                                  | 15             | 20                                   | 20   | 25                                   | 25                | 30                                   |  |
|                   | Типовая выходная мощность<br>на валу [кВт] при напряжении<br>690 B                                                       | 11          | 15                                  | 15             | 18,5                                 | 18,5 | 22                                   | 22                | 30                                   |  |
|                   | Корпус IP21, 55                                                                                                    | <b>B2</b>   |                                     | B <sub>2</sub> |                                      |      | <b>B2</b>                            | <b>B2</b>         |                                      |  |
|                   | Выходной ток                                                                                                    |             |                                     |                |                                      |      |                                      |                   |                                      |  |
|                   | Непрерывный<br>$(3 \times 525 - 550 B) [A]$                                                                              | 14          | 19                                  | 19             | 23                                   | 23   | 28                                   | 28                | 36                                   |  |
|                   | Прерывистый (перегрузка в<br>течение 60 с)<br>$(3 \times 525 - 550 B)$ [A]                                               | 22,4        | 20,9                                | 30,4           | 25,3                                 | 36,8 | 30,8                                 | 44,8              | 39,6                                 |  |
|                   | Непрерывный<br>$(3 \times 551 - 690 B) [A]$                                                                              | 13          | 18                                  | 18             | 22                                   | 22   | 27                                   | 27                | 34                                   |  |
|                   | Прерывистый (перегрузка в<br>течение 60 с)<br>$(3 \times 551 - 690 B)$ [A]                                               | 20,8        | 19,8                                | 28,8           | 24,2                                 | 35,2 | 29,7                                 | 43,2              | 37,4                                 |  |
|                   | Непрерывная мощность<br>(при напряжении 550 В) [кВА]                                                                     | 13,3        | 18,1                                | 18,1           | 21,9                                 | 21,9 | 26,7                                 | 26,7              | 34,3                                 |  |
|                   | Непрерывная мощность<br>(при напряжении 575 В) [кВА]                                                                     | 12,9        | 17,9                                | 17,9           | 21,9                                 | 21,9 | 26,9                                 | 26,9              | 33,9                                 |  |
|                   | Непрерывная мощность<br>(при напряжении 690 В) [кВА]                                                                     | 15,5        | 21,5                                | 21,5           | 26,3                                 | 26,3 | 32,3                                 | 32,3              | 40,6                                 |  |
| Макс. входной ток |                                                                                                    |             |                                     |                |                                      |      |                                      |                   |                                      |  |
|                   | Непрерывный<br>$(3 \times 525 - 690 B)$ [A]                                                                              | 15          | 19,5                                | 19,5           | 24                                   | 24   | 29                                   | 29                | 36                                   |  |
|                   | Прерывистый (перегрузка в<br>течение 60 с)<br>$(3 \times 525 - 690 B) [A]$                                               | 23,2        | 21,5                                | 31,2           | 26,4                                 | 38,4 | 31,9                                 | 46,4              | 39,6                                 |  |
|                   | Дополнительные спецификации                                                                                              |             |                                     |                |                                      |      |                                      |                   |                                      |  |
|                   | Макс. поперечное сечение<br>кабеля, сеть, двигатель, цепь<br>разделения нагрузки и<br>торможения [мм <sup>2</sup> (AWG)] | 35(1/0)     |                                     |                |                                      |      |                                      |                   |                                      |  |
|                   | Оценочное значение потери<br>мощности<br>при макс. нагрузке [Bт] 4)                                                      |             | 228                                 | 285            |                                      |      | 335                                  | 375               |                                      |  |
|                   | Bec.<br>корпус IP21, IP55 [кг]                                                                                           | 27          |                                     |                |                                      |      |                                      |                   |                                      |  |
|                   | Коэффициент полезного<br>действия <sup>4)</sup>                                                                          |             | 0,98                                | 0,98           |                                      |      | 0,98                                 | 0,98              |                                      |  |

10 10

Danfoss

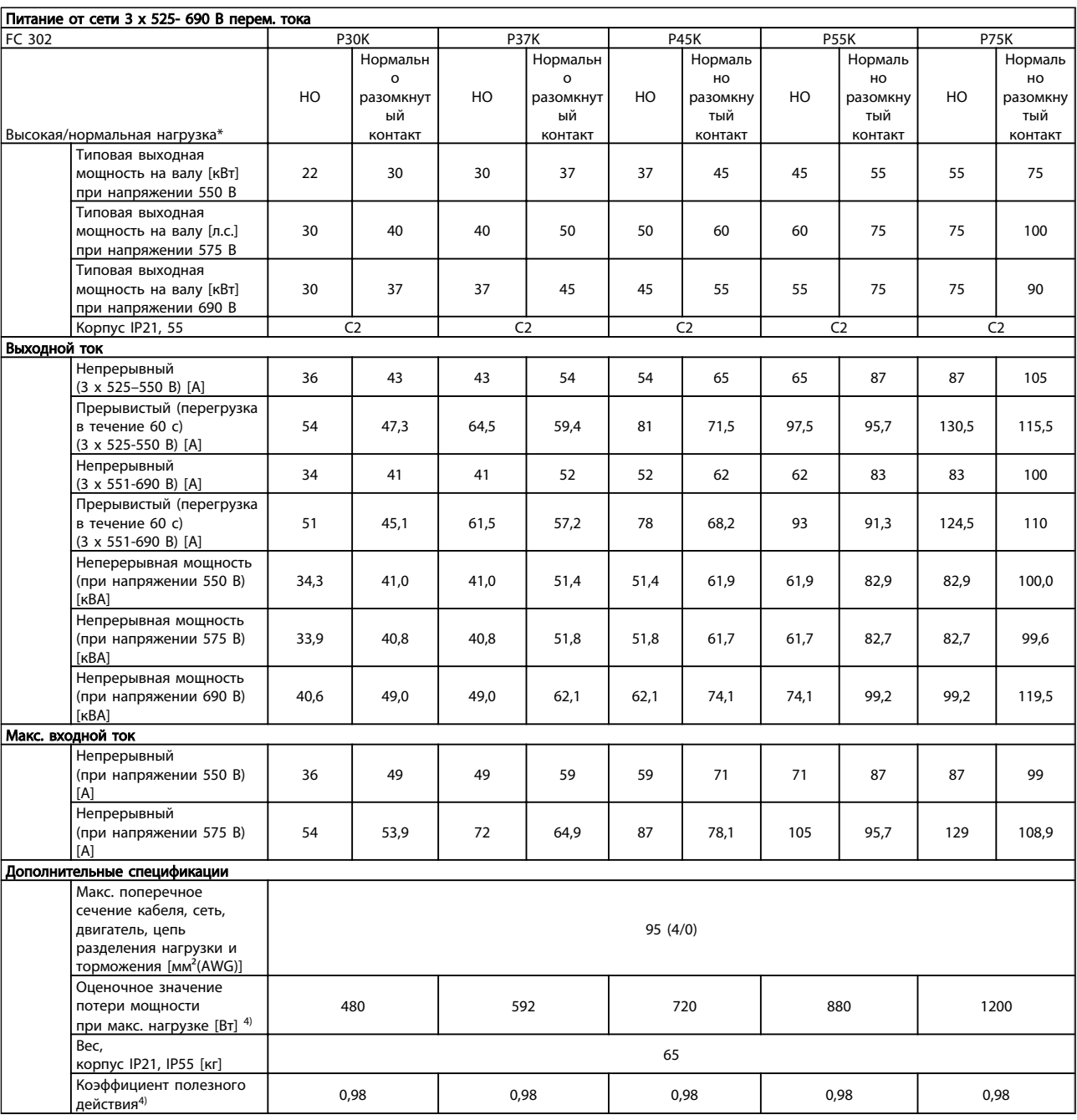

*Максимальные номиналы предохранителей см. в 10.3.1 Плавкие предохранители*

> *1) Высокая перегрузка = 160-процентный крутящий момент в течение 60 с, Нормальная перегрузка = 110-процентный крутящий момент в течение 60 с.*

*2) Американский сортамент проводов.*

*3) Измеряется с использованием экранированных проводов двигателя длиной 5 м при номинальной нагрузке и номинальной частоте.*

*4) Типовые значения потерь мощности приводятся при номинальной нагрузке, предполагается, что они находятся в пределах допуска +/-15 % (допуск связан с изменениями напряжения и различием характеристик кабелей). Значения получены, исходя из КПД типового двигателя (граница eff2/eff3). Для двигателей с более низким кпд потери в преобразователе возрастают и наоборот.*

Danfoss

*Если частота коммутации увеличивается относительно установки по умолчанию, потери мощности могут быть значительными.Включены значения*

*LCP и потребления мощности типовой платой управления. Дополнительные устройства и нагрузка пользователя могут привести к увеличению потерь на величину до 30 Вт. (Хотя обычно при полной нагрузке платы управления и при установке дополнительных плат в гнездах А или В увеличение потерь составляет всего 4 Вт для каждой платы.)*

*Несмотря на то, что измерения выполняются с помощью самого современного оборудования, погрешность некоторых измерений может составлять +/-5 %.*

10 10

#### <span id="page-86-0"></span>10.2 Общие технические данные

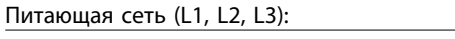

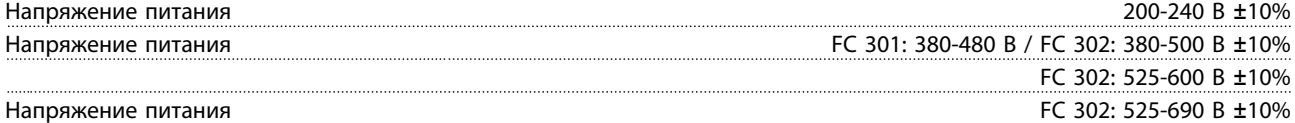

*Низкое напряжение сети / пропадание напряжения:*

*При низком напряжении сети или при пропадании напряжения сети ПЧ продолжает работать, пока напряжение промежуточной цепи не снизится до минимального уровня, при котором происходит выключение преобразователя, обычно напряжение отключения на 15% ниже минимально допустимого напряжения питания, на которое рассчитан преобразователь. Повышение напряжения и полный крутящий момент не возможен при напряжении сети меньше 10% минимального напряжения питания преобразователя.*

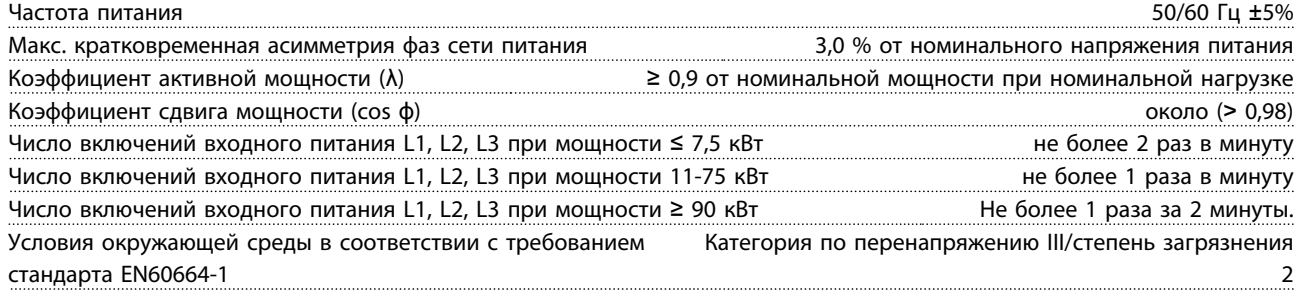

*Устройство пригодно для использования в схеме, способной подавать симметричный средневыпрямленный ток не более 100,000 А (эфф.) при максимальном напряжении 240/500/600/690 В.*

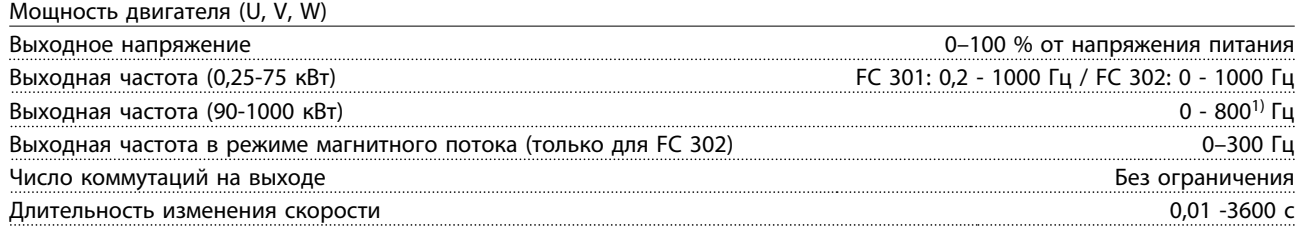

*1) Зависит от напряжения и мощности*

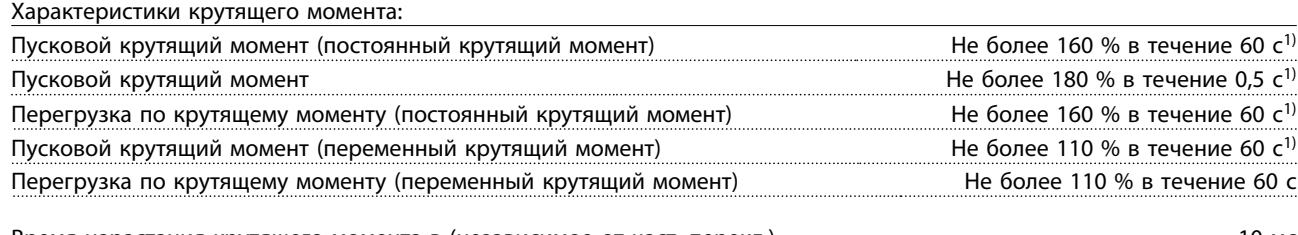

Время нарастания крутящего момента в (независимое от част. перекл.) 10 мс Время нарастания крутящего момента в режиме управления магнитным потоком (для част. перекл. 5 кГц) 1 мс

*1) Процент относится к номинальному крутящему моменту.*

*2) Время отклика крутящего момента зависит от применения и нагрузки, но, как правило, шаг крутящего момента от 0 до задания составляет 4-5 х время нарастания крутящего момента.*

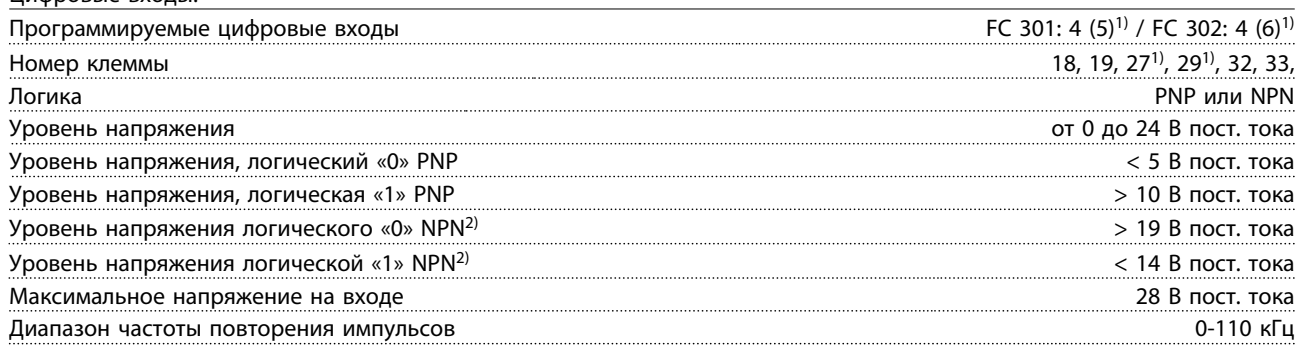

Цифровые входы:

<u>Danfoss</u>

<span id="page-87-0"></span>

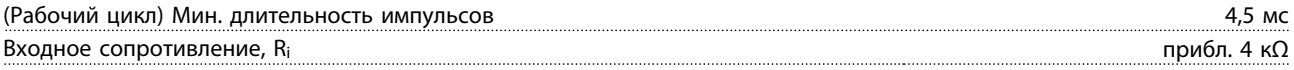

Клемма безопасного останова 37<sup>3, 4)</sup> (клемма 37 является фиксированной клеммой логики PNP):

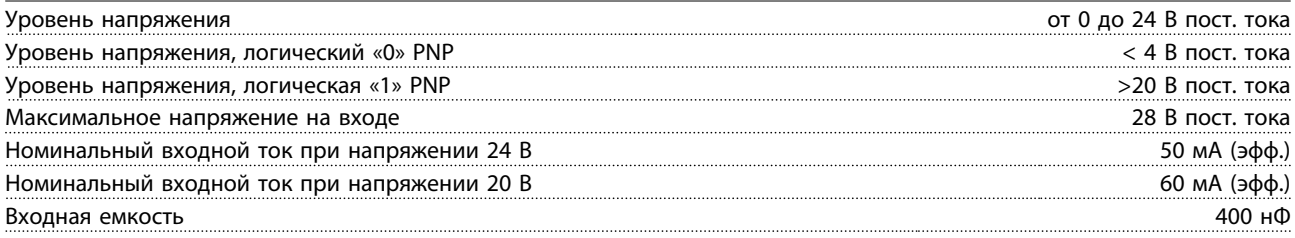

*Все цифровые входы имеют гальваническую развязку от напряжения питания (PELV) и других высоковольтных клемм 1) Клеммы 27 и 29 можно также запрограммировать как выходные.*

*2) За исключением входной клеммы безопасного останова 37.*

*3) Клемма 37 имеется только в FC 302и FC 301 A1 с безопасным остановом. Она может использоваться только в качестве входа безопасного останова. Клемма 37 подходит для PL d (ISO13849-1), SIL 2 (IEC 61508) и SILCL 2 (EN 62061) и выполняет функцию безопасного останова с безопасным остановом крутящего момента (STO, EN 61800-5-2) и категорией останова 0 (EN 60204-1). Клемма 37 и функция безопасного останова предусмотрены в соответствии со стандартами EN 60204-1, EN 61800-5-1, EN 61800-2, EN 61800-3 и EN 954-1. Для корректного и безопасного использования функции безопасного останова ознакомьтесь с соответствующей информацией и следуйте инструкциям в Руководстве по проектированию.*

*4) При использовании контактора с дросселем постоянного тока в сочетании с функцией безопасного останова необходимо обеспечить обратное поступление тока из дросселя при его отключении. Это может быть сделано посредством размещения диода свободного хода (или, как вариант, сервоклапана 30-50 В для сокращения времени отклика) в катушке. Стандартные контакторы могут приобретаться в комплекте с таким диодом.*

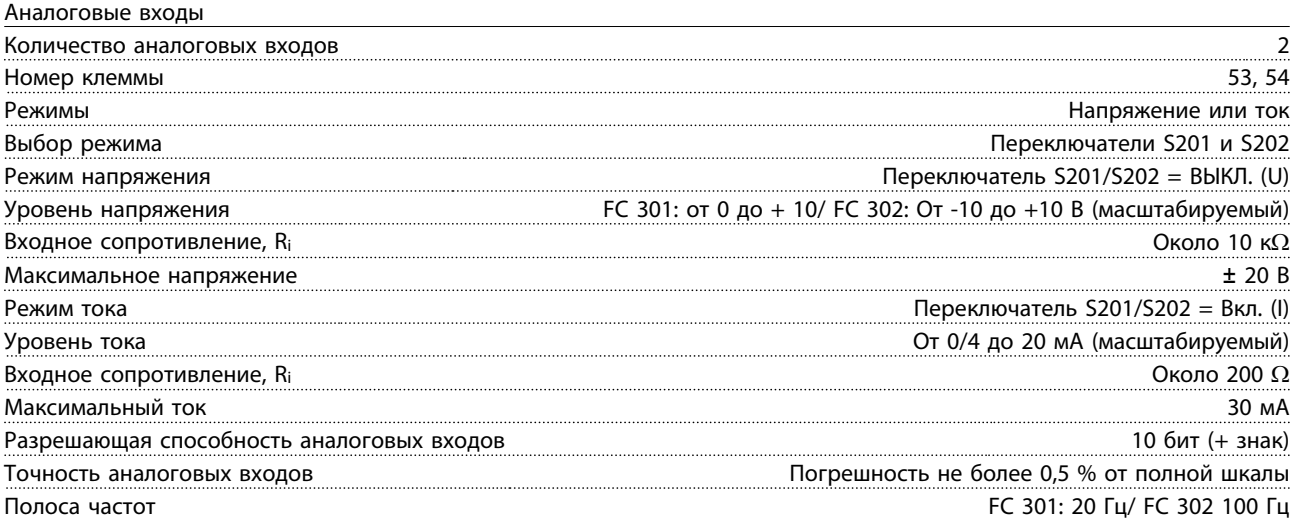

*Аналоговые входы имеют гальваническую развязку от напряжения питания (PELV) и других высоковольтных клемм.*

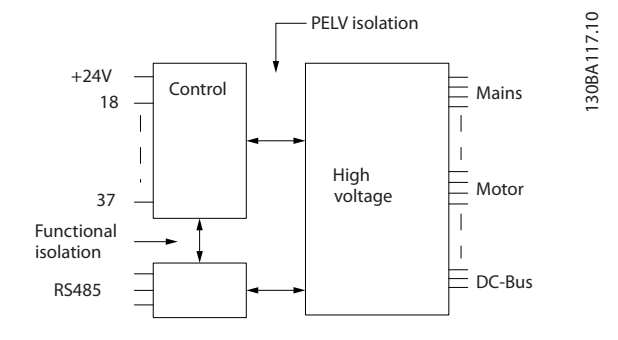

Danfoss

<span id="page-88-0"></span>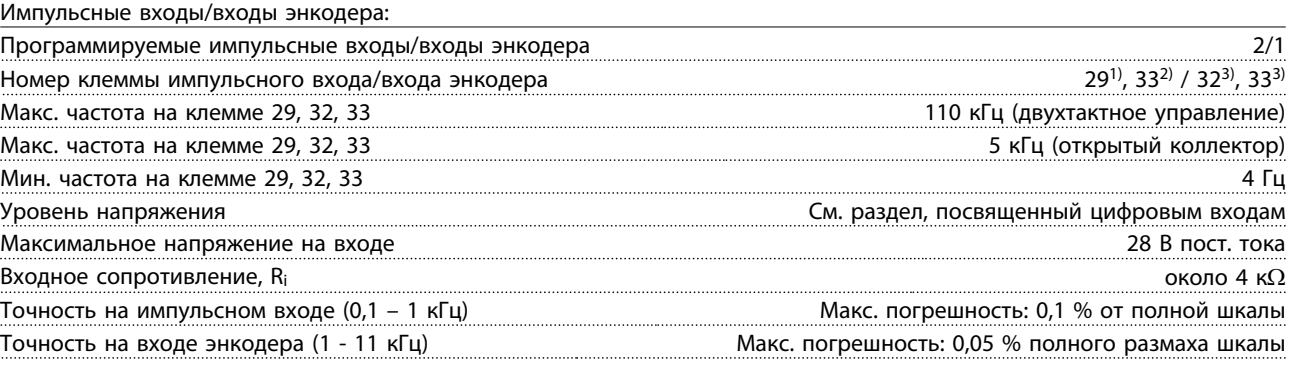

*Импульсные входы и входы энкодера (клеммы 29, 32, 33) имеют гальваническую развязку от напряжения питания (PELV) и от других высоковольтных клемм.*

*1) FC 302 Только*

*2) Импульсные входы 29 и 33*

*3)Входы энкодеры: 32 = A и 33 = B*

Цифровой выход:

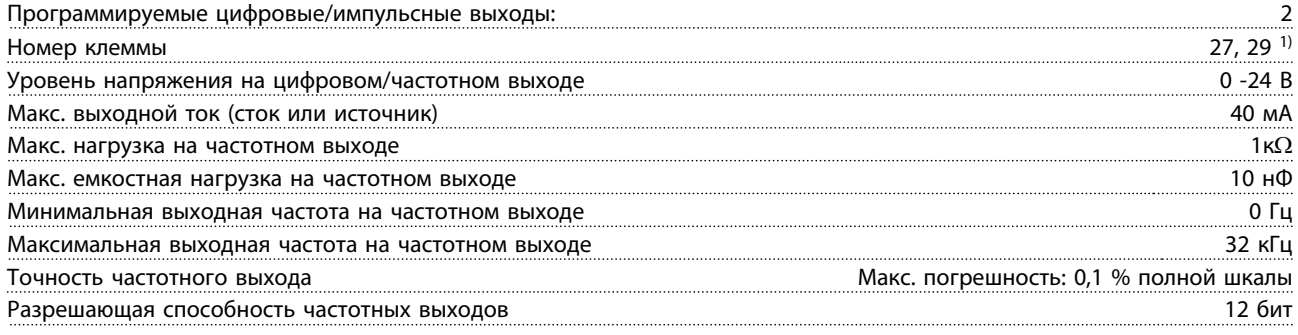

*1) Клеммы 27 и 29 могут быть также запрограммированы как выходные.*

*Цифровой выход имеет гальваническую развязку от напряжения питания (PELV) и других высоковольтных клемм.*

#### Аналоговый выход:

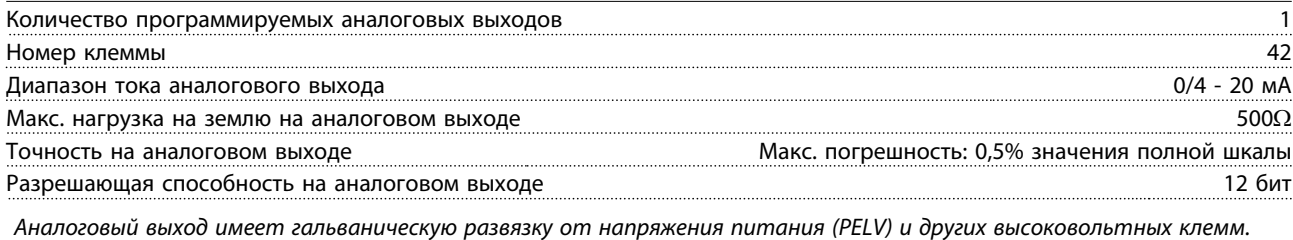

Плата управления, выход 24 В=:

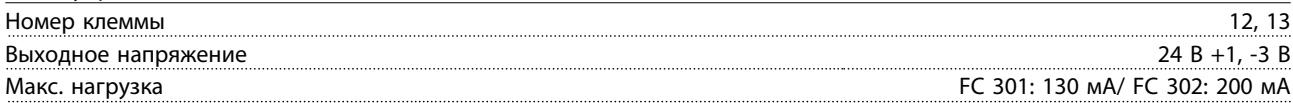

*Источник напряжения 24 В= имеет гальваническую развязку от напряжения питания (PELV), но у него тот же потенциал, что у аналоговых и цифровых входов и выходов.*

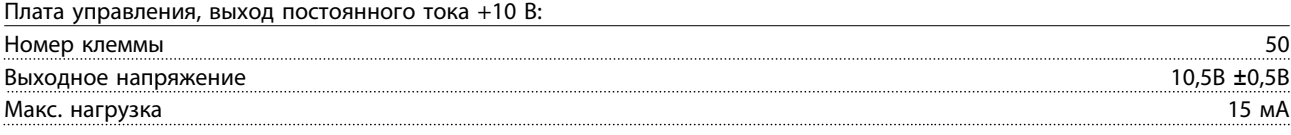

*Источник питания 10 В постоянного тока гальванически изолирован от напряжения питания (PELV) и других высоковольтных клемм.*

10 10

Danfoss

<span id="page-89-0"></span>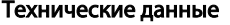

VLT<sup>\*</sup>AutomationDrive Руководство по эксплуатации

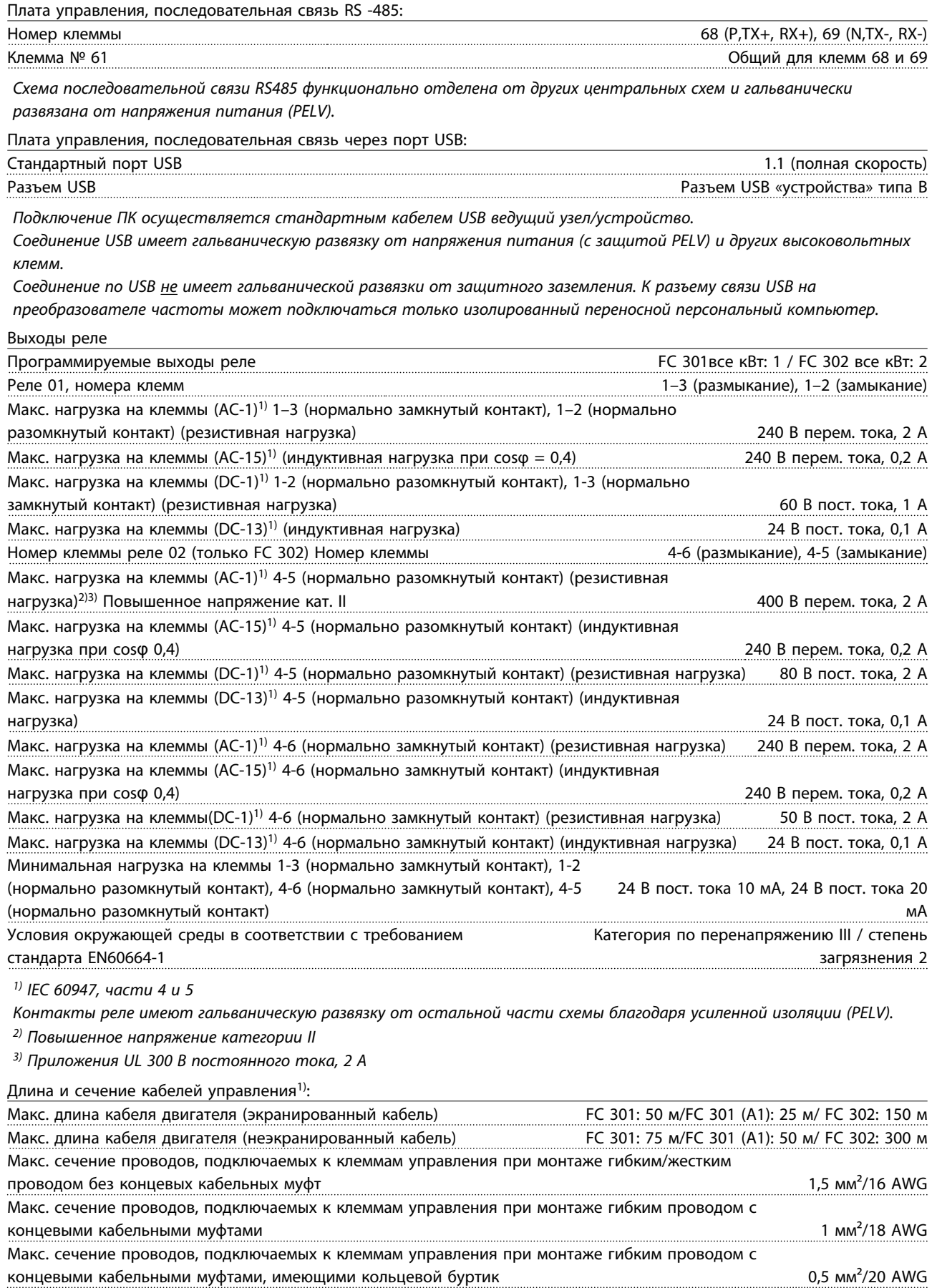

Danfoss

<span id="page-90-0"></span>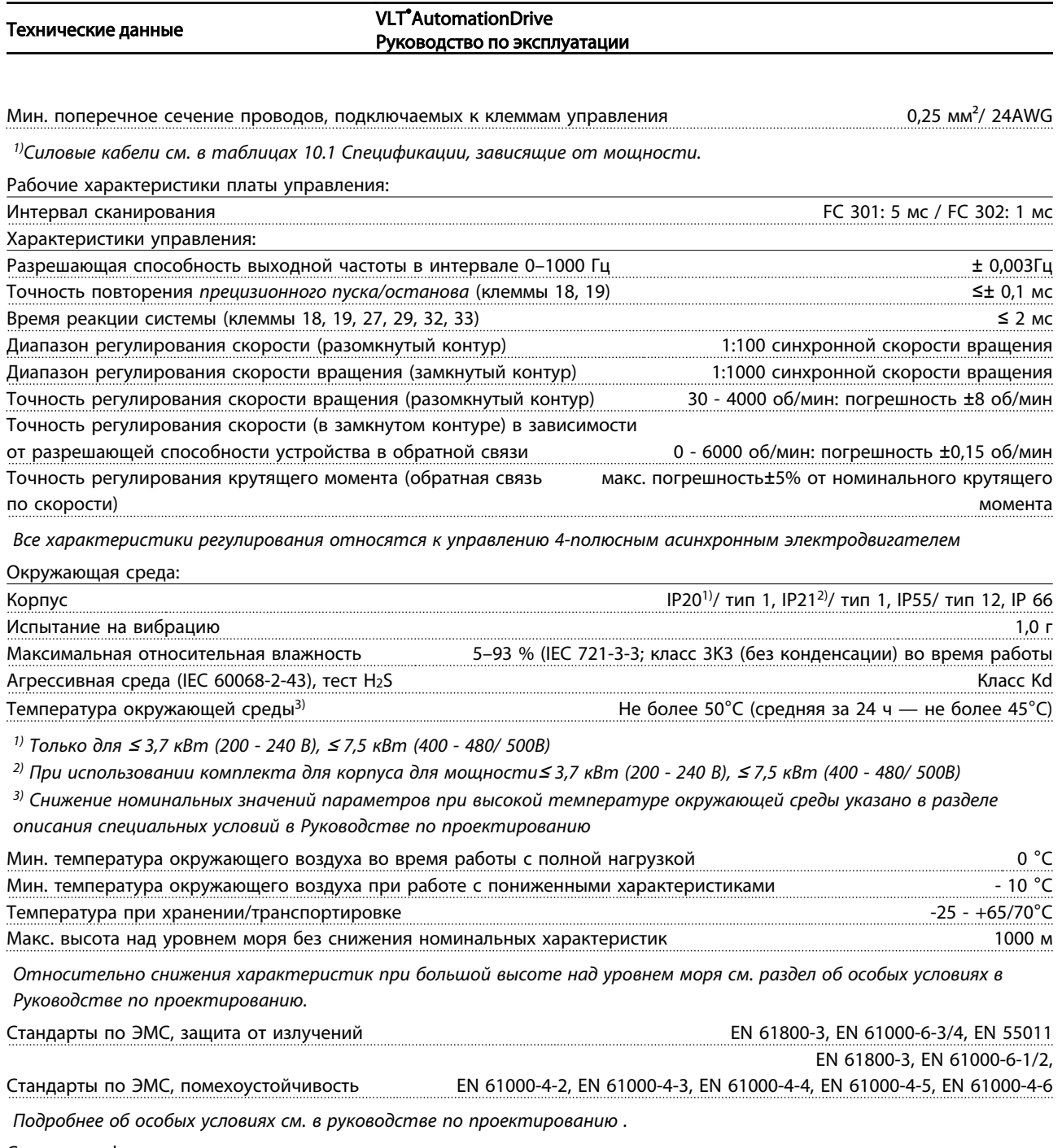

Средства и функции защиты:

- Электронная тепловая защита электродвигателя от перегрузки.
- Контроль температуры радиатора обеспечивает отключение преобразователя частоты при достижении определенной температуры. Сброс защиты от перегрева не может быть осуществлен, пока температура радиатора не станет ниже значений, указанных в таблицах на последующих страницах (указание: эти температуры могут различаться в зависимости от мощности, типоразмеры, корпуса и т. д.).
- Преобразователь частоты защищен от короткого замыкания клемм электродвигателя U, V, W.
- При потере фазы сети электропитания преобразователь частоты отключается или выдает предупреждение (в зависимости от нагрузки).
- Контроль напряжения промежуточной цепи обеспечивает отключение преобразователя частоты при значительном понижении или повышении напряжения промежуточной цепи.
- Преобразователь частоты постоянно контролирует критические уровни внутренней температуры, тока нагрузки, высокого напряжения на промежуточной цепи и низких скоростей вращения двигателя. При обнаружении критического уровня преобразователь частоты может изменить частоту и/или метод коммутации для обеспечения надлежащих эксплуатационных характеристик.

10

Danford

#### <span id="page-91-0"></span>10.3 Таблицы плавких предохранителей

В случае поломки компонента внутри преобразователя частоты (первая неисправность) в качестве защиты рекомендуется использовать предохранители и/или автоматические выключатели со стороны питания.

## ПРИМЕЧАНИЕ

Это необходимо с целью обеспечения соответствия требованиям IEC 60364 для CE или NEC 2009 для UL.

# ВНИМАНИЕ!

Персонал и имущество должны быть защищены от последствий внутренней поломки компонента преобразователя частоты.

#### Защита параллельных цепей

Чтобы защитить установку от перегрузки по току и пожара, все параллельные цепи в установке, коммутационные устройства, машины и т.д. должны иметь защиту от короткого замыкания и перегрузки по току в соответствии с государственными/ международными правилами.

### ПРИМЕЧАНИЕ

Представленные рекомендации не охватывают защиту параллельных цепей по UL!

#### Защита от короткого замыкания:

Danfoss Для защиты обслуживающего персонала и имущества в случае поломки компонента в преобразователе частоты компания рекомендует применять указанные ниже предохранители/ автоматические выключатели.

#### Защита от перегрузки по току.

Преобразователь частоты обеспечивает защиту от перегрузки для исключение возникновения опасности жизни человека, порчи имущества и во избежание пожара в результате перегрева кабелей в установке. Преобразователь частоты снабжен внутренней защитой от превышения тока (*4-18 Предел по току*), которая может использоваться для защиты от перегрузки входных цепей (за исключением исполнений UL). Кроме того, для защиты от перегрузки по току могут использоваться плавкие предохранители и автоматические выключатели в установке. Защита от перегрузки по току должна соответствовать государственным нормативам.

#### 10.3.1 Рекомендации

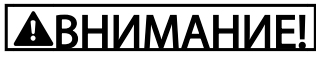

Несоблюдение приведенных рекомендаций может в случае неисправности привести к рискам персонала, а также к повреждению преобразователя частоты и иного оборудования.

В следующей таблице приведен список рекомендуемых номинальных токов. Для мощностей от малых до средних рекомендуются предохранители типа gG. Для больших мощностей рекомедуются предохранители aR. Для автоматических выключателей испытаны и рекомендованы типы Moeller. Другие типы автоматических предохранителей могут использоваться, при условии, что они ограничивают энергию, подаваемую в преобразователь частоты, в пределах равных или меньших, чем типы Moeller.

Если предохранители/автоматические выключатели выбираются в соответствии с рекомендациями, возможные повреждения преобразователя частоты будут, главным образом, ограничиваться повреждениями внутри установки.

Дополнительную информацию см. в Примечании о *Предохранителях и автоматических выключателях,* MN.90.TX.YY

Danfoss

### 10.3.2 Соответствие требованиям СЕ

Плавкие предохранители и автоматические выключатели должны соответствовать требованиям IEC 60364. Компания Danfoss рекомендует использовать следующее.

Предохранители могут использоваться в схеме, способной выдавать ток 100 000 А (симметричный) при напряжении 240, 480, 500 или 600 В в зависимости от номинального напряжения преобразователь частоты. При использовании надлежащего типа предохранителей преобразователь частоты номинальный ток короткого замыкания (SCCR) составляет 100 000 А.

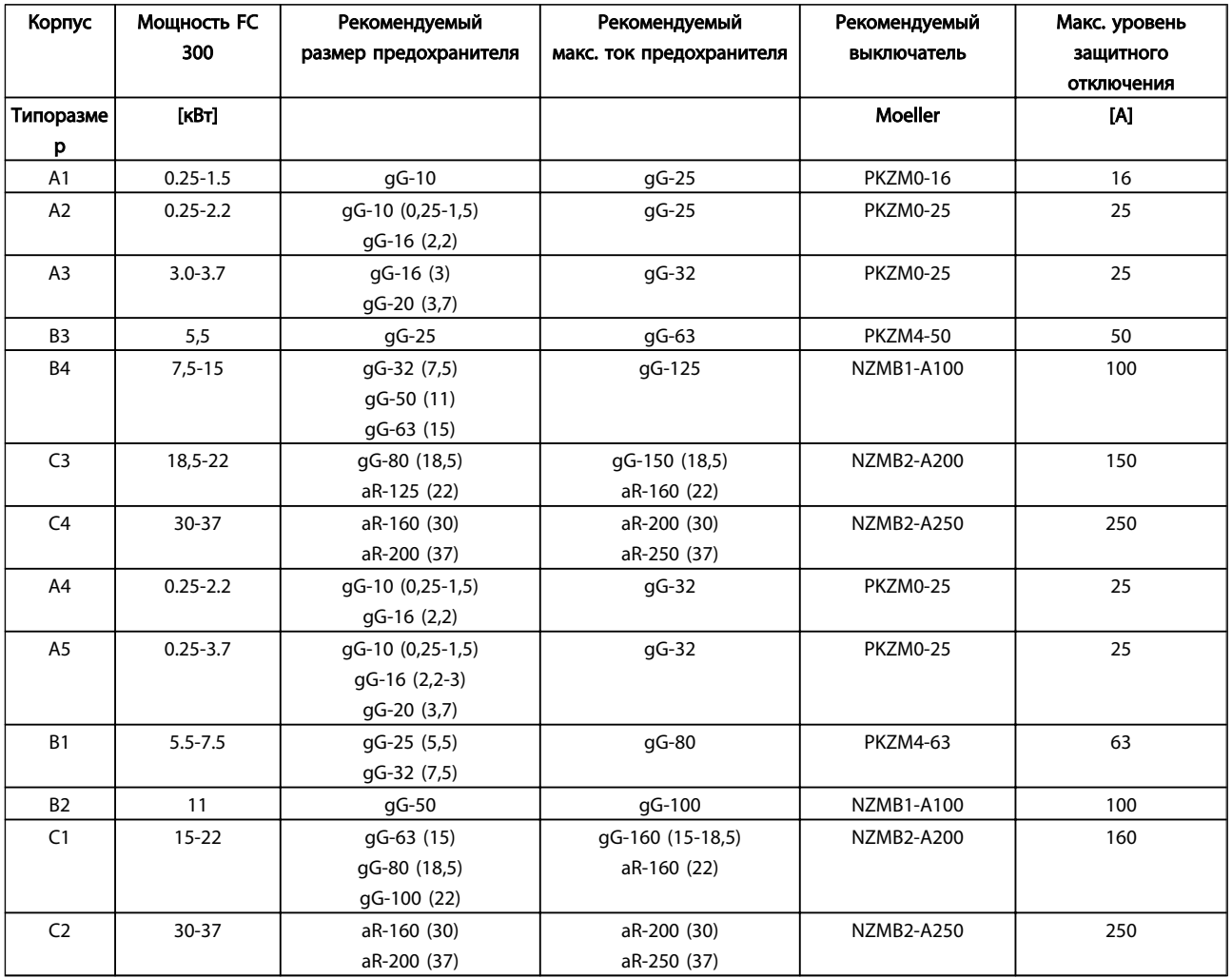

Таблица 10.1 200-240 В, типоразмеры A, B и C

Danfoss

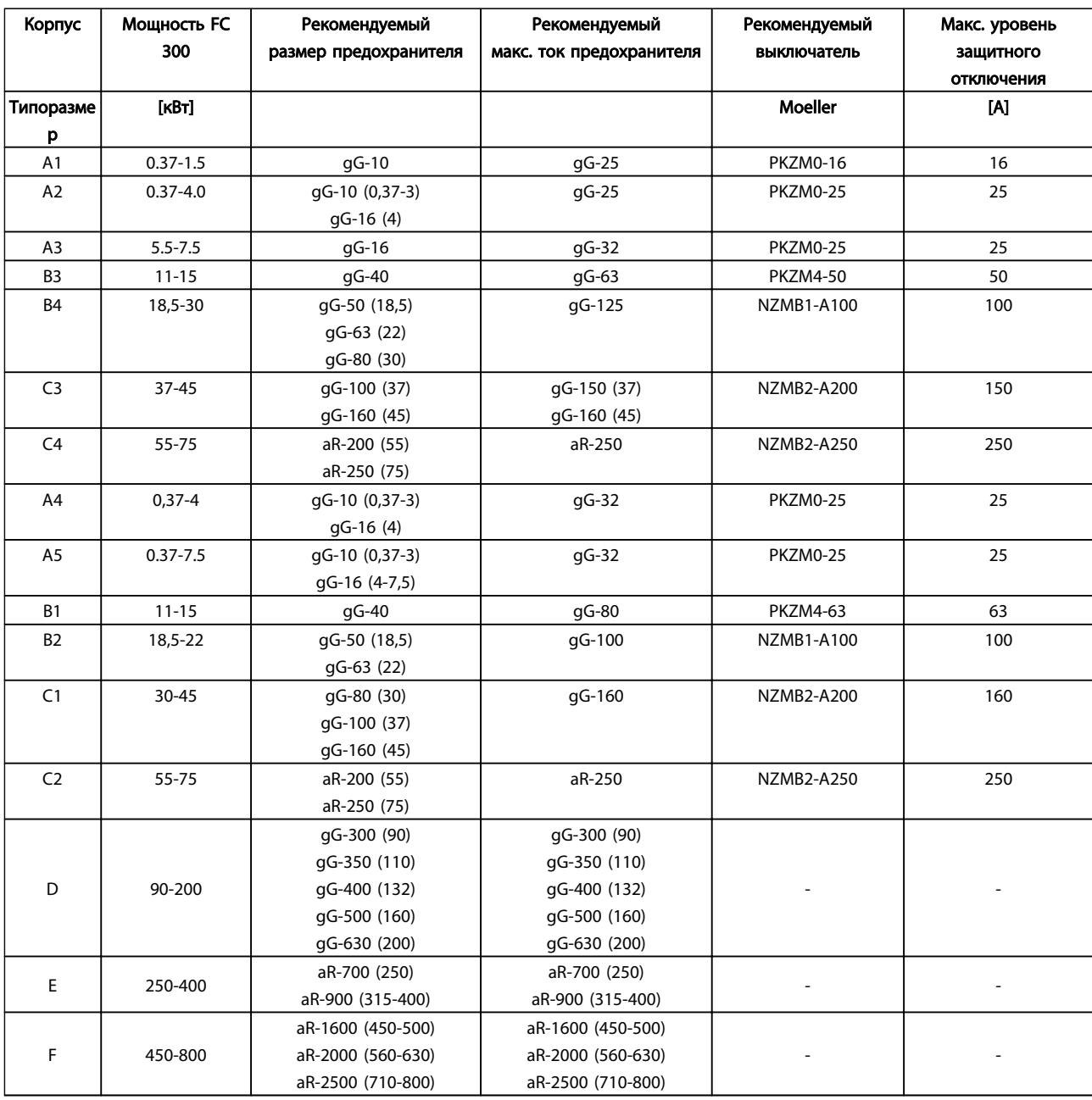

Таблица 10.2 380-500 В, типоразмеры A, B, C, D, E и F

Danfoss

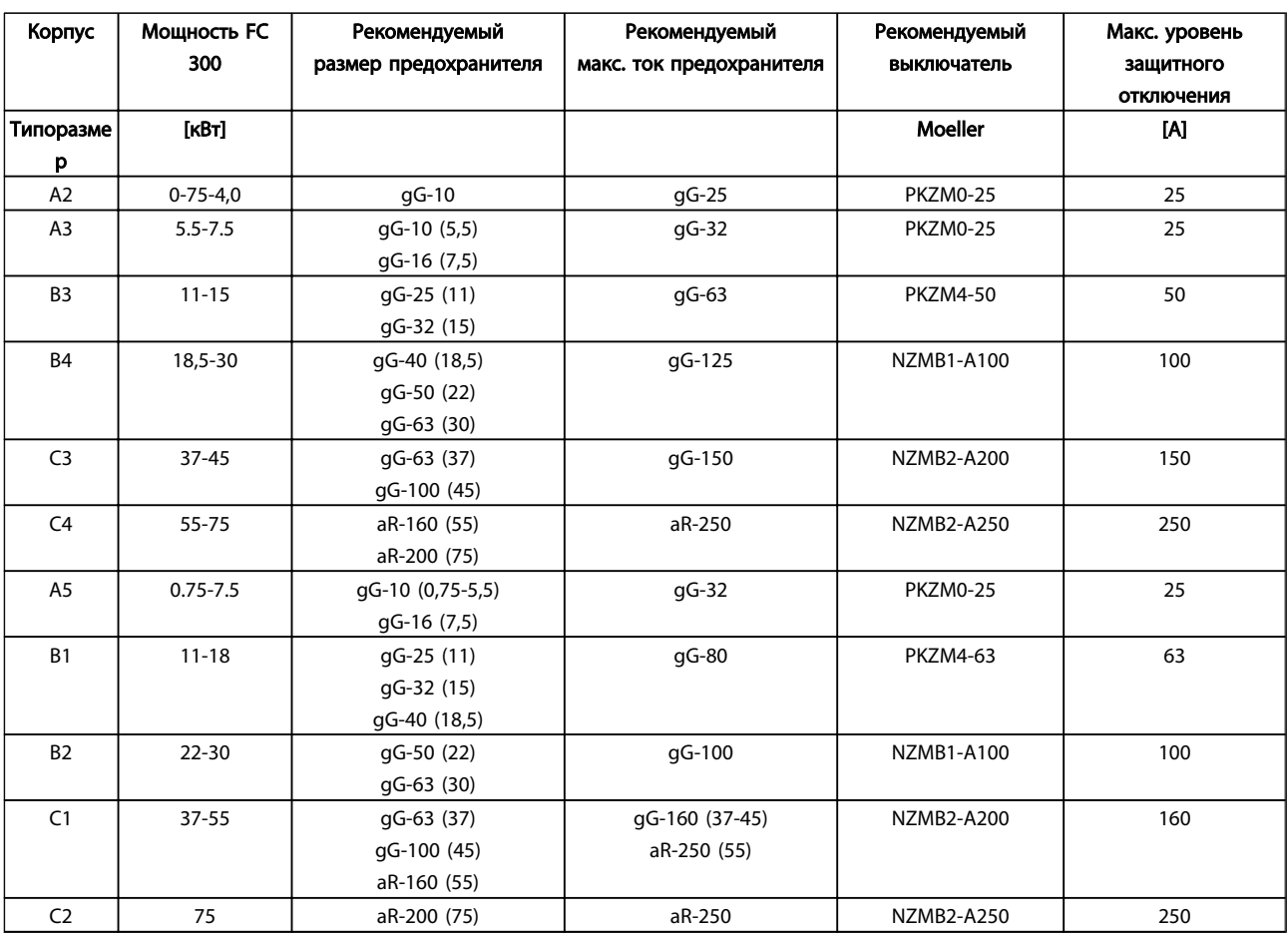

Таблица 10.3 525-600 В, типоразмеры A, B и C

Danfoss

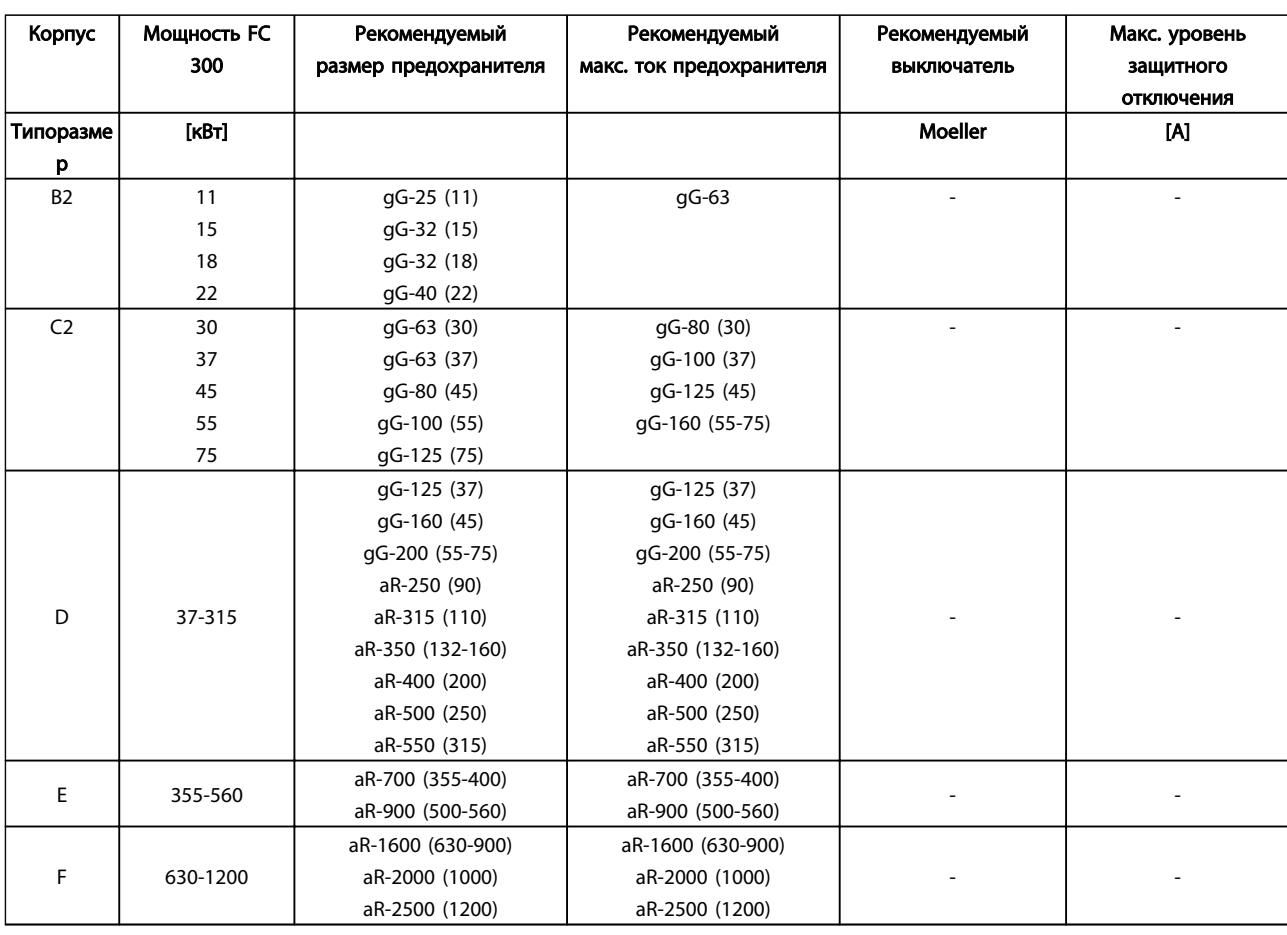

Таблица 10.4 525-690 В, типоразмеры B, C, D, E и F

10 10

Danfoss

#### Соответствие техническим условиям UL

Плавкие предохранители и автоматические выключатели должны соответствовать требованиям NEC 2009. Рекомендуем использовать следующее

Предохранители могут использоваться в схеме, способной выдавать ток 100 000 А (симметричный) при напряжении 240, 480, 500 или 600 В в зависимости от номинального напряжения преобразователь частоты. При использовании надлежащего типа предохранителей номинальный ток короткого замыкания (SCCR) составляет 100 000 А.

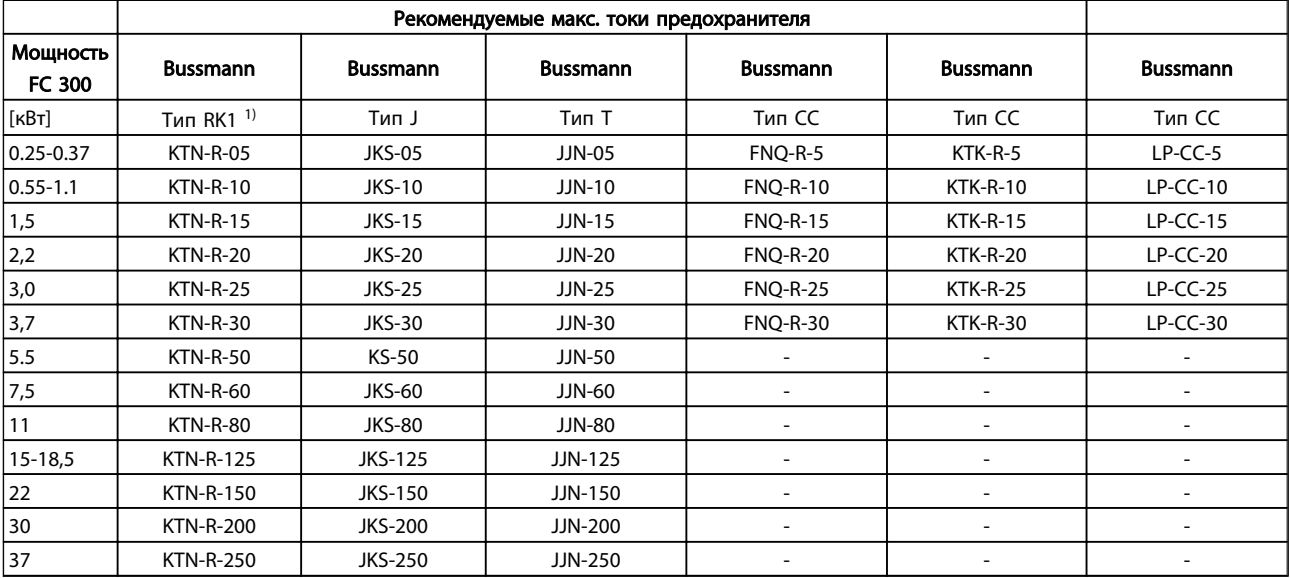

Таблица 10.5 200-240 В, типоразмеры A, B и C

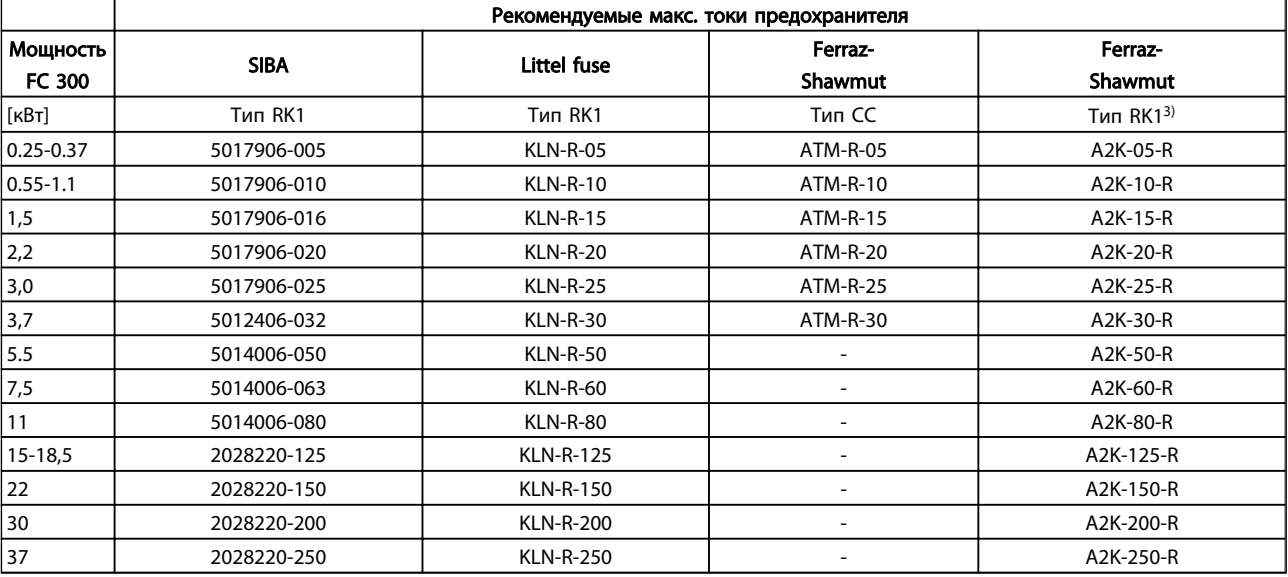

Таблица 10.6 200-240 В, типоразмеры A, B и C

Danfoss

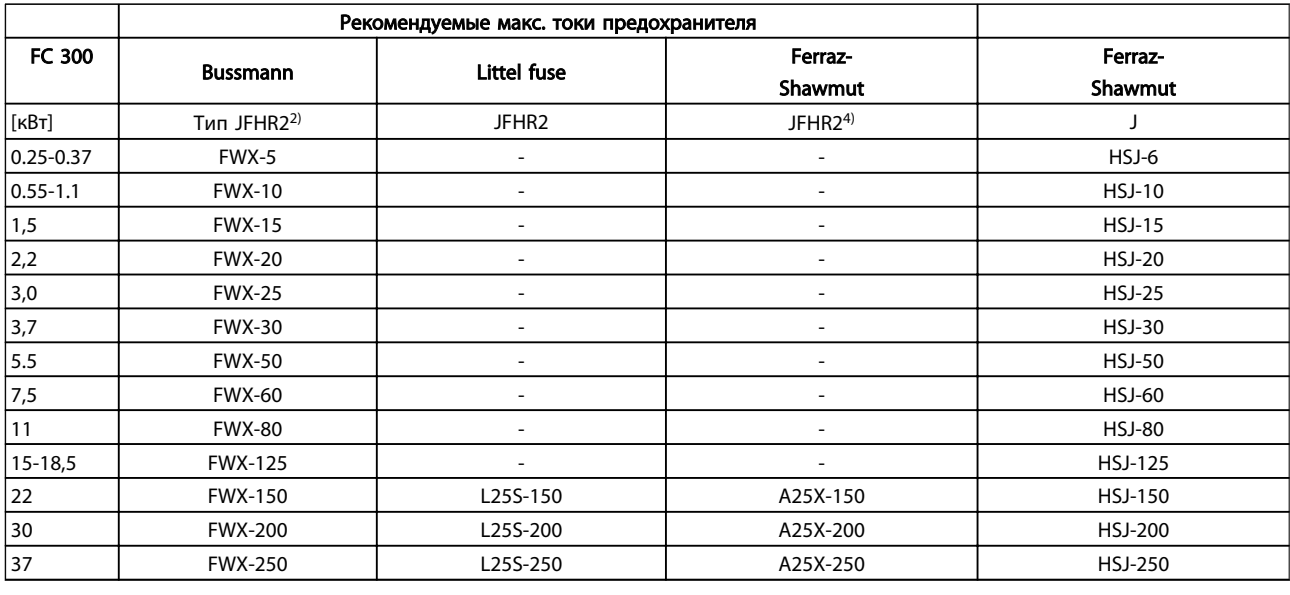

#### Таблица 10.7 200-240 В, типоразмеры A, B и C

1) Для преобразователей частоты на 240 В вместо плавких предохранителей KTN можно применять предохранители KTS производства Bussmann.

2) Для преобразователей частоты на 240 В вместо плавких предохранителей FWX можно применять предохранители FWH производства Bussmann.

3) Для преобразователей частоты на 240 В вместо плавких предохранителей A2KR можно применять предохранители A6KR производства FERRAZ SHAWMUT.

4) Для преобразователей частоты на 240 В вместо плавких предохранителей A25X можно применять предохранители A50X производства FERRAZ SHAWMUT.

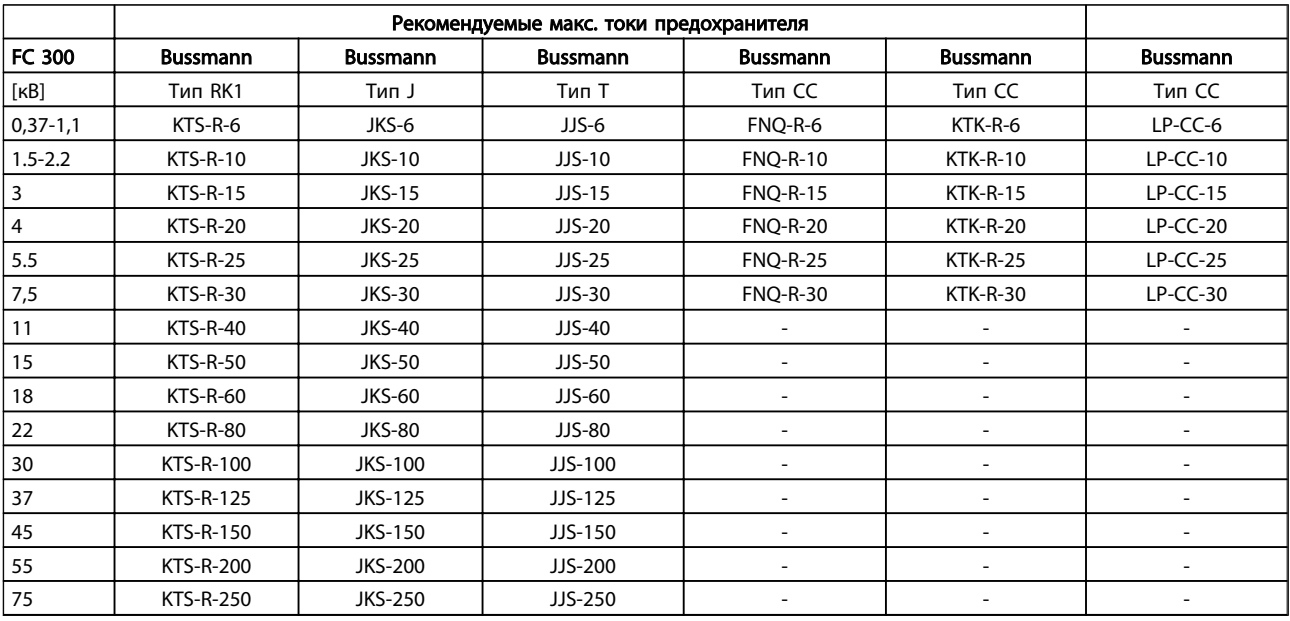

Таблица 10.8 380-500 В, типоразмеры A, B и C

Danfoss

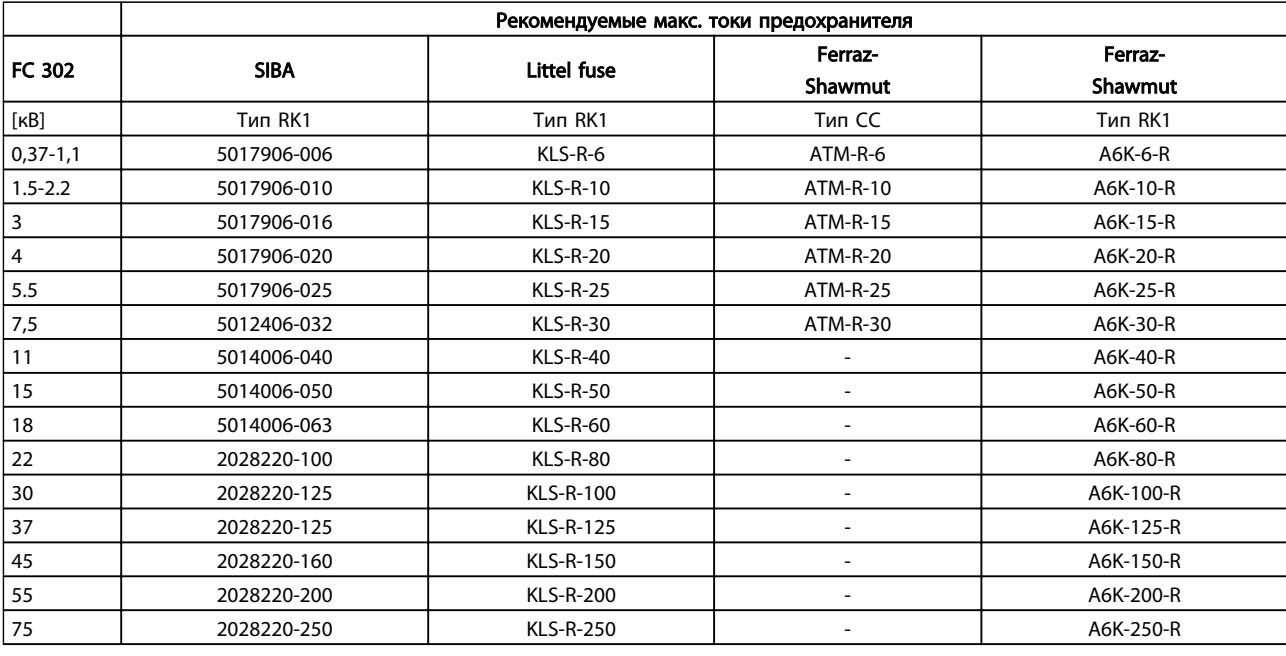

#### Таблица 10.9 380-500 В, типоразмеры A, B и C

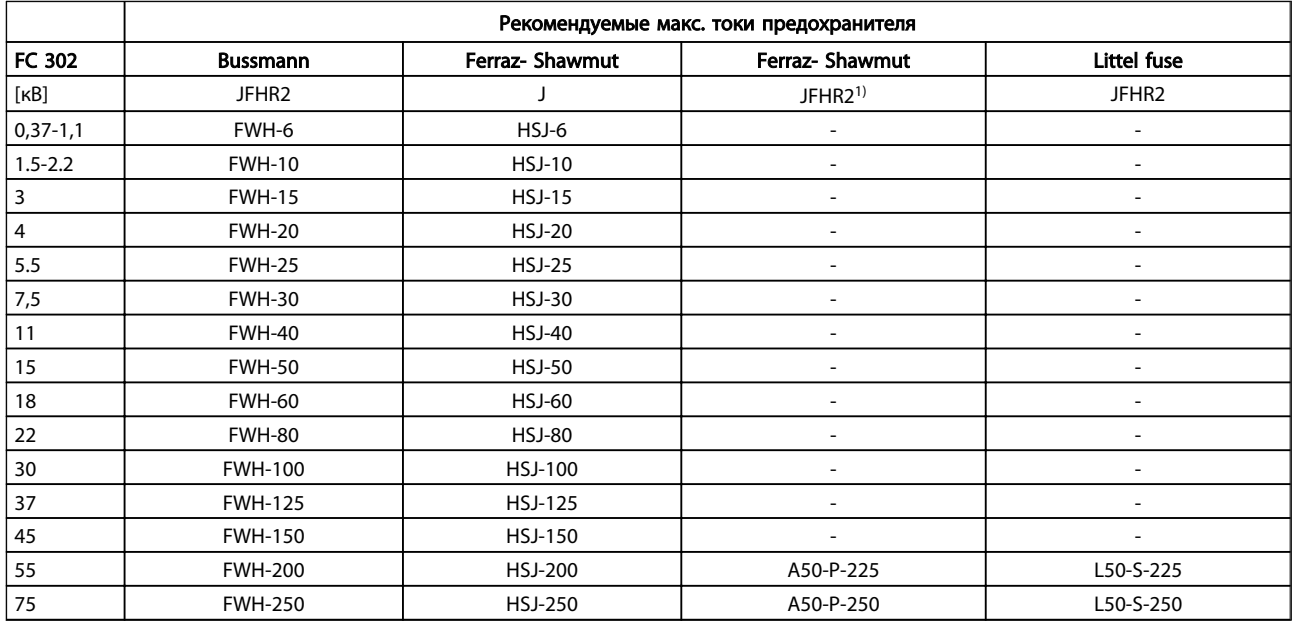

#### Таблица 10.10 380-500 В, типоразмеры A, B и C

1) Плавкие предохранители A50QS производства Ferraz-Shawmut можно применять вместо предохранителей A50P.

Danfoss

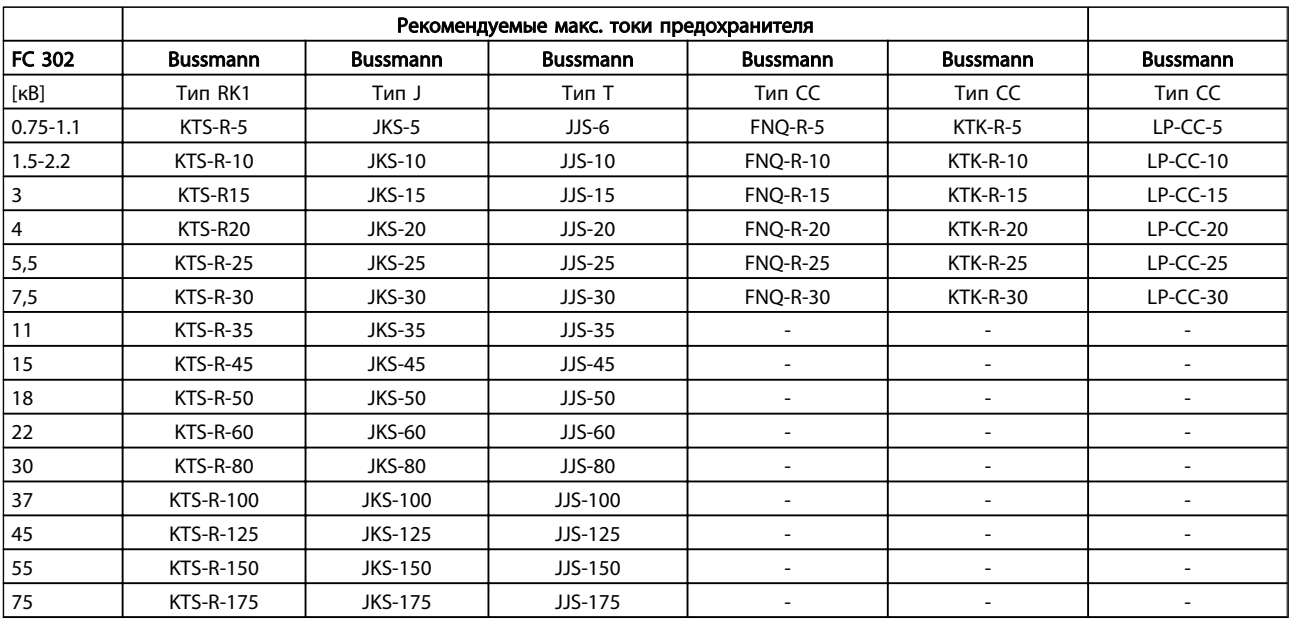

#### Таблица 10.11 525-600 В, типоразмеры A, B и C

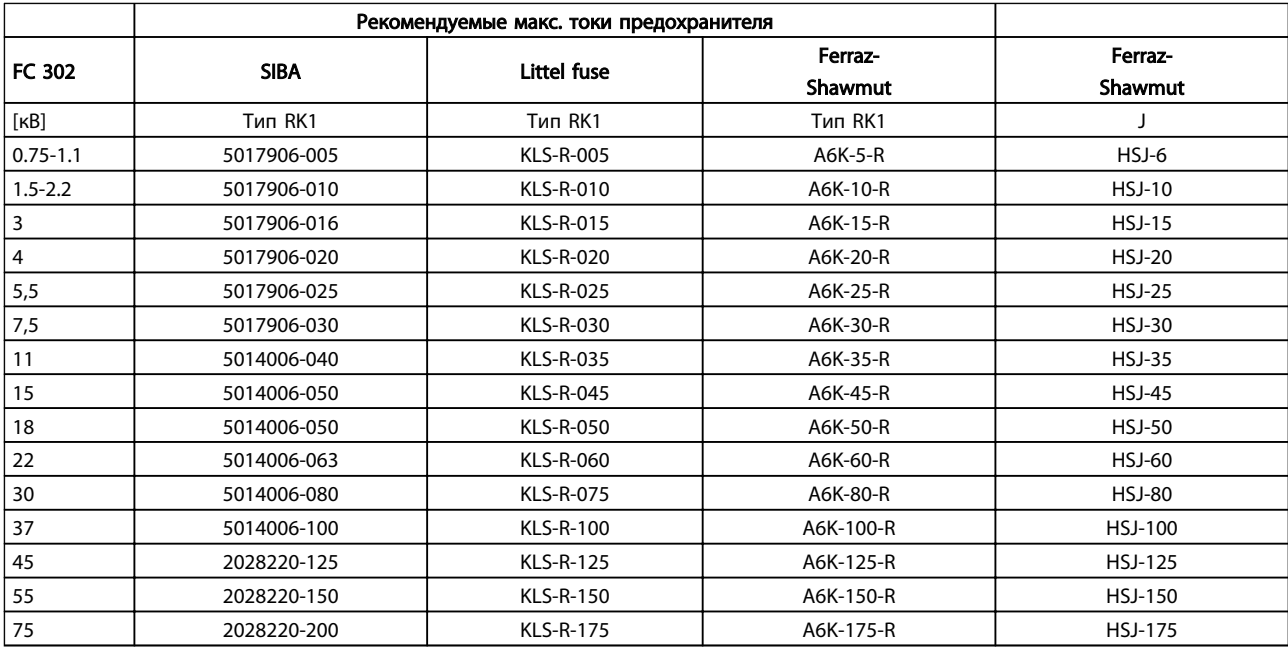

#### Таблица 10.12 525-600 В, типоразмеры A, B и C

1) \*Указанные предохранители 170M Bussmann могут быть заменены либо визуальным индикатором -/80, либо предохранителями с индикатором -TN/80 тип T, -/110 или TN/110 тип T того же типоразмера и рассчитанным на тот же ток.

Danfoss

<span id="page-100-0"></span>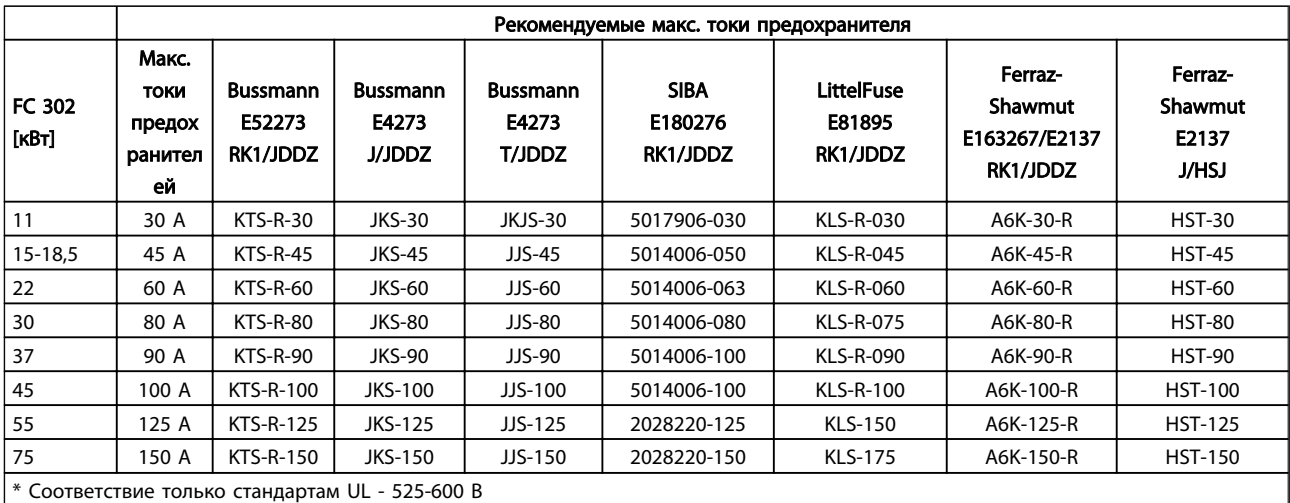

#### Таблица 10.13 525-690 В\*, типоразмеры B и C

#### 10.4 Моменты затяжки контактов

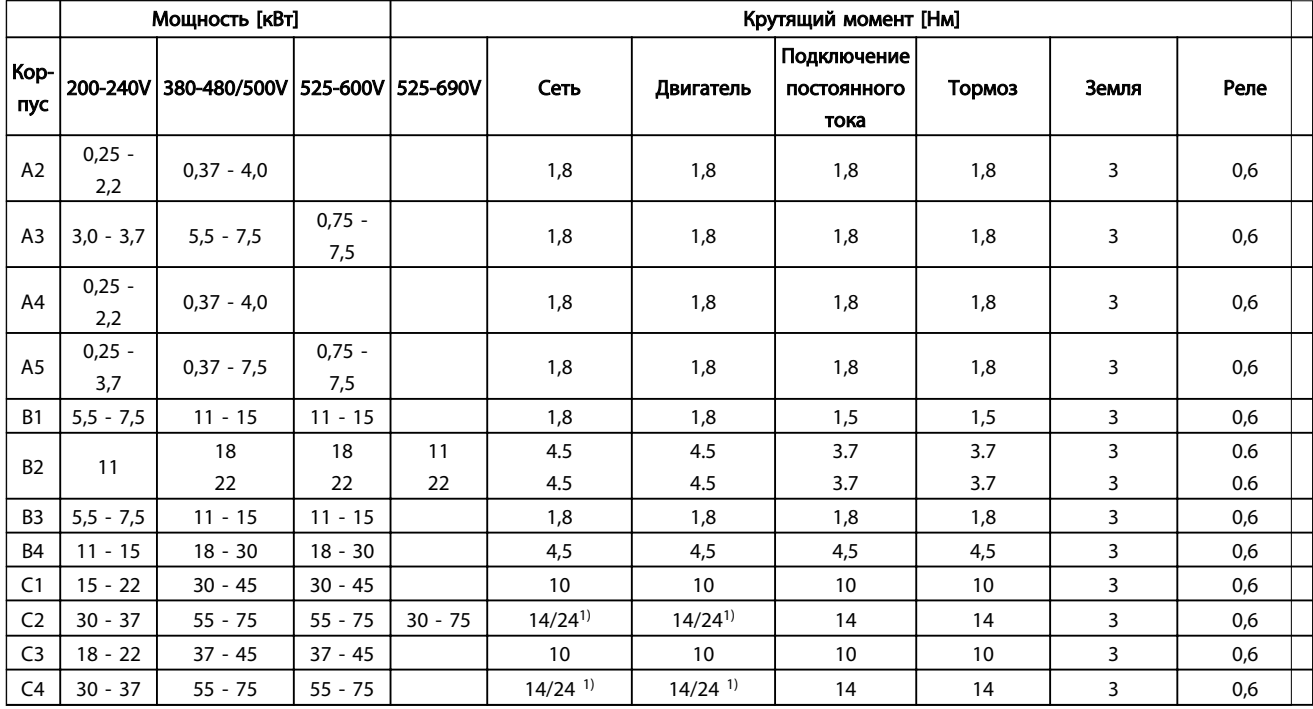

#### Таблица 10.14 Затягивание на клеммах

<sup>1)</sup> Для различных сечений кабеля x/y, где x ≤ 95 мм<sup>2</sup> и y ≥ 95 мм<sup>2</sup>.

Danfoss

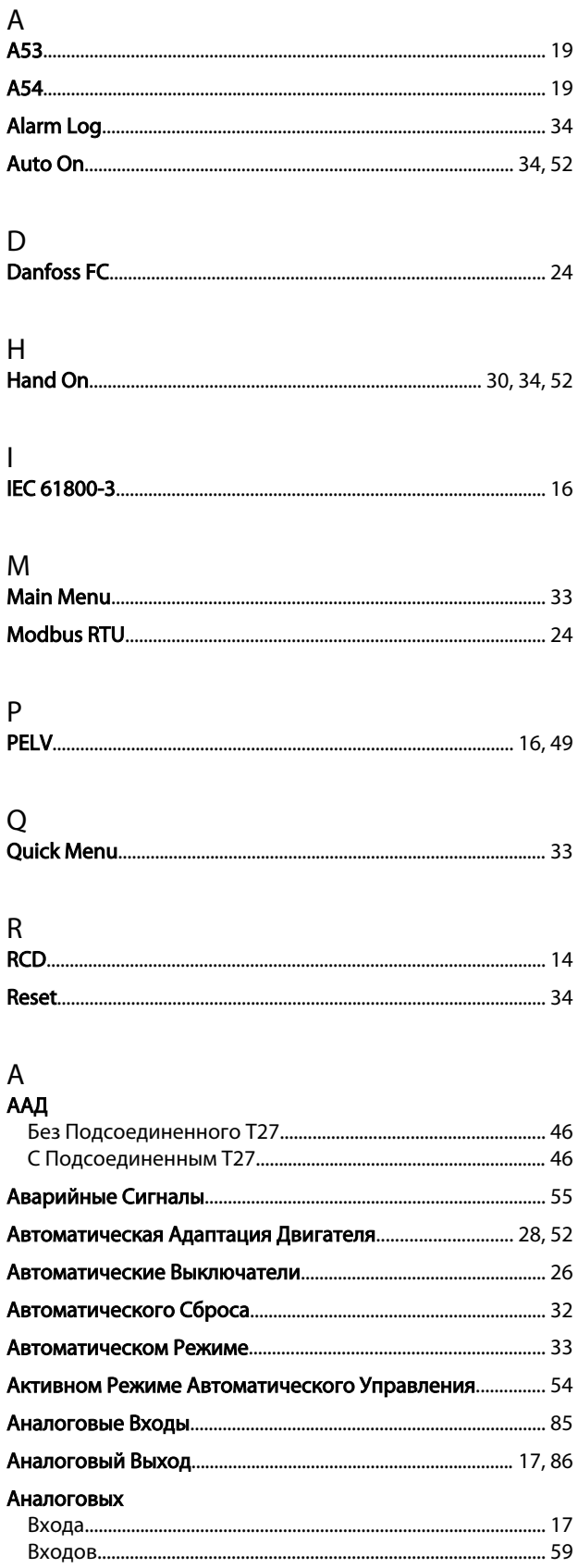

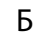

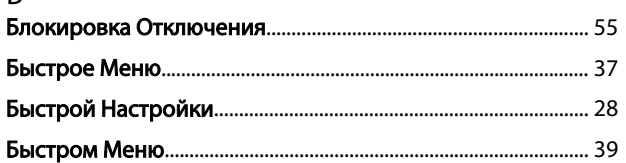

# $\overline{B}$

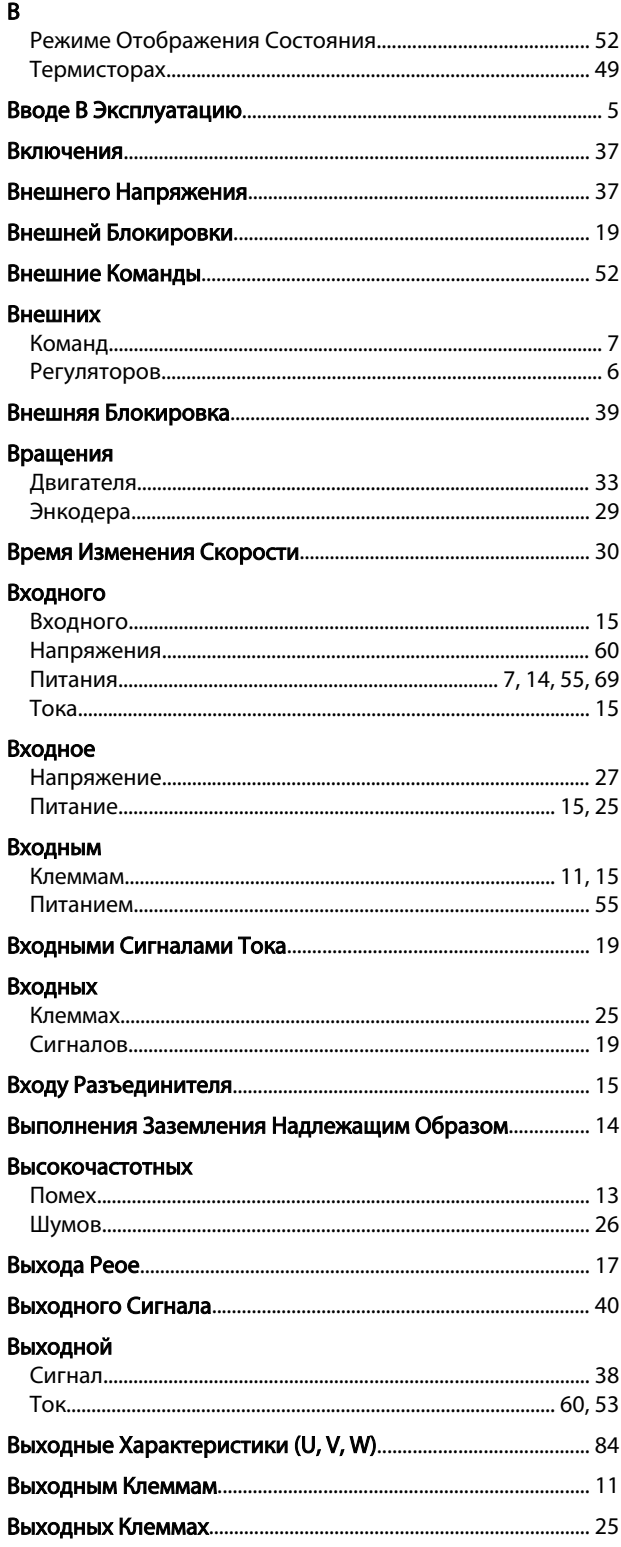

Danfoss

#### VLT<sup>\*</sup>AutomationDrive Руководство по эксплуатации

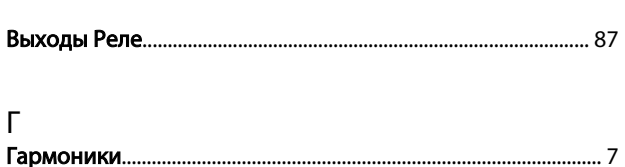

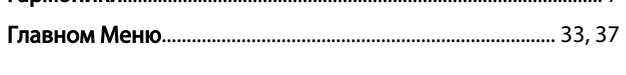

# Д $\frac{1}{\sqrt{2}}$

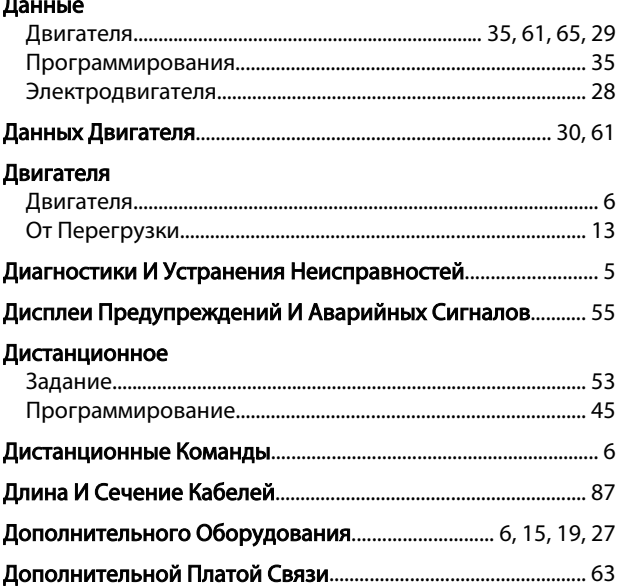

# $\frac{1}{2}$

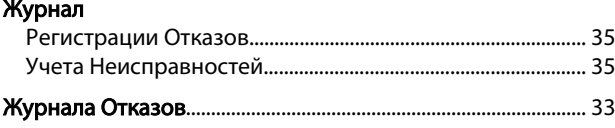

# $\overline{3}$

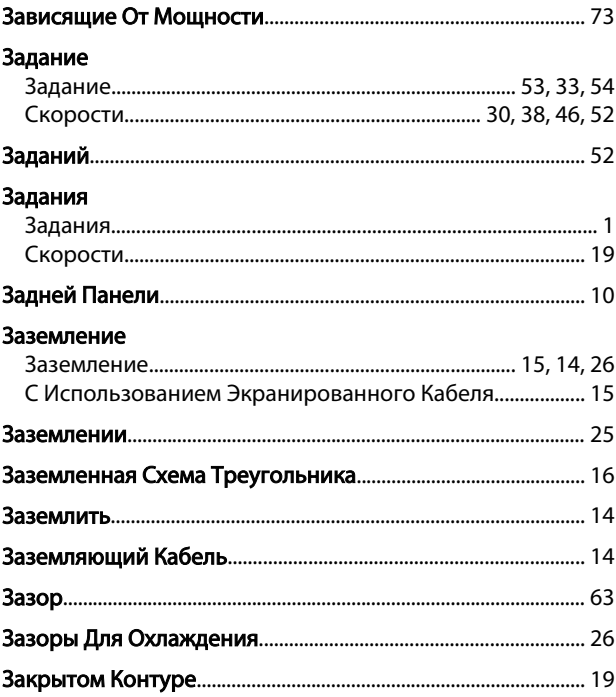

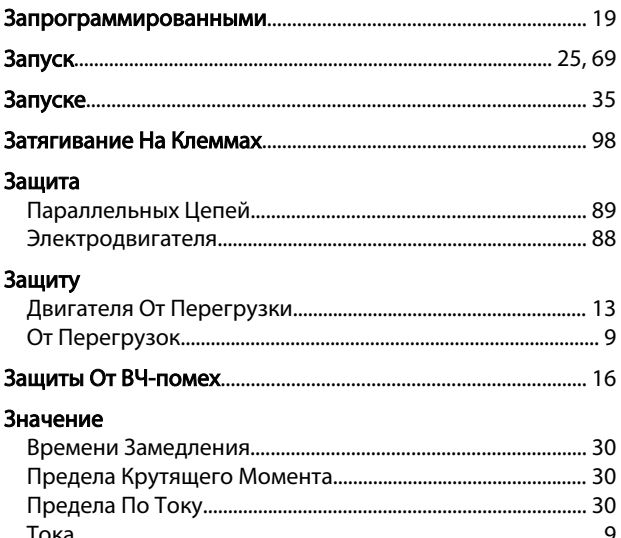

### $\overline{M}$

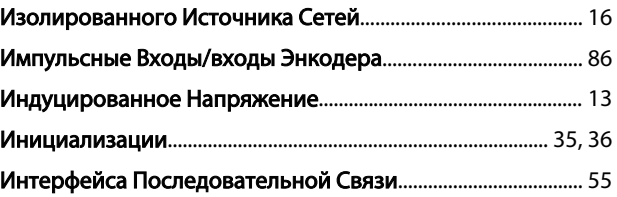

## $\sf K$

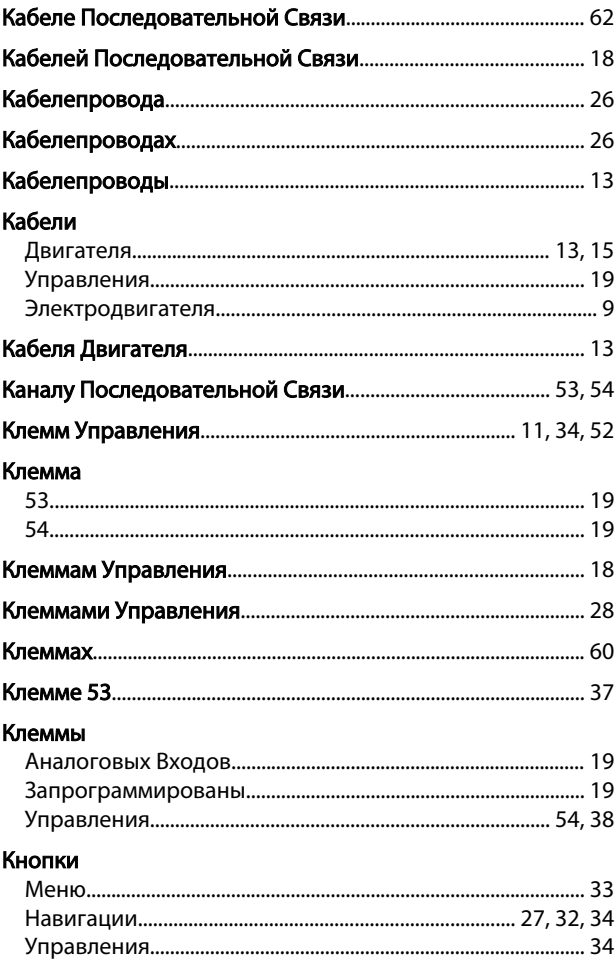

Danfoss

#### VLT<sup>\*</sup>AutomationDrive Руководство по эксплуатации

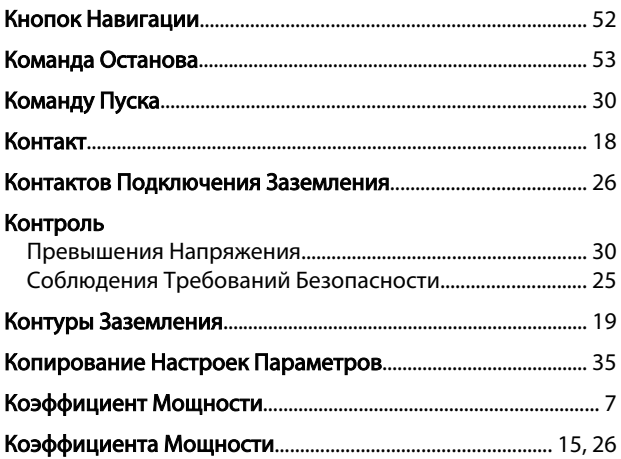

# $M_{\odot}$

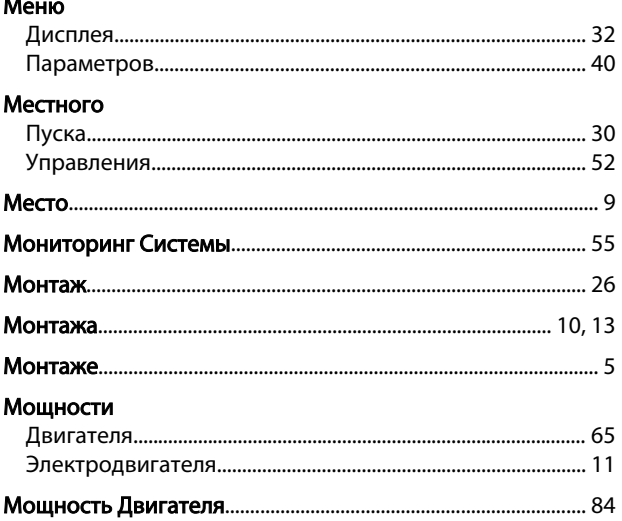

## $\overline{H}$

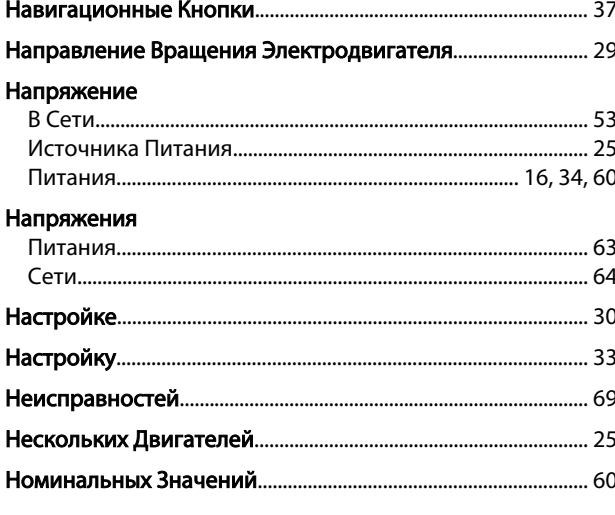

# $\circ$

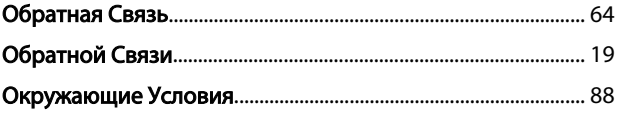

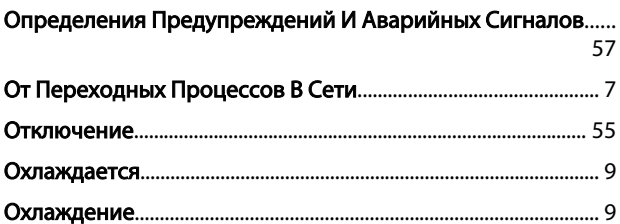

### $\Box$

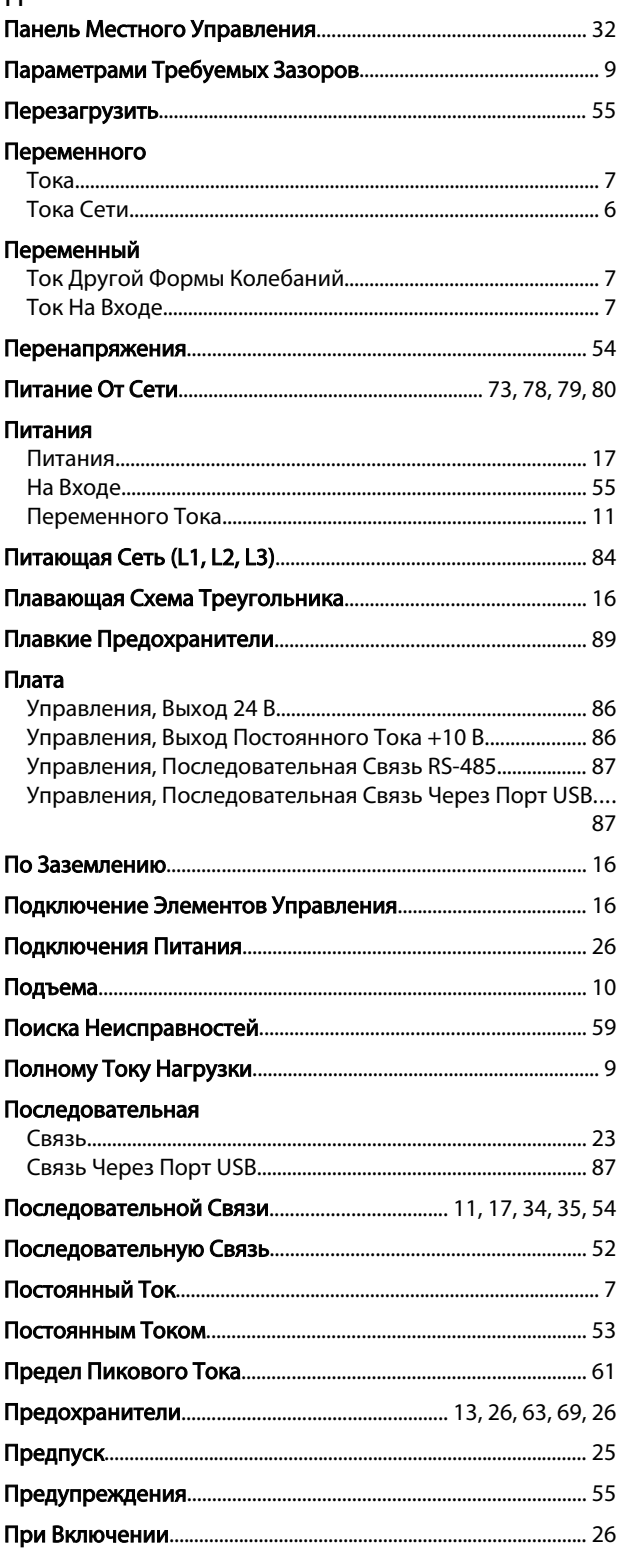

Danfoss

#### VLT<sup>\*</sup>AutomationDrive Руководство по эксплуатации

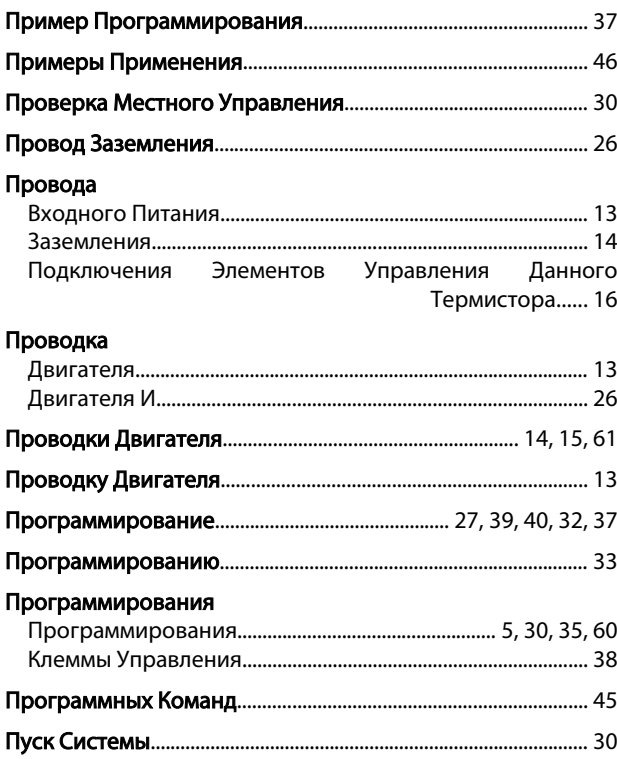

### $\mathsf{P}$

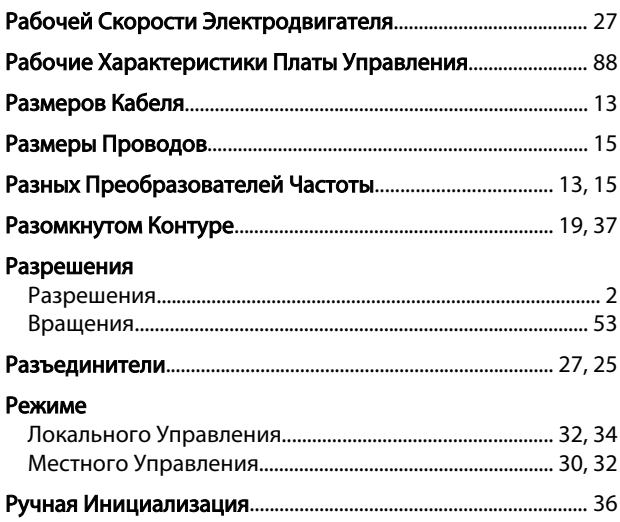

# $\frac{C}{C}$

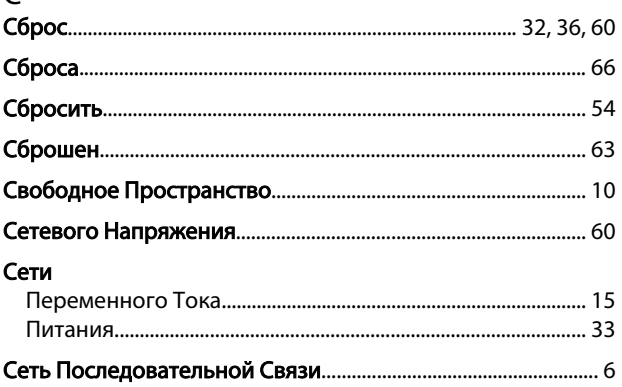

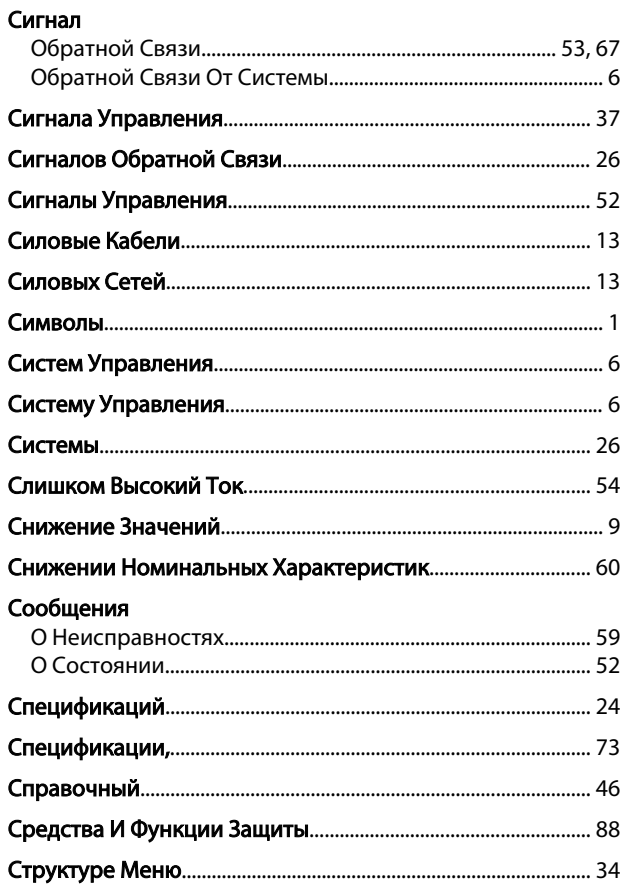

# $\bar{L}$

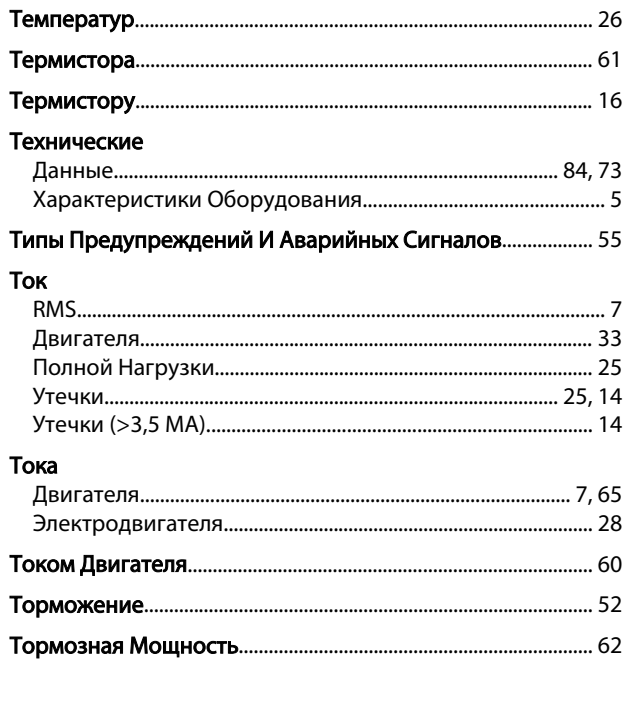

## $\mathsf{y}$

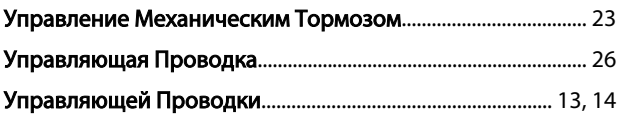

Danfoss

VLT<sup>\*</sup>AutomationDrive Руководство по эксплуатации

#### Управляющий

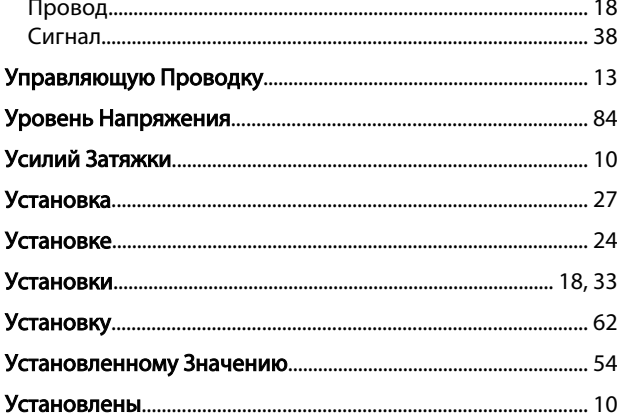

#### $\Phi$

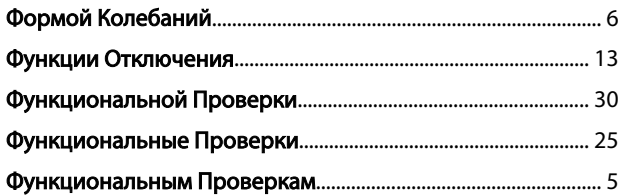

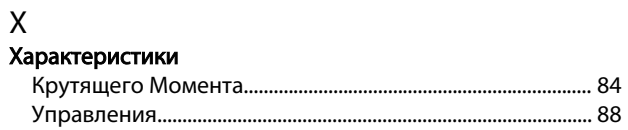

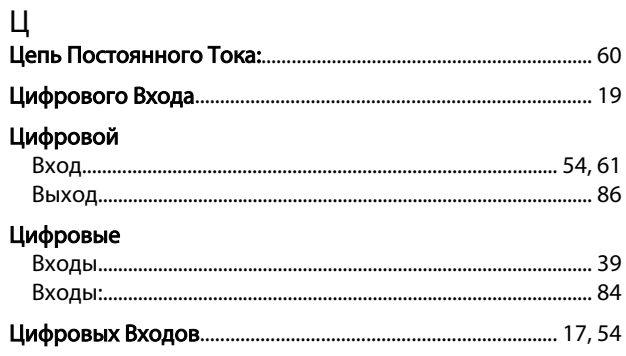

#### $\mathsf{q}$

## $\overline{\mathcal{L}}$

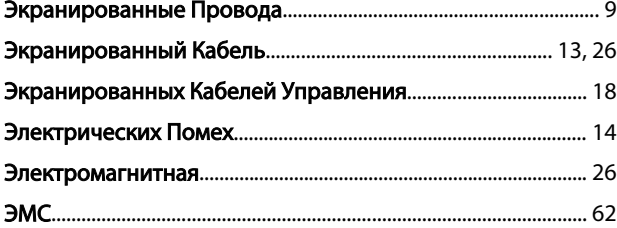

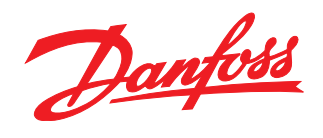

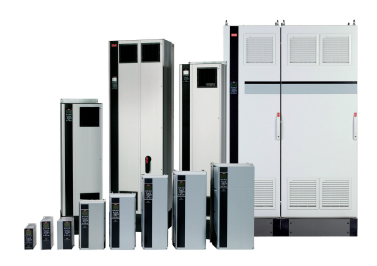

#### www.danfoss.com/drives

-<br>Фирма "Данфосс" не берёт на себя никакой ответственности за возможные опечатки в каталогах, брошюрах и других видах печатного материала. Фирма "Данфосс" оставляет<br>за собой право на изменения своих продуктов без предвари

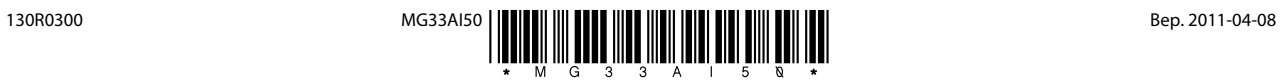